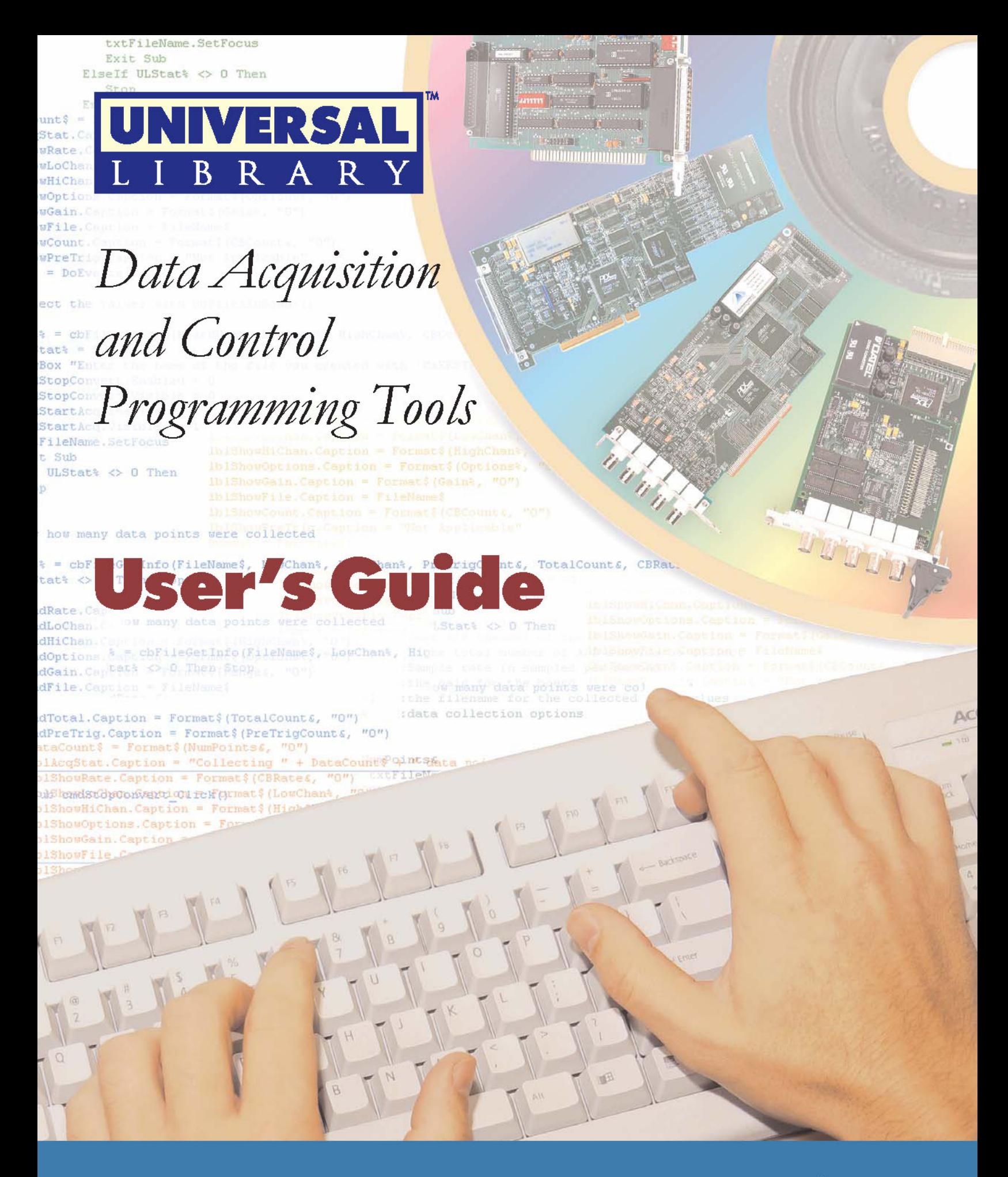

**MEASUREMENT**COMPUTING<sup>™</sup>

www.mccdaq.com

# **Universal Library™**

**User's Guide** 

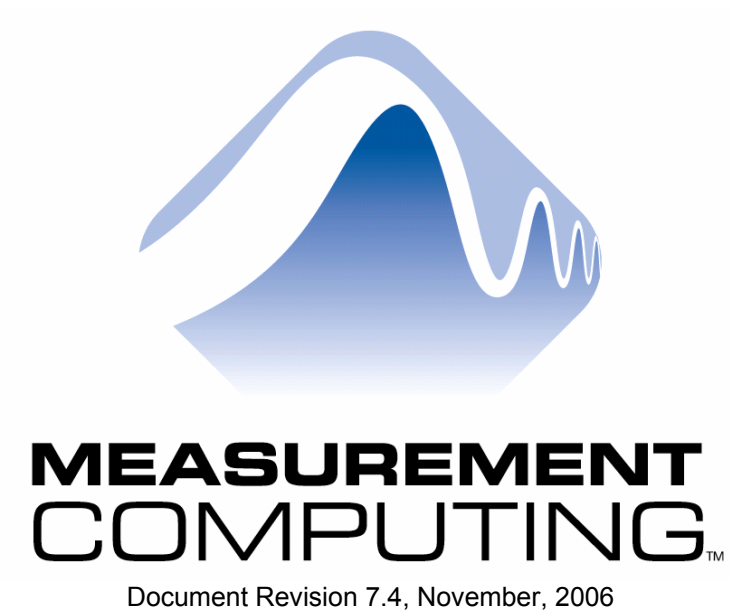

Copyright 2006, Measurement Computing Corporation

**Your new Measurement Computing product comes with a fantastic extra —** 

# **Management committed to your satisfaction!**

Refer to [www.mccdaq.com/execteam.html](http://www.mccdaq.com/execteam.html) for the names, titles, and contact information of each key executive at Measurement Computing.

Thank you for choosing a Measurement Computing product—and congratulations! You own the finest, and you can now enjoy the protection of the most comprehensive warranties and unmatched phone tech support. It's the embodiment of our mission:

To provide PC-based data acquisition hardware and software that will save time and save money.

Simple installations minimize the time between setting up your system and actually making measurements. We offer quick and simple access to outstanding live FREE technical support to help integrate MCC products into a DAQ system.

**Lifetime warranty:** Every hardware product manufactured by Measurement Computing Corporation is warranted against defects in materials or workmanship for the life of the product. Products found defective are repaired or replaced promptly.

**Lifetime Harsh Environment Warranty®:** We will replace any product manufactured by Measurement Computing Corporation that is damaged (even due to misuse) for only 50% of the current list price. I/O boards face some tough operating conditions, some more severe than the boards are designed to withstand. When a board becomes damaged, just return the unit with an order for its replacement at only 50% of the current list price. We don't need to profit from your misfortune. By the way, we honor this warranty for any manufacturer's board that we have a replacement for.

**30 Day Money Back Guarantee:** You may return any Measurement Computing Corporation product within 30 days of purchase for a full refund of the price paid for the product being returned. If you are not satisfied, or chose the wrong product by mistake, you do not have to keep it. Please call for an RMA number first. No credits or returns accepted without a copy of the original invoice. Some software products are subject to a repackaging fee.

*These warranties are in lieu of all other warranties, expressed or implied, including any implied warranty of merchantability or fitness for a particular application. The remedies provided herein are the buyer's sole and exclusive remedies. Neither Measurement Computing Corporation, nor its employees shall be liable for any direct or indirect, special, incidental or consequential damage arising from the use of its products, even if Measurement Computing Corporation has been notified in advance of the possibility of such damages.* 

#### **Licensing Information**

Each original copy of Universal Library is licensed for development use on one CPU at a time. It is theft to make copies of this program for simultaneous program development. If a customer creates an application using the Universal Library, they may distribute the necessary runtime files (Universal Library driver files) with their application royalty free. They may not distribute any files that give their customer the ability to develop applications using the Universal Library.

#### **Trademark and Copyright Information**

TracerDAQ, Universal Library, Harsh Environment Warranty, Measurement Computing Corporation, and the Measurement Computing logo are either trademarks or registered trademarks of Measurement Computing Corporation.

Windows, Microsoft, and Visual Studio are either trademarks or registered trademarks of Microsoft Corporation

LabVIEW is a trademark of National Instruments.

CompactFlash is a registered trademark of SanDisk Corporation.

XBee and XBee-PRO are trademarks of MaxStream, Inc.

All other trademarks are the property of their respective owners.

Information furnished by Measurement Computing Corporation is believed to be accurate and reliable. However, no responsibility is assumed by Measurement Computing Corporation neither for its use; nor for any infringements of patents or other rights of third parties, which may result from its use. No license is granted by implication or otherwise under any patent or copyrights of Measurement Computing Corporation.

All rights reserved. No part of this publication may be reproduced, stored in a retrieval system, or transmitted, in any form by any means, electronic, mechanical, by photocopying, recording, or otherwise without the prior written permission of Measurement Computing Corporation.

#### **Notice**

Measurement Computing Corporation does not authorize any Measurement Computing Corporation product for use in life support systems and/or devices without prior written consent from Measurement Computing Corporation. Life support devices/systems are devices or systems which, a) are intended for surgical implantation into the body, or b) support or sustain life and whose failure to perform can be reasonably expected to result in injury. Measurement Computing Corporation products are not designed with the components required, and are not subject to the testing required to ensure a level of reliability suitable for the treatment and diagnosis of people.

# **Table of Contents**

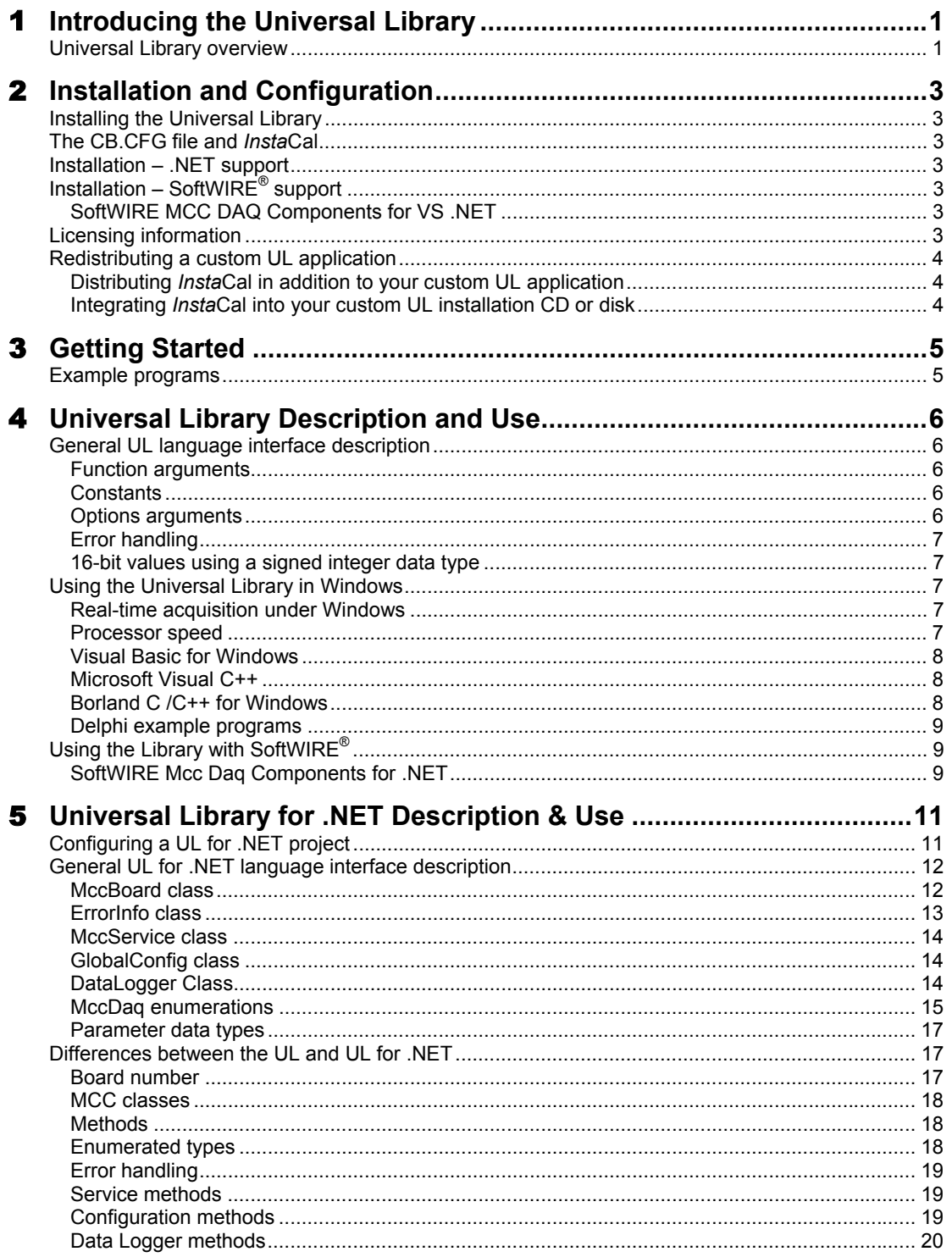

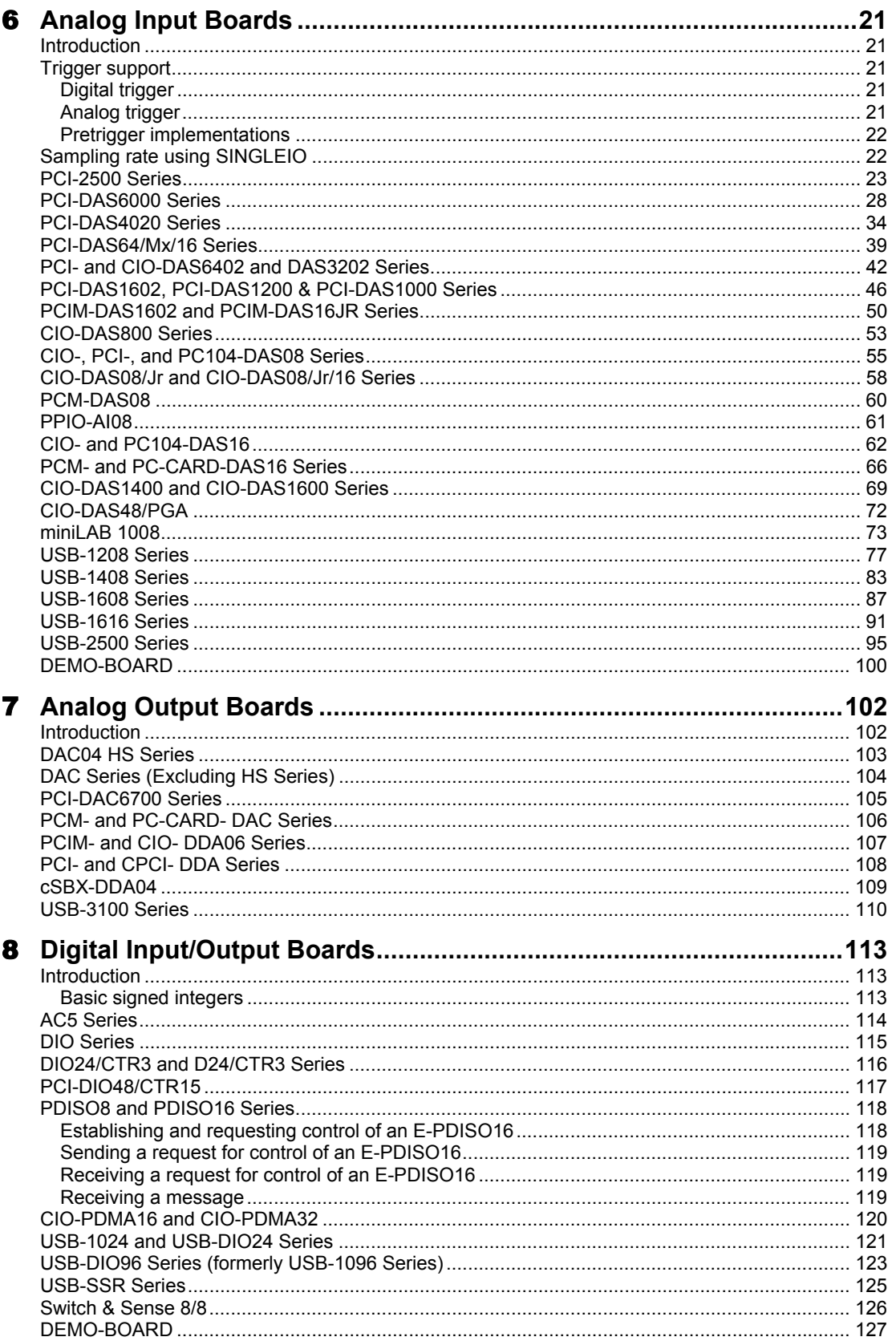

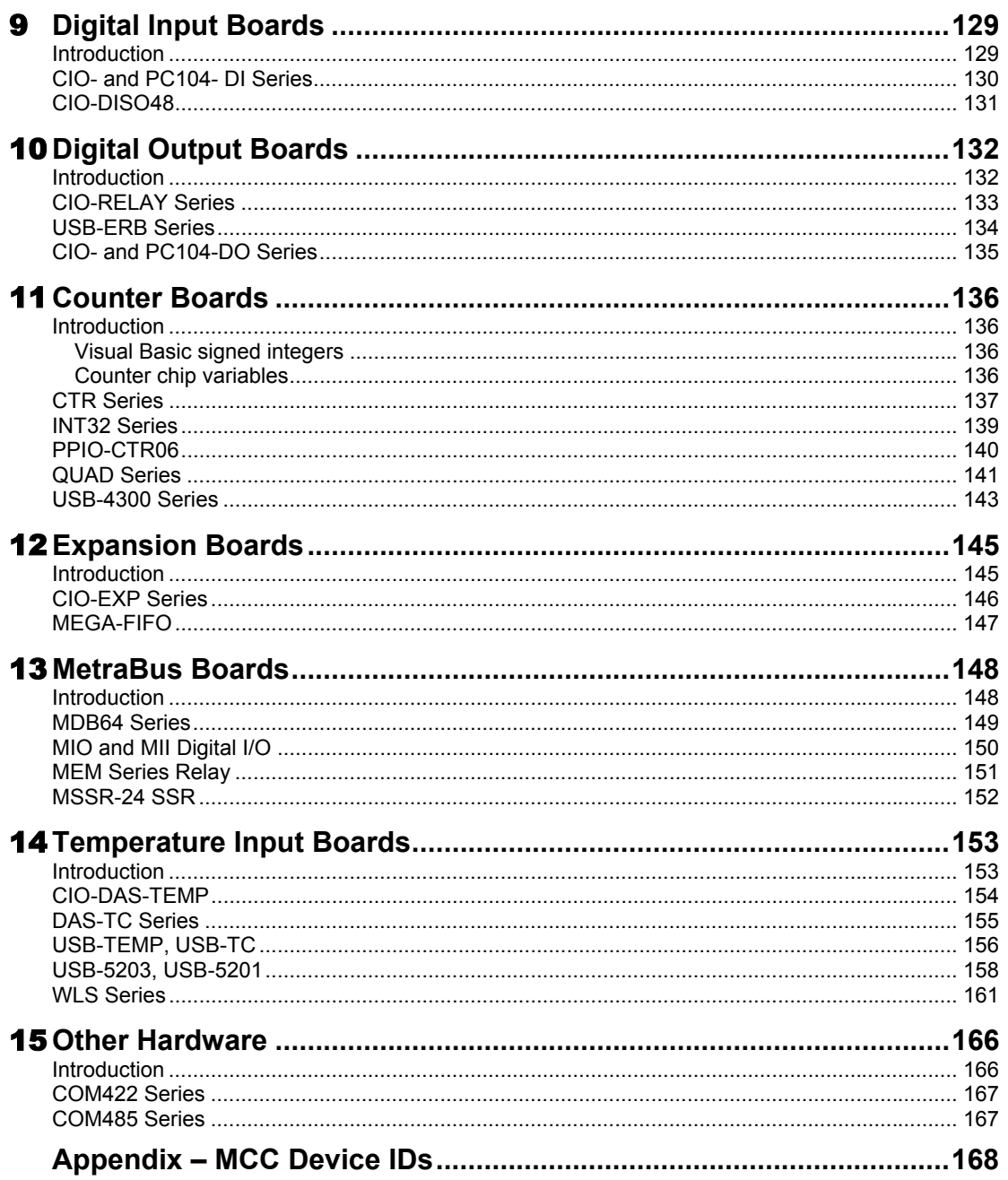

# **Table of MCC Hardware with UL Support**

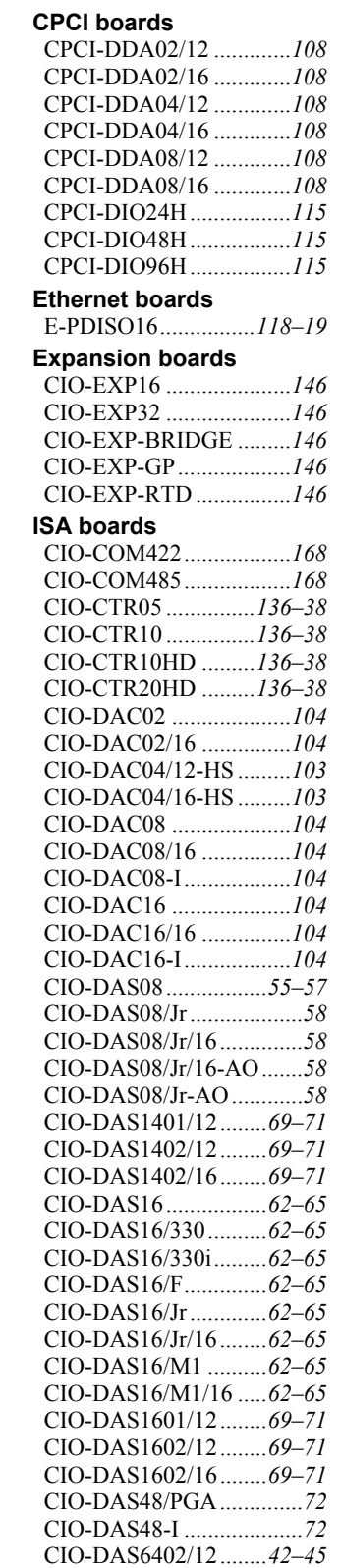

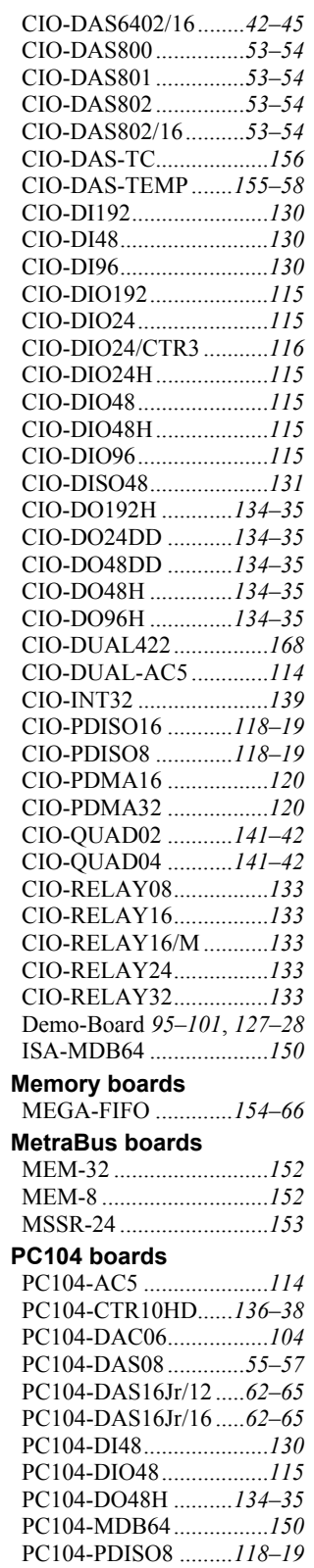

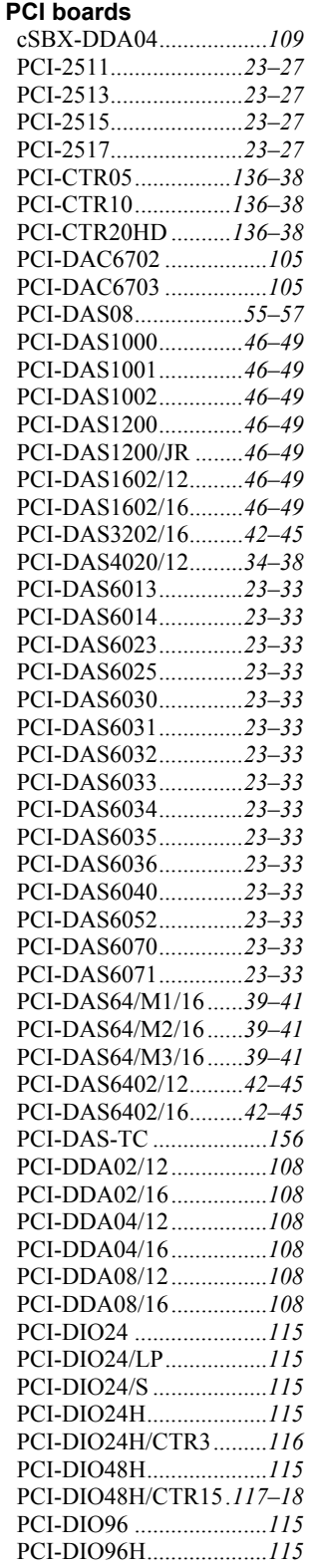

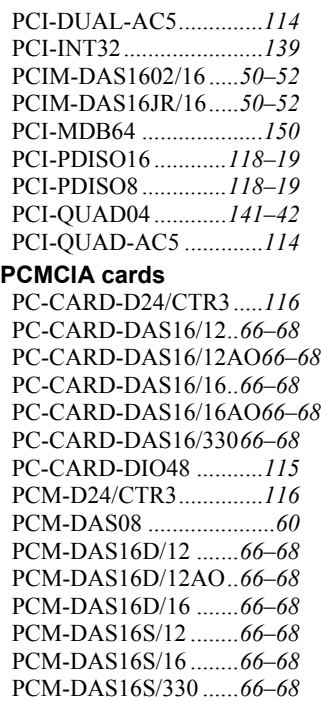

PCM-QUAD02..........*141*–*42*

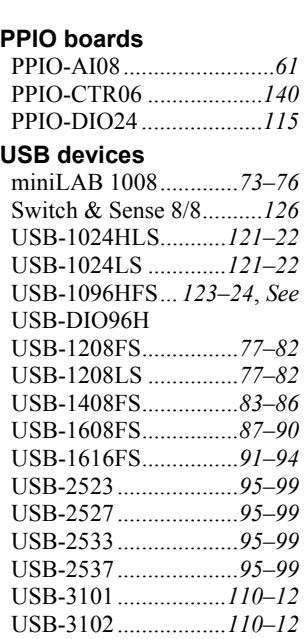

USB-3103..................*110*–*12* USB-3104..................*110*–*12* USB-3105..................*110*–*12* USB-3106..................*110*–*12*

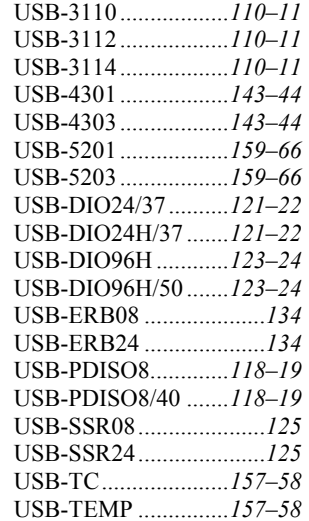

#### **Wireless devices**

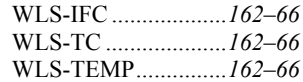

# <span id="page-9-0"></span>**Introducing the Universal Library**

Congratulations and thank you for selecting the Universal Library (UL). We believe it is the most comprehensive and easiest-to-use data acquisition software interface available anywhere. As easy as Universal Library is to use, significant documentation and explanation is still required to help new users get going, and to allow previous users to take advantage of all the package's powerful features.

The fast changing nature of the software industry makes it very difficult to provide a totally up to date user guide in written form. Adding to this complexity are the new features and functions that are constantly being added to the library. To provide the most complete information possible and at the same time keep the information current, the Universal Library documentation is offered in four parts:

- **Universal Library User's Guide:** The User's Guide provides a general description of the UL, offers an overview of the various features and functions, and discusses and how they can be used in different operating systems and languages. The User's Guide also provides board-specific information relating to the features and functions that are included with the Universal Library.
- **Universal Library Function Reference:** The Function Reference contains detailed information about the Universal Library functions, usage, and options. This document is available on our web site at [www.mccdaq.com/PDFmanuals/sm-ul-functions.pdf.](http://www.measurementcomputing.com/PDFmanuals/sm-ul-functions.pdf)
- **Example programs:** The examples programs demonstrate the use of many of the most frequently used functions, and are valuable learning tools. They are written for many popular languages. Each example program is fully functional, and provides an ideal starting place for your own programming effort. You can cut and paste from the example programs to create your own programs. It's easier to cut-and-paste pieces from a known, working program than to start writing everything from scratch.
- **Readme files:** The best way to get the latest, most up to date information is through Readme files. We incorporate this information into our documentation as quickly as we can, but for the latest, greatest information, read the Readme file.

# <span id="page-9-1"></span>**Universal Library overview**

The Universal Library is the software that you need to write your own programs for use with any of Measurement Computing's data acquisition and control boards. The library is universal in three ways:

**Universal across boards:** The library contains high level functions for all of the common operations for all boards. Each of the boards has different hardware but the Universal Library hides these differences from your program. So, for example, a program written for use with one A/D board will work "as is" with a different A/D board.

**Universal across languages:** The Universal Library provides the identical set of functions and arguments for each supported language. If you switch languages, you will not have to learn a new library, with new syntax, and different features.

If you are programming for the .NET framework, you will find that the Universal Library for .NET has the same "look and feel" as the Universal Library for 32-bit windows applications, and is just as easy to program.

If you are a SoftWIRE® user, and are using data acquisition controls, specific support components of applicable UL functions are required and used by SoftWIRE. Refer to "[Using the Library with SoftWIRE" on](#page-17-1)  [page 9](#page-17-1) for more information.

<span id="page-10-0"></span>32-bit languages supported by the Universal Library at the time the library was released are listed in the following table.

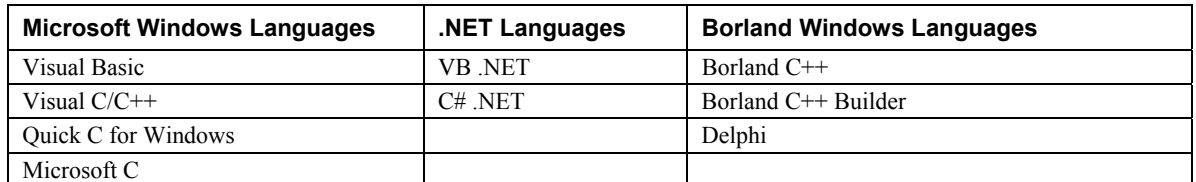

**Universal across platforms:** The Universal Library provides the same sets of functions for Windows 2000 and Windows XP. Additionally, these functions have been extended to support the .NET environment.

# <span id="page-11-0"></span>**Installation and Configuration**

# <span id="page-11-1"></span>**Installing the Universal Library**

To install the Universal Library, follow the steps below

**1.** Place the Universal Library CD in your CD drive.

The **InstaCal and Universal Library for Windows** dialog opens. If the dialog does not open, use Windows Explorer to run **ICalUL.msi** on the root of the CD.

- **2.** Follow the installation instructions as prompted.
- **3.** Leave the Universal Library CD in your CD drive, and restart your computer.

*Insta*Cal is a powerful installation, test, and calibration software package that is installed as part of the Universal Library package. Refer to the *Quick Start Guide* for examples of using *Insta*Cal with MCC's DEMO-BOARD.

#### **Using SoftWIRE data acquisition controls with UL:**

If you are going to be using SoftWIRE for data acquisition, you may need to load the latest version of the Universal Library. Refer to "[Installation - SoftWIRE® support"](#page-11-7) [below f](#page-11-7)or installation instructions.

# <span id="page-11-2"></span>**The CB.CFG file and** *Insta***Cal**

All board-specific information, including current installed options, are stored in the file CB.CFG which is read by Universal Library. *Insta*Cal creates and/or modifies this file when board configuration information is added or updated. The Universal Library will not function without the CB.CFG file.

For this reason, you must use *Insta*Cal to modify all board setups and configurations as well as to install or remove boards from your system.

## <span id="page-11-3"></span>**Installation – .NET support**

<span id="page-11-7"></span>Universal Library support for .NET requires that the Microsoft .NET framework already be installed on the system before you install the Universal Library.

# <span id="page-11-4"></span>**Installation – SoftWIRE® support**

## <span id="page-11-5"></span>**SoftWIRE MCC DAQ Components for VS .NET**

An evaluation version of SoftWIRE Graphical Programming for VS .NET is included on the Measurement Computing DAQ Software CD that ships with all MCC hardware. SoftWIRE includes a set of MCC DAQ components that perform many of the UL functions, and can be designed in a graphical programming environment.

For instructions on installing SoftWIRE, refer to the *Quick Start Guide* that came with your hardware (available on our web site at [www.mccdaq.com/PDFmanuals/DAQ-Software-Quick-Start.pdf\)](http://www.mccdaq.com/PDFmanuals/DAQ-Software-Quick-Start.pdf).

# <span id="page-11-6"></span>**Licensing information**

Each original copy of Universal Library is licensed for development use on one CPU at a time. It is theft to make copies of this program for simultaneous program development.

# <span id="page-12-0"></span>**Redistributing a custom UL application**

The easiest way to distribute an application written with the Universal Library is to include a copy of Measurement Computing's *Insta*Cal installation package with the application. Instruct the end user to install *Insta*Cal before installing the application.

Some developers may want to integrate the installation of the required Universal Library drivers into the custom application's installation. This should only be attempted by developers experienced in installation development.

Following is an overview of the two methods.

## <span id="page-12-1"></span>**Distributing** *Insta***Cal in addition to your custom UL application**

If you create an application using the Universal Library, you may distribute the necessary runtime files (Universal Library driver files) with the application royalty free. These files can be installed from Measurement Computing's *Insta*Cal installation package. To distribute a custom UL application, provide the end user with two CDs or disks:

- One CD or disk that contains Measurement Computing's *Insta*Cal application. *Insta*Cal must be installed before the custom UL application.
- One CD or disk that contains the setup program for their custom VB or  $C++$  application.

You may not distribute any files that give the end user the ability to develop applications using the Universal Library.

## <span id="page-12-2"></span>**Integrating** *Insta***Cal into your custom UL installation CD or disk**

For developers who wish to distribute their application on one CD, refer to the *Universal Library Redistribution Guide*. This document contains procedures to merge the setup programs for both *Insta*Cal and the custom UL application into one setup program that you can distribute on one CD or disk. The merging process is complicated — only experienced programmers should attempt to do this.

When you install the software, the *Universal Library Redistribution Guide* (ULRedistribution.pdf) is copied to the default installation directory "C:\Program Files\Measurement Computing\DAQ\Documents" on your local drive.

# <span id="page-13-0"></span>**Getting Started**

The Universal Library is callable from many languages and environments, including Visual Basic®, Visual C++, Borland C++ Builder, and Delphi. A list of the languages currently supported by the Universal Library is provided [on page 2.](#page-10-0) Additionally, the UL is now callable from any language supported by the .NET framework. This chapter describes how to use the library from each of the languages. The first section of the chapter describes details of the library that apply to all languages. The following sections describe the differences for each language.

Before starting your application, you should perform the following:

- Set up and test your boards with *Insta*Cal. The Universal Library will not function until *Insta*Cal has created a configuration file (CB.CFG).
- Run the example programs for the language you program in.

## <span id="page-13-1"></span>**Example programs**

You can install example programs for supported languages when you install the Universal Library software. If selected, the example programs are installed into the following installation subdirectories:

- $\blacksquare$  C
- C#
- CWIN
- **•** DELPHI
- VB.NET
- VBWIN

#### **For a complete list of example programs, refer to the UL Function Reference**

The *Universal Library Function Reference* contains tables that list the UL and UL for .NET example programs. Each table contains the name of the sample program and the functions that the program demonstrates. This document is available on our web site at [www.mccdaq.com/PDFmanuals/sm-ul](http://www.measurementcomputing.com/PDFmanuals/sm-ul-functions.pdf)[functions.pdf\)](http://www.measurementcomputing.com/PDFmanuals/sm-ul-functions.pdf).

# <span id="page-14-0"></span>**Universal Library Description and Use**

The Universal Library consists of a set of functions that are callable from your program. These functions are grouped according to their purpose. All of the groups except for *Miscellaneous* are based on which type of device they are used with.

#### **Important - Read the UL documentation, Readme file, and run the example programs**

In order to understand the functions, please read the board-specific information section contained in this manual and in the Readme files supplied on the Universal Library disk. We also urge you to examine and run one or more of the example programs supplied prior to attempting any programming of your own. Following this advice can save you hours of frustration and wasted time.

# <span id="page-14-1"></span>**General UL language interface description**

The interface to all languages is a set of function calls and a set of constants. The list of function calls and constants are identical for each language. All of the functions and constants are defined in a "header" file for each language. Refer to the sections below, and especially to the example programs for each language. This manual is brief with respect to details of language use and syntax. For more detailed information, review the example programs. Example programs for each language are located in the installation directory.

## <span id="page-14-2"></span>**Function arguments**

Each library function takes a list of arguments and most return an error code. Some functions also return data via their arguments. For example, one of the arguments to cbAIn() is the name of a variable in which the analog input value will be stored. All function arguments that return data are listed in the "**Returns**" section of the function description.

## <span id="page-14-3"></span>**Constants**

Many functions take arguments that must be set to one of a small number of choices. These choices are all given symbolic constant names. For example,  $cbTTn()$  takes an argument called  $Scale$  that must be set to CELSIUS, FAHRENHEIT, or KELVIN. These constant names are defined, and are assigned a value in the "header" file for each language. Although it is possible to use the numbers rather than the symbolic constant names, we strongly recommend that you use the names. Using constant names make your programs more readable and more compatible with future versions of the library. The numbers may change in future versions, but the symbolic names always remain the same.

## <span id="page-14-4"></span>**Options arguments**

Some library functions have an argument called Options. The Options argument is used to turn on and off various optional features associated with the function. If you set Options = 0, the function sets all of these options to the default value, or OFF.

Some options can have an alternative value, such as DTCONNECT and NODTCONNECT. If an option can have more than one value, one of the values is designated as the default. Individual options can be turned on by adding them to the Options argument. For example:

- Options = BACKGROUND will turn on the "background execution" feature.
- Options = BACKGROUND+CONTINUOUS will select both the "background execution" and the "continuous execution" feature.

## <span id="page-15-0"></span>**Error handling**

Most library functions return an error code. If no errors occurred during a library call, 0 (or NOERRORS) is returned as the error code. Otherwise, it is set to one of the codes listed in the *Universal Library Function Reference* "Error Codes*"* chapter. This document is available on our web site at [www.mccdaq.com/PDFmanuals/sm-ul-functions.pdf](http://www.measurementcomputing.com/PDFmanuals/sm-ul-functions.pdf)

If a non-zero error code is returned, you can use cbGetErrMsg() to convert the error code to a specific error message. As an alternative to checking the error code after each function call, you can turn on the library's internal error handling with cbErrHandling().

## <span id="page-15-1"></span>**16-bit values using a signed integer data type**

When using functions that require 16-bit values, the data is normally in the range of 0 to 65535. However, some programming languages such as Visual Basic only provide signed data types. When using signed integers, reading values above (32767) can be confusing.

The number (32767) in decimal is equivalent to (0111 1111 1111 1111) binary. The next increment (1000 0000 0000 0000) binary has a decimal value of (-32768). The maximum value (1111 1111 1111 1111) binary translates to (-1) decimal. Keep this in mind if you are using Visual Basic (up to version 6) or other languages that don't support unsigned integers.

There is additional information on this topic in the *Universal Library Function Reference*. This document is available on our web site at [www.mccdaq.com/PDFmanuals/sm-ul-functions.pdf.](http://www.measurementcomputing.com/PDFmanuals/sm-ul-functions.pdf) Also, refer to the documentation supplied with your language compiler.

# <span id="page-15-2"></span>**Using the Universal Library in Windows**

All 32-bit applications (including console applications) access the 32-bit Windows Dynamic Link Library (DLL) version of the Universal Library (CBW32.DLL). Example programs that illustrate the use of CBW32.DLLs are provided for each supported language.

The Universal Library contains four functions for managing Windows global memory buffers:

- cbWinBufAlloc()
- cbWinBufFree()
- cbWinArrayToBuf()
- cbWinBufToArray()

#### <span id="page-15-3"></span>**Real-time acquisition under Windows**

Real-time acquisition is available for Windows. To operate at full speed in Windows, the A/D board must have an onboard FIFO buffer. All of our advanced designs have FIFO buffers, including our PCI-DAS boards (except for the PCI-DAS08), and many of our CIO- boards, such as the CIO-DAS80*x*, CIO-DAS160*x*, CIO-DAS140*x*, and CIO-DAS16/330*x*. All of these data acquisition boards will operate at full speed in Windows.

Applying software calibration factors in real time on a per-sample basis eats up machine cycles. If your CPU is slow, or if processing time is at a premium, withhold calibration until after the acquisition run is complete. Turning off real-time software calibration saves CPU time during a high speed acquisition run.

#### <span id="page-15-4"></span>**Processor speed**

Processor speed remains a factor for DMA transfers and for real-time software calibration. Processors of less than a 150 megahertz (MHz) Pentium class may impose speed limits below the capability of the board (refer to specific board information.)

If your processor is less than a 150 MHz Pentium and you need an acquisition speed in excess of 200 kilohertz (kHz), use the NOCALIBRATEDATA option to a turn off real-time software calibration and save CPU time. After the acquisition is run, calibrate the data with cbACalibrateData().

## <span id="page-16-0"></span>**Visual Basic for Windows**

To use the Universal Library with Visual Basic, include the Universal Library declaration file CBW.BAS in your program. Include the file as a module in the project, or include it by reference inside those Forms which call into the Universal Library. Once the declarations for the Universal Library have been added to your project, call the library functions from any Form's event handlers.

For Visual Basic 6.0 and older, Windows memory buffers cannot be mapped onto arrays. As a consequence, the cbWinArrayToBuf() and cbWinBufToArray() functions must be used to copy data between arrays and Windows buffers.

#### **Example:**

```
Count = 100MemHandle = cbWinBufAlloc (Count) 
cbAInScan (......, MemHandle,...)
cbWinBufToArray (MemHandle, DataArray(0), 0, Count) 
For i = 0 To Count
    Print DataArray(i) 
Next i 
cbWinBufFree (MemHandle)
```
#### **Visual Basic example programs**

A complete set of Visual Basic example programs is included in the VBWIN folder of the Universal Library installation directory. Each program illustrates the use of a Universal Library function from within a Visual Basic program. The .FRM files contain the programs, and the corresponding .VBP files are the project files used to build the programs for Visual Basic.

## <span id="page-16-1"></span>**Microsoft Visual C++**

To use the Universal Library with MS Visual C++, include the Universal Library header file CBW.H in your C/C++ program and add the library file CBW32.LIB to your library modules for linking to the CBW32.DLL.

#### **Microsoft Visual C++ example programs**

The CWIN folder of the Universal Library installation directory contains three sample programs - Wincai01, Wincai02 and Wincai03. Each program is an example of a simple C program that calls a few of the Universal Library functions from a Windows application. Use the .DSP project files to build a 32-bit application.

The non-Windows C examples in the C folder of the installation directory provide a more complete set of examples. You can compile these programs as 32-bit console applications for Windows by using the MAKEMC32.BAT file.

## <span id="page-16-2"></span>**Borland C /C++ for Windows**

For 32-bit Borland (or Inprise) C/C++ compilers, include the Universal Library header file CBW.H in your program and link with the import library file CBW32BC.LIB.

#### **Borland C/C++ example programs**

The non-Windows C examples provide an extensive set of examples. These can be compiled as 32-bit console applications using the MAKEBC32.BAT file.

### <span id="page-17-0"></span>**Delphi example programs**

A complete set of Delphi example programs is included in the DELPHI folder of the Universal Library installation directory. Each program illustrates the use of one Universal Library function from within a Delphi program. The .PAS files contain the programs. The corresponding .DPR file is the Project file used to build the program in a 32-bit Delphi environment.

In 32-bit Delphi environments use the cbw32.dll header. Where integers are passed by reference to a Universal Library function, use the SmallInt data type in 32-bit environments. The relevant functions are defined this way in the 32-bit header, so if you try to pass an Integer data type you will get a compiler error.

# <span id="page-17-1"></span>**Using the Library with SoftWIRE®**

To understand how SoftWIRE interacts with DAQ I/O boards, study both this manual and the example programs supplied with SoftWIRE. It is very important that you read the entire manual for information that relates to usability and performance. Remember, SoftWIRE uses the Universal Library as the interface to the I/O boards. Library performance factors are reflected in SoftWIRE controls that use the library.

Each SoftWIRE component is implemented as a graphic block. You can access all arguments and properties on the screen. You connect constants, variables, or objects by dragging a "wire" from "pin-to-pin." In large projects, the ability to easily supply an argument with a control variable that acquires its value elsewhere is especially powerful. See the SoftWIRE Help topic for each component for detailed information on how to do this.

## <span id="page-17-2"></span>**SoftWIRE Mcc Daq Components for .NET**

SoftWIRE is a simple and efficient way to build application programs. Read the Help file, start with simple examples, and then begin working up your own projects. Please call us with any suggestions or questions you may have. The following table lists the data acquisition components in SoftWIRE that require the UL software support components.

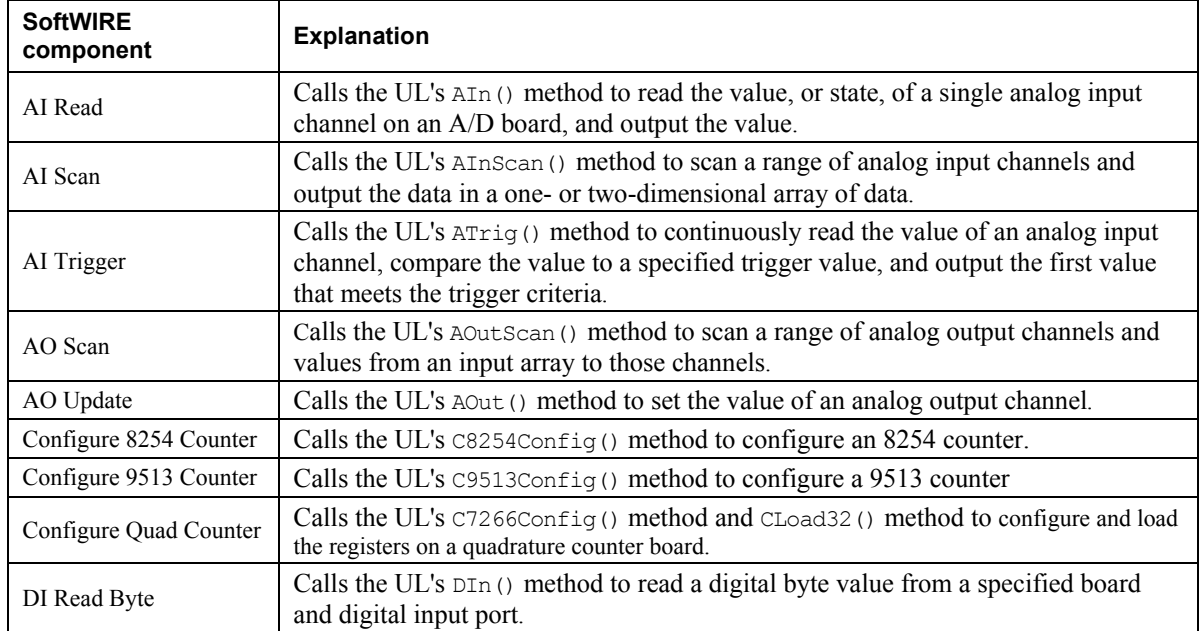

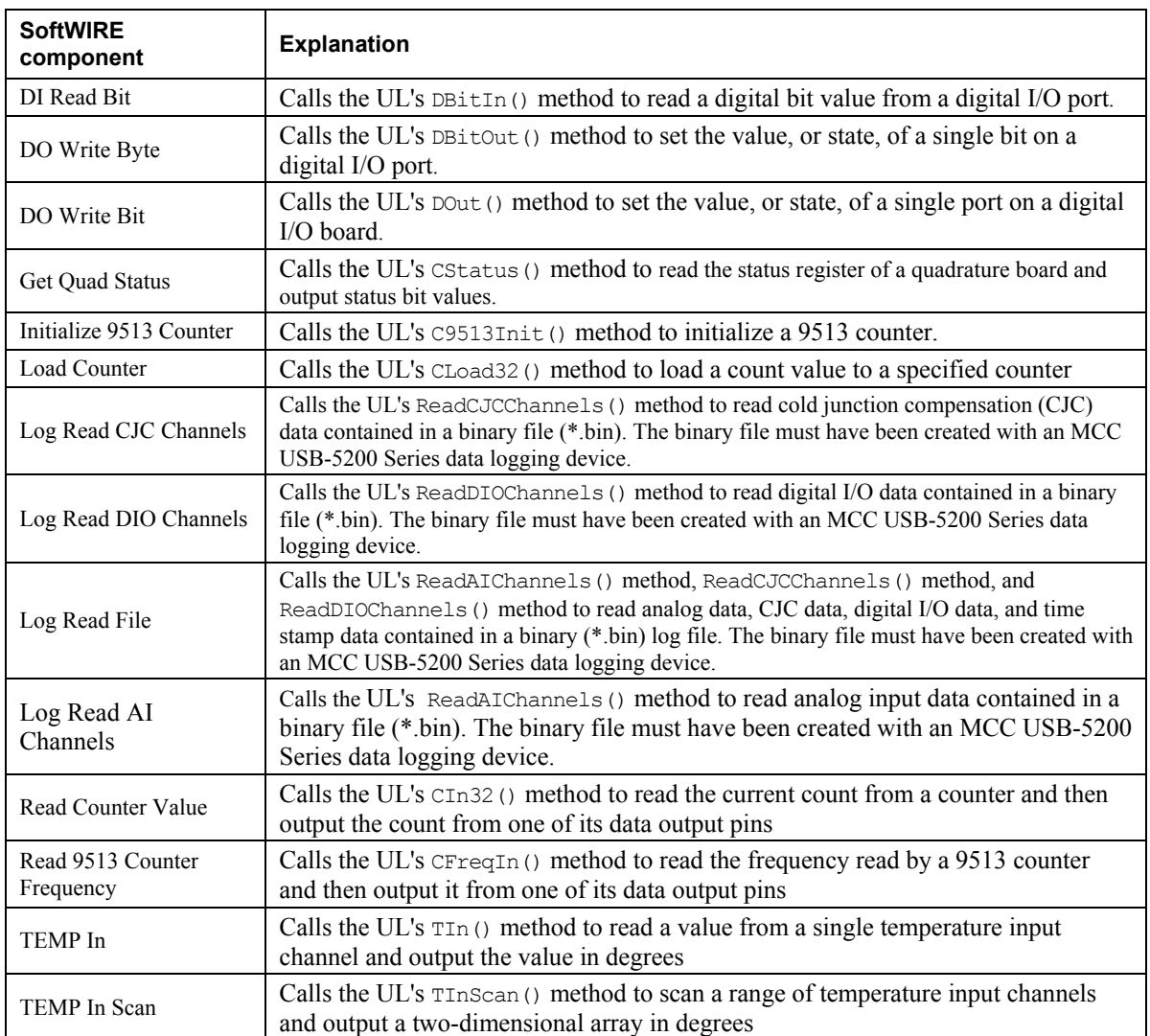

# <span id="page-19-0"></span>**Universal Library for .NET Description & Use**

Programming the Universal Library API is now available through the various languages supported by the Microsoft .NET framework. All .NET applications access the 32-bit Windows Universal Library (CBW32.DLL) through the MccDaq .NET assembly (MCCDAQ.DLL). The MccDaq assembly provides an interface that exposes each Universal Library function that is callable from the .NET language.

The Universal Library for .NET is designed to provide the same "look and feel" as the Universal Library for 32-bit Windows. This design makes it easier to port over existing data acquisition programs, and minimizes the learning curve for programmers familiar with the CBW32.DLL interface.

In the Universal Library for .NET, each function is exposed as a class method with virtually the same parameter set as their UL counterparts.

## <span id="page-19-1"></span>**Configuring a UL for .NET project**

In a .NET application, there are no header files to include in your project. You define methods and constants by adding the MccDaq assembly, or Namespace, as a reference to your project. You access UL for .NET methods through a class that has the Universal Library as a member.

To add the MccDaq Namespace as a reference in a Visual Studio .NET project:

- **1.** Start a new Visual Basic or C# project in Visual Studio .NET.
- **2.** From the Visual Studio .NET Solution Explorer window, right-click on **References** and select **Add Reference**.

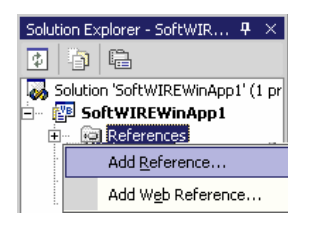

The **Add Reference** window appears.

**3.** From the **.NET** tab, select the **MccDaq** option from the displayed list of .NET assemblies and click on the **Select** button.

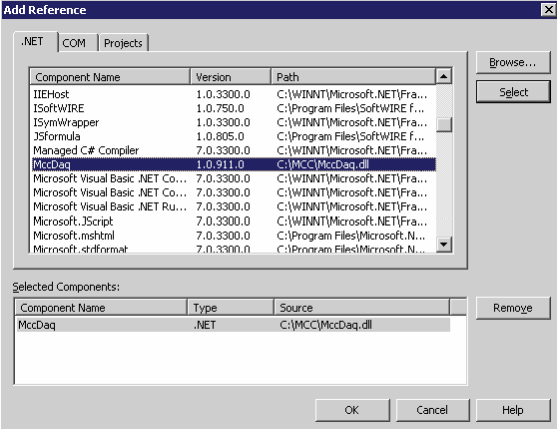

MccDaq displays in the **Selected Components** area on the window.

#### **4.** Click on the **OK** button.

**MccDaq** appears under the **References** folder in the Solution Explorer window.

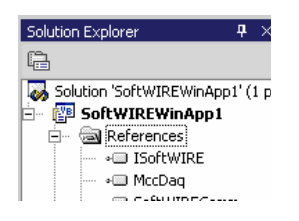

The MccDaq Namespace is now referenced by your Visual Studio .NET project.

## <span id="page-20-0"></span>**General UL for .NET language interface description**

The **MccDaq Namespace** provides an interface that exposes each Universal Library for .NET method as a member of a class with virtually the same parameters set as their UL counterparts. The MccDaq Namespace is a logical naming scheme for grouping related types. The .NET Framework uses a hierarchical naming scheme for grouping types into logical categories of related functionality.

When you develop a .NET application that uses the Universal Library, you add the MccDaq Namespace as a reference to your project. There are no "header" files in a .NET project.

The MccDaq Namespace contains the classes and enumerated values by which UL for .NET applications access the Universal Library data types and functions. The MccDaq Namespace contains five main classes:

- MccBoard class
- ErrorInfo class
- MccService class
- GlobalConfig class
- **DataLogger class**

The MccDaq assembly allows you to design Common Language Specification (CLS)-compliant programs. A CLS-compliant program contains methods that can be called from any existing or future language developed for the Microsoft .NET framework. Use CLS-compliant data types to ensure future compatibility.

#### <span id="page-20-1"></span>**MccBoard class**

The MccBoard class provides access to all of the methods for data acquisition and properties providing board information and configuration for a particular board.

#### **Class Constructors**

The MccBoard class provides two constructors; one which accepts a board number argument and one with no arguments.

The following code examples demonstrate how to create a new instance of the MccBoard class using the latter version with a default board number of 0:

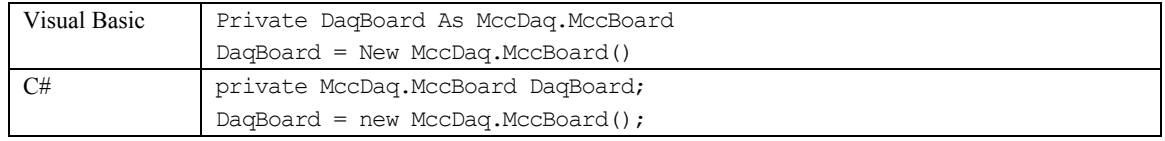

The following code examples demonstrate how to create a new instance of the MccBoard class with the board number passed to it:

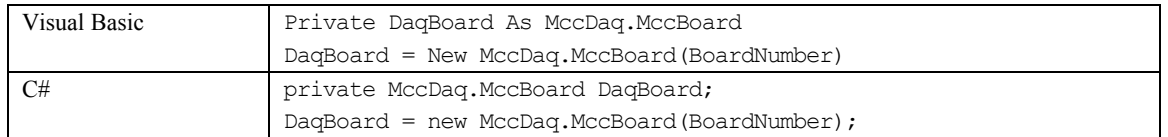

#### **Class properties**

The MccBoard class also contains six properties that you can use to examine or change the configuration of your board. The configuration information for all boards is stored in the CB.CFG file, and is loaded from CB.CFG by all programs that use the library.

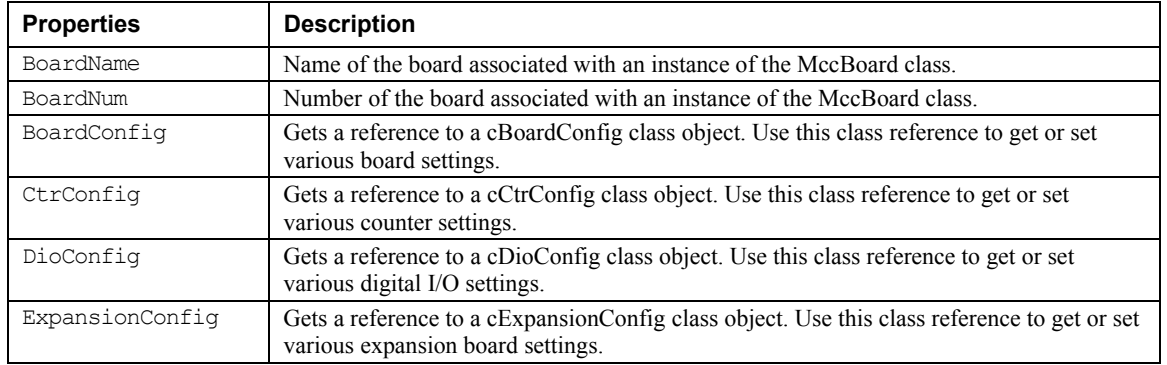

#### **Class methods**

The MccBoard class contains close to 80 methods that are equivalents of the function calls used in the standard Universal Library. The MccBoard class methods have virtually the same parameters set as their UL counterparts.

The following code examples demonstrate how to call the  $ATn()$  method of the MccBoard object MccDaq:

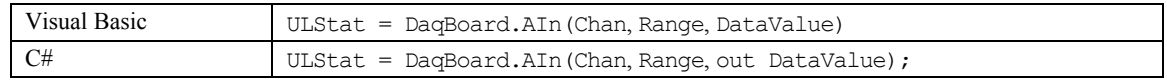

Many of the arguments are MccDaq enumerated values. Enumerated values take settings such as range types or scan options and put them into logical groups. For example, to set a range value, reference a value from the MCCDaq.Range enumerated type, such as Range.Bip5Volts. Refer to [Table 5-1](#page-23-1) on page [15](#page-23-1) for a list of MccDaq enumerated values.

The *Universal Library Function Reference* contains detailed information about all MccBoard class methods. This document is available on our web site at [www.mccdaq.com/PDFmanuals/sm-ul-functions.pdf\)](http://www.measurementcomputing.com/PDFmanuals/sm-ul-functions.pdf).

## <span id="page-21-0"></span>**ErrorInfo class**

Most UL methods return ErrorInfo objects. These objects contain two properties that provide information on the status of the method called:

- ErrorInfo.Message property gets the text of the error message associated with a specific error code.
- ErrorInfo.Value property gets the named constant value associated with the ErrorInfo object.

The ErrorInfo class also includes error code enumerated values, which define the error number and associated message which can be returned when you call a method.

### <span id="page-22-0"></span>**MccService class**

The MccService class contains all members for calling utility UL functions. This class contains the following static methods (you do not need to create an instance of the MccService class to call these methods):

- DeclareRevision()
- ErrHandling()
- FileGetInfo()
- FileRead()
- GetBoardName()
- GetRevision()
- WinArrayToBuf()
- WinBufAlloc()
- WinBufAlloc32()
- WinBufFree()
- WinBufToArray()
- WinBufToArray32()

The following code examples demonstrate how to call a UL for .NET memory management method from within a Universal Library program:

```
WindowHandle=MccService.WinBuffAlloc(1000) 
MccService.WinBuffFree(WindowHandle)
```
## <span id="page-22-1"></span>**GlobalConfig class**

The GlobalConfig class contains all of the members for getting global configuration information. This class contains three properties:

- MccDaq.GlobalConfig.NumBoards property returns the maximum number of boards that you can install at one time. ConfigGlobal=MccDaq.GlobalConfig.NumBoards
- **MccDaq.GlobalConfig.NumExpBoards property returns the maximum number of expansions boards that** are allowed to be installed on the board. ConfigGlobal=MccDaq.GlobalConfig.NumExpBoards
- MccDaq.GlobalConfig.Version property is used to determine compatibility with the library version. ConfigGlobal=MccDaq.GlobalConfig.Version

Each of these properties is typed as an Integer.

## <span id="page-22-2"></span>**DataLogger Class**

The DataLogger class contains all members for reading and converting the data contained in binary log files. This class contains one property and 14 methods:

- FileName property returns the file name associated with an instance of the DataLogger class.
- ConvertFile() converts a binary log file to a comma-separated values (.CSV) text file or another text file format that you specify.
- GetAIChannelCount () retrieves the total number of analog channels that were logged in a binary file.
- GetAIInfo() retrieves the channel number and unit value of each analog input channel logged in a binary file.
- GetCJCInfo() retrieves the number of CJC temperature channels logged in a binary file.
- GetDIOInfo() retrieves the number of digital I/O channels logged in a binary file.
- GetFileInfo() retrieves the version level and byte size of a binary file.
- GetFileName() retrieves the name of the  $n<sup>th</sup>$  file in the directory containing binary log files.
- GetPreferences retrieves API preference settings for time stamp data, analog temperature data, and CJC temperature data. Returns the default values unless changed using SetPreferences().
- GetSampleInfo() retrieves the sample interval, sample count, and the date and time of the first data point in a binary file.
- ReadAIChannels () retrieves analog input data from a binary file, and stores the values in an array.
- ReadCJCChannels() retrieves CJC temperature data from a binary file, and stores the values in an array.
- ReadDIOChannels () retrieves digital I/O channel data from a binary file, and stores the values in an array.
- ReadTimeTags() retrieves date and time values logged in a binary file. This method stores date values in the dateTags array, and time values in the timeTags array.
- SetPreferences() sets formatting preferences for returned time stamp data, analog data, and CJC temperature data.

The following code examples demonstrate how to use the GetFileName() method from within a Universal Library program to retrieve the name of a binary log file:

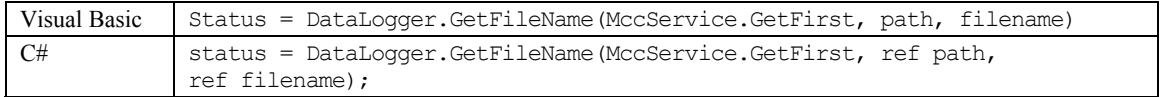

#### <span id="page-23-0"></span>**MccDaq enumerations**

The MccDaq Namespace contains enumerated values which are used by many of the methods available from the MccDaq classes (see [Table 5-1\)](#page-23-1). Refer to specific method descriptions in the Universal Library Function Reference for the values of each enumerated type. This document is available on our web site at [www.mccdaq.com/PDFmanuals/sm-ul-functions.pdf.](http://www.measurementcomputing.com/PDFmanuals/sm-ul-functions.pdf)

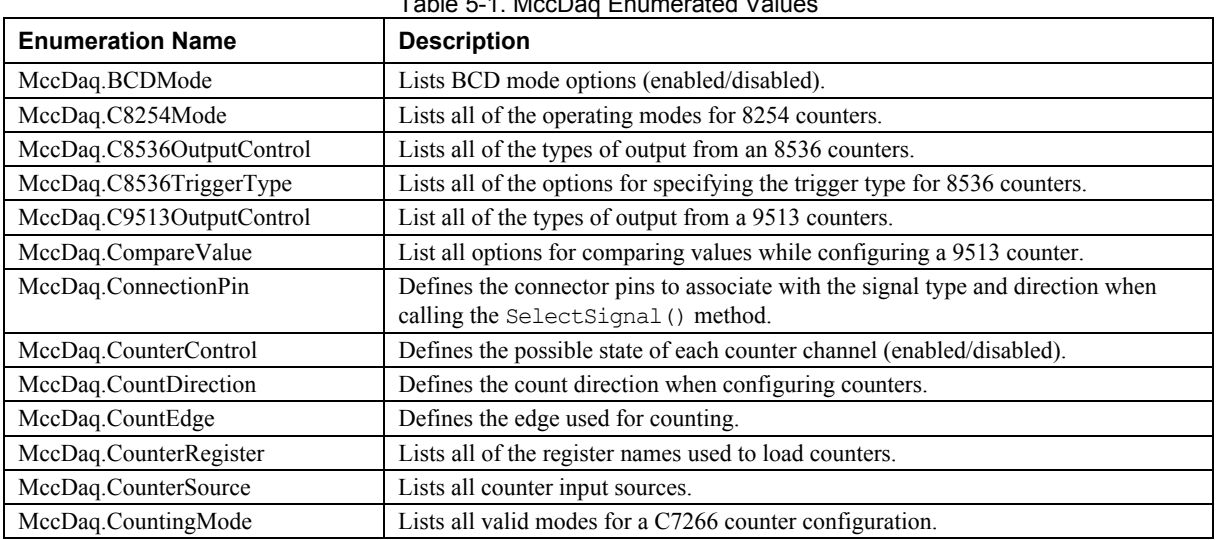

<span id="page-23-1"></span>Table 5-1. MccDaq Enumerated Values

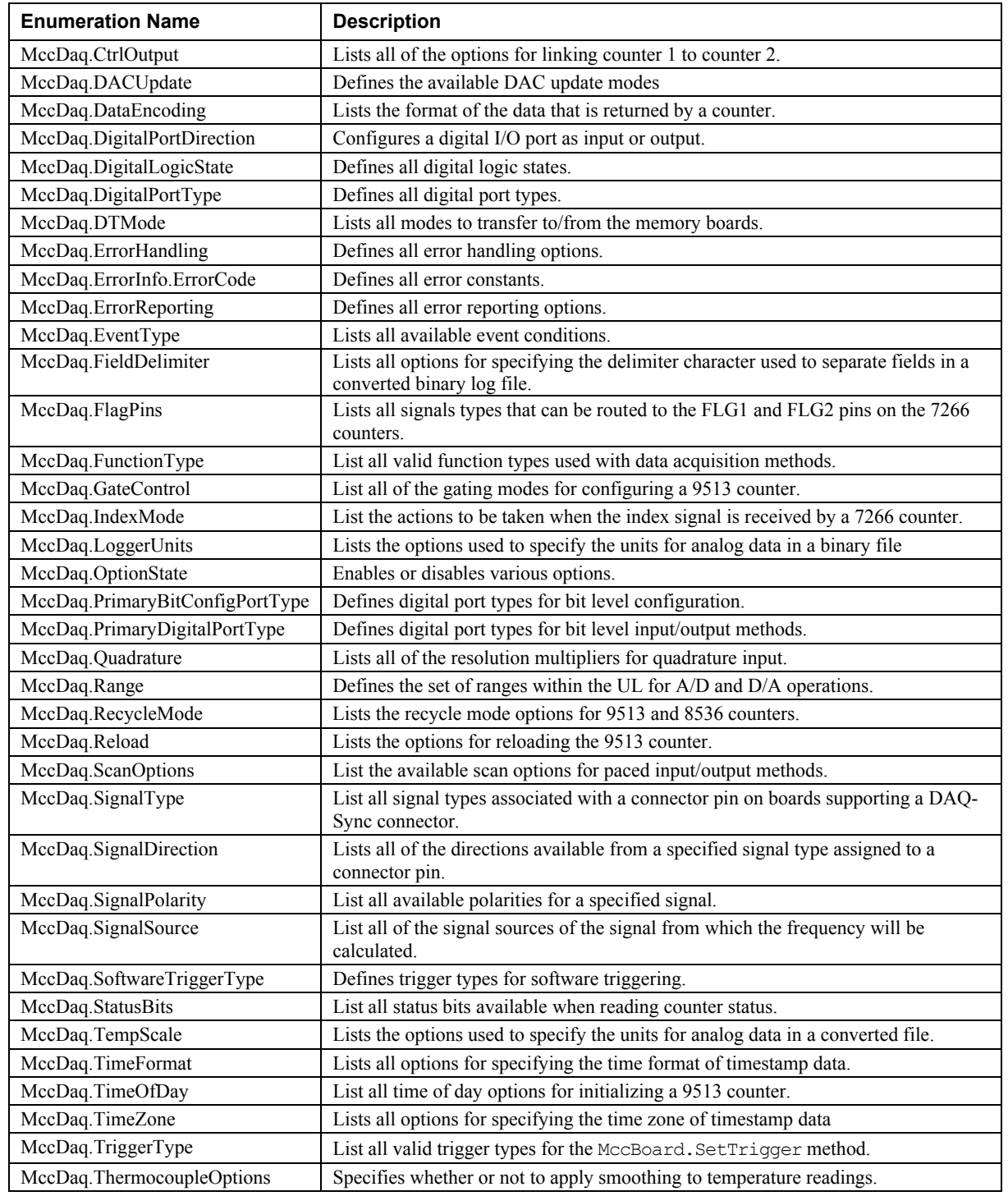

## <span id="page-25-0"></span>**Parameter data types**

Many of the Universal Library for .NET methods are overloaded to provide for signed or unsigned data types as parameters. The AConvertData() method is shown below using both signed and unsigned data types.

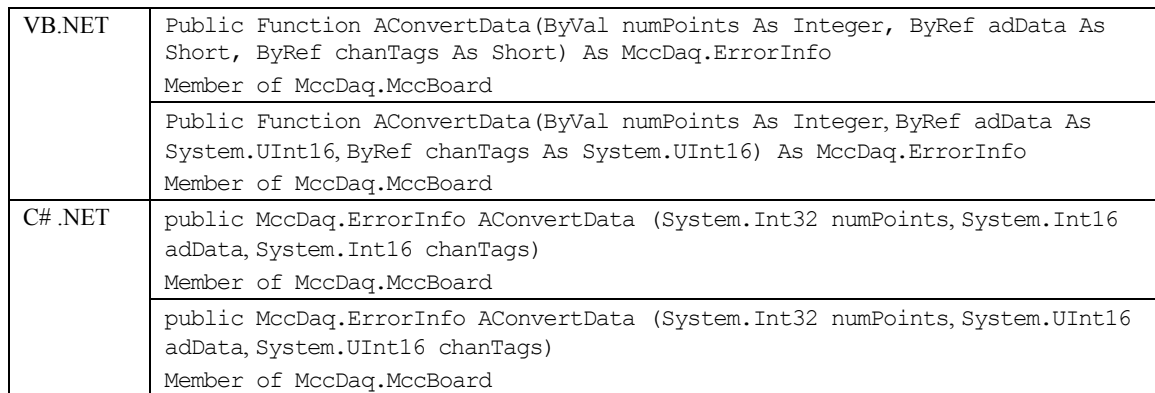

For most data acquisition applications, unsigned data values are easier to manage. However, since Visual Basic (version 6 and earlier) does not support unsigned data types, it may be easier to port these programs to .NET if the signed data types are used for the method parameters. For additional information on using signed data types, refer to the section "[16-bit values using a signed integer data type"](#page-15-1) on page 7.

The short (Int16) data type is Common Language Specification (CLS) compliant, is supported in VB, and will be included in any future .NET language developed for the .NET framework. Using CLS-compliant data types ensures future compatibility. Unsigned data types are not CLS compliant, but are still supported by various .NET languages, such as C#.

# <span id="page-25-1"></span>**Differences between the UL and UL for .NET**

[Table 5-2](#page-25-3) lists the differences between the Universal Library and the Universal Library for .NET.

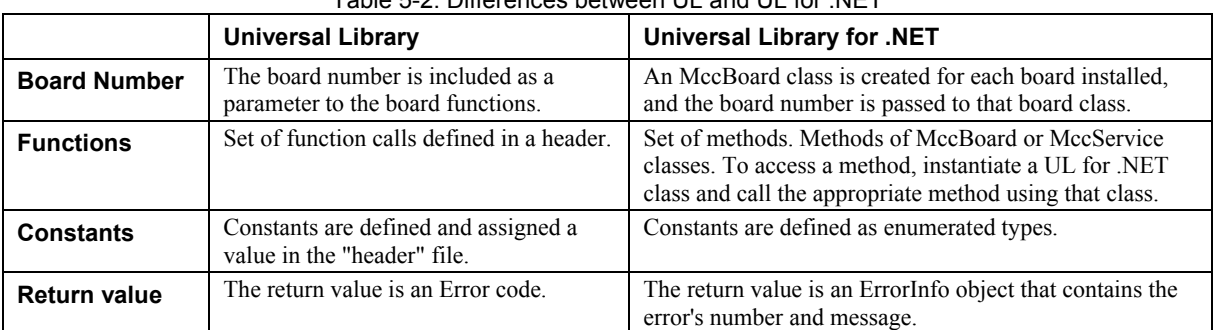

<span id="page-25-3"></span>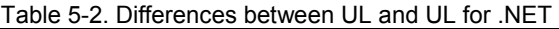

#### <span id="page-25-2"></span>**Board number**

In a .NET application, multiple boards may be programmed by creating an MccBoard Class object for each board installed:

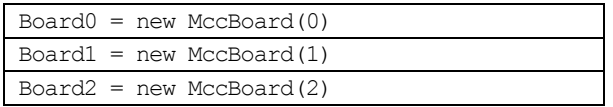

Note that the board number may be passed into the MccBoard class, which eliminates the need to include the board number as a parameter to the board methods.

## <span id="page-26-0"></span>**MCC classes**

To use board-specific Universal Library functions inside a .NET application, you use methods of the appropriate class. UL for .NET classes are listed in [Table 5-3.](#page-26-3)

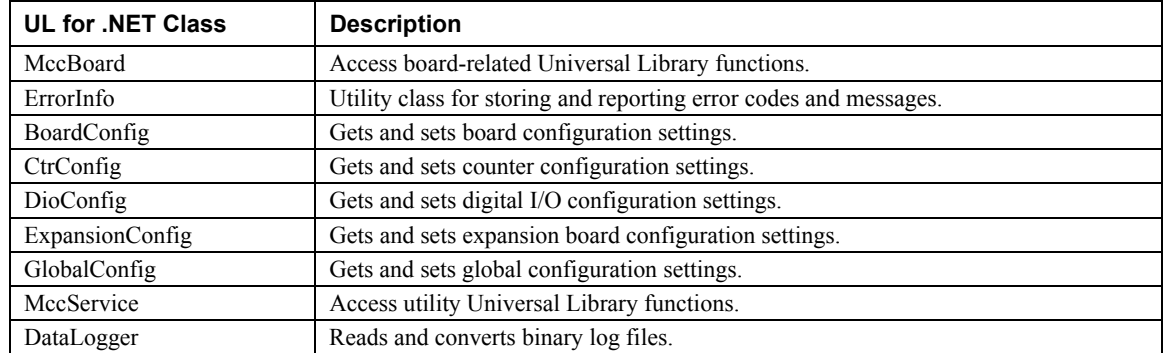

<span id="page-26-3"></span>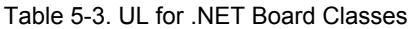

Refer to the *Universal Library Function Reference (*available on our web site at [www.mccdaq.com/PDFmanuals/sm-ul-functions.pdf\)](http://www.measurementcomputing.com/PDFmanuals/sm-ul-functions.pdf) for additional class information.

## <span id="page-26-1"></span>**Methods**

Methods are accessed through the class containing them. The following example demonstrates how to call the AIn() method from within a 32-bit Windows application and also from a .NET application.

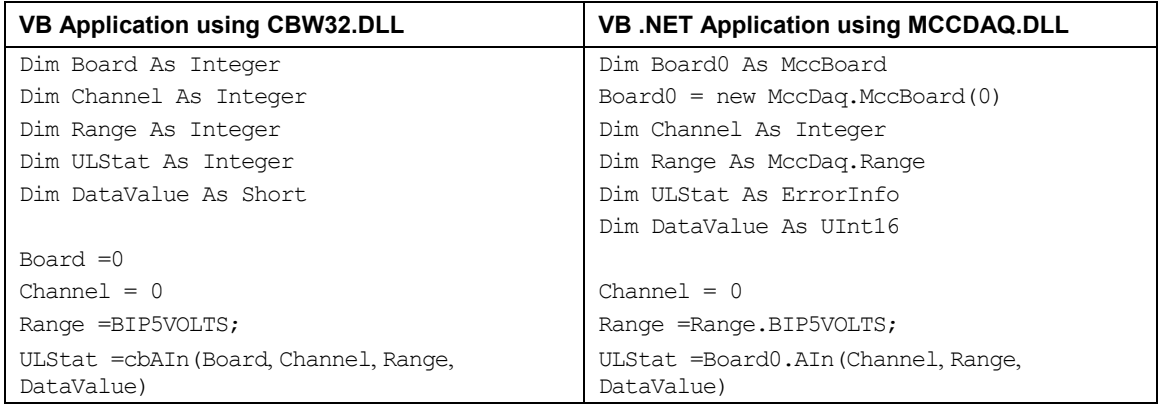

## <span id="page-26-2"></span>**Enumerated types**

Instead of using constants such as BIP5VOLTS, the Universal Library for .NET uses enumerated types. An enumerated type takes settings such as range types, scan options or digital port numbers and puts them into logical groups. Some examples are:

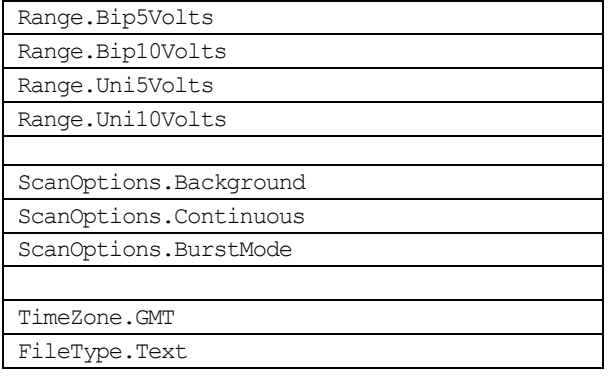

If you are programming inside of Visual Studio .NET, the types that are available for a particular enumerated value display automatically when you type code:

int Gain =Range.

**Bip10Volts** Bip2pt5Volts <mark>。</mark> Bip2Volts <mark>。</mark> Bip5Volts

## <span id="page-27-0"></span>**Error handling**

For .NET applications, the return value for the Universal Library functions is an object (ErrorInfo), rather than a single integer value. The ErrorInfo object contains both the numeric value for the error that occurred, as well as the associated error message. Within a .NET application, error checking may be performed as follows:

```
ULStat=Board0.AIn(Channel, Range, DataValue) 
'check the numeric value of ULStat 
If Not ULStat.Value = ErrorInfo.ErrorCode.NoErrors Then
   'if there was an error, then display the error message
    MsgBox ULStat.Message 
EndIf
```
#### <span id="page-27-1"></span>**Service methods**

You can access other Universal Library functions that are not board-specific through the MccService class. This class contains a set of static methods you can access directly, without having to instantiate an MccService object. The following examples demonstrate library calls to .NET memory management methods:

```
WindowHandle = MccService.WinBuffAlloc(1000) 
MccService.WinBuffFree(WindowHandle)
```
## <span id="page-27-2"></span>**Configuration methods**

In 32-bit Windows applications, you access board configuration information by calling the cbGetConfig and cbSetConfig API functions. In .NET applications, you access board configuration information through separate classes, such as cBoardConfig, cCtrConfig, cDioConfig, and cExpansionConfig. Each configuration item has a separate get and set method.

Some examples of how to access board configuration within a .NET application are shown below:

- UlStat = Board0.BoardConfig.GetRange(RangeValue)
- UlStat = Board1.DioConfig.GetNumBits(DevNumber, Number)
- UlStat = Board2.CtrConfig.GetCtrType(DevNumber, CounterType)
- UlStat = Board3.BoardConfig.SetClock(ClockSource)
- UlStat = Board4.ExpansionConfig.SetCJCChan(DevNumber, CjcChan)

# <span id="page-28-0"></span>**Data Logger methods**

In 32-bit Windows applications, you access information contained in binary log files by calling the API functions. In .NET applications, you access this information by calling the DataLogger class and its methods.

The following example demonstrates how to retrieve the name of the first binary log file using the cbLogGetFileName() function and GetFileName() method.

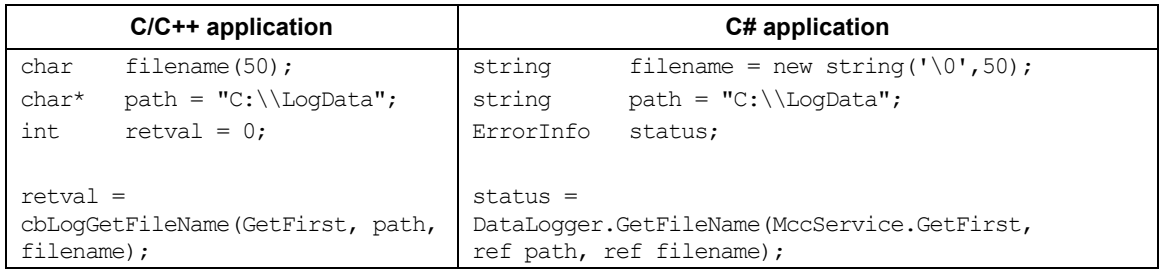

# <span id="page-29-0"></span>**Analog Input Boards**

# <span id="page-29-1"></span>**Introduction**

All boards that have analog input support the  $chATn()/ATn()$  and  $chATnScan()/ATnScan()$  functions, except expansion boards, which only support cbAIn(). Boards released after the printing of this manual are described in Readme files contained on the Universal Library disk.

When hardware-paced A/D conversion is not supported, cbAInScan() /AInScan() loops through software paced conversions. The scan will execute at the maximum speed possible. This speed will vary with CPU speed. The only valid option in this case is CONVERTDATA.

#### **Concurrent analog input and output for paced analog inputs, paced analog outputs**

For boards with both paced analog inputs and paced analog outputs, concurrent analog input and output scans are supported. That is, these boards allow operations with analog input functions (cbAInScan/AInScan() and cbAPretrig/APretrig) and analog output functions (cbAOutScan/AOutScan()) to overlap without having to call cbStopBackground()/StopBackground() between the start of input and output scans.

# <span id="page-29-2"></span>**Trigger support**

## <span id="page-29-3"></span>**Digital trigger**

If trigger support is "Polled gate" (as opposed to "Hardware"), you implement a trigger by gating the on-board pacer. This disables the on-board pacer. The trigger input is then polled continuously until the trigger occurs. When that happens, the software disables the gate input so that when the trigger returns to its original state, it does not affect the pacer and acquisition continues until the requested number of samples has been acquired. There are two side effects to this type of trigger:

- The polling portion of the function does not occur in the background, even if the BACKGROUND option was specified (although the actual data acquisition does).
- The trigger does not necessarily occur on the rising edge. Acquisition can start at any time after the function is called if the trigger input is at "active" level. For this reason, it is best to use a trigger that goes active for a much shorter time than it is inactive.

Similar to 'Polled gate' triggering is 'Polled digital input' triggering, where the pacer is disabled while the state of a digital input is polled. When the state changes to active, the pacer is enabled by the software. The polled digital input trigger type limitations are very similar to the polled gate type explained above.

## <span id="page-29-4"></span>**Analog trigger**

You set up the trigger levels for an analog trigger using the function cbSetTrigger / SetTrigger, and passing the appropriate values to the HighThreshold and LowThreshold arguments.

For most boards that support analog triggering, you can calculate the HighThreshold and LowThreshold values by passing the required trigger voltage level and the appropriate Range to the cbFromEngUnits / FromEngUnits function.

However, for some boards, you must manually calculate HighThreshold and LowThreshold. If a board requires manual calculation, that information will be included in the Trigger information for the specific product in this section. The procedure for manually calculating these values is detailed in the Universal Library Function Reference in the description of the cbSetTrigger / SetTrigger function.

## <span id="page-30-0"></span>**Pretrigger implementations**

Pretrigger functionality may be implemented through software or hardware. These two methods have different limitations and requirements. Most MCC products with pretrigger capability are implemented in hardware.

When implemented in hardware, the buffer created using  $cbWinBufalloc()$  must be large enough to hold 512 samples more than the requested  $\text{TotalCount}$ . The trigger location is tracked by a counter on the board. When the trigger condition is met, data is acquired and the library functions return the actual number of pretrigger points that were acquired. When run in BACKGROUND mode, the cbGetStatus() function will typically show CurCount rise to the value of PretrigCount and remain there while CurIndex cycles from 0 to TotalCount continuously until the trigger is received.

With the software implementation of pretrigger, the additional space in the buffer is not required. The trigger location is tracked by software. Any triggers that occur before the number of samples defined by the pretrigger count argument are ignored. When run in BACKGROUND mode, the cbGetStatus() function will typically show CurCount at a value of 0 and CurIndex at a value of -1 until the trigger is received. They will then rise from of PretrigCount to TotalCount.

# <span id="page-30-1"></span>**Sampling rate using SINGLEIO**

When using this mode of data transfer, the maximum analog sampling rate is dependent on the speed of the computer in which the board is installed. In general, it is in the range of 5 to 50 kHz. If the requested speed cannot be sustained, an overrun error will occur. Data will be returned, but likely there will be gaps. Some boards, such as the **CIO-DAS08**, support only this mode, so the maximum rate attainable with these boards is system-dependent.

# <span id="page-31-0"></span>**PCI-2500 Series**

The PCI-2500 Series includes the PCI-2511, PCI-2513, PCI-2515, and PCI -2517 boards.

## **Analog input**

#### **Analog input functions and methods supported**

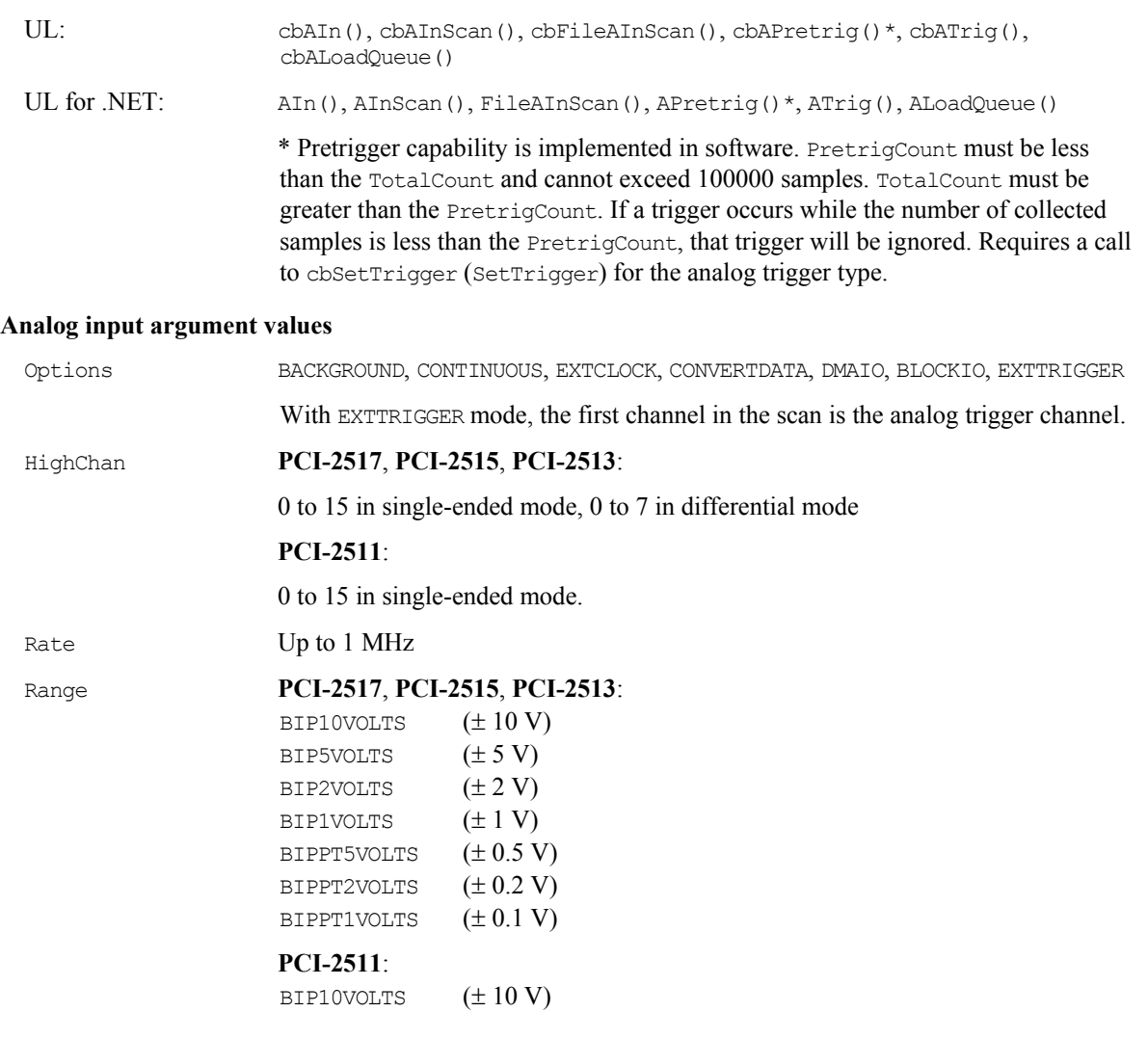

## **Analog output (PCI-2517 and PCI-2515 only)**

#### **Analog output functions and methods supported**

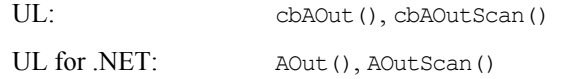

#### **Analog output argument values**

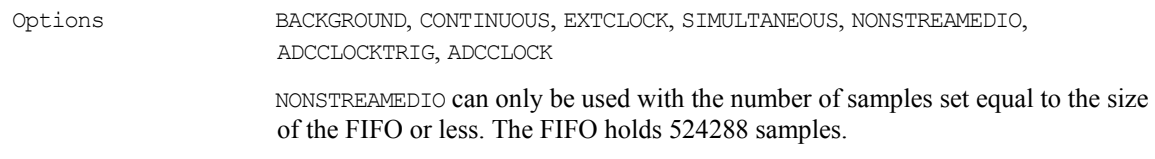

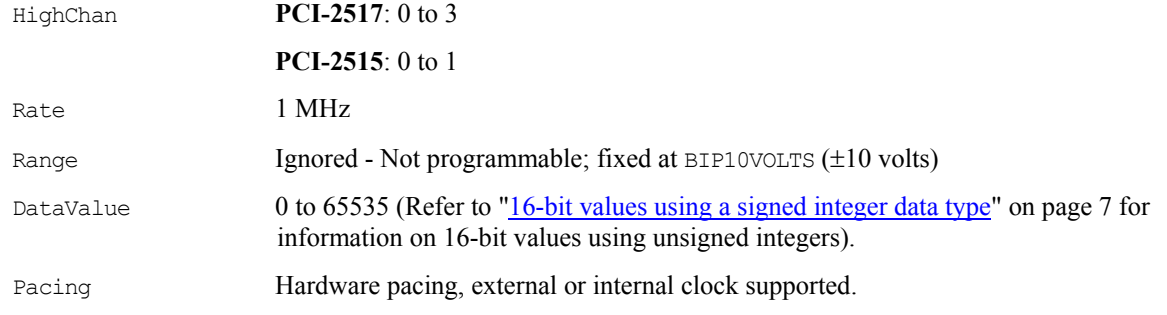

# **Digital I/O**

PortType FIRSTPORTA BitNum 0 to 23

#### **Configuration functions, methods, and argument values supported**

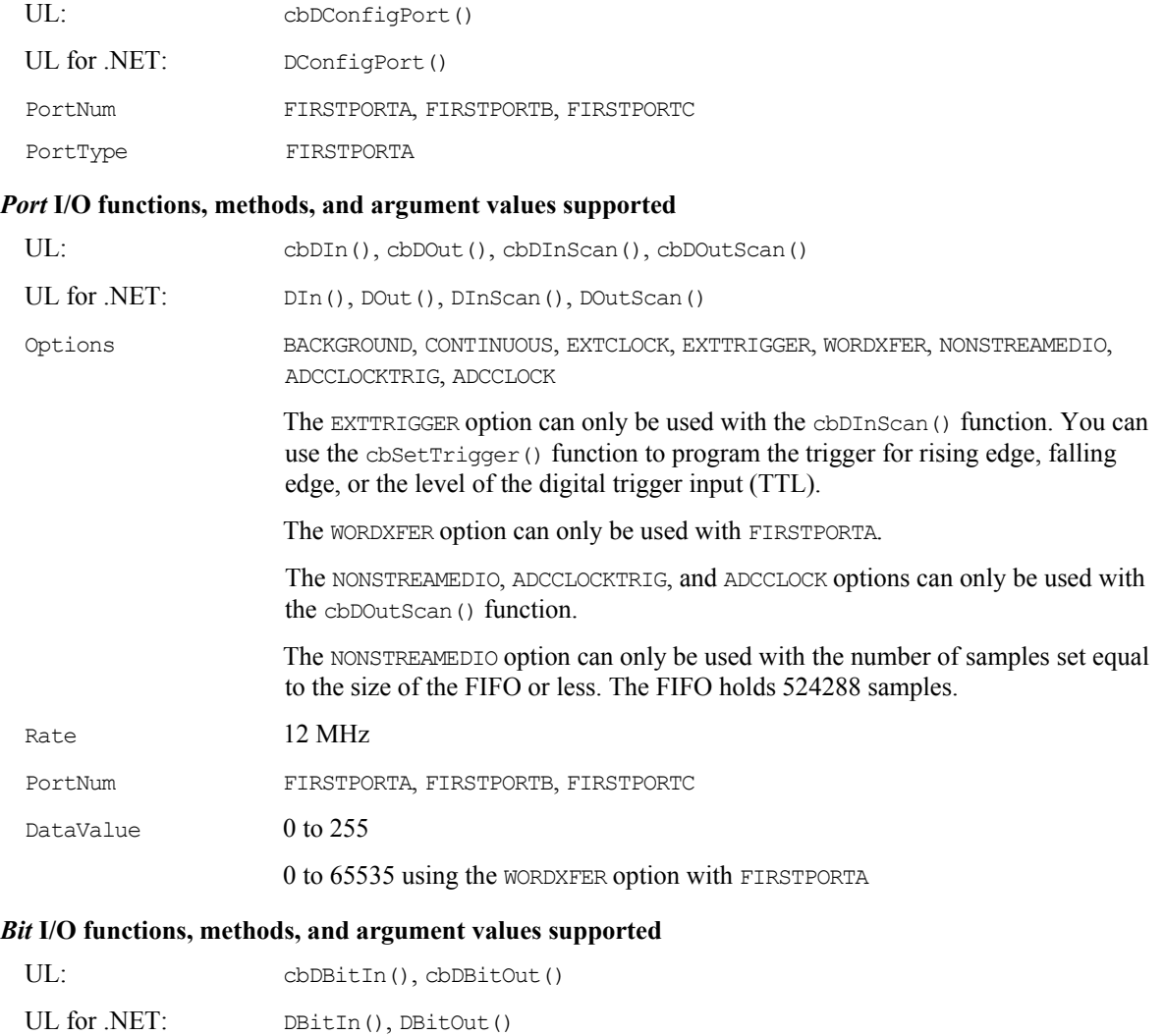

## **Counter input**

#### **Counter functions and methods supported**

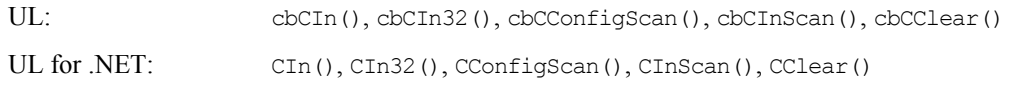

**Note**: Counters on these boards are zero-based (the first counter number is "0").

#### **Counter argument values**

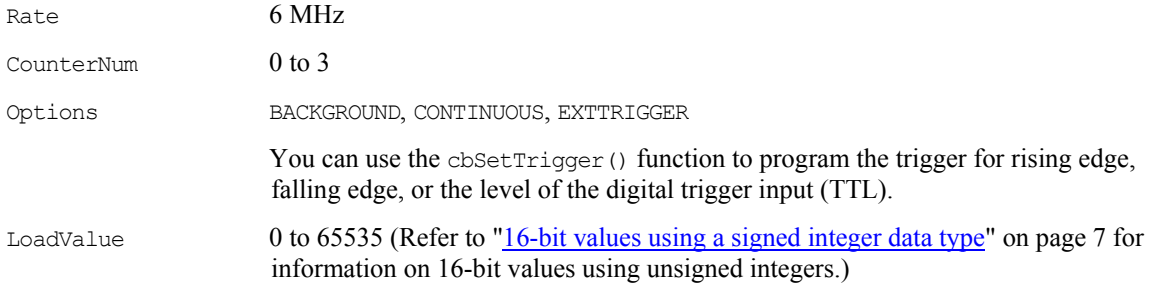

### **Timer output**

#### **Timer functions and methods supported**

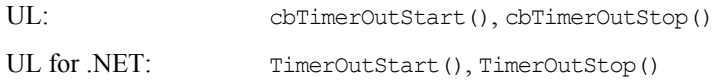

#### **Timer argument values**

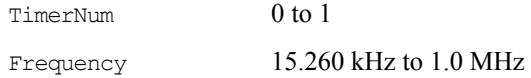

## **Triggering**

#### **Trigger functions and methods supported**

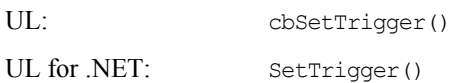

#### **Trigger argument values**

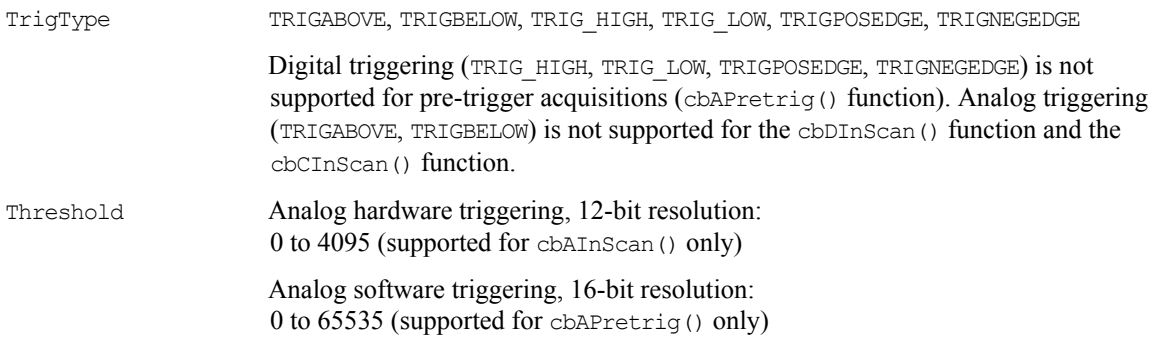

## **DAQ input**

#### **DAQ input functions and methods supported**

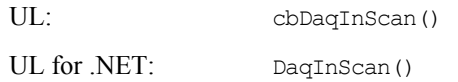

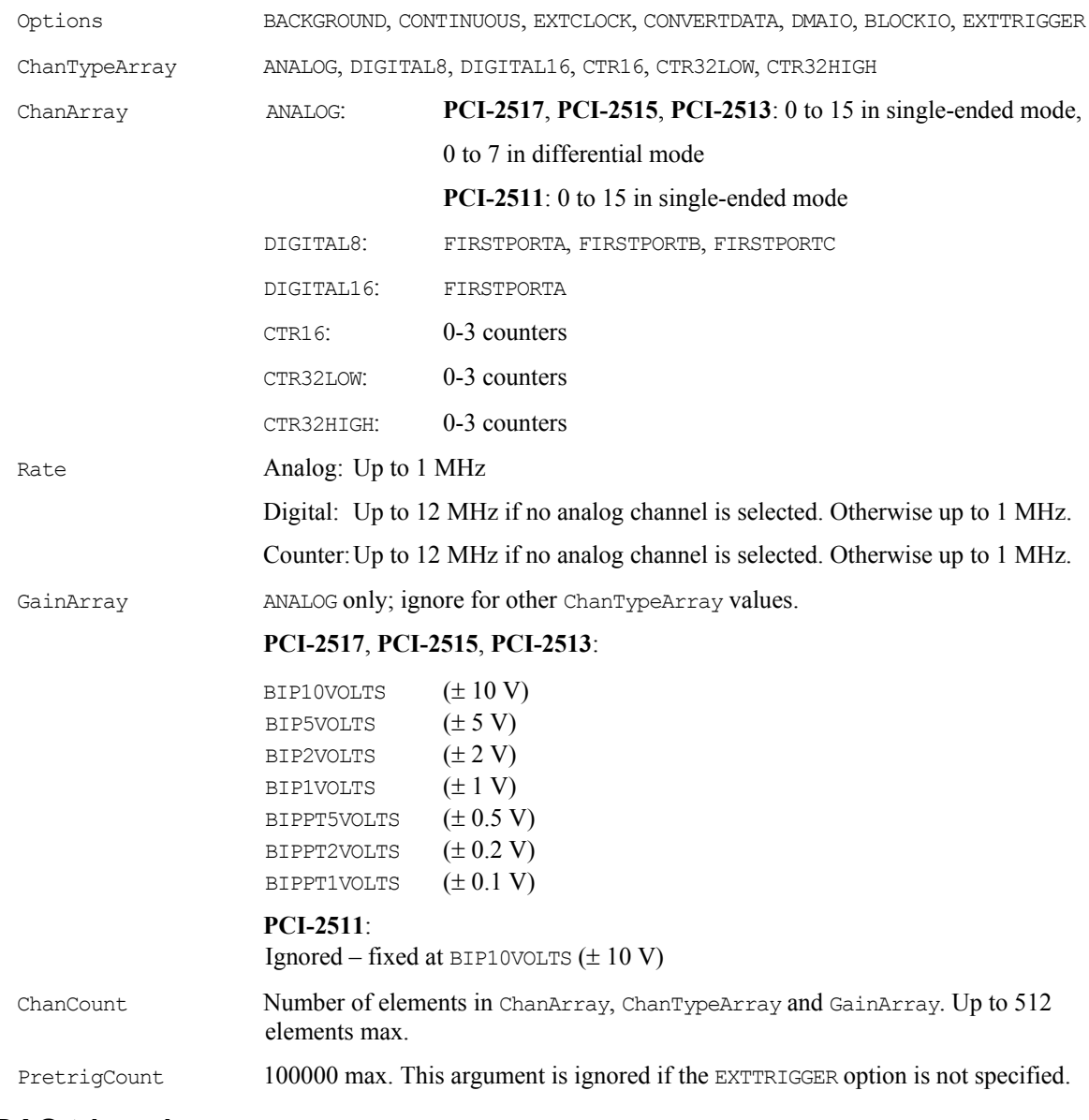

#### **DAQ input argument values**

## **DAQ triggering**

#### **DAQ trigger functions and methods supported**

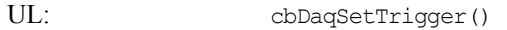

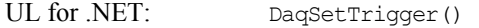

#### **DAQ trigger argument values**

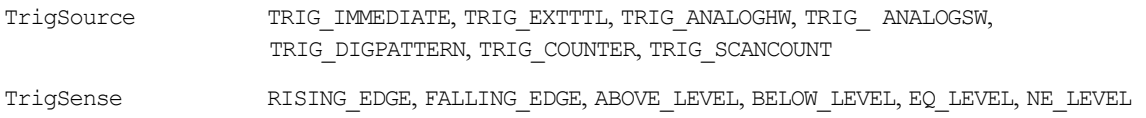

## **DAQ output (PCI-2517 and PCI-2515 only)**

#### **DAQ output functions and methods supported**

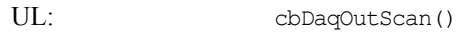

UL for .NET: DaqOutScan()

#### **DAQ output argument values**

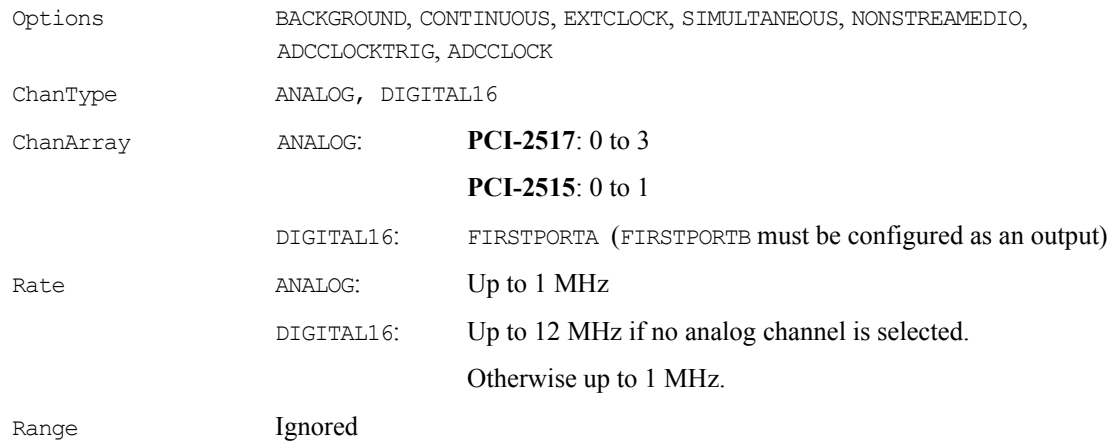

#### **Hardware considerations**

#### **Output non-streamed data to a DAC output channel**

With NONSTREAMEDIO mode, you can output non-streamed data to a specific DAC output channel. The aggregate size of the data output buffer must be less than or equal to the size of the internal data output FIFO in the device. The FIFO holds 524288 samples. This allows the data output buffer to be loaded into the device's internal output FIFO. Once the sample data are transferred or downloaded to the device, the device is responsible for outputting the data. You can't make any changes to the output buffer once the output begins.

#### **Trigger DAC output operations with the ADC clock**

Specify the ADCCLOCKTRIG option to trigger a data output operation upon the start of the ADC clock.

#### **DIO PortNum**

For cbDOutScan()/DOutScan() and cbDaqOutScan()/DaqOutScan(), FIRSTPORTA and FIRSTPORTB are treated as one 16-bit port. These functions can only be used with FIRSTPORTA. You must configure both FIRSTPORTA and FIRSTPORTB for output using the cbDConfigPort() function.
# **PCI-DAS6000 Series**

## **Analog input**

#### **Analog input functions and methods supported**

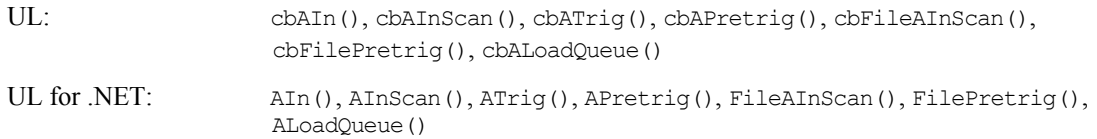

#### **Analog input argument values**

Options BACKGROUND, CONTINUOUS, EXTCLOCK, CONVERTDATA, SINGLEIO, DMAIO, BLOCKIO, BURSTMODE, EXTTRIGGER

> Packet size is 512 for all PCI-6000 Series in most configurations. The exceptions are shown below.

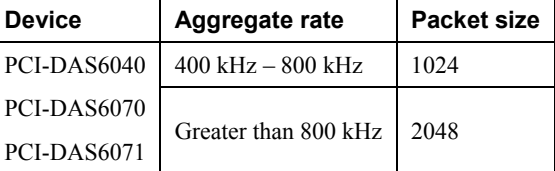

HighChan 0 to 15 in single-ended mode, 0 to 7 in differential mode

 For **PCI-DAS6031**, **PCI-DAS6033**, and **PCI-DAS6071**, the following additional argument values are also valid:

16 to 63 in single-ended mode, 8 to 31 in differential mode

### Rate **PCI-DAS6030**, **PCI-DAS6031**, **PCI-DAS6032**, and **PCI-DAS6033**

Up to 100000

**PCI-DAS6013**, **PCI-DAS6014**, **PCI-DAS6023**, **PCI-DAS6025**, **PCI-DAS6034**, **PCI-DAS6035**, and **PCI-DAS6036** 

Up to 200000

#### **PCI-DAS6040**

 Up to 500000 Single-channel Up to 250000 Multi-channel

#### **PCI-DAS6052**

Up to 333000

#### **PCI-DAS6070, PCI-DAS6071**

Up to 1250000

Range **PCI-DAS6013\***, **PCI-DAS6014\***, **PCI-DAS6023**, **PCI-DAS6025**, **PCI-DAS6034\***, **PCI-DAS6035\***, and **PCI-DAS6036\***

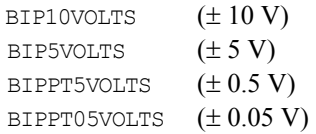

**\* Note**: Mixing high gains (BipPt05Volts, BipPt5Volts) with low gains (Bip5Volts, Bip10Volts) within an AInScan() function is not supported.

#### **PCI-DAS6030, PCI-DAS6031, PCI-DAS6032 and PCI-DAS6033**

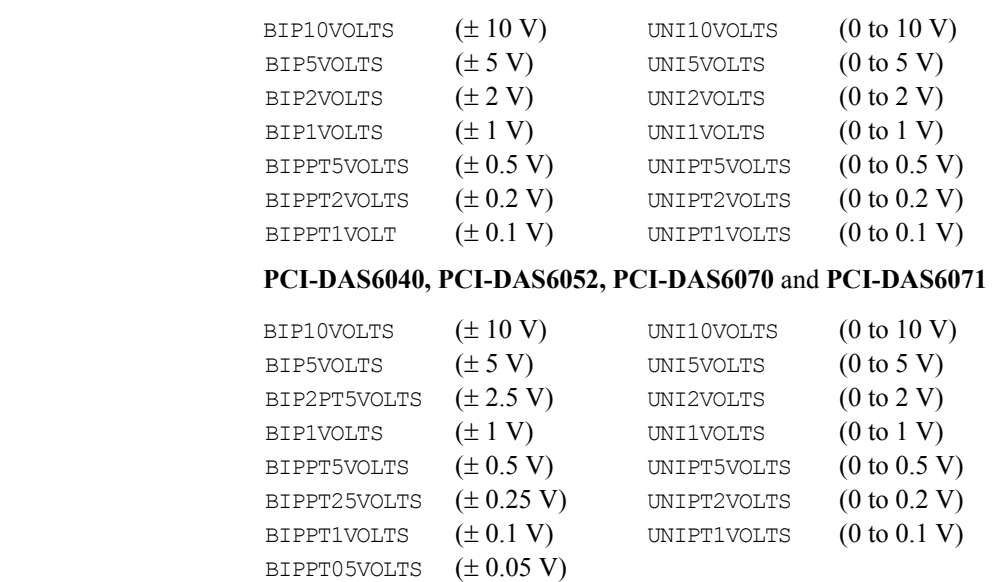

# **Analog output**

#### **PCI-DAS6014, PCI-DAS6025, PCI-DAS6030, PCI-DAS6031, PCI-DAS6035, PCI-DAS6036, PCI-DAS6040, PCI-DAS6052, PCI-DAS6070 and PCI-DAS6071**

#### **Analog output functions and methods supported**

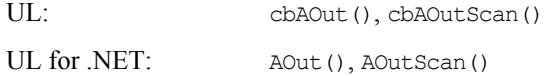

# **Analog output argument values**

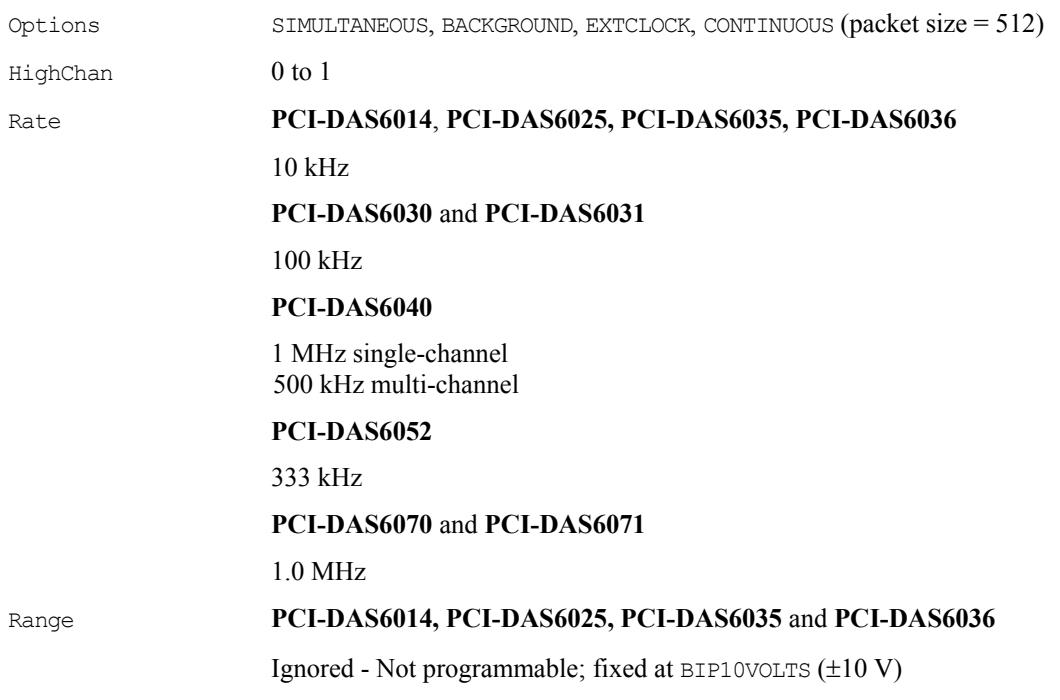

### **PCI-DAS6030, PCI-DAS6031, PCI-DAS6040, PCI-DAS6052, PCI-DAS6070**  and **PCI-DAS6071**

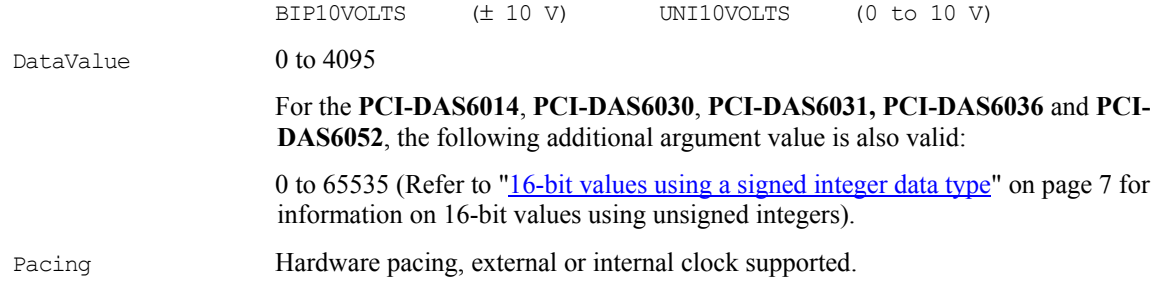

# **Digital I/O**

#### **Digital I/O functions and methods supported**

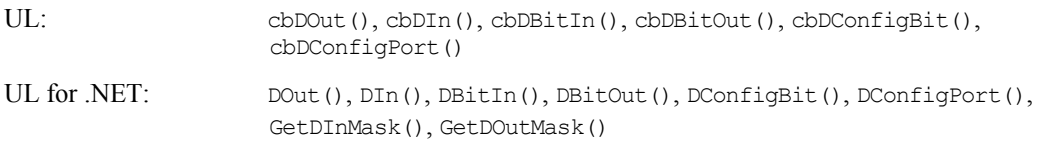

#### **Digital I/O argument values**

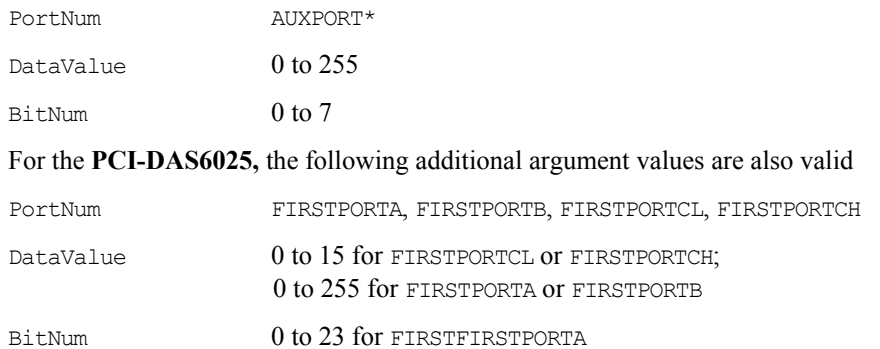

\*AUXPORT is bitwise configurable for these boards, and must be configured using cbDConfigBit()/DConfigBit() or cbDConfigPort()/DConfigPort() before use.

# **Counter I/O**

#### **Counter functions and methods supported**

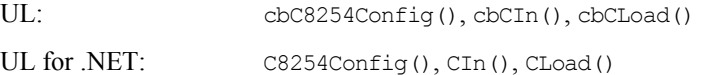

#### **Counter argument values**

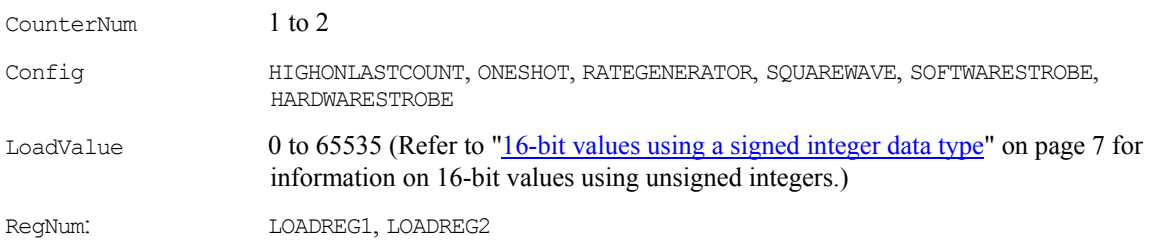

# **Triggering**

#### **Trigger functions and methods supported**

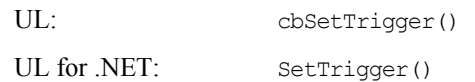

#### **Trigger argument values**

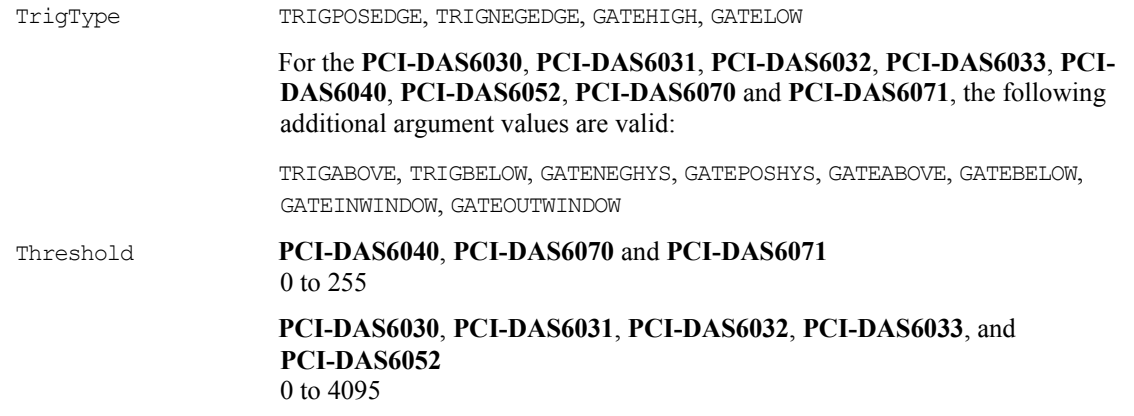

## **Event notification**

#### **Event notification functions and methods supported**

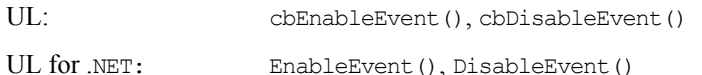

#### **Event notification argument values**

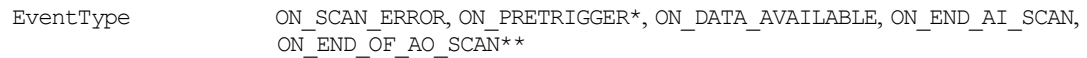

\*Note that the EventData for ON\_PRETRIGGER events may not be accurate. In general, this value will be below the actual number of pretrigger samples available in the buffer.

\*\*Not supported for **PCI-DAS6013**, **PCI-DAS6023**, **PCI-DAS6032**, **PCI-DAS6033**, and **PCI-DAS6034**.

## **Hardware considerations**

### **Advanced timing and control configuration**

You can access the advanced features provided by the Auxiliary Input/Output and DAQ-Sync interfaces through the board configuration page of *InstaCal* and the UL functions cbGetSignal() and cbSelectSignal(), or the UL for .NET methods GetSignal() and SelectSignal()\*.

ADC\_TB\_SRC and DAC\_TB\_SRC are intended to synchronize the timebase of the analog input and output pacers across two or more boards. Internal calculations of sampling and update rates assume that the external timebase has the same frequency as its internal clock. Adjust sample rates to compensate for differences in clock frequencies.

For example, if the external timebase has a frequency of 10 MHz on a board that has an internal clock frequency of 40 MHz, the scan function samples or updates at a rate of about 1/4 the rate entered. However, while compensating for differences in the external timebase and internal clock frequency, if the rate entered results in an invalid pacer count, the function returns a BADRATE error.

\*Although the PCI-DAS6013 and PCI-DAS6014 both support cbSelectSignal/SelectSignal(), these boards do not support DAQ-Sync. Therefore:

- Using the DS CONNECT option with the Connection argument for the cbSelectSignal() function generates a BADCONNECTION error.
- Using the DsConnector option with the connectionPin parameter for the SelectSignal() method generates a BADCONNECTION error.

#### **Pacing analog input**

Hardware pacing, external or internal clock supported. The clock edge is selectable through *Insta*Cal and cbSelectSignal / SelectSignal().

When using EXTCLOCK and BURSTMODE together, do not use the A/D External Pacer to supply the clock. Use the A/D Start Trigger input instead. Since BURSTMODE is actually paced by the internal burst clock, specifying EXTCLOCK when using BURSTMODE is equivalent to specifying EXTTRIGGER.

Except for SINGLEIO transfers, CONTINUOUS mode scans require enough memory for two packets, or 1024 samples. The packet size is 512 samples.

#### **Analog input configuration**

**16 channel boards:** The analog input mode may be 8 channel differential, 16 channel single-ended referenced to ground or 16 channel single-ended non-referenced, and may be selected using *Insta*Cal.

**64-channel boards:** The analog input mode may be 32 channel differential, 64 channel single-ended referenced to ground, or 64 channel single-ended non-referenced, and may be selected using *Insta*Cal.

### **Triggering and gating**

Digital (TTL) hardware triggering is supported for the entire series. cbSetTrigger() / SetTrigger() is supported for GATEHIGH, GATELOW, TRIGPOSEDGE, TRIGNEGEDGE.

The A/D PACER GATE input is used for gating with GATEHIGH or GATELOW. The A/D START TRIGGER input is used for triggering with TRIGPOSEDGE and TRIGNEGEDGE.

When using cbAPretrig() or cbFilePretrig()  $\overline{A}$ Pretrig() or FilePretrig(), use the A $\overline{A}$ D Stop Trigger input to supply the trigger.

### For the **PCI-DAS6030, PCI-DAS6031, PCI-DAS6032, PCI-DAS6033, PCI-DAS6040, PCI-DAS6052, PCI-DAS6070** and **PCI-DAS6071**: Analog hardware triggering and gating are supported.

cbSetTrigger()/SetTrigger() is supported for TRIGABOVE, TRIGBELOW, GATENEGHYS, GATEPOSHYS, GATEABOVE, GATEBELOW, GATEINWINDOW, GATEOUTWINDOW.

The analog trigger source may be set via *Insta*Cal as either the ATRIG input (pin #43 on the I/O connector), or as the first channel in the scan (CH# IN). To use the ATRIG input as the trigger source, set the *Insta*Cal "Analog Input Trig Source" to "Analog Trigger Pin." To use the first scanned channel as the trigger source, set *Insta*Cal to "1st Chan in the Scan."

#### **Recommended trigger source when using analog gating features**

If using analog gating features, we strongly recommend setting the ATRIG input as the trigger source.

### **Using the ATRIG input as the Trigger Input**

When the trigger source is set to "Analog Trigger Pin," analog thresholds are set relative to the  $\pm$  10 V range.

### **Using the "First Channel in Scan" as the Trigger Input**

When the trigger source is set to "1st Chan in Scan," the range used for the thresholds is the same as the A/D channel. When using analog gating features with "1st Channel in Scan" as the trigger source, be careful to only scan a single channel.

#### **Calculating Analog Trigger Thresholds**

Analog thresholds for the **PCI-DAS6030**, **PCI-DAS6031, PCI-DAS6032, PCI-DAS6033** and **PCI-DAS6052** are 12-bit values. For example: a threshold value of 0 equates to -10 volts (V), while a threshold value of 4095 equates to +9.9976 volts (V). Analog thresholds for the **PCI-DAS6040**, **PCI-DAS6070** and **PCI-DAS6071**  are 8-bit values. For example: a threshold value of 0 equates to -10 V, while a threshold value of 255 equates to +9.92188 V.

You need to manually calculate trigger threshold values for these PCI-DAS6000 Series boards. For information on calculating thresholds, refer to the "Notes" section in the "cbSetTrigger()" and "SetTrigger()" in the *Universal Library Function Reference*.

#### **Channel-Gain queue**

When using cbALoadQueue()/ALoadQueue(), up to 8k elements may be loaded into the queue. For Models **PCI-DAS6013**, **PCI-DAS6014**, **PCI-DAS6034**, **PCI-DAS6035**, and **PCI-DAS6036**: Mixing high gains (BipPt05Volts, BipPt5Volts) with low gains (Bip5Volts, Bip10Volts) within an AInScan() function is not supported.

#### **Analog Output**

Using cbAOutScan()/AOutScan() in CONTINUOUS mode requires a minimum sample size of two packets. A packet is 512 samples.

#### **Digital I/O configuration**

AUXPORT is bitwise configurable for these boards, and must be configured using cbDConfigBit() or cbDConfigPort() / DConfigBit() or DConfigPort() before use.

### **Counters**

The source for counters 1 and 2 may be internal 10 MHz, internal 100 kHz, or external, and is selectable using *Insta*Cal.

# **PCI-DAS4020 Series**

## **Analog Input**

#### **Analog input functions and methods supported**

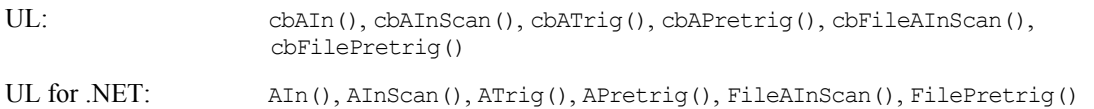

#### **Analog input argument values**

Options BACKGROUND, BLOCKIO\*, CONTINUOUS, CONVERTDATA, DMAIO, EXTCLOCK, EXTTRIGGER, and SINGLEIO

\* PCI-4020 Series packet size based on Options settings is as follows:

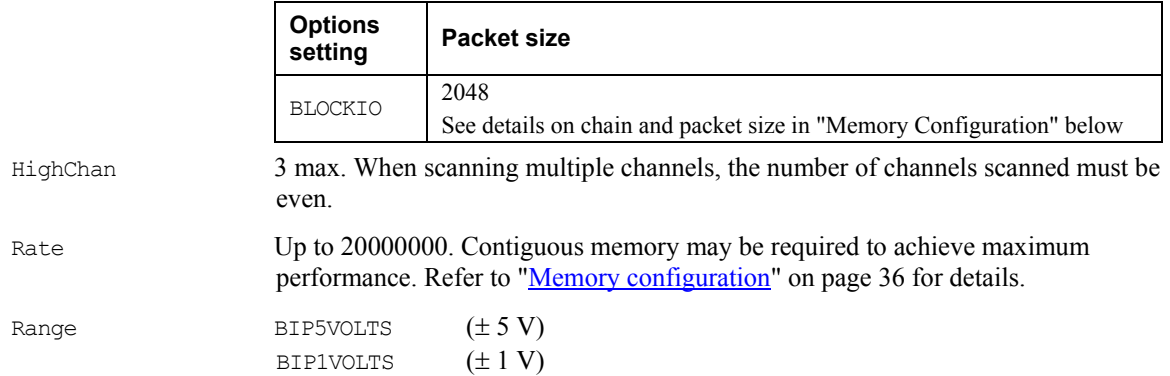

# **Analog output**

#### **Analog output functions and methods supported**

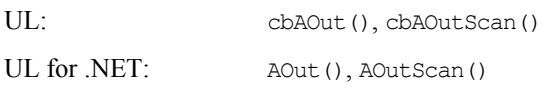

#### **Analog output argument values**

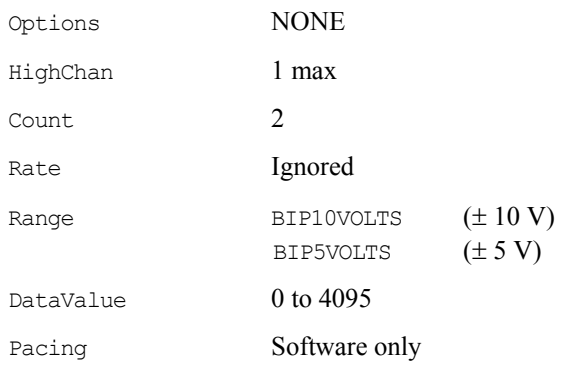

# **Digital I/O**

#### **Digital I/O functions and methods supported**

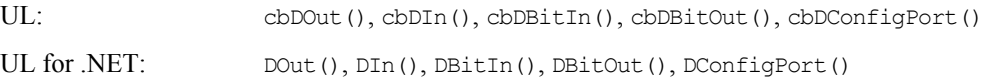

#### **Digital I/O argument values**

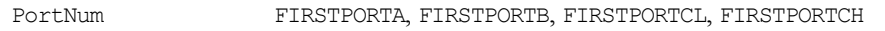

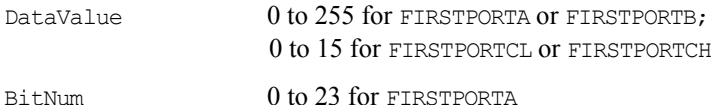

## **Counter I/O**

#### **Counter functions and methods supported**

None

### **Triggering**

#### **Trigger functions and methods supported**

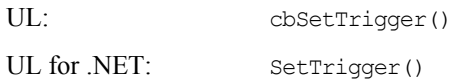

#### **Trigger argument values**

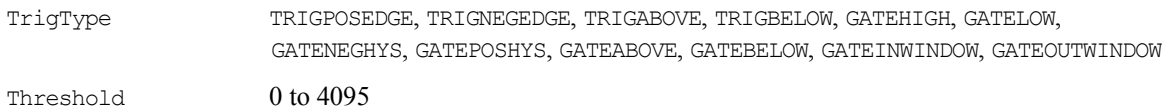

## **Event notification**

#### **Event notification functions and methods supported**

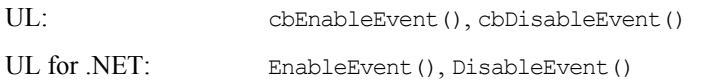

#### **Event notification argument values**

EventType  $\sim$  ON\_SCAN\_ERROR, ON\_PRETRIGGER†, ON\_DATA\_AVAILABLE, ON\_END\_OF\_AI\_SCAN

### **Hardware considerations**

#### **Pacing analog input**

 $\overline{a}$ 

Hardware pacing, external or internal clock supported. The clock source can be set via *Insta*Cal to either the "Trig/Ext Clk" BNC input or the "A/D External Clock" input on the 40 pin connector (P3). Configuring for the BNC clock input will disable the clock input (pin 10) on the 40-pin connector. When the EXTCLOCK option is used, the clock signal presented to the "Trig/Ext Clk" BNC input or the "A/D External Clock" input is divided by 2 in one or two channel mode and is divided by 4 in four channel mode. If both EXTCLOCK and EXTTRIGGER are used, both the Trigger BNC and pin 10 on the 40-pin connector require signals. This is further explained in the "[Triggering and gating"](#page-44-1) section [on page 36.](#page-44-1) When using EXTCLOCK, the Rate argument *is used* by the Universal Library to calculate the appropriate chain size. Set the Rate argument to the approximate rate used by the external clock to pace acquisitions.

When executing cbAInScan()/AInScan() with the EXCLOCK option, the first three clock pulses are used to set up the PCI-DAS4020/12, and the first sample is actually taken on the fourth clock pulse.

The packet size varies. See "[Memory configuration"](#page-44-0) on page [36](#page-44-0) for more information.

<sup>†</sup> The EventData for ON\_PRETRIGGER events may not be accurate. In general, this value is below the actual number of pretrigger samples available in the buffer.

### <span id="page-44-1"></span>**Triggering and gating**

Digital (TTL) hardware triggering supported. The trigger source can be set via *Insta*Cal to either the "Trig/Ext Clk" BNC input, the "A/D Start Trigger" input on the 40-pin connector (P3) or the "A/D Stop Trigger" input on the 40-pin connector  $(P3)$ . Use the A/D Start Trigger input for the cbAInScan() and cbFileAInScan() functions, and AInScan() and FileAInScan() methods. For the cbAPretrig() or cbFilePretrig() functions, and the APretrig() or FilePretrig() method, use the A/D Stop Trigger input.

When using both EXTCLOCK and EXTTRIGGER options, one of the signals (either clock or trigger) must be assigned to the Trig/Ext Clk BNC input. The function of the Trigger BNC is determined by the setting of "Trig/Ext Clock Mode" in *Insta*Cal. The Trig/Ext Clock BNC can be set to function as either the trigger ("A/D Start Trigger") or the clock ("A/D External Clock"). Pin 10 on the 40-pin connector then assumes the opposite function.

Analog hardware triggering supported. The trigger source can be set via *Insta*Cal to any of the analog BNC inputs. cbSetTrigger()/SetTrigger() is supported for TRIGBELOW and TRIGABOVE trigger types. Analog thresholds are set relative to the voltage range set in the scan. For example, using a range of BIP1VOLTS during a cbAInScan()/AInScan(),  $(0)$  corresponds to  $-1$  volt  $(V)$  and 4095 corresponds to  $+1$  V.

When using the cbAPretrig() function or the APretrig() method, use either the TRIGGER BNC or pin 8 of the 40 pin connector. To use the BNC, set *Insta*Cal "Trig/Ext Clock Mode" to A/D Stop Trigger; otherwise, if not set to this selection, pin 8 of the 40-pin connector is used.

When using cbAPretrig()/APretrig() with EXTCLOCK, the two inputs are required. The TRIGGER BNC can be set to function as either the pacer clock or the trigger. For the BNC to be setup as the pacer clock, set *Insta*Cal "Trig/Ext Clk Mode" to A/D External Clock. To use the BNC as the trigger, set this *Insta*Cal option to A/D Stop Trigger. If neither of these selections are used, the 40-pin connector will be used for both inputs; pin 8 will be input for A/D Stop Trigger, and pin 10 will be input for the pacer clock signal.

Digital (TTL) hardware gating supported. The gate source can be set via *Insta*Cal to either the "Trig/Ext Clk" BNC input or the "A/D Pacer Gate" input on the 40-pin connector (P3).

Analog hardware gating supported. Analog thresholds are set relative to the voltage range set in the scan. For example, using a range of BIP1VOLTS during a cbAInScan()/AInScan(), (0) corresponds to (-1V) and 4095 corresponds to +1V.

The gate must be in the active (enabled) state before starting an acquisition.

For EXTCLOCK or EXTTRIGGER (digital triggering) using the BNC connector, *Insta*Cal provides a configuration setting for thresholds. The selections available are either 0 V or 2.5 V. Use 0 V if the incoming signal is BIPOLAR. Use the 2.5 V option if the signal is UNIPOLAR, for example, standard TTL.

When using both EXTCLOCK and EXTTRIGGER options, one of the signals (either clock or trigger) must be assigned to the Trig/Ext Clk BNC input.

### <span id="page-44-0"></span>**Memory configuration**

In order to achieve the maximum sample rate under some conditions, a contiguous area of memory must be set up. The following is a guide that can be used to determine whether or not you need to set up this memory and how to accomplish it using *Insta*Cal.

If the number of samples you are acquiring is less than  $2K(2,048)$  samples then you do NOT need to set up contiguous memory (leave the **Memory Size** edit box in *Insta*Cal at zero).

If you are acquiring more than 2048 samples, contiguous memory may be required depending on sample rate. Use the table below to determine if contiguous memory is required.

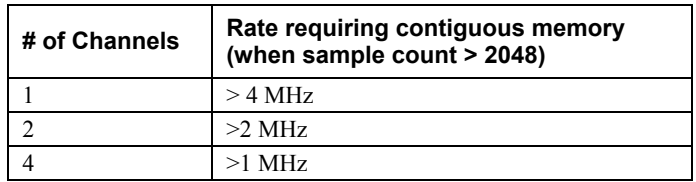

If contiguous memory is required, follow the *Insta*Cal procedures below to set the size of the contiguous memory to reserve:

- **1.** Run *Insta*Cal, select the **PCI-DAS4020** board and click the **Configure** tab.
- <span id="page-45-0"></span>**2.** In the **Memory Size** edit box for the **Contiguous Memory Settings**, enter the amount of memory in kilobytes that you need for the acquisition.

To calculate the number of kilobytes required, use the following formula:

(# of kilobytes (KB)) =  $\{$  (# of samples) x (2 bytes/sample) x (1 KB/1024 bytes) $\}$ 

or

 $(\# \text{ of KB}) = \{ (\# \text{ of samples}) / 512 \}$ 

Memory is allocated in blocks of 4 KB. As a consequence, *Insta*Cal adjusts the amount entered upward to the nearest integer multiple of 4 KB. For example, the contiguous memory requirements for a 10,000 sample acquisition would be:

 $(10,000/512) = 19.5$  rounded up to multiple of 4 KB = 20 KB.

Note that the maximum number of samples allowed for the given contiguous memory size is displayed as the **Sample Count** (displayed below the **Memory Size** edit box).

- **3.** Reboot the computer. The Universal Library attempts to reserve the desired amount of contiguous memory at boot up time. If it is unable to reserve all the memory requested, the amount successfully reserved memory displays in the **Memory Size** entry when you run *Insta*Cal.
- **4.** Run *Insta*Cal. In the **Memory Size** entry, verify the size of the contiguous memory that was successfully reserved.

Repeat this procedure to change or free the contiguous memory.

The size of the block shown in *Insta*Cal is the *total contiguous memory* that is available to *all boards installed*. Other installed boards that call the cbWinBufAlloc() function or WinBufAlloc() method will also use this contiguous memory, so plan the size of the contiguous memory buffer accordingly.

With the following functions and methods, be aware of packet size, and adjust the number of samples acquired accordingly:

- cbAPretrig()/APretrig()
- cbAInScan()/AInScan() with the CONTINUOUS scan option.

These functions and methods use a circular buffer. Align the data by packets in the buffer. For these functions, the total number of samples must be greater than one packet (refer to the following table), and must be an integer multiple of packet size. In addition, contiguous memory must be used if noted in the following table. The minimum value for contiguous memory is calculated using the formula from step 2 [above:](#page-45-0)

 $($  # of KB  $) = \{$  ( # of samples  $) / 512$ }

For example, to run cbAInScan on one channel at 18 MHz with the CONTINUOUS option set, determine the minimum sample size from the table to be 262,144 (since the Rate is between 14 and 20 MHz). The minimum contiguous memory is calculated as:

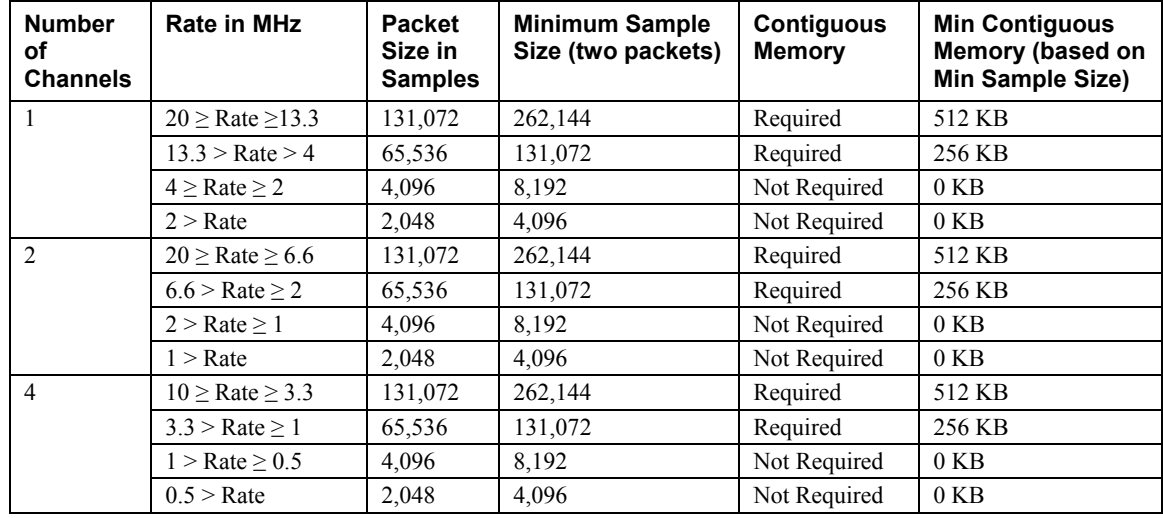

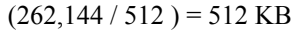

\*Note that the EventData for ON\_PRETRIGGER events may not be accurate. In general, this value will be below the actual number of pretrigger samples available in the buffer.

# **Notes for SoftWIRE® users**

### **Memory configuration**

The Analog In Scan control may require more contiguous memory than listed in the prior table. When the CONTINUOUS option is set for the Analog In Scan control, the control allocates a buffer large enough to hold four times as much data as required for a single scan. As a consequence, if you will be running CONTINUOUS scans with the Analog In Scan control, you will need to allocate a minimum of four times that shown in the table above.

For example, using the Analog In Scan control to run a CONTINUOUS scan of one channel at 18 MHz will require a minimum scan Count Per Channel of 262,144 samples, but will require at least 2048 KB  $(= 4*262144/512$  KB) of contiguous memory.

The Analog In PreTrigger control may require more contiguous memory than listed in the prior table. When the Analog In PreTrigger control is run, it allocates a buffer that will hold 512 samples larger than requested by the user. As a consequence, when contiguous memory is required for the scan, the Analog In PreTrigger control will require an extra 4-KB worth of contiguous memory be allocated.

For example, using the Analog In PreTrigger control to run a scan with one channel at 18 MHz requires a minimum count per channel of 262,144 samples, and at least 516 KB (= 512 KB + 4 KB) of contiguous memory.

# **PCI-DAS64/Mx/16 Series**

# **Analog input**

### **Analog input functions and methods supported**

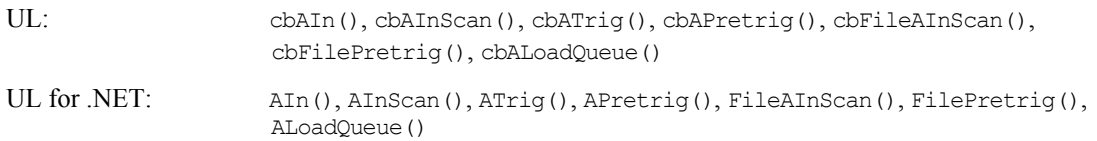

#### **Analog input argument values**

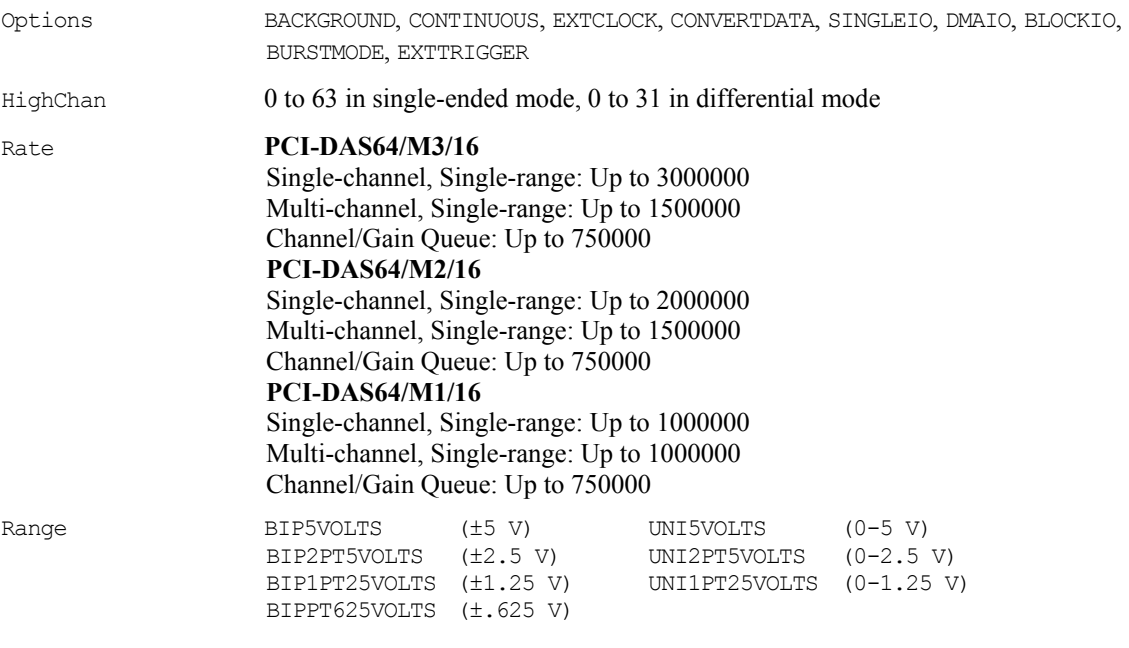

# **Analog output**

### **Analog output functions and methods supported**

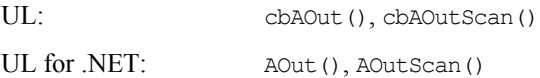

## **Analog output argument values**

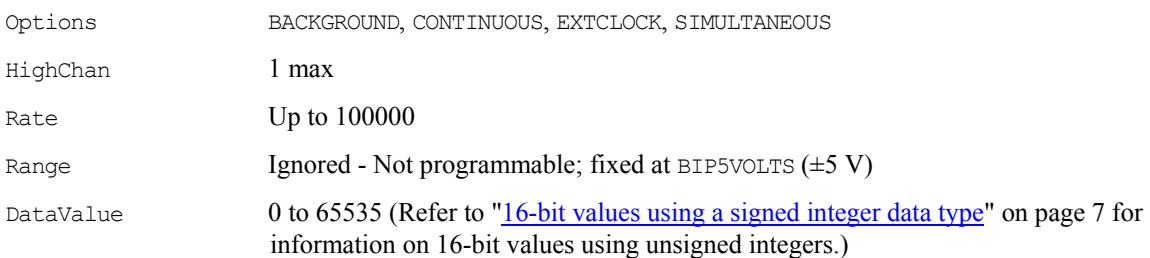

# **Digital I/O**

#### **Digital I/O functions and methods supported**

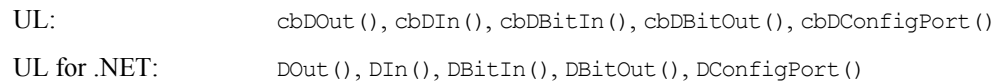

### **Digital I/O argument values**

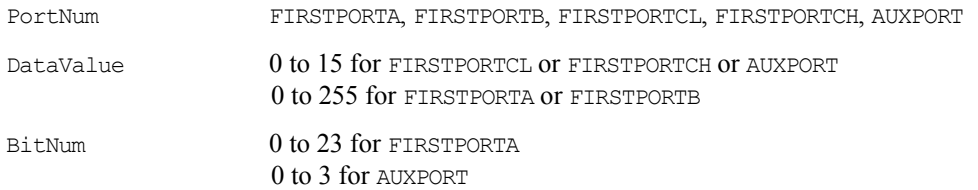

# **Counter I/O**

#### **Counter functions and methods supported**

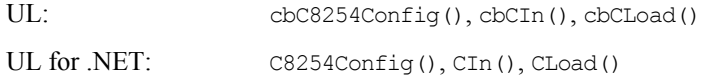

#### **Counter argument values**

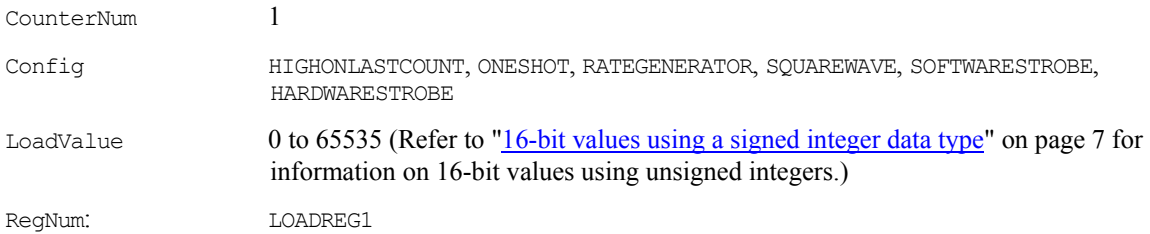

# **Triggering**

### **Trigger functions and methods supported**

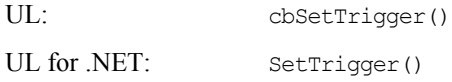

### **Trigger argument values**

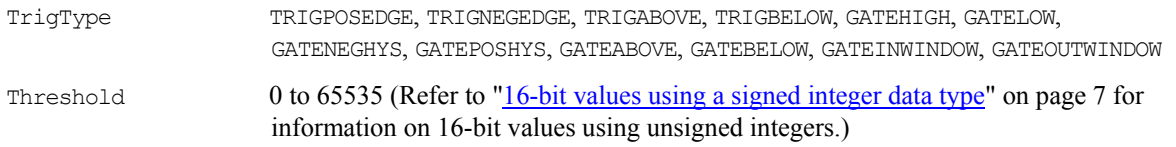

# **Event notification**

#### **Event notification functions and methods supported**

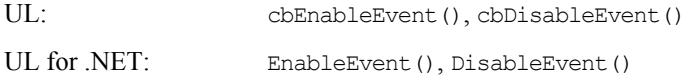

#### **Event notification argument values**

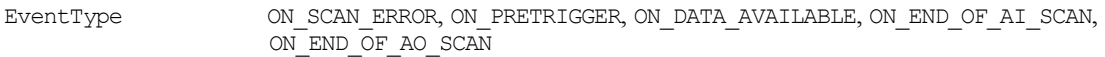

# **Hardware considerations**

#### **Pacing analog input**

- Hardware pacing, external or internal clock supported.
- The clock edge used to trigger acquisition for the external pacer may be rising or falling and is selectable using *Insta*Cal.
- The packet size is 512 samples.

### **Analog Input configuration**

The analog input mode may be 32 channel differential or 64 channel single-ended and may be selected using *Insta*Cal.

#### **Analog Input options**

Except for SINGLEIO transfers, CONTINUOUS mode scans require enough memory for half FIFO of memory.

### **Triggering and gating**

Digital (TTL) hardware triggering supported. Use the A/D Start Trigger Input (pin 55) for triggering and gating with cbAInScan() and cbFileAInScan() / AInScan() and FileAInScan(). Use the A/D Stop Trigger Input (pin 54) for cbAPretrig() and cbFilePretrig() / APretrig() and FilePretrig().

Analog hardware triggering and gating are supported. cbSetTrigger() / SetTrigger() are supported for TRIGABOVE, TRIGBELOW, GATENEGHYS, GATEPOSHYS, GATEABOVE, GATEBELOW, GATEINWINDOW, GATEOUTWINDOW. Use the Analog Trigger Input (pin 56) for analog triggering. Analog thresholds are set relative to the  $\pm$ 5 V range. For example: a threshold of 0 equates to -5 V, and a threshold of 65535 equates to +4.999847 V.

When using analog trigger feature, one or both of the DACs are used to set the threshold and are unavailable for other functions. If the trigger function requires a single reference (GATEABOVE, GATEBELOW, TRIGABOVE, TRIGBELOW) then DAC0 is available. If the trigger function requires two references (GATEINWINDOW, GATE OUTWINDOW, GATENEGHYS, GATEPOSHYS) then neither DAC is available for other functions.

**Caution!** Gating should NOT be used with BURSTMODE scans.

#### **Pacing analog output**

- Hardware pacing, external or internal clock supported.
- The clock edge used to trigger analog output updates for the external pacer may be rising or falling and is selectable using *Insta*Cal.
- EventData for ON\_PRETRIGGER events may not be accurate. In general, this value will be below the actual number of pretrigger samples available in the buffer.

These boards support concurrent analog input and output scans. That is, these boards allow for operations of analog input functions and methods (cbAInScan() and cbAPretrig() / AInScan() and APretrig()) and analog output functions and methods (cbAOutScan() / AOutScan()) to overlap without having to call cbStopBackground() between the start of input and output scans.

#### **Output pin 59 configuration**

Pin 59 may be configured as the DAC Pacer Output, SSH Output with hold configured as high level, or SSH Output with hold configured as low level. These options are selected via *Insta*Cal

# **PCI- and CIO-DAS6402 and DAS3202 Series**

# **Analog Input**

#### **Analog input functions and methods supported**

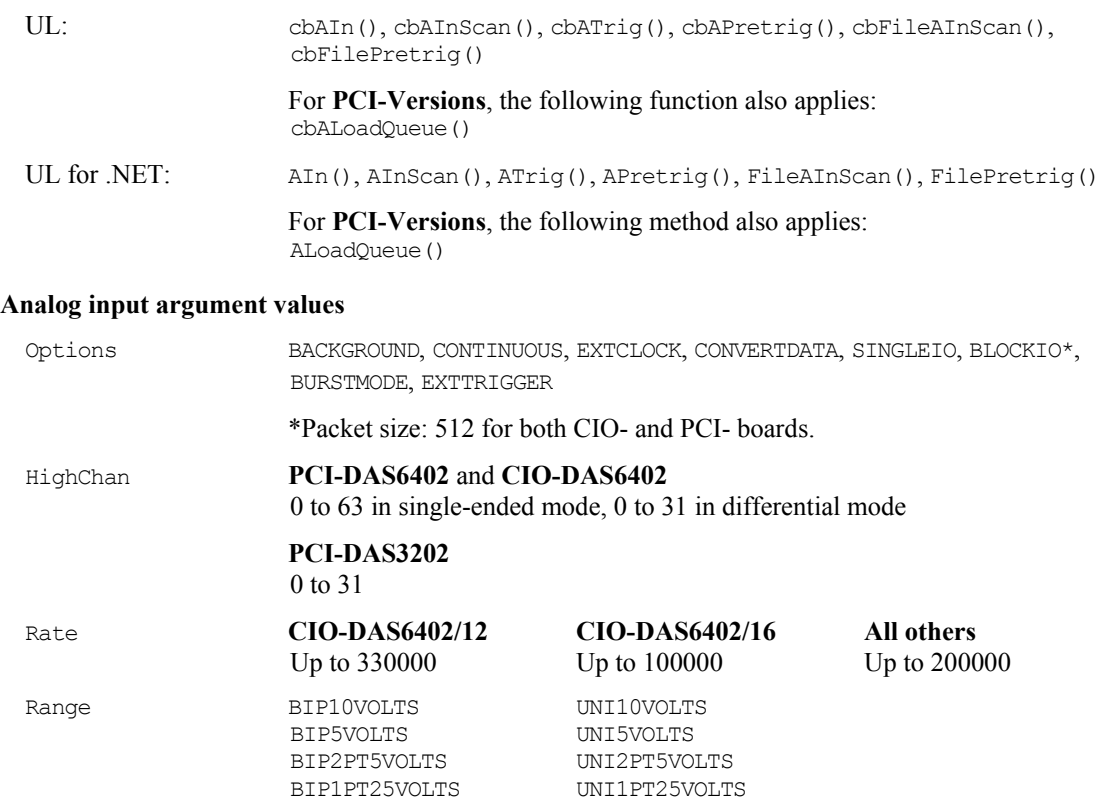

# **Analog output**

### **Analog output functions and methods supported**

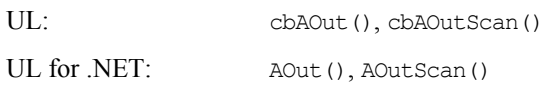

### **Analog output argument values**

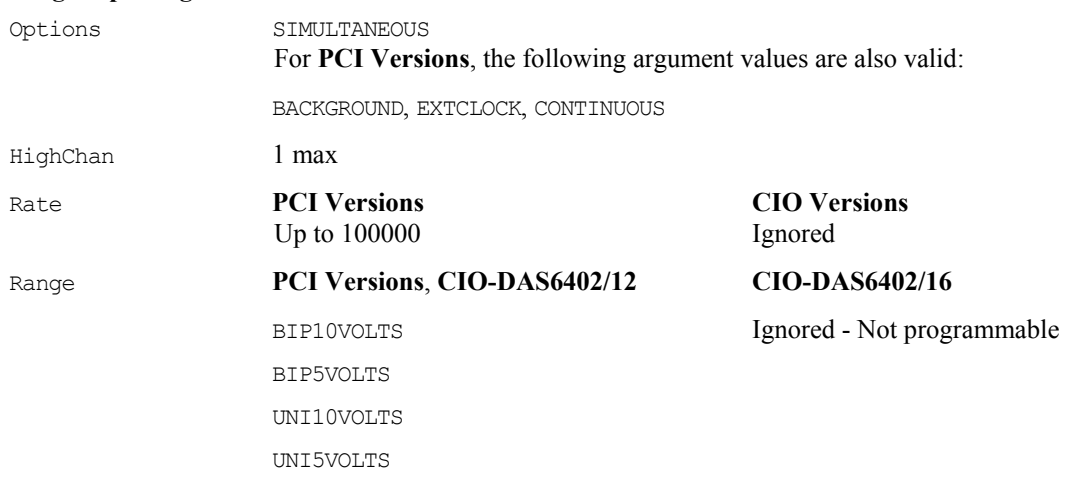

DataValue 0 to 4095

 For **PCI-DAS6402/16, PCI-DAS3202/16, CIO-DAS6402/16**, the following additional argument values are also valid: 0 to 65535 (Refer to "[16-bit values using](#page-15-0)  [a signed integer data type"](#page-15-0) on page [7](#page-15-0) for information on 16-bit values using unsigned integers.)

# **Digital I/O**

#### **Digital I/O functions and methods supported**

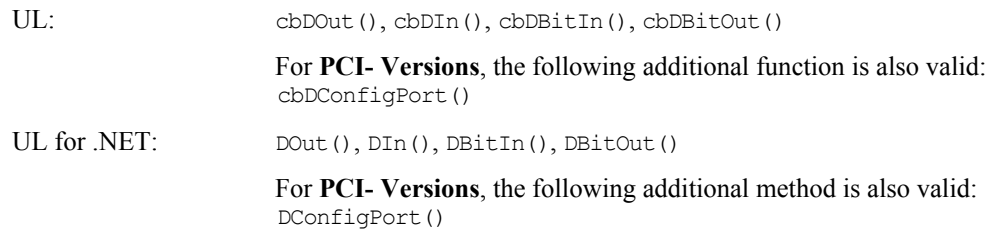

#### **Digital I/O argument values**

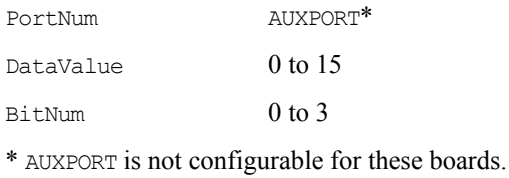

#### For **PCI- Versions**, the following additional argument values are also valid:

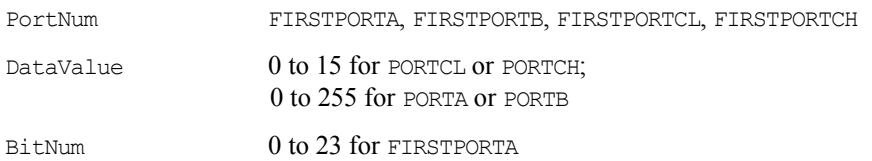

# **Counter I/O**

#### **Counter functions and methods supported**

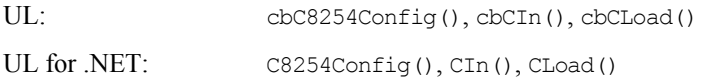

#### **Counter argument values**

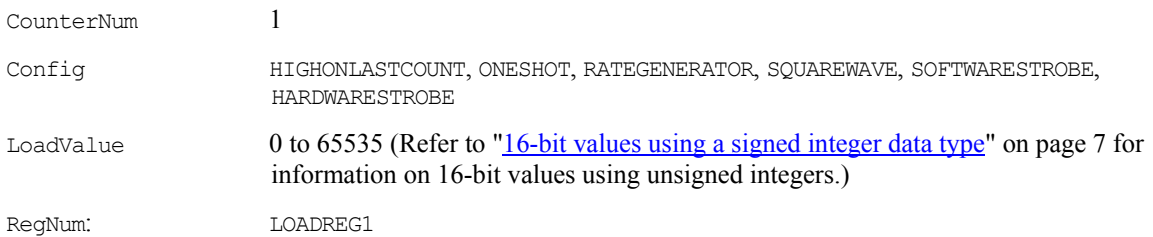

# **Triggering**

#### **Trigger functions and methods supported**

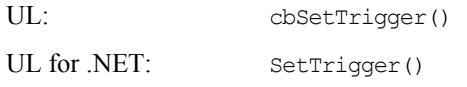

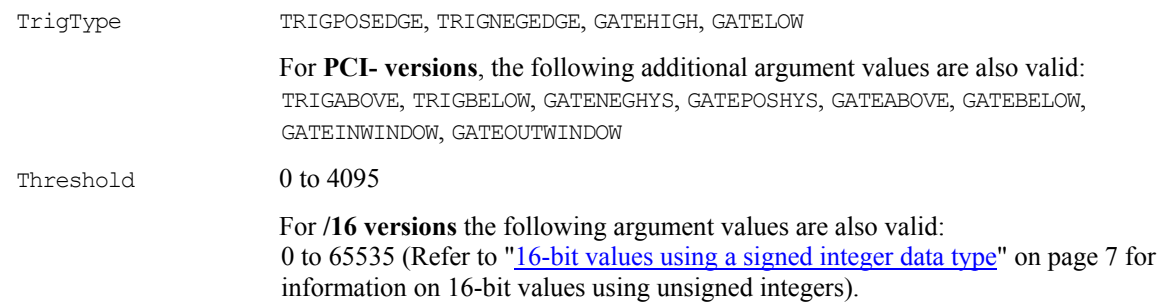

#### **Trigger argument values**

# **Event notification**

#### **Event notification functions and methods supported (PCI versions Only)**

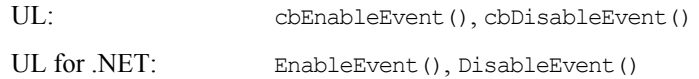

#### **Event notification argument values**

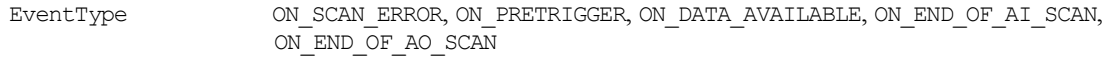

### **Hardware considerations**

#### **Pacing Analog input**

Hardware pacing, external or internal clock supported. The packet size is 512 samples for both **CIO versions** and for **PCI versions**.

#### **Triggering and gating**

Digital (TTL) hardware triggering supported. The **PCI version** also supports analog hardware triggering. Analog thresholds are set relative to the  $\pm 10$  V range. For example, a threshold of 0 equates to -10 V and a threshold of  $65535$  equates to  $+9.999695$  V.

When using the UL functions cbAPretrig() or cbFilePretrig() (or the UL for .NET methods APretrig() or FilePretrig()) on the **PCI-DAS6402/16** or **PCI-DAS3202/16**, use the A/D Stop Trigger In (pin 47) input to supply the trigger.

When using both EXTCLOCK and BURSTMODE on the **PCI-DAS6402/16** or **PCI-DAS3202/16**, use the A/D Start Trigger In (pin 45) input to supply the clock and not the A/D External Pacer (pin 42). Since BURSTMODE is actually paced by the internal burst clock, specifying EXTCLOCK when using BURSTMODE is equivalent to specifying EXTTRIGGER.

When using analog trigger feature, one or both of the DACs are used to set the threshold and are unavailable for other functions. If the trigger function requires a single reference (GATEABOVE, GATEBELOW, TRIGABOVE, TRIGBELOW) then DAC0 is available. If the trigger function requires two references (GATEINWINDOW, GATE OUTWINDOW, GATENEGHYS, GATEPOSHYS), then neither DAC is available for other functions.

#### **Caution!** Gating should NOT be used with BURSTMODE scans.

#### **Gain queue**

When using the UL function cbALoadQueue() or the UL for .NET method ALoadQueue() with the **PCI version**, up to 8k elements can be loaded into the queue.

#### **Pacing analog output**

#### **CIO Version:** Software only

**PCI Version**: Hardware pacing, external or internal clock supported.

#### **Output pin 49 configuration**

On the **PCI version**, pin 49 may be configured as the DAC Pacer Output, SSH Output with hold configured as high level or SSH Output with hold configured as low level. These options are selected via *Insta*Cal

#### **Event notification:**

The **PCI- versions** of these boards support concurrent analog input and output scans. That is, these boards allow for operations of analog input functions (cbAInScan() and cbAPretrig()) and analog output functions (cbAOutScan()) to overlap without having to call cbStopBackground() between the start of input and output scans. Equivalent UL for .NET methods are AInScan(), APretrig(), AOutScan() and StopBackground().

# **PCI-DAS1602, PCI-DAS1200 & PCI-DAS1000 Series**

## **Analog input**

# **Analog input functions and methods supported**  UL: cbAIn(), cbAInScan(), cbATrig(), cbAPretrig(), cbFileAInScan(), cbFilePretrig() UL for .NET: AIn(), AInScan(), ATrig(), APretrig(), FileAInScan(), FilePretrig() **Analog input argument values**  Options BACKGROUND, CONTINUOUS, EXTCLOCK, CONVERTDATA, SINGLEIO, BLOCKIO, BURSTMODE, EXTTRIGGER HighChan 0 to 15 in single-ended mode, 0 to 7 in differential mode Rate **PCI-DAS1602/12, PCI-DAS1200, PCI-DAS1200/JR** Up to 330000 **PCI-DAS1000** Up to 250000 **PCI-DAS1602/16, PCI-DAS1002** Up to 200000 **PCI-DAS1001** Up to 150000 Range **PCI-DAS1602/12, PCI-DAS1602/16, PCI-DAS1200, PCI-DAS1200Jr, PCI-DAS1002, PCI-DAS1000**<br>BIP10VOLTS UNI10VOLTS UNI10VOLTS<br>UNI5VOLTS BIP5VOLTS BIP2PT5VOLTS UNI2PT5VOLTS BIP1PT25VOLTS UNI1PT25VOLTS **PCI-DAS1001** BIP10VOLTS UNI10VOLTS BIP1VOLTS UNI1VOLTS BIPPT1VOLTS UNIPT1VOLTS BIPPT01VOLTS UNIPT01VOLTS **Analog output**  Excludes **PCI-DAS1200Jr**. **Analog output functions and methods supported**  UL: cbAOut(), cbAOutScan()

UL for .NET: AOut (), AOutScan()

#### **Analog output argument values**

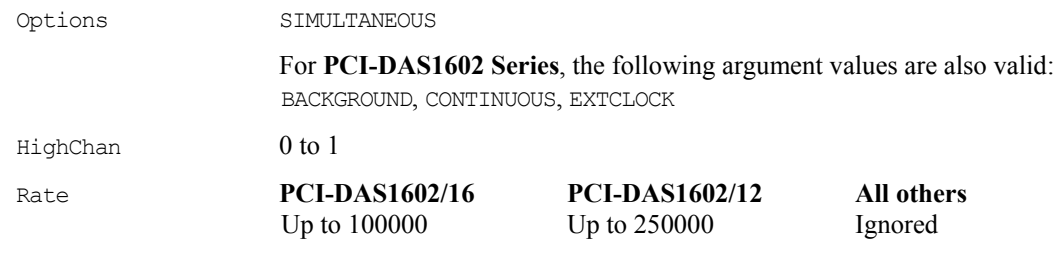

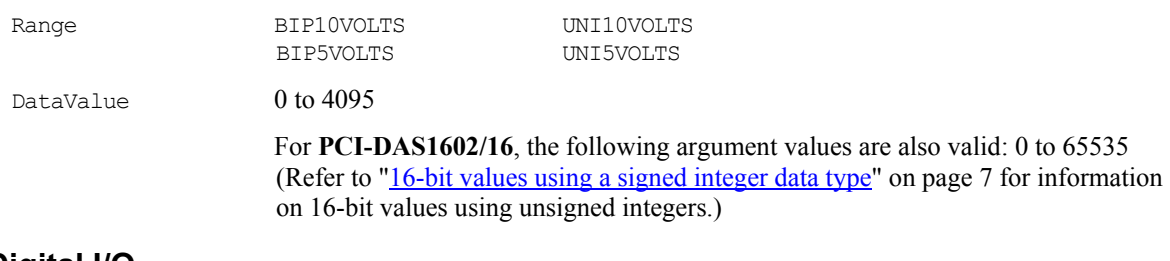

# **Digital I/O**

### **Digital I/O functions and methods supported**

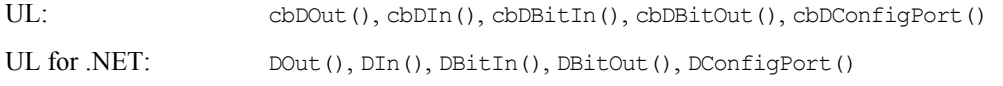

#### **Digital I/O argument values**

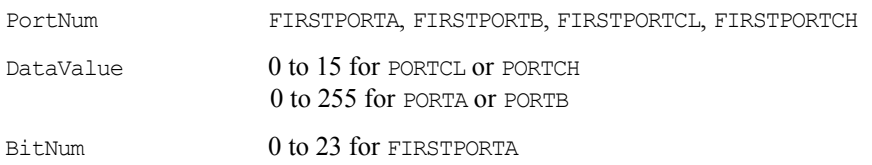

## **Counter I/O**

#### **Counter functions and methods supported**

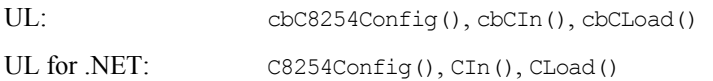

#### **Counter argument values**

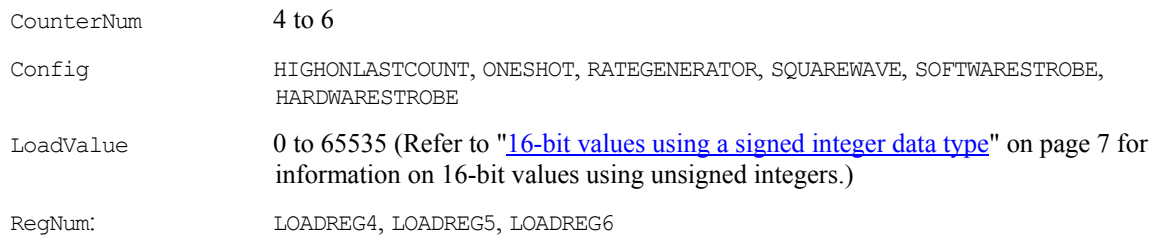

# **Triggering**

### **PCI-DAS1602/16** and **PCI-DAS1602/12** only

### **Trigger functions and methods supported**

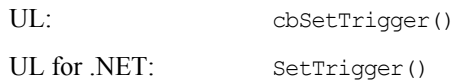

### **Trigger argument values**

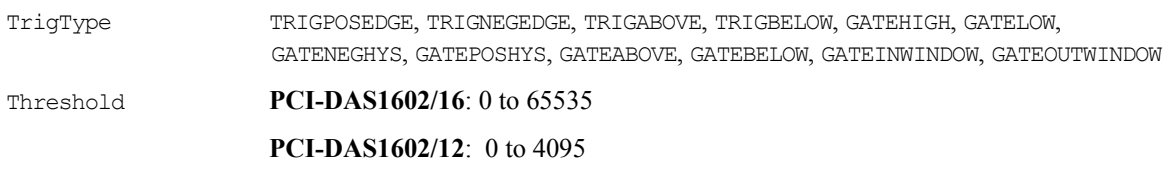

# **Event notification**

#### **Event notification functions and methods supported**

#### **PCI Versions Only**

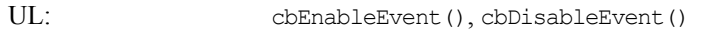

UL for .NET: EnableEvent(), DisableEvent()

#### **Event notification argument values**

EventType  $\sim$  ON\_SCAN\_ERROR, ON\_PRETRIGGER, ON\_DATA\_AVAILABLE, ON\_END\_OF\_AI\_SCAN

For **PCI-DAS1602/16** and **PCI-DAS1602/12** the following argument values are also valid: ON\_END\_OF\_AO\_SCAN

### **Hardware considerations**

#### **Pacing analog input**

Hardware pacing, external or internal clock supported.

The clock edge used to trigger acquisition for the external pacer may be *rising* or *falling*, and is selectable using *Insta*Cal.

For the **PCI-DAS1602/16**, the packet size is 256 samples. All others in this series have a packet size of 512 samples.

#### **Analog input configuration**

The analog input mode is selectable via *Insta*Cal for either 8-channel differential or 16-channel single-ended.

### **Triggering and gating - PCI-DAS1602 Series**

Digital (TTL) and analog hardware triggering supported.

Analog thresholds are set relative to the  $\pm 10$  V range. For example: a threshold of 0 equates to -10 V. Thresholds of 65535 and 4095 correspond to +9.999695 and +9.995116 V for the 16-bit and 12-bit boards, respectively.

When using analog trigger feature, one or both of the DACs are unavailable for other functions. If the trigger function requires a single reference (GATE\_ABOVE, GATE\_BELOW, TRIGABOVE, and TRIGBELOW), DAC0 is available. If the trigger function requires two references (GATE\_IN\_WINDOW, GATE\_ OUT\_WINDOW, GATE NEG HYS and GATE POS HYS), neither DAC is available for other functions.

### **Triggering and gating - PCI-DAS1200, PCI-DAS1000 Series**

Digital (TTL) hardware triggering supported.

#### **Concurrent operations - PCI-DAS1602 Series**

Concurrent analog input and output scans supported. That is, PCI-DAS1602 Series boards allow for operations of analog input functions ( $cbAInScan()$  and  $cbAPretrig()$ ) and analog output functions (cbAOutScan()) to overlap without having to call cbStopBackground() between the start of input and output scans. Equivalent UL for .NET methods are AInScan(), APretrig(), AOutScan(), and StopBackground().

#### **Pacing analog output - PCI-DAS1602 Series**

Hardware pacing, external or internal clock supported.

The clock edge used to trigger analog output updates for the external pacer may be rising or falling and is selectable using *Insta*Cal.

#### **Counters**

The source for counter 4 may be internal or external and is selectable using *Insta*Cal.

Although counters 4, 5 and 6 are programmable through the counter functions, the primary purpose for some of these counters may conflict with these functions.

Potential conflicts include:

- **PCI-DAS1200, PCI-DAS1000** Series: Counters 5 and 6 are always available to the user. Counter 4 is used as a residual counter by some of the analog input functions and methods.
- **PCI-DAS1602** Series: Counters 5 and 6 are used as DAC pacers by some analog output functions and methods. Counter 4 is used as a residual counter by some of the analog input functions and methods.

# **PCIM-DAS1602 and PCIM-DAS16JR Series**

# **Analog input**

### **Analog input functions and methods supported**

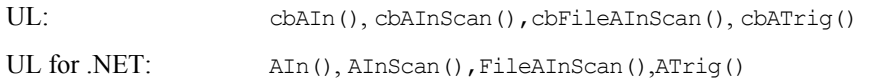

### **Analog input argument values**

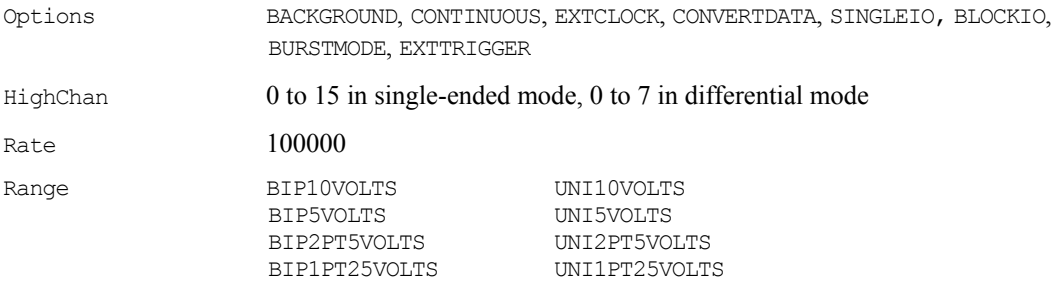

# **Analog output (PCIM-DAS1602/16 only)**

#### **Analog output functions and methods supported**

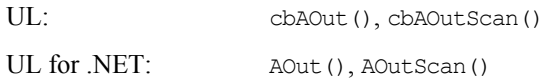

# **Analog output argument values**

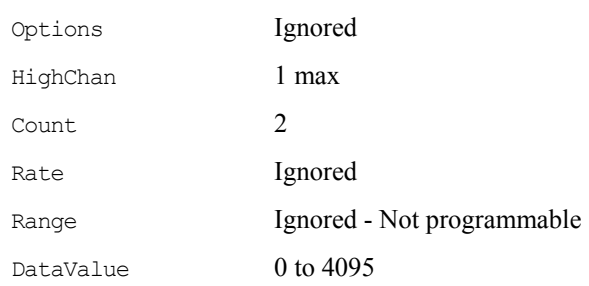

# **Digital I/O**

### **Digital I/O functions and methods supported**

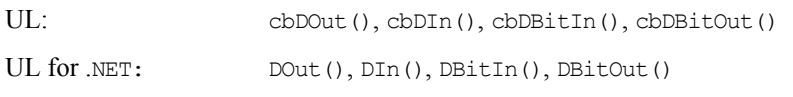

### The PCIM-DAS1602/16 also supports:

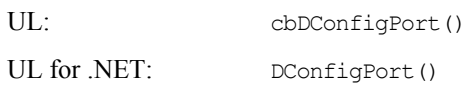

#### **Digital I/O argument values**

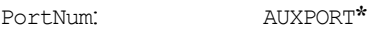

#### The PCIM-DAS1602/16 also supports:

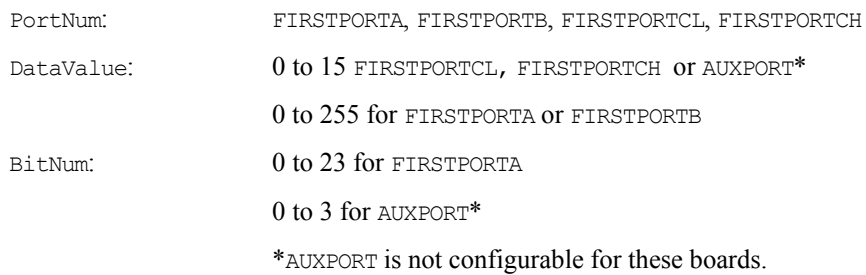

## **Counter I/O**

#### **Counter functions and methods supported**

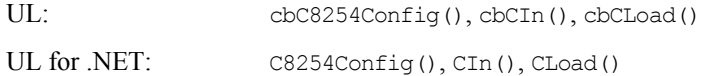

#### **Counter argument values**

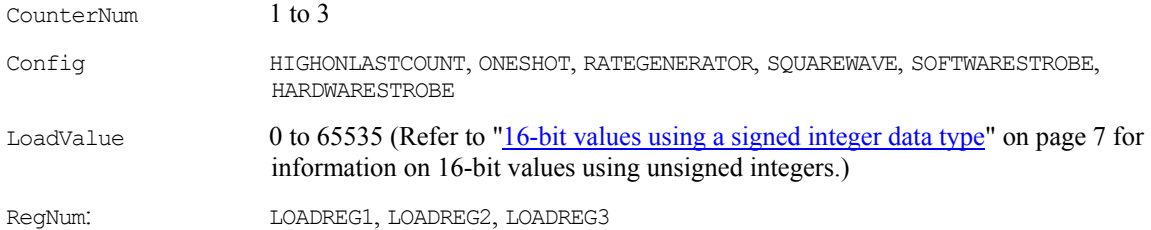

# **Event notification**

#### **Event notification functions and methods supported**

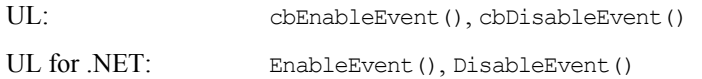

#### **Event notification argument values**

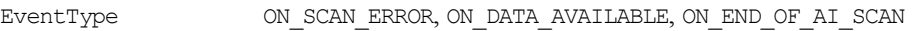

# **Triggering**

#### **Trigger functions and methods supported**

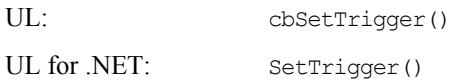

#### **Trigger argument values**

TrigType TRIGPOSEDGE, TRIGNEGEDGE, GATEHIGH, GATELOW

### **Hardware considerations**

### **Pacing analog input**

Hardware pacing, external or internal clock supported.

### **Analog input ranges**

For the **PCIM-DAS1602/16**, the A/D ranges are configured with a combination of a switch (Unipolar / Bipolar) and a programmable gain code. The state of this switch is set in the configuration file using *Insta*Cal. After the UNI/BIP switch setting is selected, only matching ranges can be used in Universal Library programs.

### **Triggering and gating**

Digital (TTL) hardware triggering supported.

#### **Pacing analog output**

Software pacing only

# **CIO-DAS800 Series**

# **Analog input**

#### **Analog input functions and methods supported**

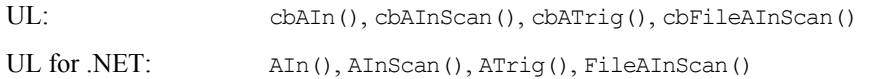

#### **Analog input argument values**

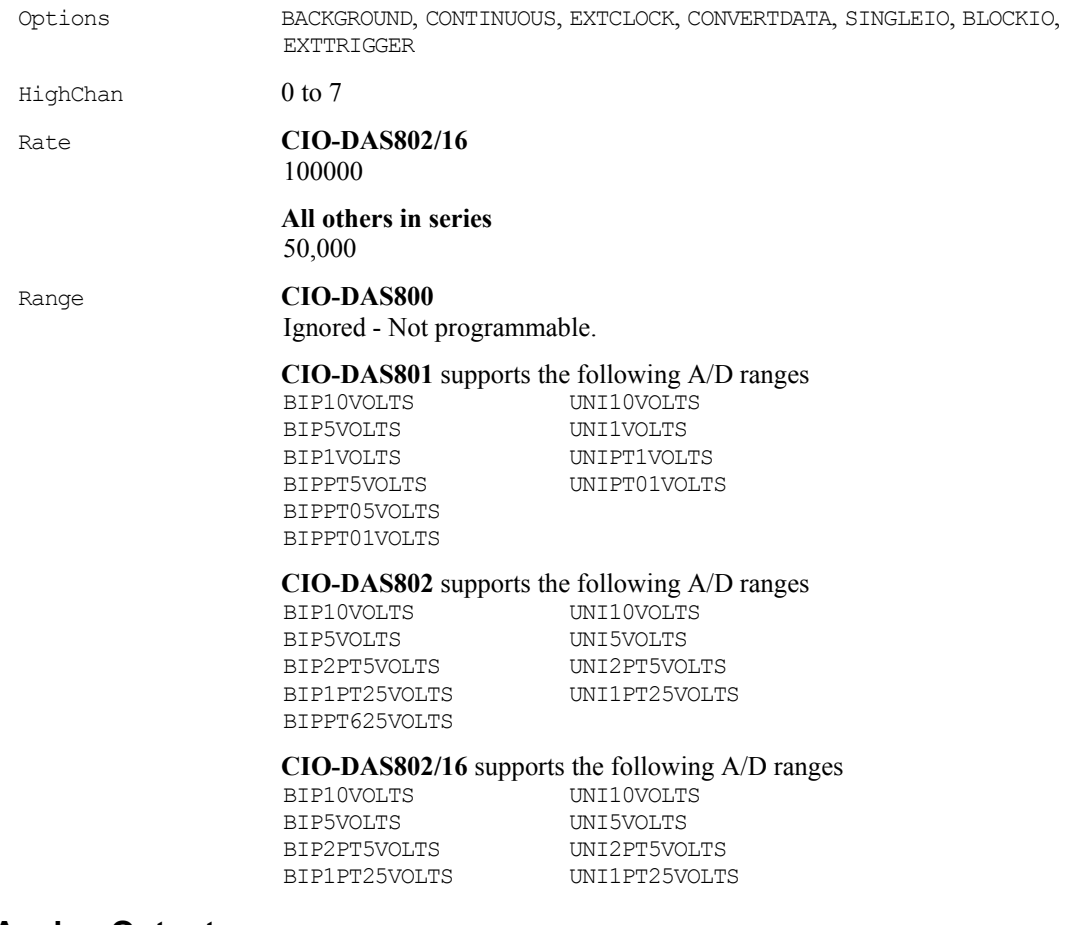

# **Analog Output**

These boards do not have D/A converters and do not support analog output functions.

# **Digital I/O**

#### **Digital I/O functions and methods supported**

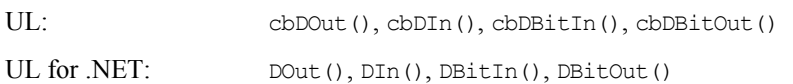

### **Digital I/O argument values**

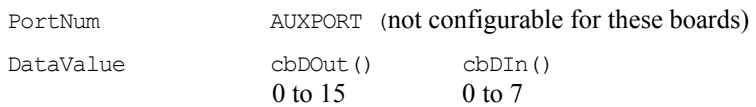

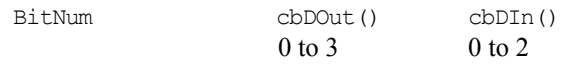

# **Counter I/O**

### **Counter functions and methods supported**

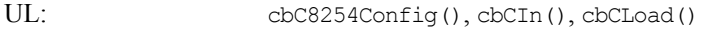

UL for .NET: C8254Config(), CIn(), CLoad()

### **Counter argument values**

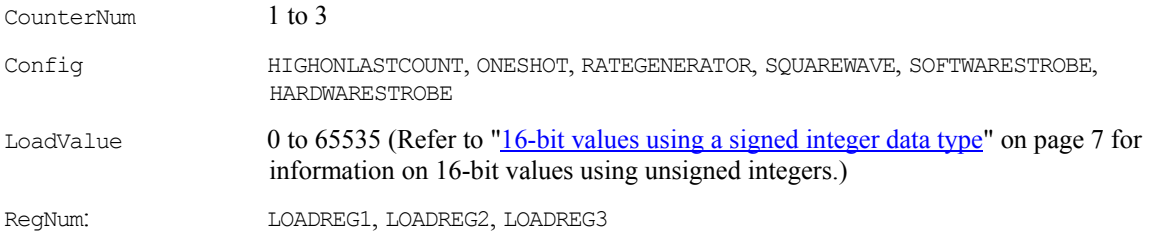

## **Hardware considerations**

#### **Pacing analog input**

Hardware pacing, external or internal clock supported.

The packet size is 128 samples. Note that digital output is not compatible with concurrent cbAInScan()/AInScan() operation, since the channel multiplexer control shares the register with the digital output control. Writing to this register during a scan may adversely affect the scan.

### **Triggering and gating**

Digital hardware triggering supported.

# **CIO-, PCI-, and PC104-DAS08 Series**

# **Analog input**

#### **Analog input functions and methods supported**

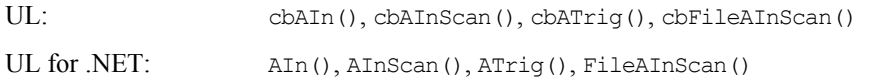

#### **Analog input argument values**

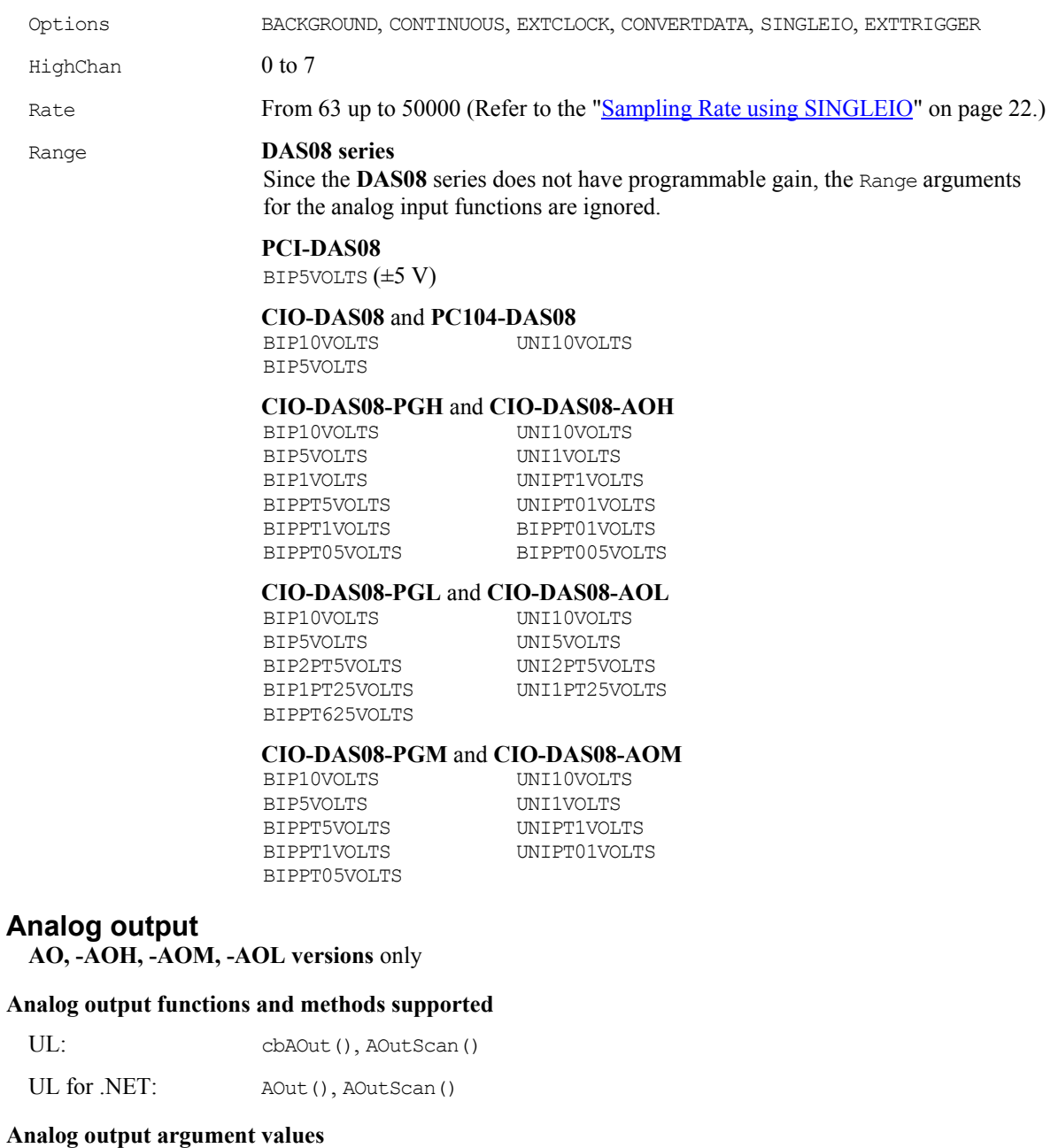

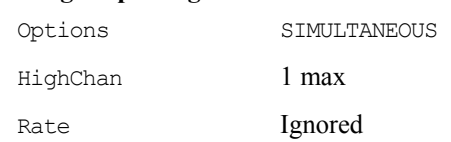

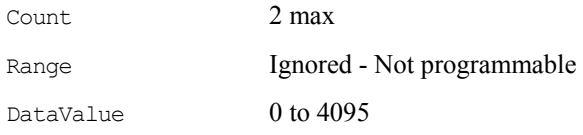

# **Digital I/O**

### **Digital I/O functions and methods supported**

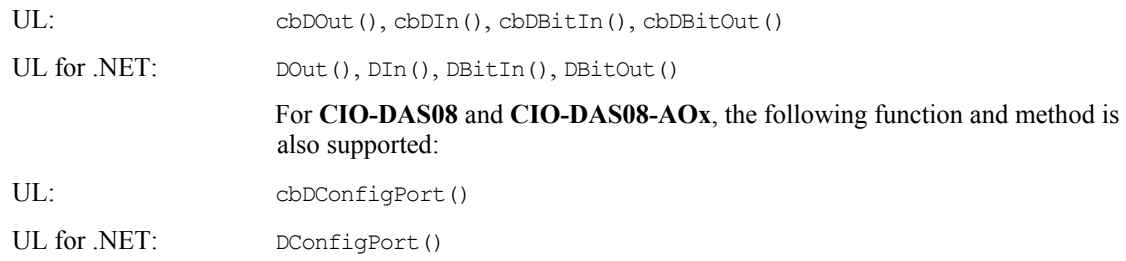

#### **Digital I/O argument values**

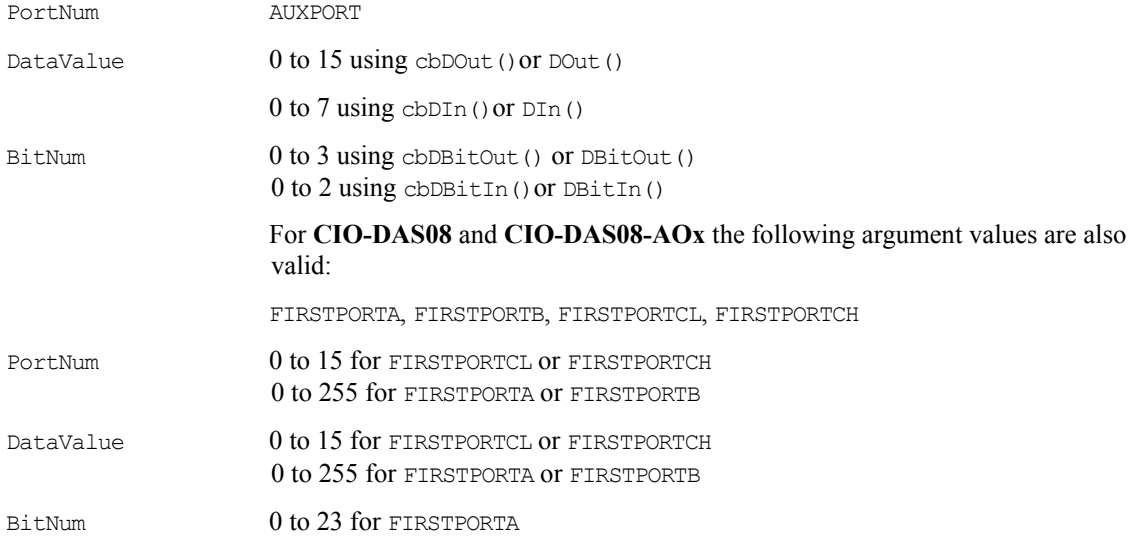

# **Counter I/O**

### **Counter functions and methods supported**

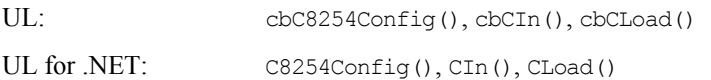

### **Counter argument values**

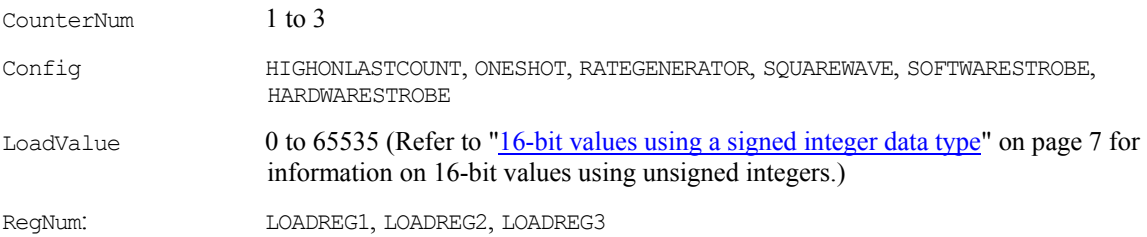

# **Hardware considerations**

#### **Pacing analog input**

Hardware pacing, external or internal clock supported.

Before using the cbAInScan() function or the AInScan() method for timed analog input with a **CIO-** or **PC104-** series board, the output of counter 1 must be wired to the Interrupt input; if you have a **CIO-DAS08** board revision 3 or higher, a jumper is provided on the board to accomplish this. An interrupt level must have been selected in *Insta*Cal and the CB.CFG file saved.

#### **Triggering and gating**

Polled digital input triggering (TTL) supported. Refer to ["Trigger support"](#page-29-0) on page [21 f](#page-29-0)or more information. Use pin 25 as the trigger input.

#### **Pacing analog output**

Software pacing only

#### **Digital Output**

Since the channel settings and DOut bits share a register, attempting to change the digital output value during an analog input scan may result in no change or unexpected values in digital output ports.

# **CIO-DAS08/Jr and CIO-DAS08/Jr/16 Series**

# **Analog Input**

### **Analog input functions and methods supported**

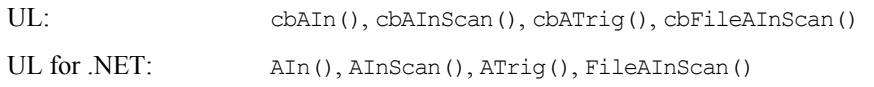

### **Analog input argument values**

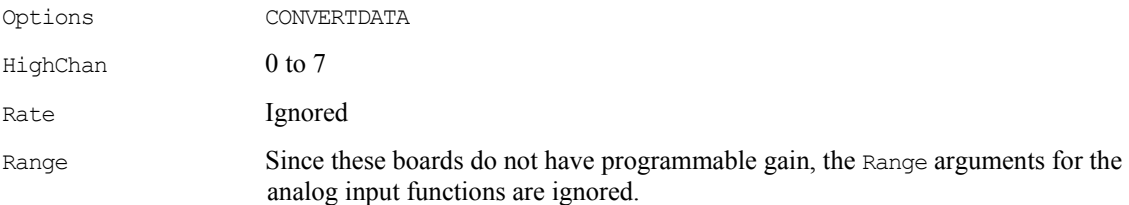

# **Analog output**

(If optional D/A converters are installed)

### **Analog output functions and methods supported**

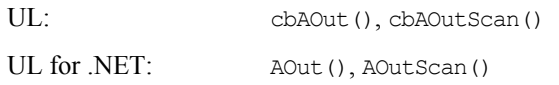

### **Analog output argument values**

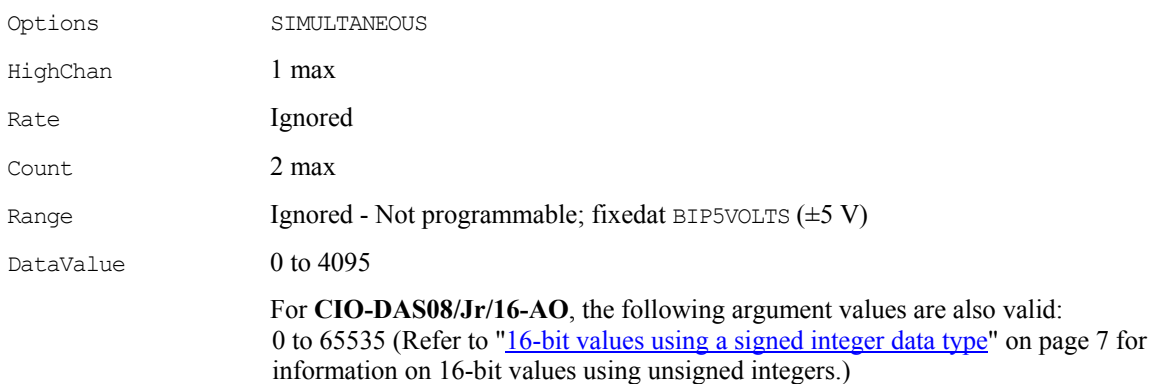

# **Digital I/O**

#### **Digital I/O functions and methods supported**

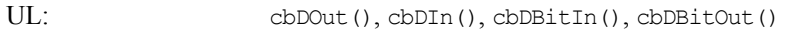

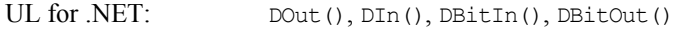

### **Digital I/O argument values**

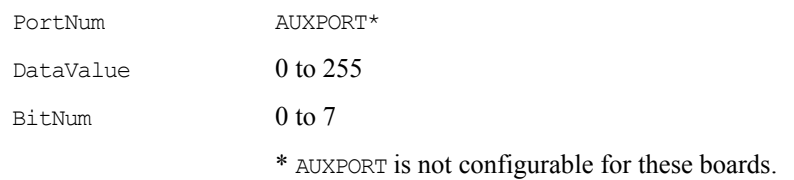

# **Counter I/O**

**Counter functions and methods supported** 

None

# **Hardware considerations**

**Pacing analog input** 

Software pacing only

# **PCM-DAS08**

# **Analog Input**

#### **Analog input functions and methods supported**

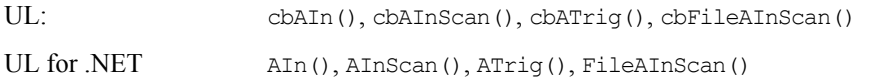

#### **Analog input argument values**

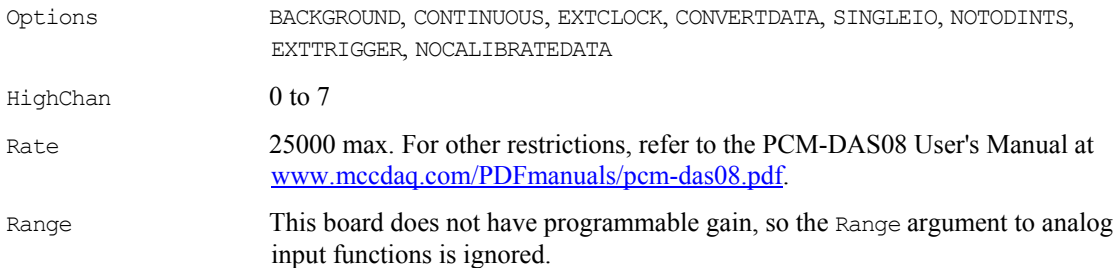

# **Digital I/O**

### **Digital I/O functions and methods supported**

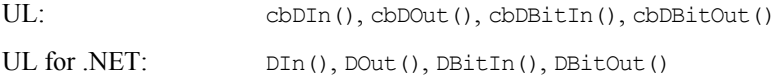

### **Digital I/O argument values**

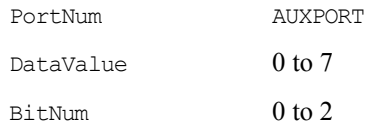

# **Hardware considerations**

#### **Pacing analog input**

Internal or external clock

### **Maximizing sampling rates**

When paced by the onboard clock, the rate is set by an onboard oscillator running at 25 kHz. The oscillator output may be divided by 2, 4 or 8, resulting in rates of 12.5 kHz, 6.25 kHz or 3.13 kHz. When pacing a single channel from the onboard clock, these are the four choices of rate available. When a rate is requested within the range of 3000 to 25000, the library selects the closest of the four available rates.

Scanning more than one channel divides the rate requested among the number of channels requested. The maximum rate when scanning eight channels is 3130 (25000 divided by eight channels).

# **PPIO-AI08**

# **Analog Input**

### **Analog input functions and methods supported**

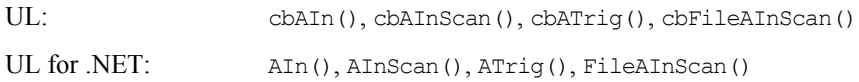

### **Analog input argument values**

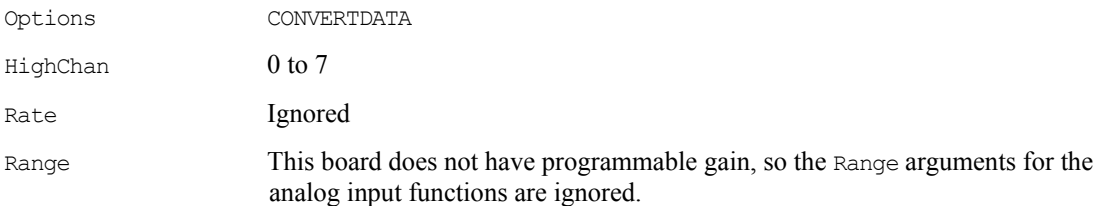

# **Digital I/O**

### **Digital I/O functions and methods supported**

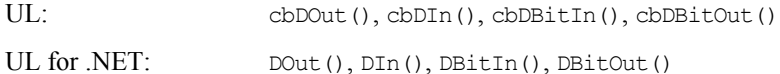

### **Digital I/O argument values**

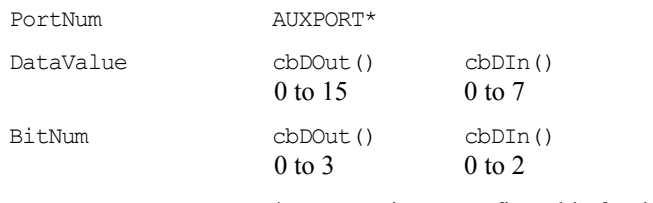

\* AUXPORT is not configurable for this board.

# **Hardware considerations**

### **Pacing analog input**

Software pacing only

# **CIO- and PC104-DAS16**

# **Analog Input**

## **Analog input functions and methods supported**

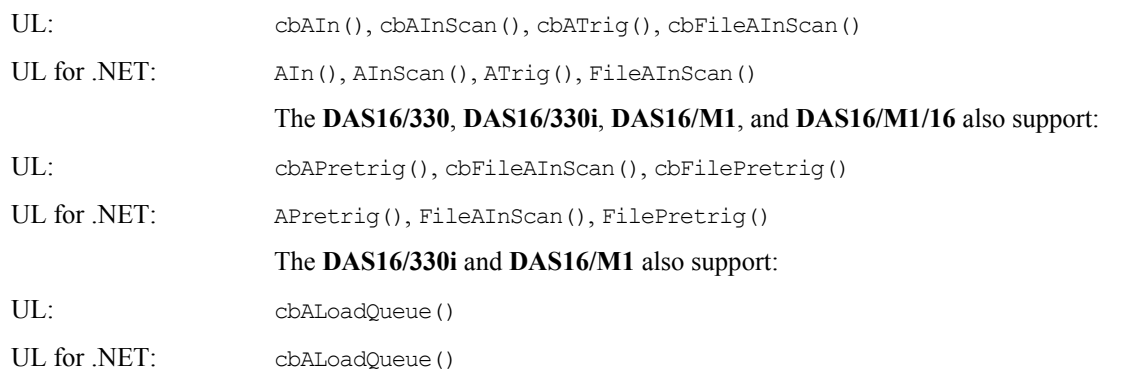

### **Analog input argument values**

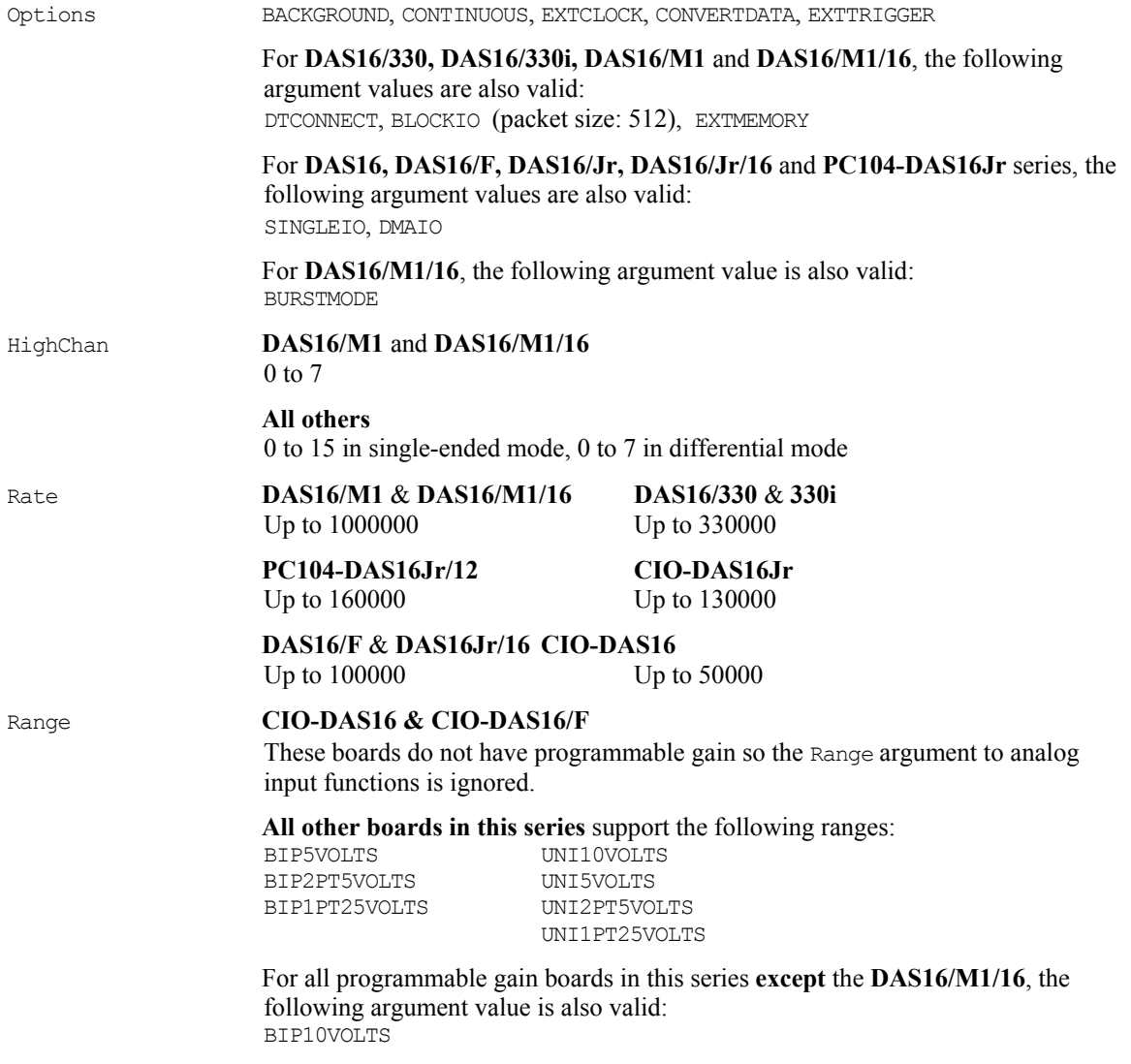

 For all programmable gain boards in this series **except** the **CIO-DAS16Jr/16** and **PC104-DAS16Jr/16**, the following argument value is also valid: BIPPT625VOLTS

# **Analog output**

### **CIO-DAS16** & **CIO-DAS16/F** only

#### **Analog output functions and methods supported**

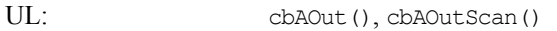

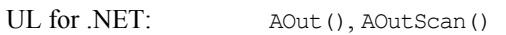

#### **Analog output argument values**

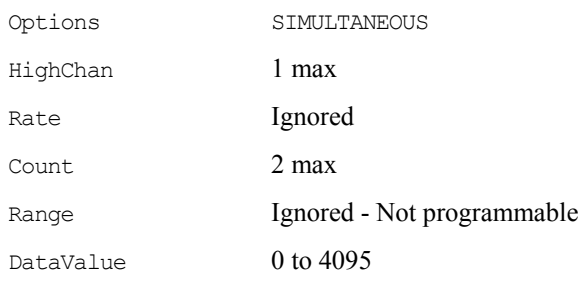

# **Digital I/O**

#### **Digital I/O functions and methods supported**

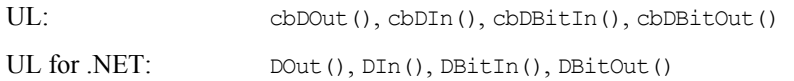

#### The **CIO-DAS16 & 16/F**, **CIO-DAS16/M1** and **CIO-DAS16/M1/16**, the following function is also supported:

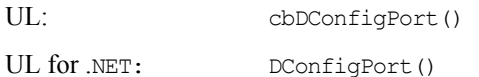

#### **Digital I/O argument values**

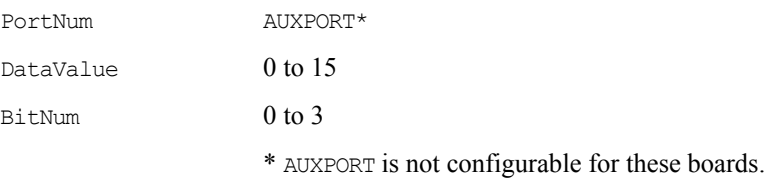

### For **CIO-DAS16 & 16/F, CIO-DAS16/M1** and **CIO-DAS16/M1/16** the following additional argument values are also valid:

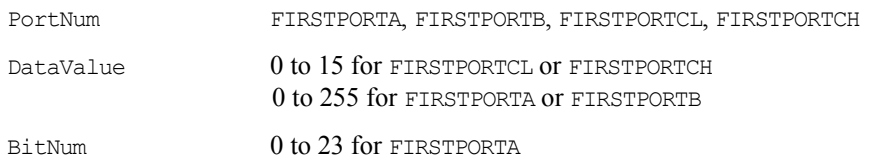
## **Counter I/O**

### **Counter functions and methods supported**

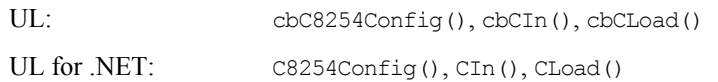

### **Counter argument values**

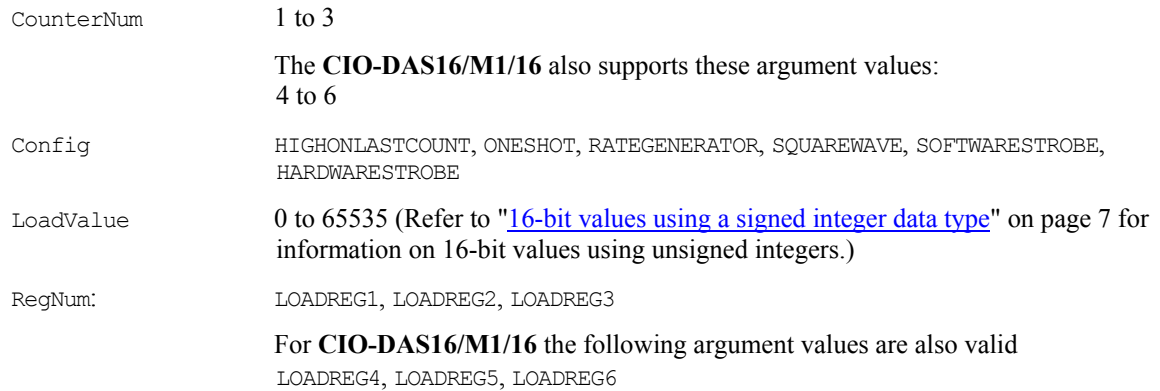

## **Triggering (CIO-DAS16/M1/16 only)**

### **Trigger functions and methods supported**

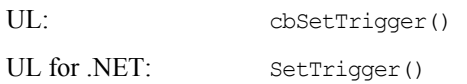

### **Trigger argument values**

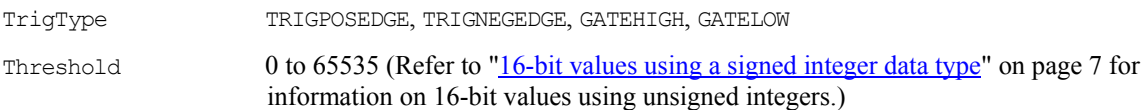

### **Hardware considerations**

### **Pacing analog input**

- Hardware pacing, external or internal clock supported.
- The packet size is 512 samples
- The DMAIO option cannot be used while using the chan/gain queue on the **DAS-330i** board.

### **CIO-DAS16/M1**

If you use the timed analog functions with the **CIO-DAS16/M1** board to acquire more than 2048 data points, you may not be able to achieve the full 1 MHz rate. On slow machines, these functions may hang if the scan rate is fast, generally in the range of 500 to 700 kHz.

Determine the maximum rate by passing in different high rates until the maximum rate is achieved without hanging the system. If the full 1.0 MHz rate is required, add a **MEGA FIFO** memory board and specify the EXTMEMORY option on the call to cbAInScan() or AInScan().

**CIO-DAS16/M1/16** also supports counter numbers 4 through 6, with counter 4 being the only independent user counter.

### **Triggering and gating**

- For the **CIO-DAS16/M1/16**, Digital (TTL) and analog hardware triggering is supported.
- For **all others in this series,** digital (TTL) polled gate triggering is supported. Refer to "[Trigger support"](#page-29-0) on page [21](#page-29-0)

### **Pacing analog output**

Software only

# **PCM- and PC-CARD-DAS16 Series**

## **Analog Input**

### **Analog input functions and methods supported**

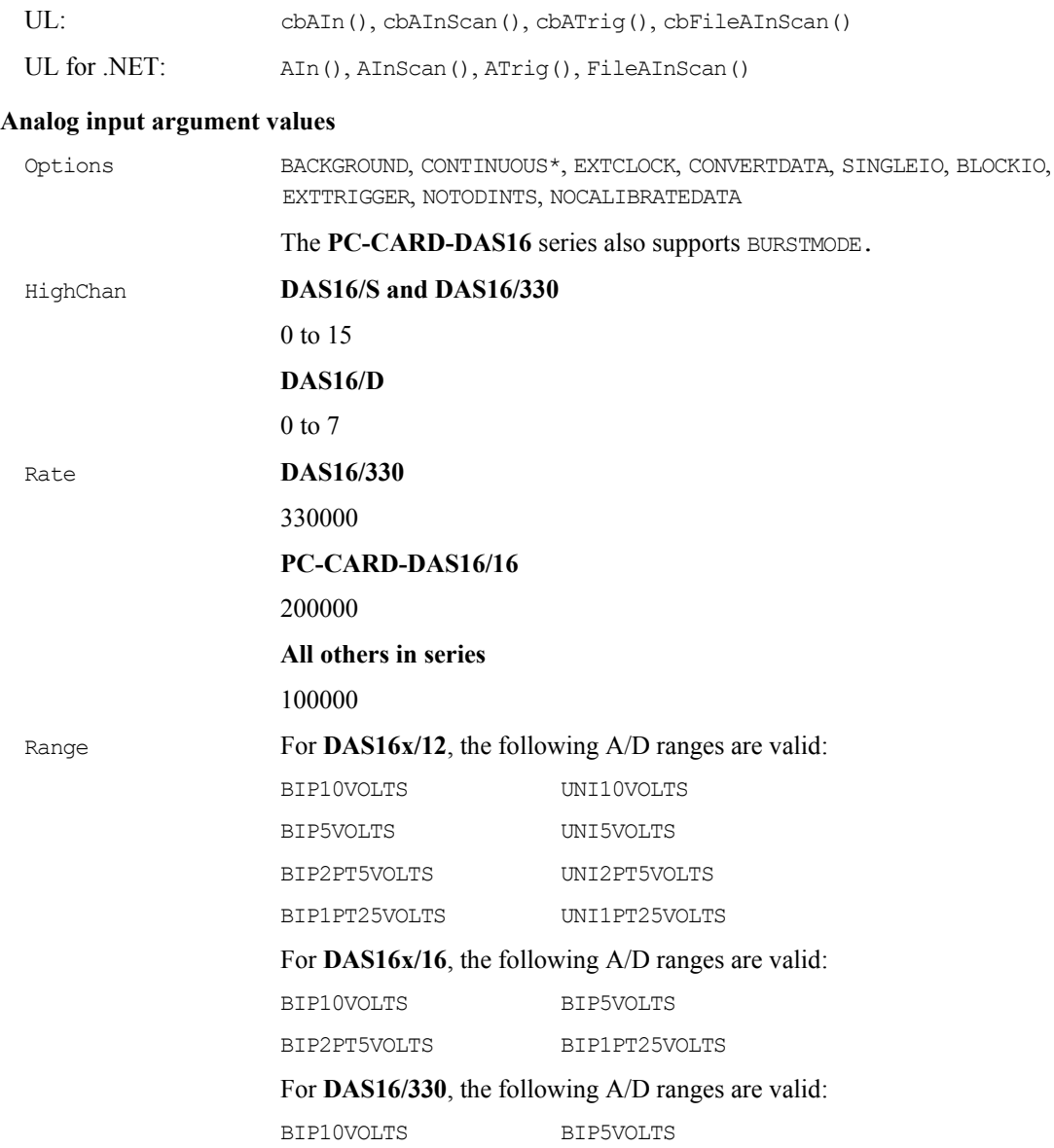

### **Analog output**

### **PCM-DAS16D/12AO** and **PC-CARD-DAS16/xx-AO** only

### **Analog output functions and methods supported**

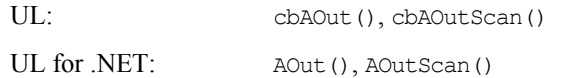

### **Analog output argument values**

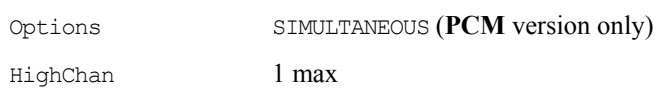

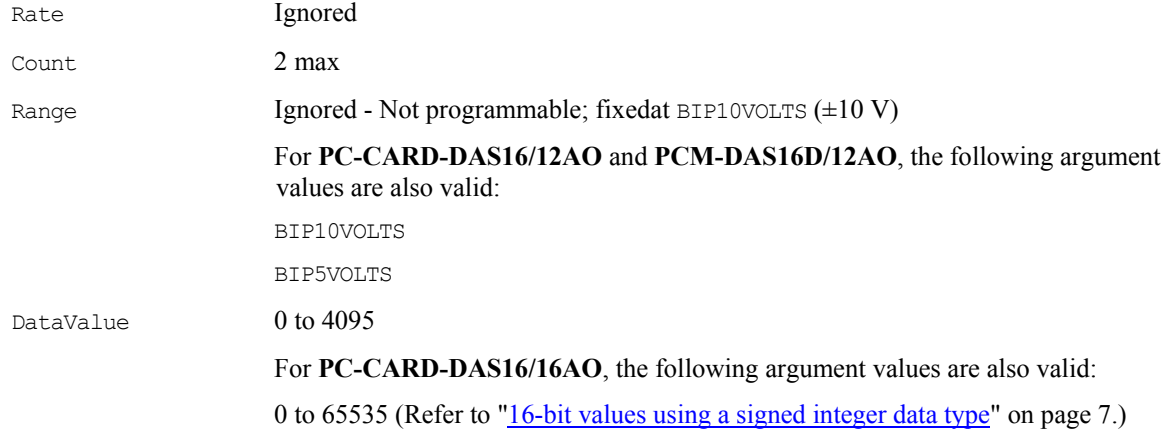

# **Digital I/O**

### **Digital I/O functions and methods supported**

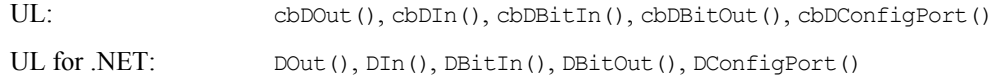

### **Digital I/O argument values**

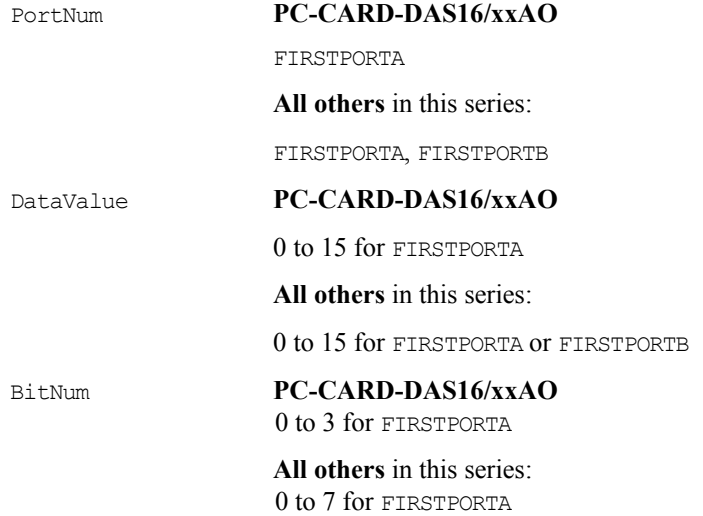

## **Counter I/O**

### **Counter functions and methods supported**

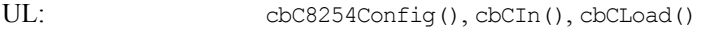

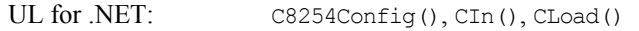

### **Counter argument values**

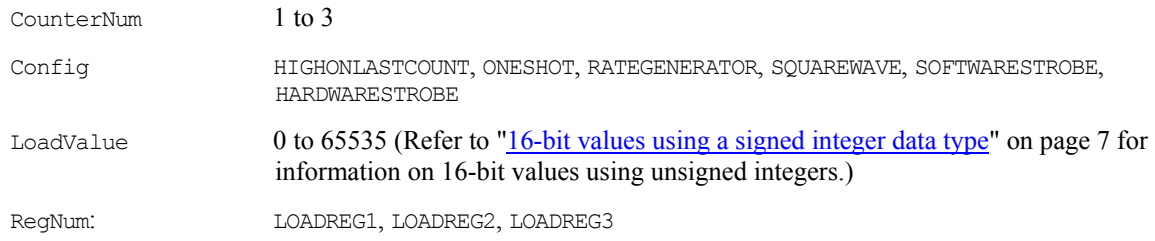

## **Triggering**

PC-Card Only

### **Trigger functions and methods supported**

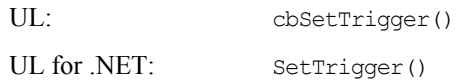

### **Trigger argument values**

TrigType TRIGPOSEDGE, TRIGNEGEDGE, GATEHIGH, GATELOW (All at A/D External trigger input)

### **Hardware considerations**

### **Pacing analog input**

- **Internal or external clock**
- The packet size is 256 samples for **PCM** boards; 2048 samples for **PC-CARD** boards. For CONTINUOUS mode scans, the sample count should be at least one packet size (>=2048 samples) for the **PC-CARD-** boards.

These cards do not have residual counters, so BLOCKIO transfers must acquire integer multiples of the packet size before completing the scan. This can be lengthy for the **PC-CARD**s which must acquire 2048 samples between interrupts for BLOCKIO transfers. In general, it is best to allow the library to determine the best transfer mode (SINGLEIO vs. BLOCKIO) for these boards.

### **Triggering and gating**

- **External digital (TTL) polled gate trigger supported on <b>PCM** versions. Refer to ["Trigger support"](#page-29-0) on page [21.](#page-29-0)
- External digital (TTL) hardware trigger supported on **PC-CARD** versions.

# **CIO-DAS1400 and CIO-DAS1600 Series**

## **Analog Input**

### **Analog input functions and methods supported**

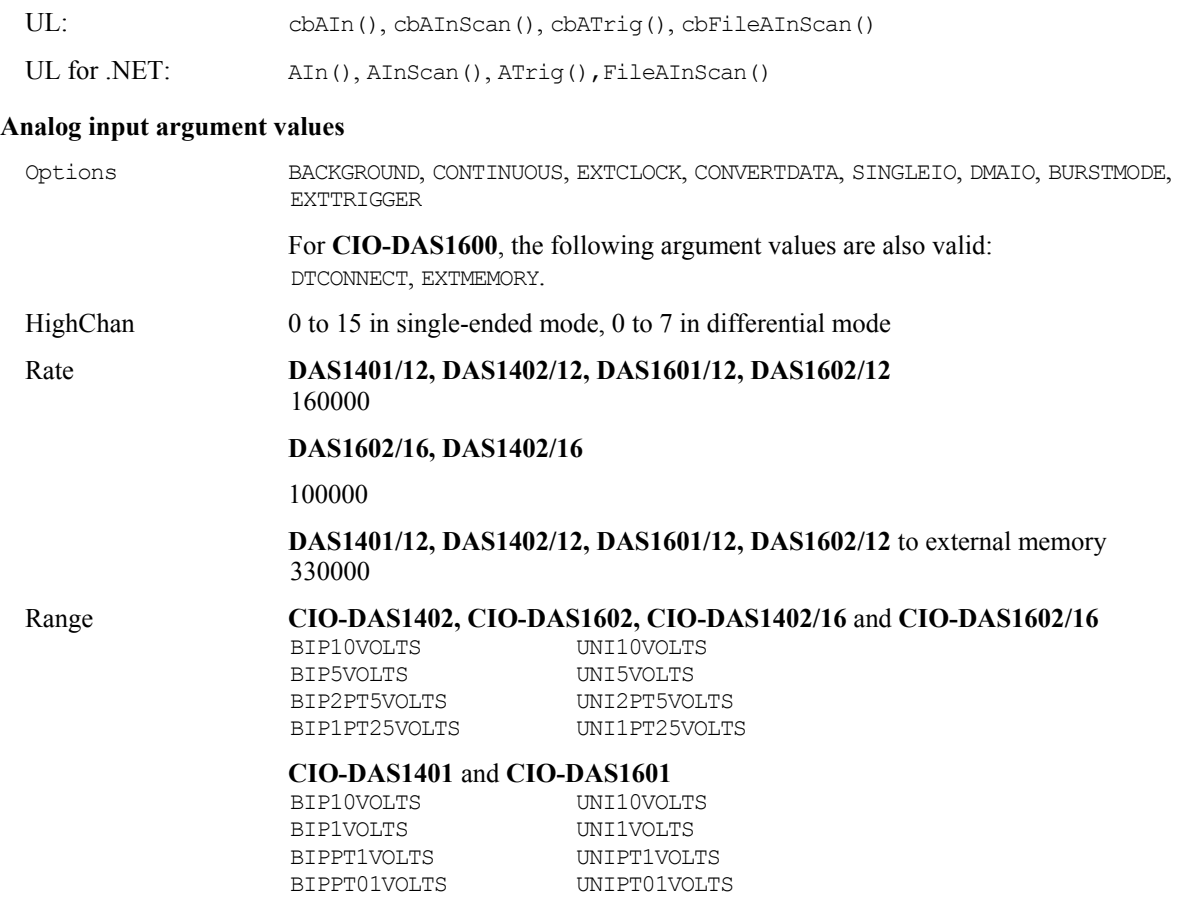

### **Analog output (CIO-DAS1600 series only)**

### **Analog output functions and methods supported**

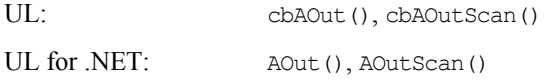

### **Analog output argument values**

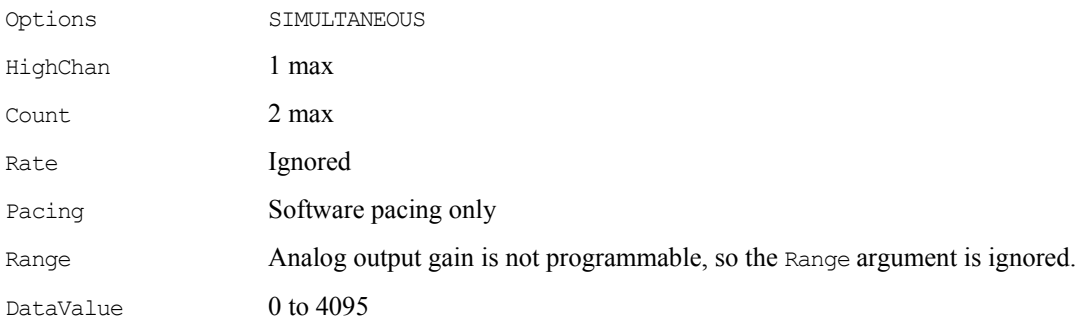

## **Digital I/O**

### **Digital I/O functions and methods supported**

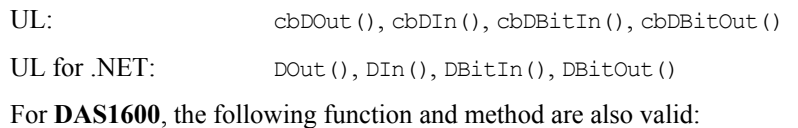

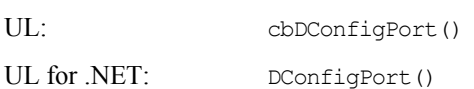

### **Digital I/O argument values**

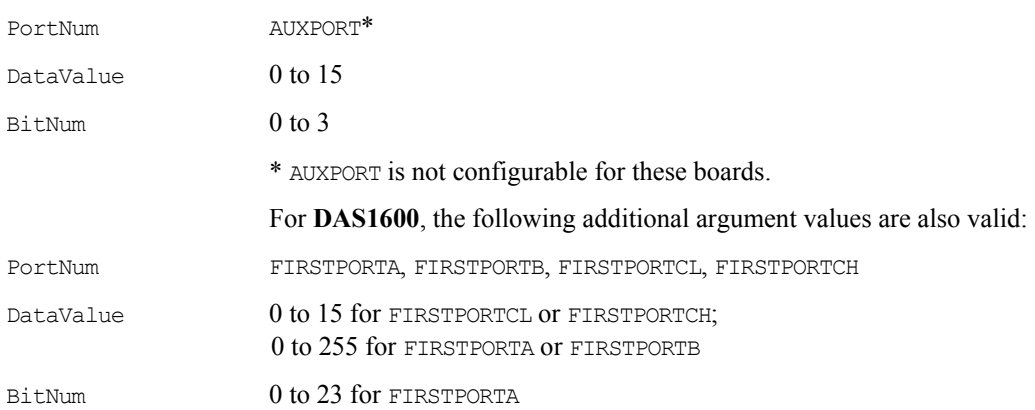

### **Counter I/O**

### **Counter functions and methods supported**

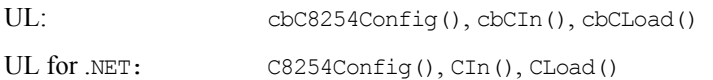

### **Counter argument values**

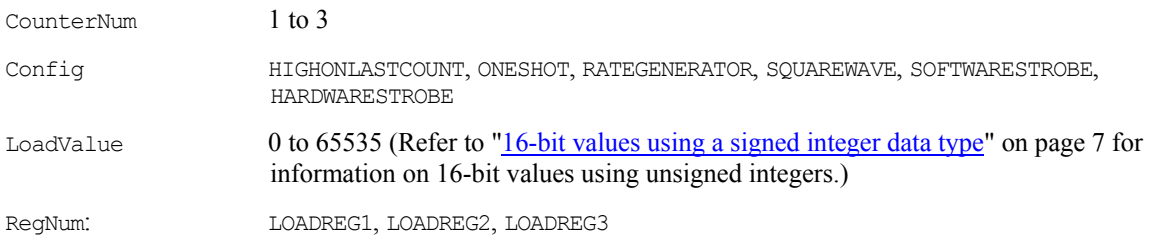

### **Hardware considerations**

### **Pacing analog input**

### **Hardware pacing, external or internal clock supported.**

Specifying SINGLEIO while also specifying BURSTMODE is not recommended. If this combination is used, the Count value should be set as low as possible, preferably to the number of channels in the scan. Otherwise, overruns may occur.

When EXTMEMORY is used with the **CIO-DAS1600** the cbGetStatus() function or GetStatus() method does not return the current count and current index. This is a limitation imposed by maintaining identical registers to the KM-DAS1600.

### **Triggering and gating**

External digital (TTL) polled gate trigger supported. Refer to "[Trigger support"](#page-29-0) on page [21.](#page-29-0)

### **Range**

The **CIO-DAS1400** and **CIO-DAS1600** A/D ranges are configured with a combination of a switch (Unipolar / Bipolar) and a programmable gain code. The state of this switch is set in the configuration file using *Insta*Cal. After the UNI/BIP switch setting is selected, only matching ranges can be used in Universal Library programs.

# **CIO-DAS48/PGA**

## **Analog Input**

### **Analog input functions and methods supported**

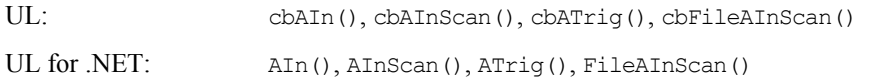

### **Analog input argument values**

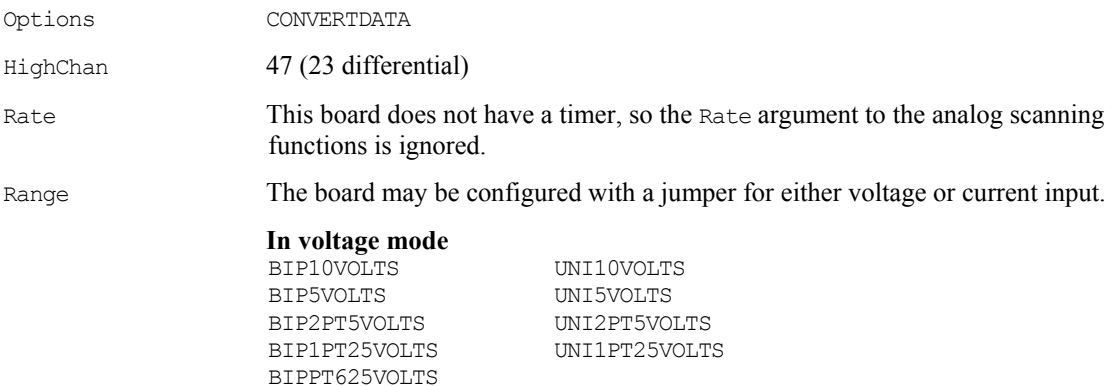

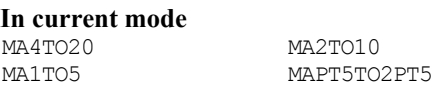

### **Analog output**

### **Analog output functions and methods supported**

The **CIO-DAS48/PGA** board does not support any of the analog output functions.

## **Digital I/O**

### **Digital I/O functions and methods supported**

The **CIO-DAS48/PGA** does not support any of the digital I/O functions.

## **Counter I/O**

### **Counter functions and methods supported**

The **CIO-DAS48/PGA** does not support any of the counter I/O functions.

# **miniLAB 1008**

The Measurement Computing brand miniLAB 1008 supports the following UL and UL for .NET features.

## **Analog Input**

### **Analog input functions and methods supported**

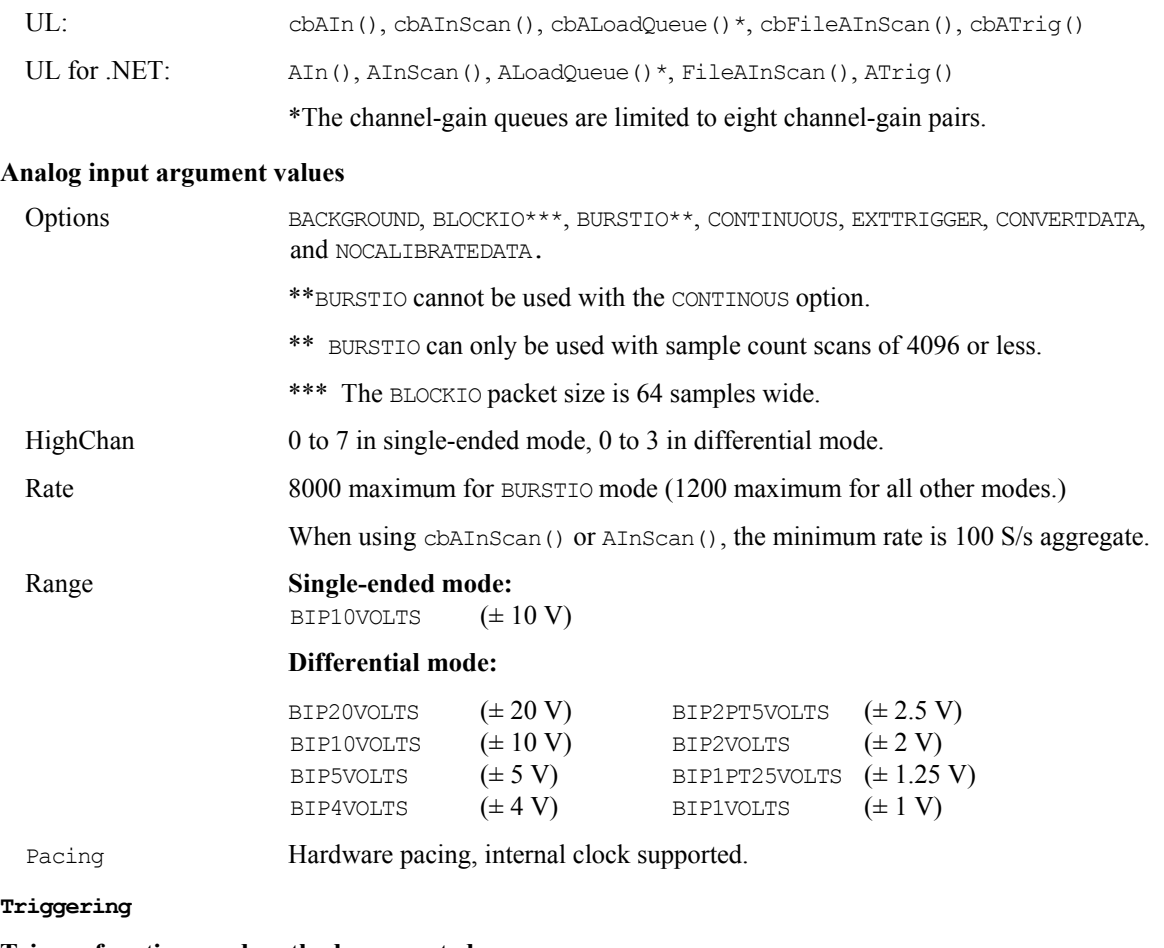

### **Trigger functions and methods supported**

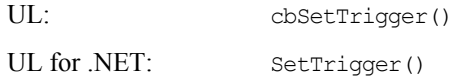

### **Trigger argument values**

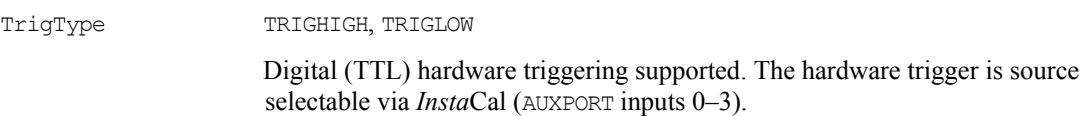

## **Analog output**

### **Analog output functions and methods supported**

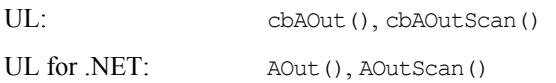

### **Analog output argument values**

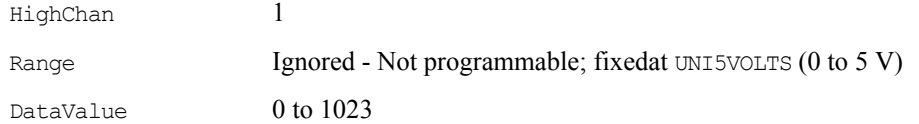

## **Digital I/O**

### **Configuration functions, methods, and argument values supported**

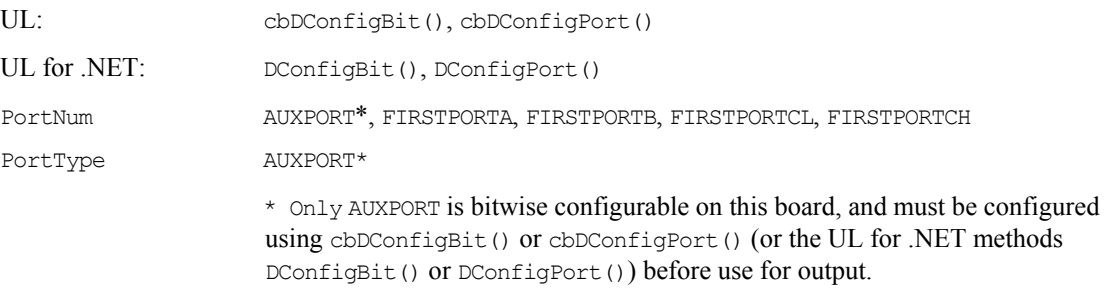

### *Port* **I/O functions, methods, and argument values supported**

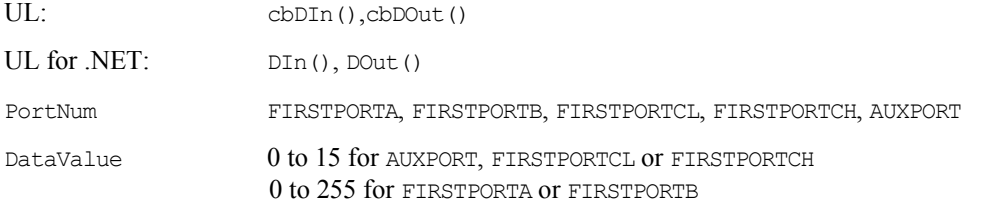

### *Bit* **I/O functions, methods, and argument values supported**

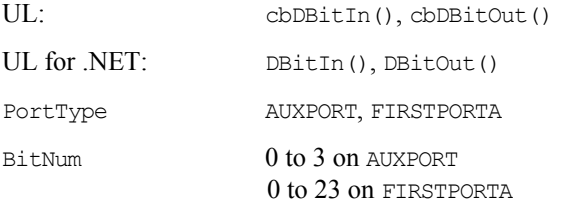

## **Counter I/O**

### **Counter I/O functions and methods supported**

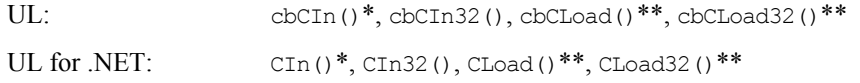

\*Although cbCIn() and CIn() are valid for use with this counter, cbCIn32() or CIn32() may be more appropriate. The values returned may be greater than the data types that are used by  $cbCDI()$  and  $CDI()$  can handle.

\*\*cbCLoad(), CLoad32(), CLoad() and CLoad32() only accept Count=0. These functions are used to reset the counter.

### **Counter I/O argument values**

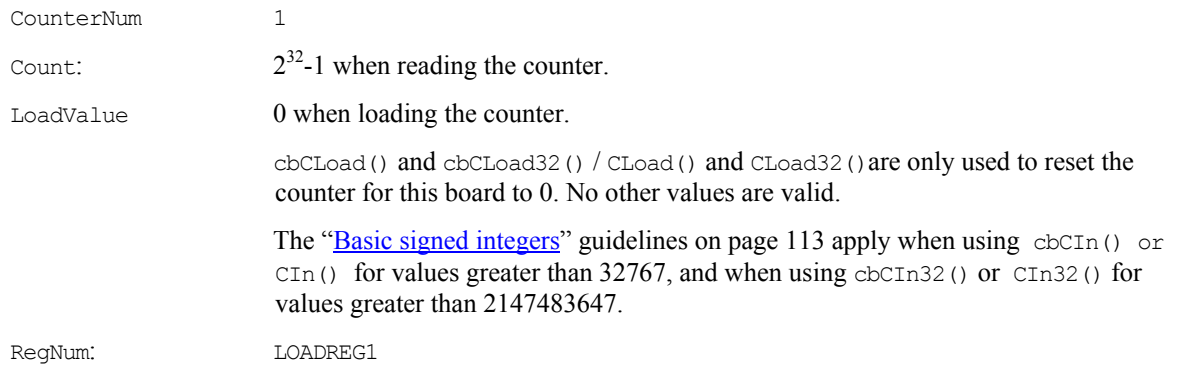

## **Event notification**

### **Even notification functions and methods supported**

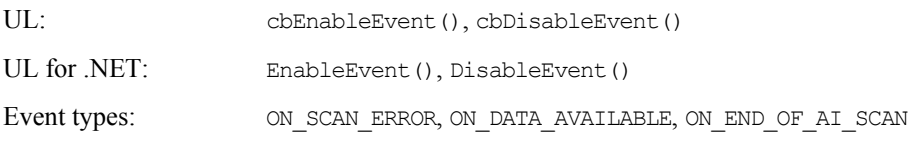

### **Hardware considerations**

### **Resolution**

When configured for single-ended mode, the resolution of the data is 11-bits (data values between 0 and 2047). However, the Universal Library maps this data to 12-bit values, so the range of data is no different from the differential configuration. Consequently, the data returned contains only even numbers between 0 and 4094 when the NOCALIBRATEDATA option is used.

### **BURSTIO**

Allows higher sampling rates (up to 8000 Hz) for sample counts up to 4096. Data is collected into the miniLAB 1008's local FIFO. Data is collected into the USB device's local FIFO. Data transfers to the PC don't occur until the scan completes. For BACKGROUND scans, the Count and Index returned by cbGetStatus() and GetStatus() remain 0, and Status=RUNNING until the scan finishes. The Count and Index are not updated until the scan is completed. When the scan is complete and the data is retrieved, cbGetStatus() and GetStatus() are updated to the current Count and Index, and Status = IDLE.

BURSTIO is the default mode for non-CONTINUOUS fast scans (aggregate sample rates above 1000 Hz) with sample counts up to 4096. BURSTIO mode allows higher sampling rates (up to 8000 Hz) for sample counts up to 4096. Non-BURSTIO scans are limited to a maximum of 1200 Hz. To avoid the BURSTIO default, specify BLOCKIO mode.

### **Continuous scans**

When running cbAInScan() with the CONTINUOUS option, you should consider the packet size and the number of channels being scanned. In order to keep the data aligned properly in the array, make the total number of samples an integer multiple of the packet size and the number of channels.

### **Concurrent operations**

Concurrent operations on a particular USB device are not allowed. If you invoke a UL or UL for .NET function on a USB device while another function is running on that USB device, the ALREADYACTIVE error is returned.

### **Miscellaneous functions and methods supported**

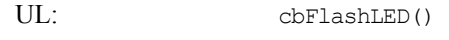

UL for .NET: FlashLED()

Causes the LED on a Measurement Computing USB device to blink.

When you have several USB devices connected to the computer, use these functions to identify a particular device by making its LED blink.

# **USB-1208 Series**

The Measurement Computing brand USB-1208LS and USB-1208FS support the following UL and UL for .NET features.

## **Analog input**

### **Analog input functions and methods supported**

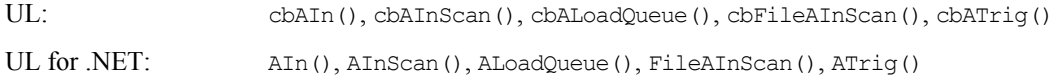

#### **Analog input argument values**

Options **USB-1208LS**

 BACKGROUND, BLOCKIO\*, BURSTIO\*\*, CONTINUOUS, EXTTRIGGER, NOCALIBRATEDATA, and CONVERTDATA

### **USB-1208FS**

 BACKGROUND, BLOCKIO\*, CONTINUOUS, EXTCLOCK, EXTTRIGGER, RETRIGMODE\*\*\*, NOCALIBRATEDATA, and SINGLEIO

\* USB-1208 Series packet size based on Options settings are as follows:

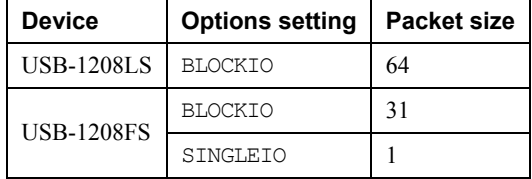

 \*\* BURSTIO can only be used with the number of samples (Count) set equal to the size of the FIFO or less. The USB-1208LS FIFO holds 4096 samples. BURSTIO cannot be used with the CONTINUOUS option.

\*\*\* RETRIGMODE can only be used with cbAInScan()/AInScan().

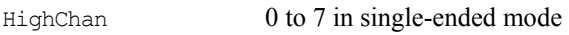

0 to 3 in differential mode

Count In CONTINUOUS mode, Count *must* be an integer multiple of the packet size.

### <span id="page-85-0"></span>Rate **USB-1208LS**

 8000 Hz maximum for BURSTIO mode. The maximum rate is 1200 Hz for all other modes. When using cbAInScan() or AInScan(), the minimum sample rate is 100 Hz.

### **USB-1208FS**

 50 kHz maximum for BLOCKIO mode. The throughput is system dependant. Most systems will be able to achieve 40 kHz aggregate. Best results are obtained when using Windows XP. When using cbAInScan() or AInScan(), the minimum sample rate is 1 Hz.

Range **Single-ended mode:**  BIP10VOLTS  $(\pm 10 \text{ V})$ 

### **Differential mode:**

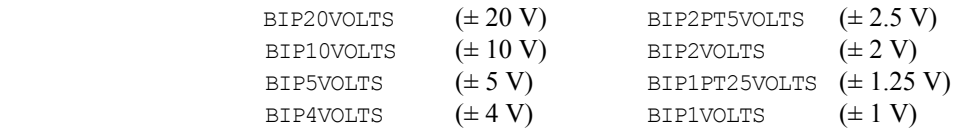

Pacing Hardware pacing, internal clock supported. External clock supported via the SYNC pin.

## **Triggering**

#### **Trigger functions and methods supported**

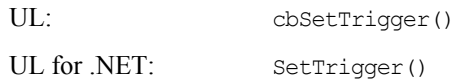

### **Trigger argument values**

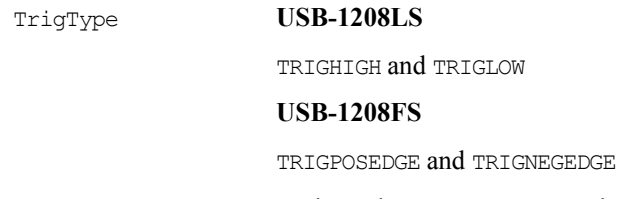

Both products support external digital (TTL) hardware triggering. Use the Trig\_In input (pin # 18 on the screw terminal) for the external trigger signal.

## **Analog output**

### **Analog output functions and methods supported**

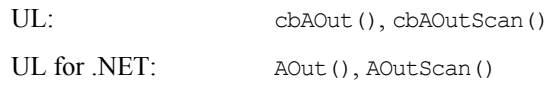

### **Analog output argument values**

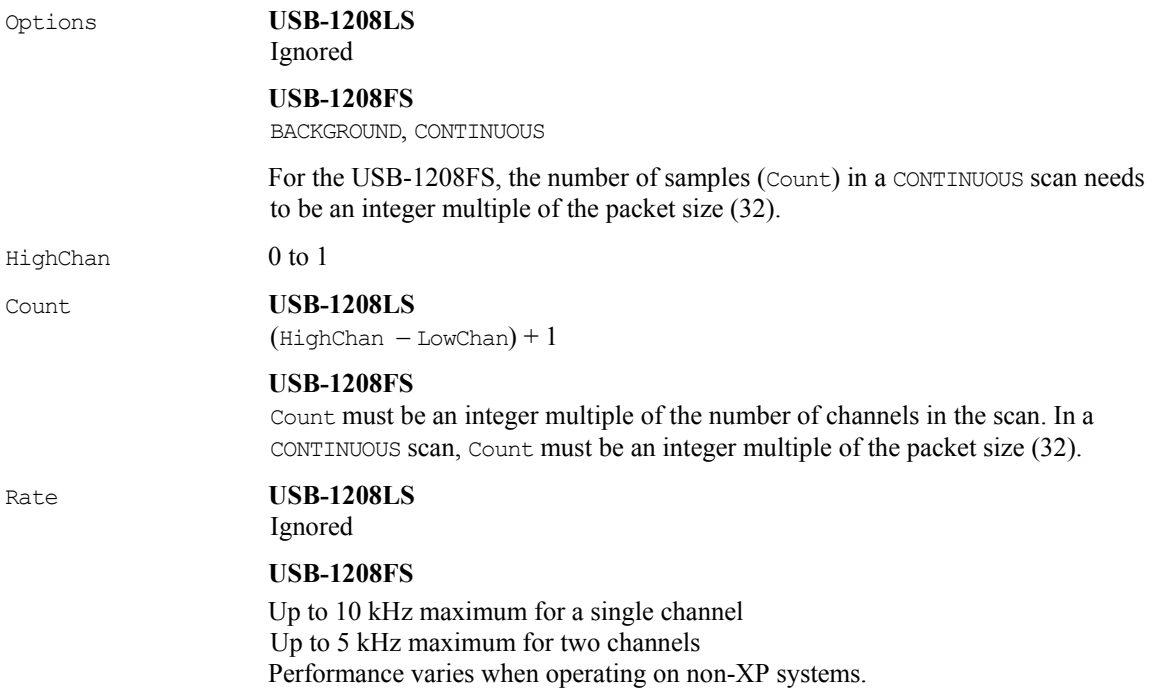

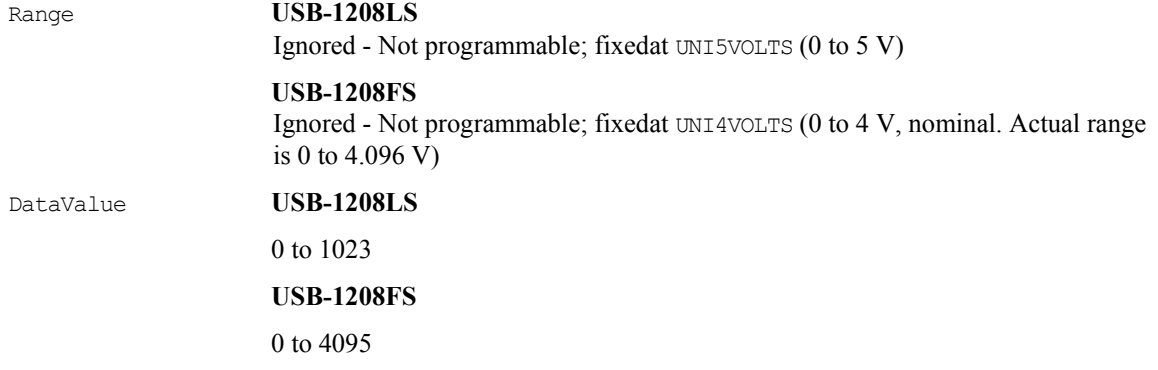

# **Digital I/O**

### **Configuration functions, methods, and argument values supported**

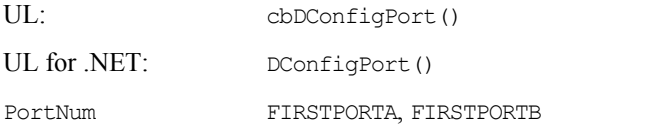

### *Port* **I/O functions, methods, and argument values supported**

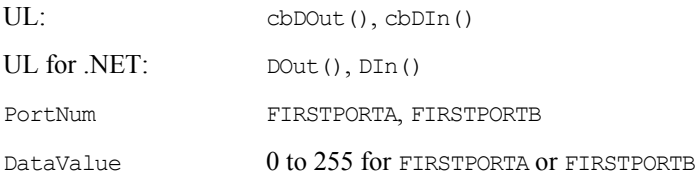

### *Bit* **I/O functions, methods, and argument values supported**

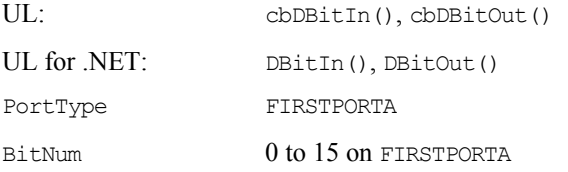

## **Counter I/O**

### **Counter I/O functions and methods supported**

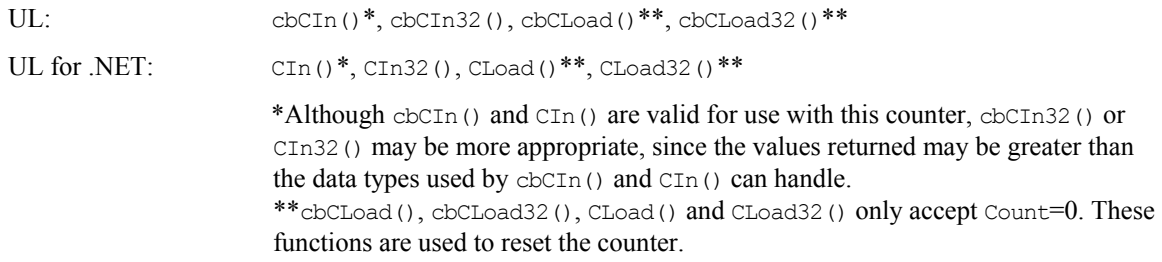

### **Counter I/O argument values**

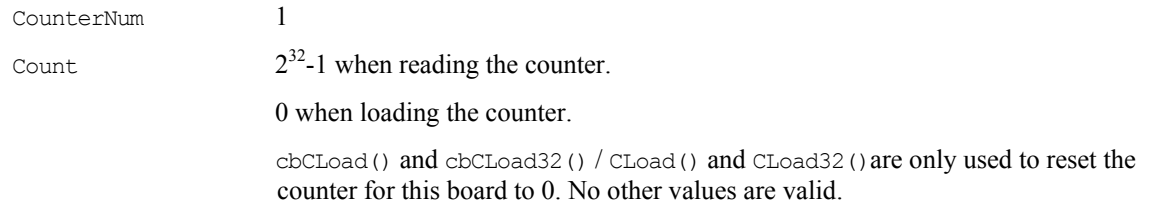

The "[Basic signed integers"](#page-121-0) guidelines [on page 113](#page-121-0) apply when using cbCIn() or CIn() for values greater than 32767, and when using cbCIn32() or CIn32() for values greater than 2147483647.

RegNum LOADREG1

**Event notification** 

### **Even notification functions and methods supported**

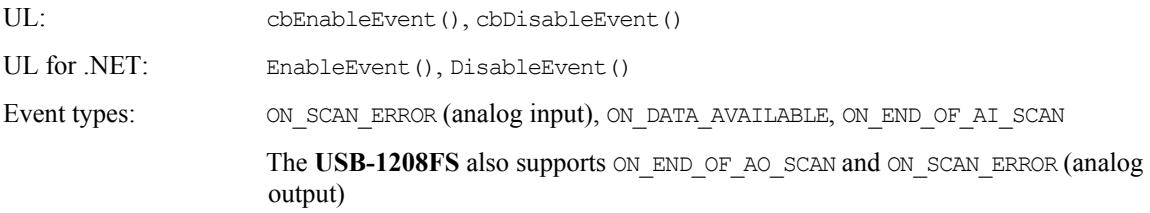

### **Hardware considerations**

### **Acquisition Rate (USB-1208FS)**

Since the maximum data acquisition rate depends on the system connected to the USB-1208FS, it is possible to "lose" data points when scanning at higher rates. The Universal Library cannot always detect this data loss. Maximum rates may be lower in Windows operating systems that predate Windows XP.

Most systems can sustain rates of 40 kS/s aggregate in BLOCKIO mode, and 1 kS/s aggregate in SINGLEIO mode.

### **BURSTIO (USB-1208LS)**

BURSTIO mode allows higher sampling rates for sample counts up to the size of the FIFO. The USB-1208LS FIFO holds 4096 samples. Data is collected into the device's local FIFO. Data transfers to the PC don't occur until the scan completes. For BACKGROUND scans, the Count and Index returned by cbGetStatus() and GetStatus() remain 0, and Status=RUNNING until the scan finishes. The Count and Index are not updated until the scan is completed. When the scan is complete and the data is retrieved, cbGetStatus() and GetStatus() are updated to the current Count and Index, and Status  $=$  IDLE.

The USB-1208LS uses BURSTIO as the default mode for non-CONTINUOUS fast scans with sample counts up to the size of the FIFO (4096 samples). BURSTIO mode allows higher sampling rates for sample counts up to the size of the FIFO. Maximum Rate values of non-BURSTIO scans are limited (see [Rate](#page-85-0) [on page 77\)](#page-85-0). To avoid the BURSTIO default, specify BLOCKIO mode.

### **EXTCLOCK (USB-1208FS)**

By default, the SYNC pin is configured for pacer output and provides the internal pacer A/D clock signal. To configure the pin for pacer input, use the EXTCLOCK option.

If you use the EXTCLOCK option, make sure that you disconnect from the external clock source when you test or calibrate the device with *Insta*Cal, as the SYNC pin drives the output.

### **RETRIGMODE (USB-1208FS)**

Specify RETRIGMODE mode when calling cbAInScan()/AInScan() to set up another trigger event after a trigger event is performed. When a trigger event occurs, the scan is paused, and a new trigger event is automatically set up to acquire the next the batch of data. This sequence repeats until the buffer is full.

You specify the number of samples to acquire with each trigger event. This is the trigger count. Use the ConfigItem option BIADTRIGCOUNT with cbSetConfig() to set the trigger count. If you do not specify a trigger count that is smaller than the scan TotalCount, the scan TotalCount is used as the trigger count.

Specify the Continuous option to fill the buffer with TotalCount samples, re-arm the trigger, and refill the buffer upon the next trigger.

### **Resolution**

When configured for single-ended mode, the resolution of the data is 11 bits (data values between 0 and 2047). However, the Universal Library maps this data to 12-bit values, so the range of data is no different from the differential configuration. Consequently, the data returned contains only even numbers between 0 and 4094 when the NOCALIBRATEDATA option is used.

### **Continuous scans**

When running cbAInScan() with the CONTINUOUS option, consider the packet size and the number of channels being scanned. To keep the data aligned properly in the array, make the total number of samples an integer multiple of the packet size and the number of channels in the scan.

### **Concurrent operations**

**USB-1208LS**: Concurrent operations are not allowed. If you invoke a UL or UL for .NET function on a USB-1208LS while another function is running on that same unit, the ALREADYACTIVE error is returned.

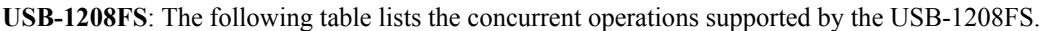

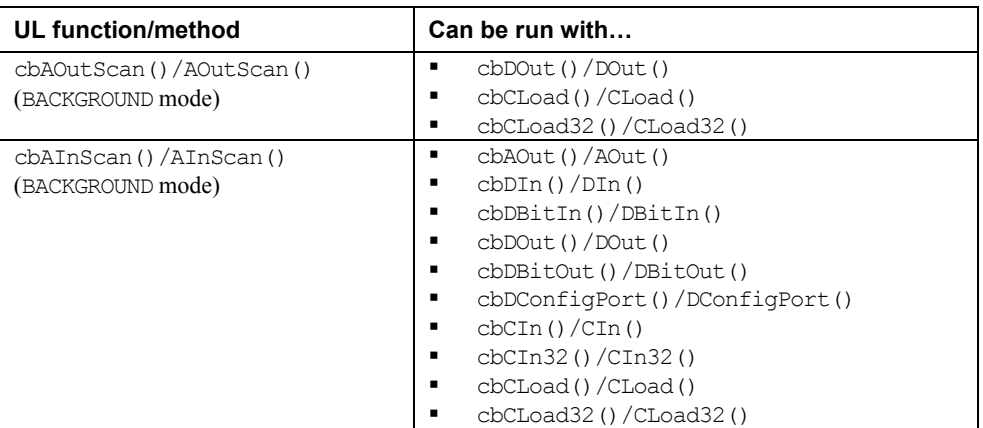

### **Channel-gain queue**

**USB-1208LS**: When using cbALoadQueue()/ALoadQueue(), the channel gain queue is limited to eight elements.

**USB-1208FS**: When using cbALoadQueue()/ALoadQueue(), the channel gain queue is limited to 16 elements.

The queue accepts any combination of valid channels and gains in each element.

### **Analog output (USB-1208FS)**

When you include both analog output channels in cbAOutScan()/AOutScan(), the two channels are updated simultaneously.

### **Miscellaneous functions and methods supported**

UL: cbFlashLED()

UL for .NET: FlashLED()

Causes the LED on a USB device to blink.

When you have several USB devices connected to the computer, use these functions to identify a particular device by making its LED blink.

# **USB-1408 Series**

The Measurement Computing brand USB-1408FS supports the following UL and UL for .NET features.

### **Analog input**

#### **Analog input functions and methods supported**

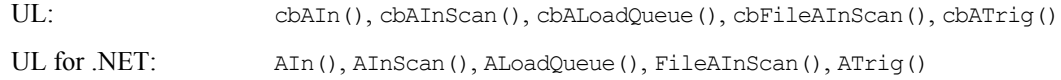

#### **Analog input argument values**

Options BACKGROUND, BLOCKIO\*, CONTINUOUS, EXTCLOCK, EXTTRIGGER, NOCALIBRATEDATA, RETRIGMODE\*\*, and SINGLEIO

\* USB-1408 Series packet size based on Options settings are as follows:

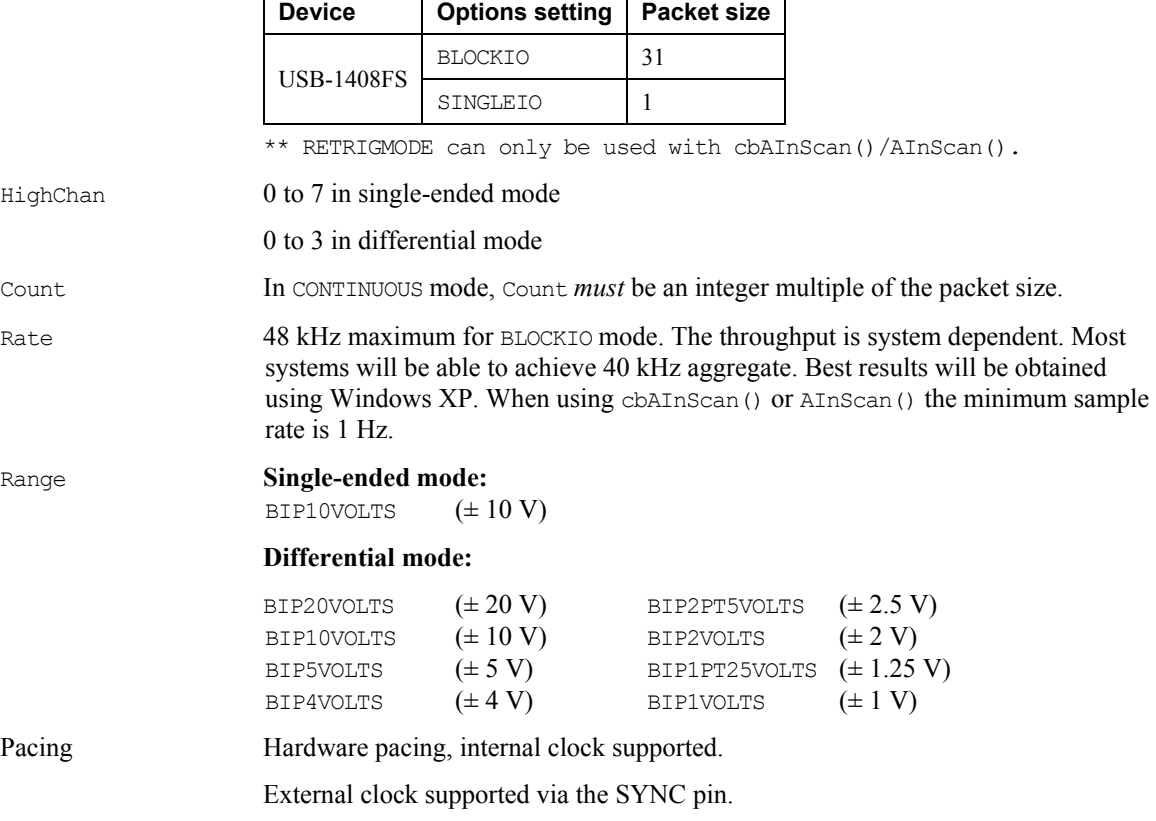

## **Triggering**

#### **Trigger functions and methods supported**

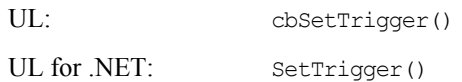

### **Trigger argument values**

TrigType TRIGPOSEDGE and TRIGNEGEDGE

 The USB-1408FS supports external digital (TTL) hardware triggering. Use the Trig In input (pin  $# 18$  on the screw terminal) for the external trigger signal.

## **Analog output**

### **Analog output functions and methods supported**

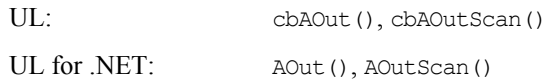

### **Analog output argument values**

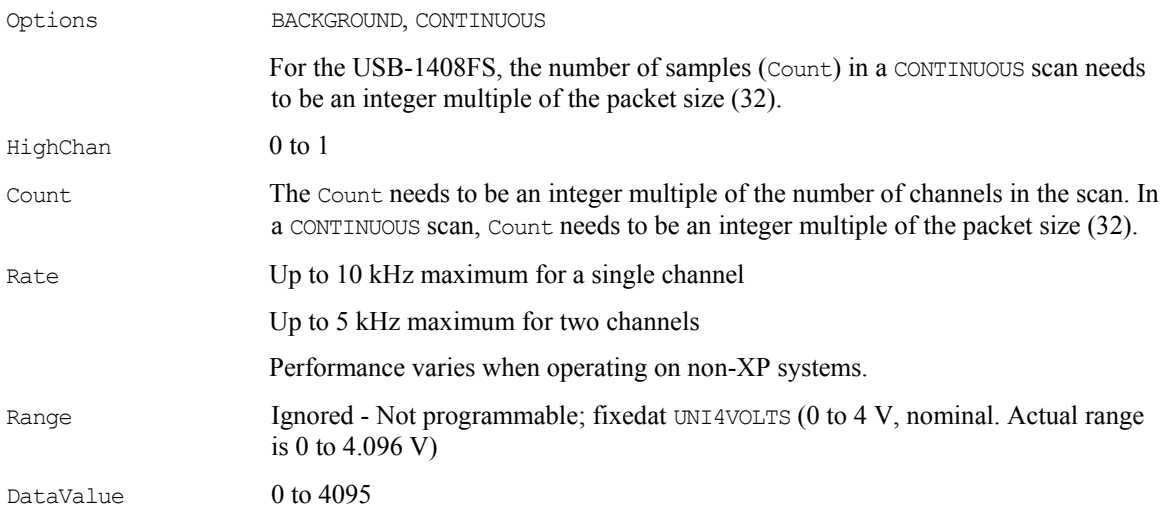

## **Digital I/O**

### **Configuration functions, methods, and argument values supported**

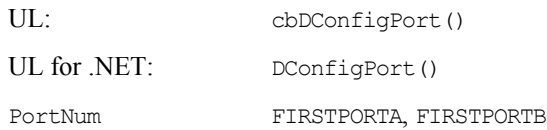

### *Port* **I/O functions, methods, and argument values supported**

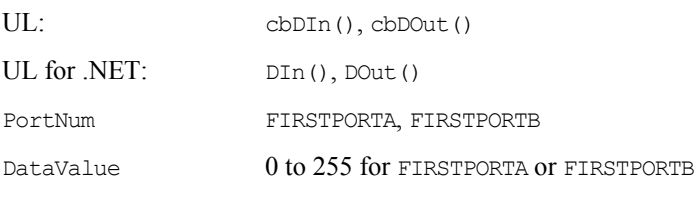

### *Bit* **I/O functions, methods, and argument values supported**

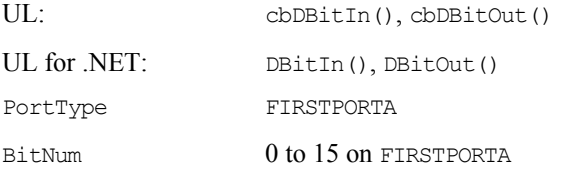

### **Counter I/O**

### **Counter I/O functions and methods supported**

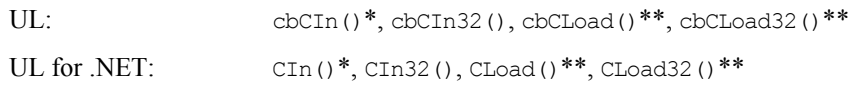

\*Although cbCIn() and CIn() are valid for use with this counter, cbCIn32() or CIn32() may be more appropriate, since the values returned may be greater than the data types used by  $cbCIn()$  and  $CIn()$  can handle. \*\*cbCLoad(), cbCLoad32(), CLoad() and CLoad32() only accept Count=0. These

functions are used to reset the counter.

### **Counter I/O argument values**

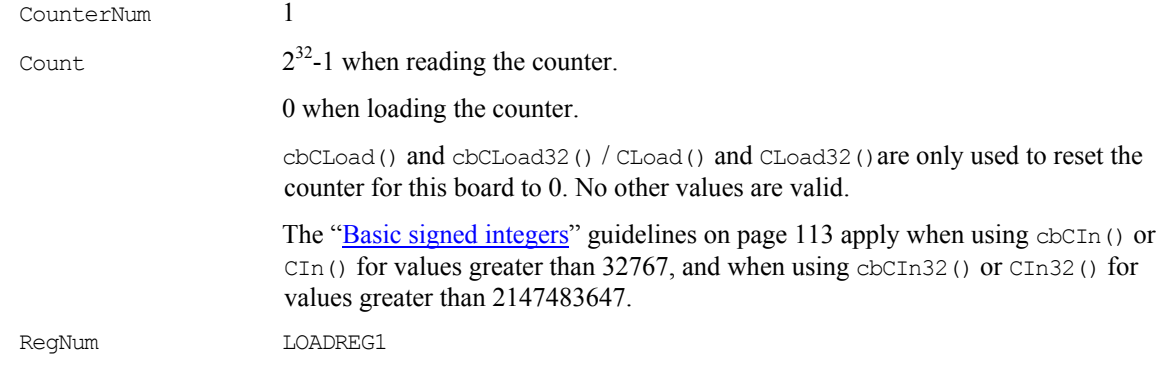

### **Event notification**

### **Event notification functions and methods supported**

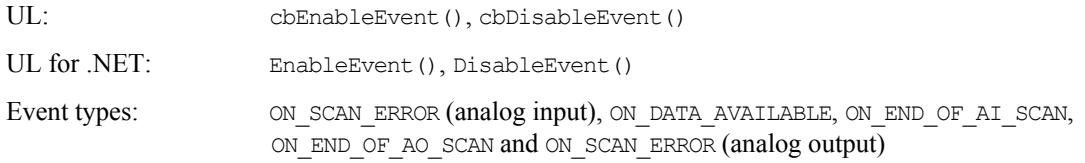

### **Hardware considerations**

### **Acquisition Rate**

Since the maximum data acquisition rate depends on the system connected to the USB-1408FS, it is possible to "lose" data points when scanning at higher rates. The Universal Library cannot always detect this data loss.

Maximum rates may be lower in Windows operating systems that predate Windows XP. Most systems can sustain rates of 40 kS/s aggregate in BLOCKIO mode, and 1 kS/s aggregate in SINGLEIO mode.

### **EXTCLOCK**

By default, the SYNC pin is configured for pacer output and provides the internal pacer A/D clock signal. To configure the pin for pacer input, use the EXTCLOCK option.

If you use the EXTCLOCK option, make sure that you disconnect from the external clock source when you test or calibrate the device with *Insta*Cal, as the SYNC pin drives the output.

### **RETRIGMODE**

Specify RETRIGMODE mode when calling cbAInScan()/AInScan() to set up another trigger event after a trigger event is performed. When a trigger event occurs, the scan is paused, and a new trigger event is automatically set up to acquire the next the batch of data. This sequence repeats until the buffer is full.

You specify the number of samples to acquire with each trigger event. This is the trigger count. Use the ConfigItem option BIADTRIGCOUNT with cbSetConfig() to set the trigger count. If you do not specify a trigger count that is smaller than the scan TotalCount, the scan TotalCount is used as the trigger count.

Specify the Continuous option to fill the buffer with TotalCount samples, re-arm the trigger, and refill the buffer upon the next trigger.

### **Resolution**

When configured for single-ended mode, the resolution of the data is 13 bits (data values between 0 and 8191). However, the Universal Library maps this data to 14-bit values, so the range of data is no different from the differential configuration. Consequently, the data returned contains only even numbers between 0 and 16383 when the NOCALIBRATEDATA option is used.

### **Continuous scans**

When running cbAInScan() with the CONTINUOUS option, consider the packet size and the number of channels being scanned. To keep the data aligned properly in the array, set the total number of samples to be an integer multiple of the packet size and the number of channels in the scan.

### **Concurrent operations**

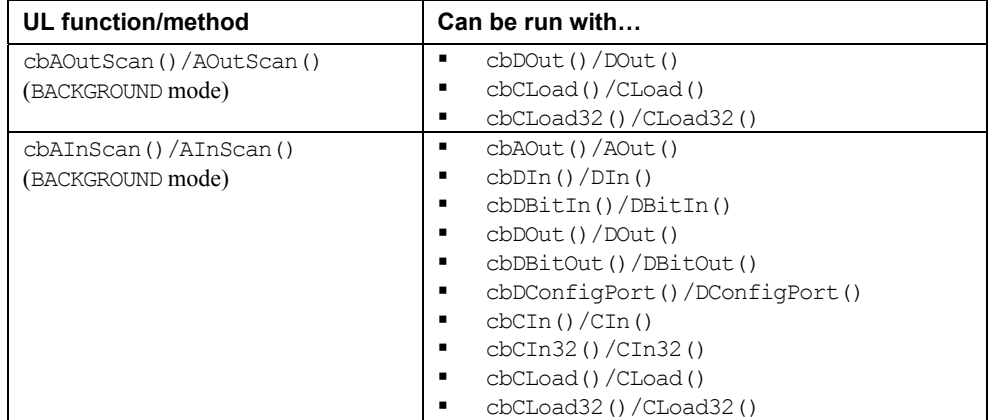

The following table lists the concurrent operations supported by the USB-1408FS.

### **Channel-gain queue**

When using cbALoadQueue()/ALoadQueue(), the channel gain queue is limited to 16 elements. The queue accepts any combination of valid channels and gains in each element.

### **Analog output**

When you include both analog output channels in cbAOutScan()/AOutScan(), the two channels are updated simultaneously.

#### **Miscellaneous functions and methods supported**

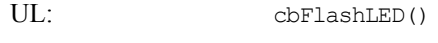

UL for .NET: FlashLED()

Causes the LED on a USB device to blink.

When you have several USB devices connected to the computer, use these functions to identify a particular device by making its LED blink.

# **USB-1608 Series**

The Measurement Computing brand USB-1608FS supports the following UL and UL for .NET features.

## **Analog input**

### **Analog input functions and methods supported**

value.

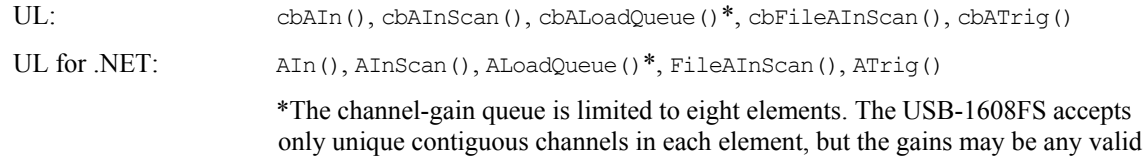

### **Analog input argument values**

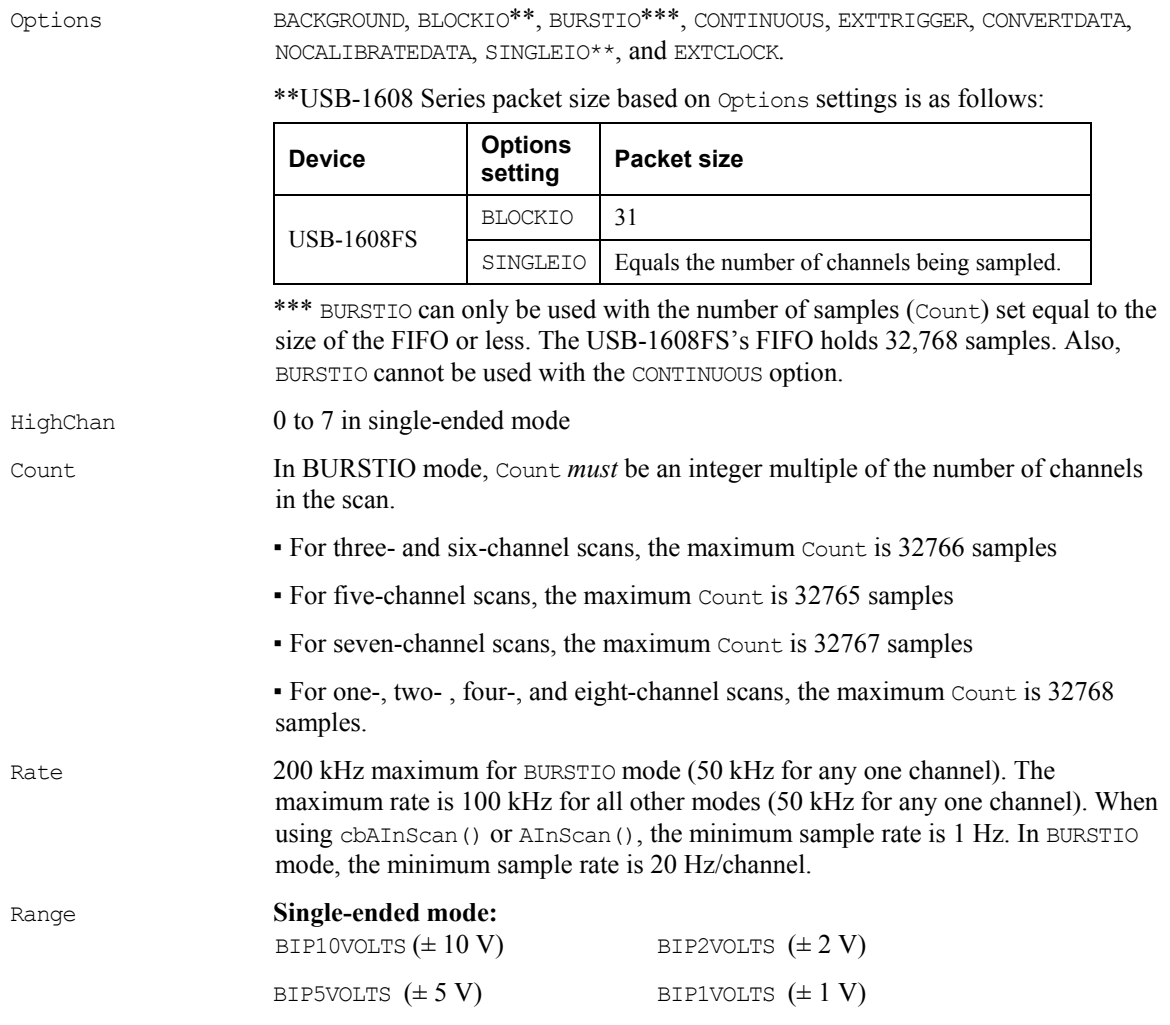

# **Triggering**

### **Trigger functions and methods supported**

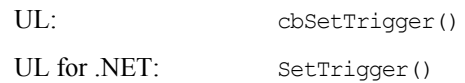

### **Trigger argument values**

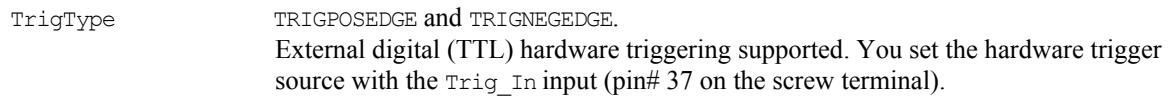

## **Digital I/O**

### **Configuration functions, methods, and argument values supported**

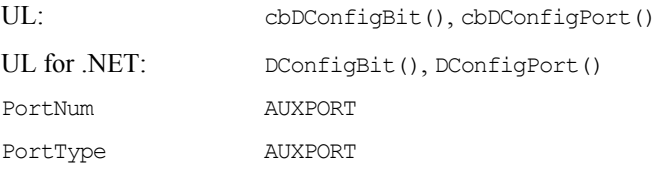

### *Port* **I/O functions, methods, and argument values supported**

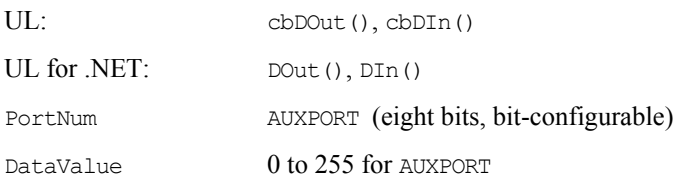

### *Bit* **I/O functions, methods, and argument values supported**

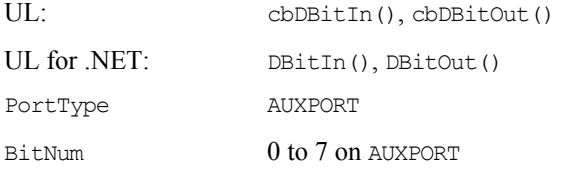

## **Counter I/O**

### **Counter I/O functions and methods supported**

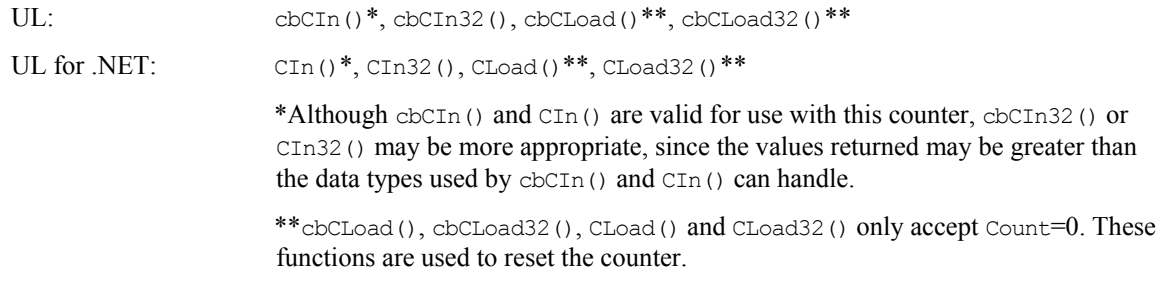

### **Counter I/O argument values**

CounterNum 1

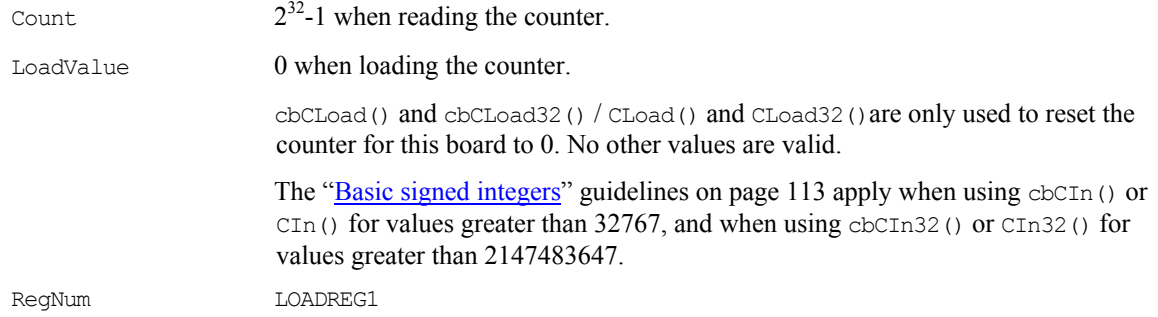

### **Event notification**

### **Even notification functions and methods supported**

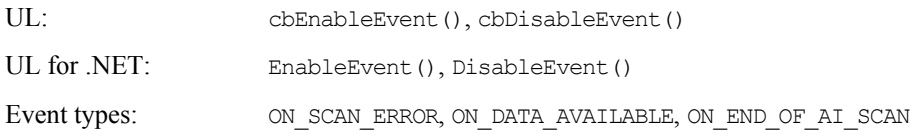

### **Hardware considerations**

#### **Acquisition rate**

Since the maximum data acquisition rate depends on the system connected to the USB-1608FS, it is possible to "lose" data points when scanning at higher rates. The Universal Library cannot always detect this data loss.

Most systems can sustain rates of 80 kS/s aggregate. If you need to sample at higher rates than this, consider using the BURSTIO option explained above.

#### **BURSTIO**

BURSTIO mode allows higher sampling rates for sample counts up to the size of the FIFO. The USB-1608FS device's FIFO holds 32,768 samples. Data is collected into the device's local FIFO. Data transfers to the PC don't occur until the scan completes. For BACKGROUND scans, the Count and Index returned by cbGetStatus() and GetStatus() remain 0, and Status=RUNNING until the scan finishes. The Count and Index are not updated until the scan is completed. When the scan is complete and the data is retrieved, cbGetStatus() and GetStatus() are updated to the current Count and Index, and Status = IDLE.

BURSTIO is required for aggregate Rate settings above 100 kHz, but Count is limited to sample counts up to the size of the FIFO (32,768 samples). Count settings must be an integer multiple of the number of channels in the scan.

### **EXTCLOCK**

You can set the SYNC pin (pin 36) as a pacer input or a pacer output from *InstaCal*. By default, this pin is set for pacer input. If set for output when using the cbAInScan / AInScan option, EXTCLOCK results in a BADOPTION error.

### **Continuous scans**

When running cbAInScan() with the CONTINUOUS option, you should consider the packet size and the number of channels being scanned. In order to keep the data aligned properly in the array, make the total number of samples an integer multiple of the packet size and the number of channels.

When running cbAInScan() with the CONTINUOUS option, you *must* set the count to an integer multiple of the packet size (31) and the number of channels in the scan.

### **Miscellaneous functions and methods supported**

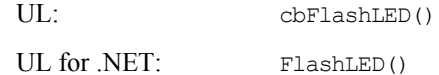

Causes the LED on a USB device to blink.

When you have several USB devices connected to the computer, use these functions to identify a particular device by making its LED blink.

# **USB-1616 Series**

The Measurement Computing brand USB-1616FS supports the following UL and UL for .NET features.

### **Analog input**

#### **Analog input functions and methods supported**

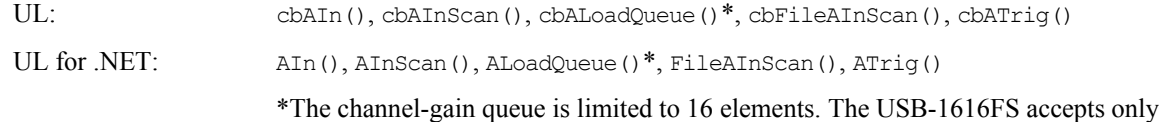

unique contiguous channels in each element, but the gains may be any valid value.

### **Analog input argument values**

Options: BACKGROUND, BLOCKIO\*\*, BURSTIO\*\*\*, CONTINUOUS, EXTTRIGGER, SINGLEIO\*\*, and EXTCLOCK

\*\*USB-1616 Series packet size based on Options settings

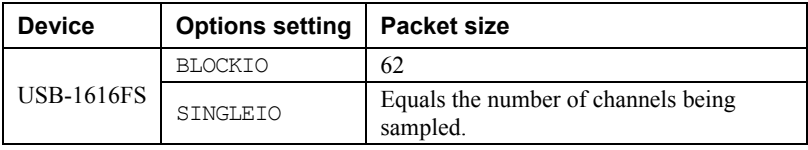

 \*\*\* BURSTIO can only be used with the number of samples (Count) set equal to the size of the FIFO or less. The USB-1616FS FIFO holds 32,768 samples. Also, BURSTIO cannot be used with the CONTINUOUS option.

HighChan 0 to 15 in single-ended mode

Count In BURSTIO mode, Count needs to be an integer multiple of the number of channels in the scan.

- For one-, two- , four-, eight-, and 16-channel scans, the maximum Count is 32768 samples.
- For three- and six-channel scans, the maximum Count is 32766 samples
- For five-channel scans, the maximum Count is 32765 samples
- For seven-channel scans, the maximum Count is 32767 samples
- For 9-, 10-, 12-, 13-, 14-, and 15-channel scans, the maximum Count is 32760 samples
- For 11-channel scans, the maximum Count is 32758 samples.

Rate: 200 kilohertz (kHz) maximum for BURSTIO mode (50 kHz for any one channel). For all other modes, the maximum rate per channel depends on the number of channels being scanned.

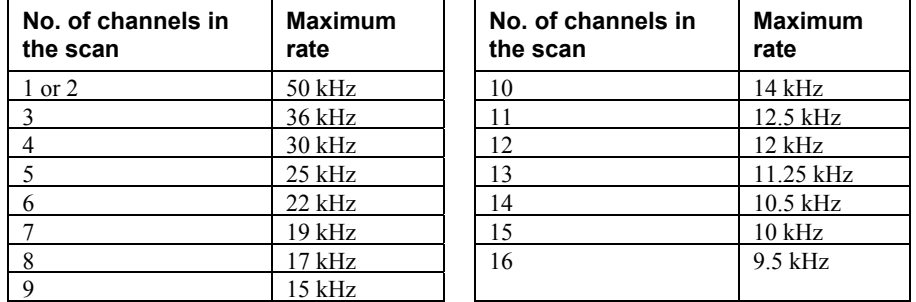

When using cbAInScan() or AInScan(), the minimum sample rate is 1 Hz. In BURSTIO mode, the minimum sample rate is 20 Hz/channel.

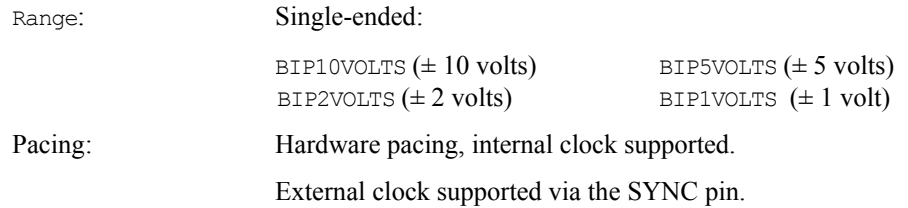

## **Triggering**

### **Triggering functions and methods supported**

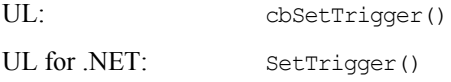

#### **Trigger argument values**

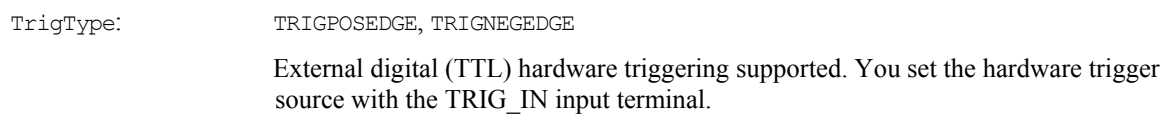

## **Digital I/O**

### **Configuration functions, methods, and argument values supported**

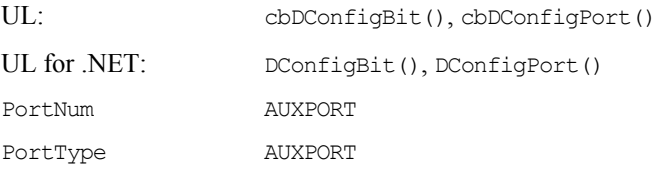

### *Port* **I/O functions, methods, and argument values supported**

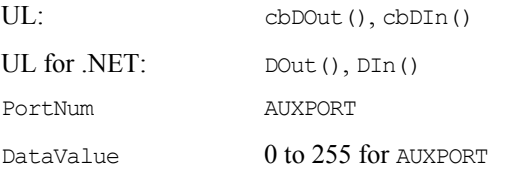

### *Bit* **I/O functions, methods, and argument values supported**

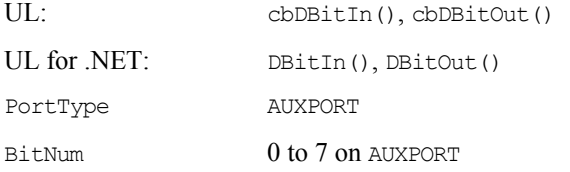

### **Counter I/O**

### **Counter I/O functions and methods supported**

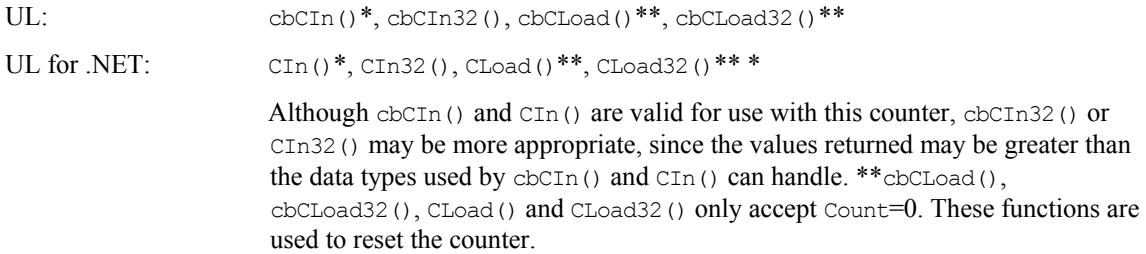

### **Counter I/O argument values**

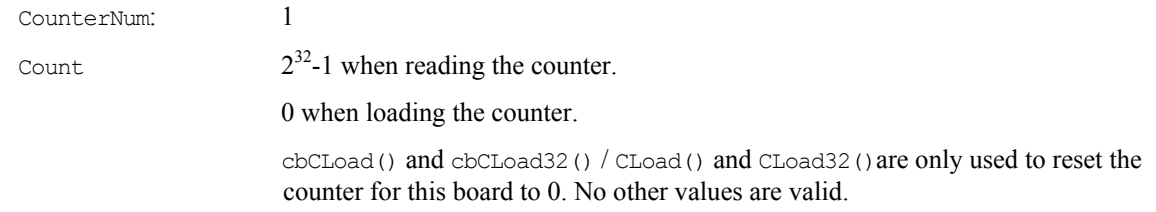

The "[Basic signed integers"](#page-121-0) guidelines [on page 113](#page-121-0) apply when using cbCIn() or CIn() for values greater than 32767, and when using cbCIn32() or CIn32() for values greater than 2147483647.

## **Event notification**

### **Even notification functions and methods supported**

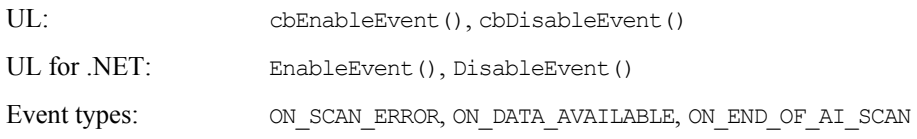

### **Hardware considerations**

### **Acquisition rate**

Since the maximum data acquisition rate depends on the system connected to the USB-1616FS, it is possible to "lose" data points when scanning at higher rates. The Universal Library cannot always detect this data loss. Maximum rates may be lower in Windows operating systems that predate Windows XP. Most systems can sustain rates of 80 kS/s aggregate. If you need to sample at higher rates than this, consider using the BURSTIO option explained later in this topic.

### **EXTCLOCK**

You can set the SYNC pin as a pacer input or a pacer output from *Insta*Cal. By default, this pin is set for pacer input. If set for output, using the cbAInScan()/AInScan() option EXTCLOCK results in a BADOPTION error.

### **BURSTIO**

Allows higher sampling rates up to the size of the FIFO. The USB-1616FS FIFO holds 32,768 samples. Data is collected into the USB device's local FIFO. Data transfers to the PC don't occur until the scan completes. For BACKGROUND scans, the Count and Index returned by cbGetStatus() and GetStatus() remain 0, and STATUS=RUNNING until the scan finishes. The Count and Index are not updated until the scan is completed. When the scan is complete and the data is retrieved, cbGetStatus() and GetStatus() are updated to the current Count and Index, and STATUS=IDLE.

BURSTIO is required for aggregate Rate settings above 100 kHz, but Count is limited to sample counts up to the size of the FIFO (32,768 samples). Count settings must be an integer multiple of the number of channels in the scan (see Count above).

### **Continuous scans**

When running cbAInScan()/AInScan() with the CONTINUOUS option, you should consider the packet size and the number of channels being scanned. In order to keep the data aligned properly in the array, make the total number of samples an integer multiple of the packet size and the number of channels.

When running cbAInScan()/AInScan() with the CONTINUOUS option, you must set the count to an integer multiple of the packet size (62) and the number of channels in the scan.

### **Miscellaneous functions and methods supported**

UL: cbFlashLED()

UL for .NET: FlashLED()

Causes the USB LED on a Measurement Computing USB module to blink.

When you have several modules connected to the computer, use these functions to identify a particular module by making its LED blink.

# **USB-2500 Series**

The USB-2500 Series includes the USB-2523, USB-2527, USB-2533, and USB-2537 devices.

## **Analog input**

### **Analog input functions and methods supported**

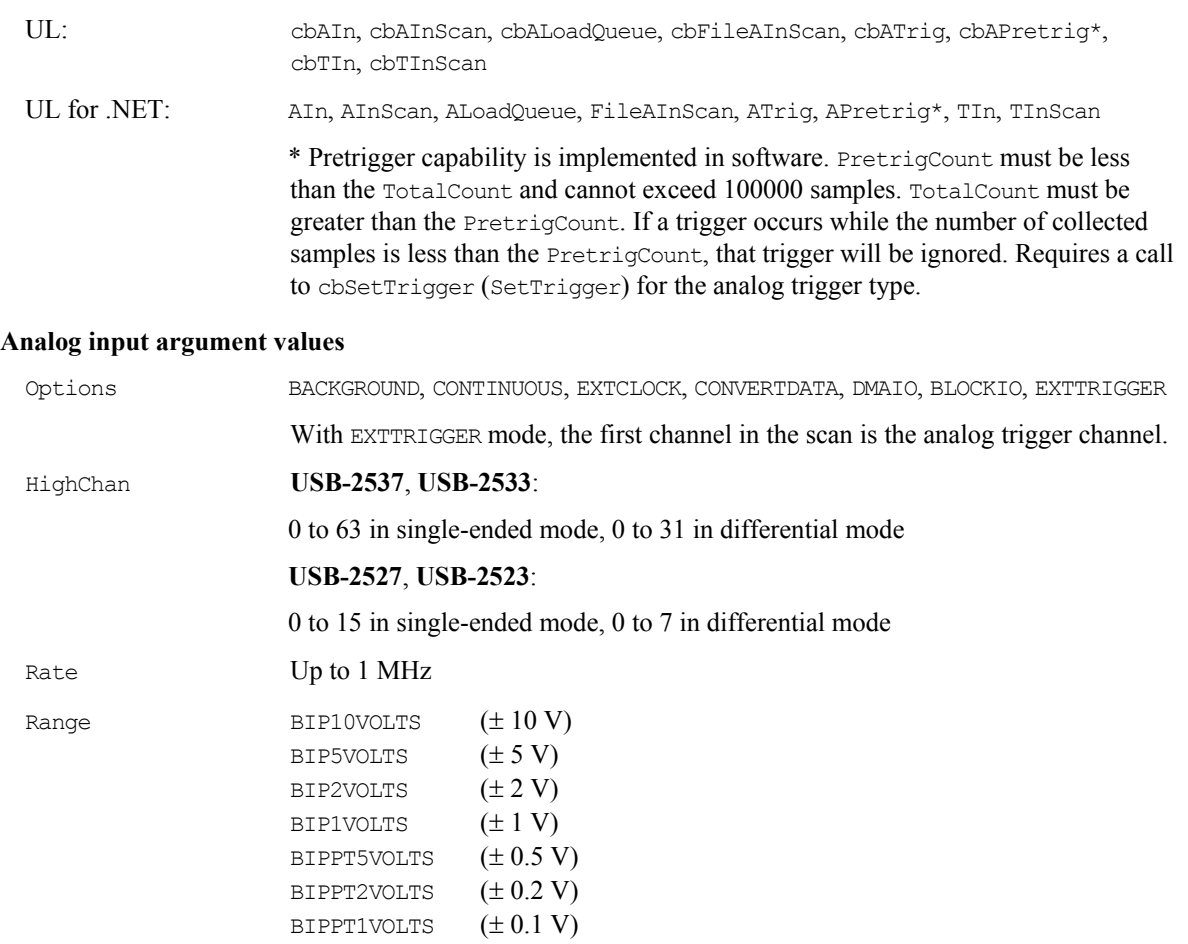

## **Analog output (USB-2537 and USB-2527 only)**

### **Analog output functions and methods supported**

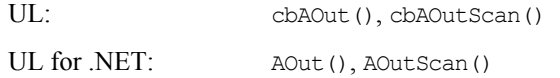

### **Analog output argument values**

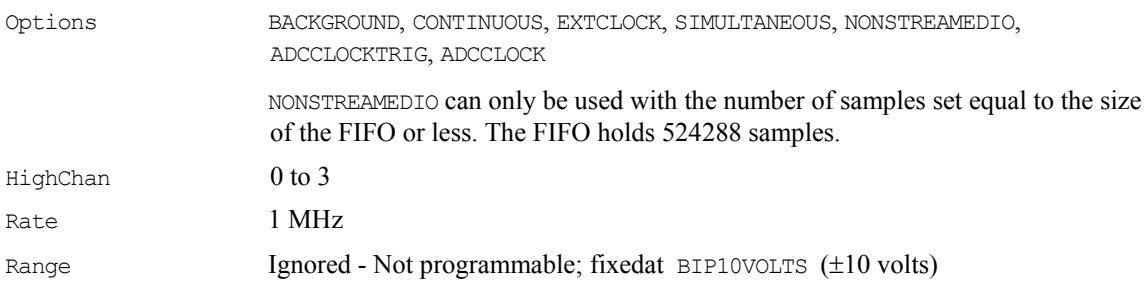

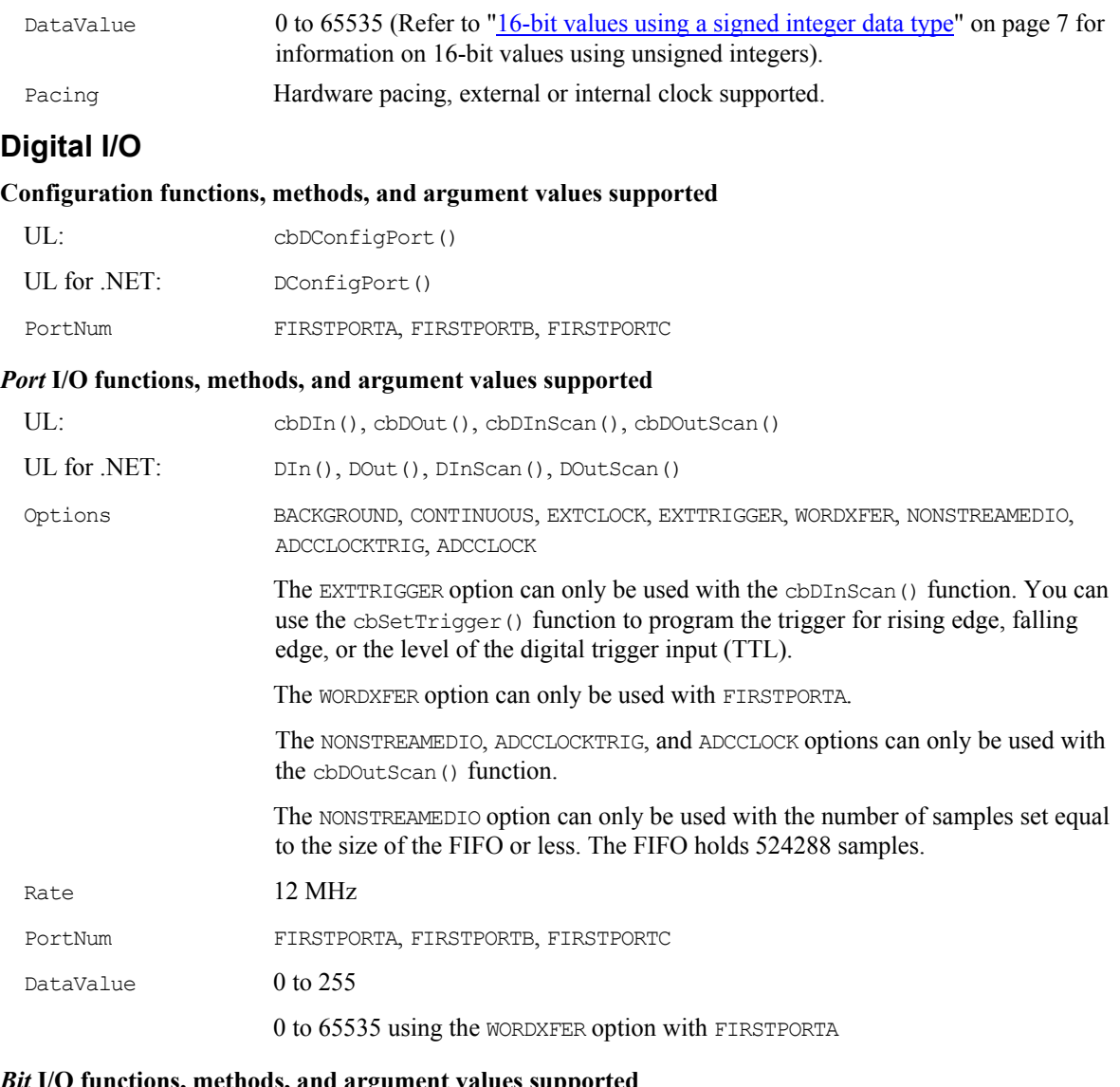

## *Bit* **I/O functions, methods, and argument values supported**

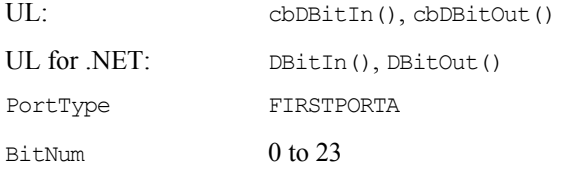

## **Counter input**

### **Counter functions and methods supported**

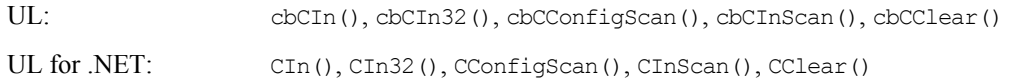

**Note**: Counters on these devices are zero-based (the first counter number is "0").

### **Counter argument values**

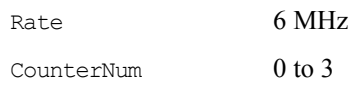

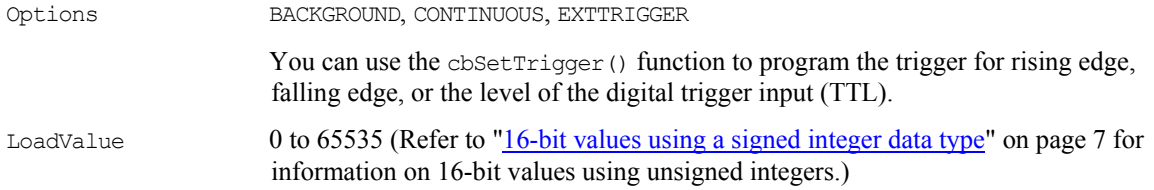

### **Timer output**

### **Timer functions and methods supported**

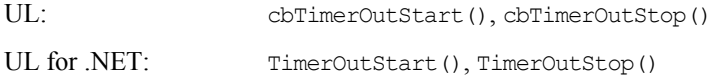

### **Timer argument values**

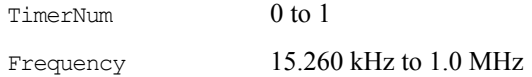

### **Triggering**

#### **Trigger functions and methods supported**

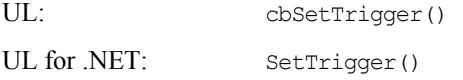

#### **Trigger argument values**

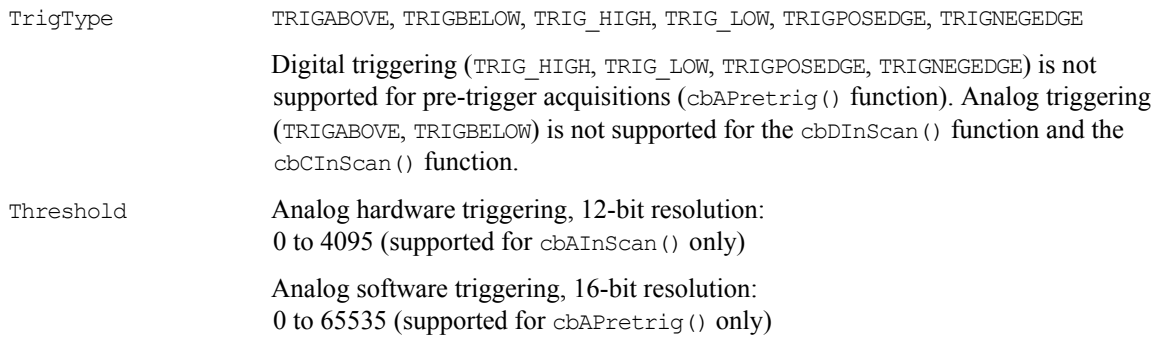

## **Temperature input**

### **Temperature input functions and methods supported**

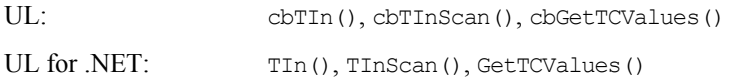

### **Temperature input argument values**

Options NOFILTER

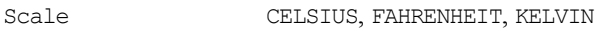

 $HighChan$  0 to 3

## **DAQ input**

### **DAQ input functions and methods supported**

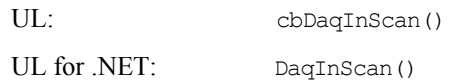

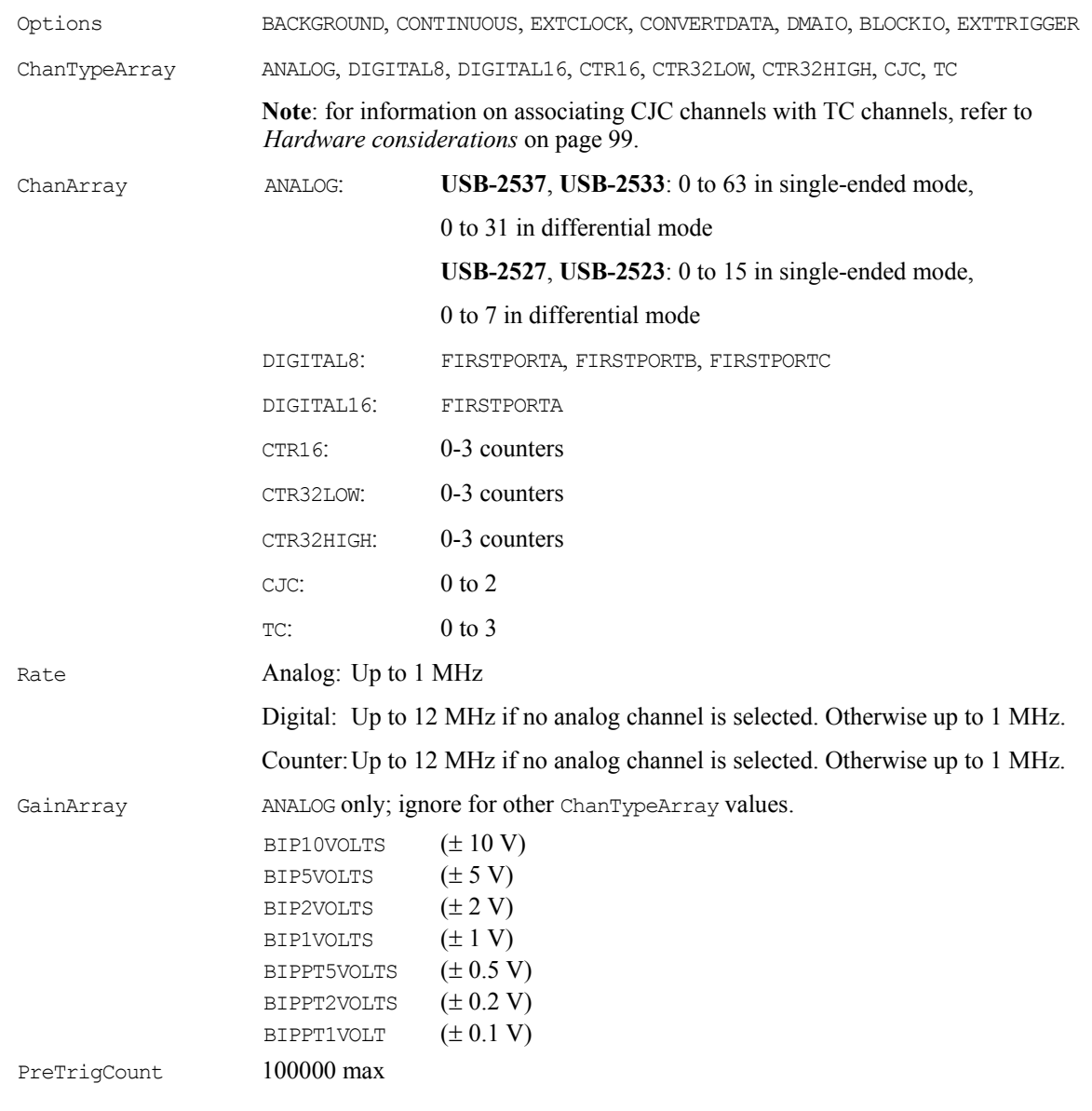

### **DAQ input argument values**

# **DAQ Triggering**

### **DAQ trigger functions and methods supported**

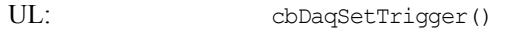

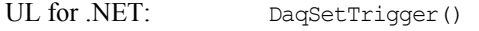

### **DAQ trigger argument values**

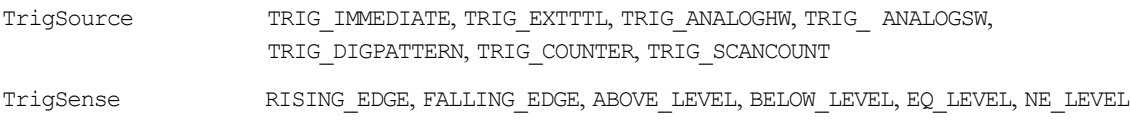

## **DAQ Output (USB-2537 and USB-2527 only)**

### **DAQ output functions and methods supported**

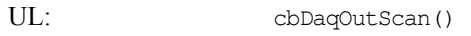

UL for .NET: DaqOutScan()

### **DAQ output argument values**

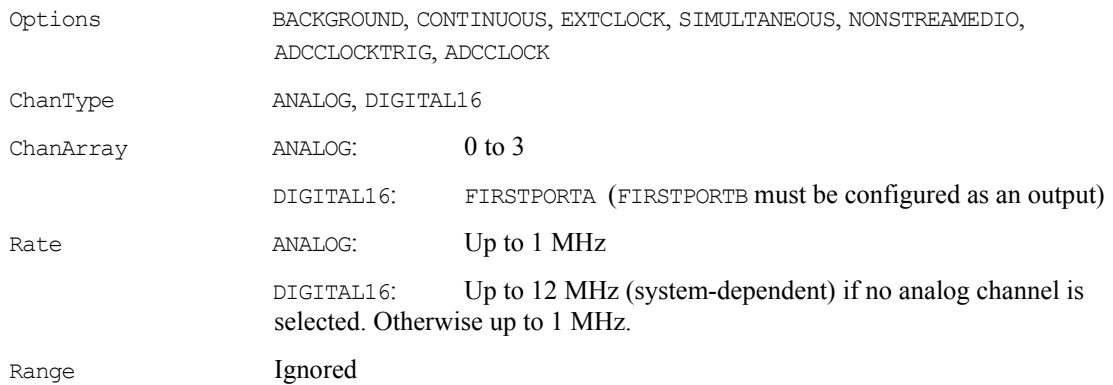

### <span id="page-107-0"></span>**Hardware considerations**

### **Associating CJC channels with TC channels**

The TC channels must immediately follow their associated CJC channels in the channel array. For accurate thermocouple readings, associate CJC0 with TC0, CJC1 with TC1 and TC2, and CJC2 with TC3.

### **The board must be configured for differential inputs when using thermocouples**

TC inputs are supported by differential mode configuration only.

### **Output non-streamed data to a DAC output channel**

With NONSTREAMEDIO mode, you can output non-streamed data to a specific DAC output channel. The aggregate size of the data output buffer must be less than or equal to the size of the internal data output FIFO in the device. The FIFO holds 524288 samples. This allows the data output buffer to be loaded into the device's internal output FIFO. Once the sample updates are transferred or downloaded to the device, the device is responsible for outputting the data. You can't change the output buffer once the output begins.

### **Trigger DAC output operations with the ADC clock**

Specify the ADCCLOCKTRIG option to trigger a data output operation upon the start of the ADC clock.

### **DIO PortNum**

For cbDOutScan()/DOutScan() and cbDaqOutScan()/DaqOutScan(), FIRSTPORTA and FIRSTPORTB are treated as one 16-bit port. These functions can only be used with FIRSTPORTA. You must configure both FIRSTPORTA and FIRSTPORTB for output using the cbDConfigPort() function.
## **DEMO-BOARD**

The **DEMO-BOARD** is a software simulation of a data acquisition board that simulates analog input and digital I/O operations.

## **Analog Input**

#### **Analog input functions and methods supported**

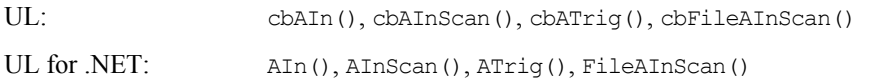

#### **Analog input argument values**

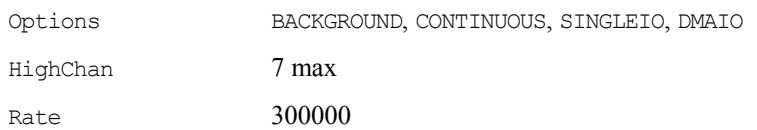

## **Digital I/O**

#### **Digital I/O functions and methods supported**

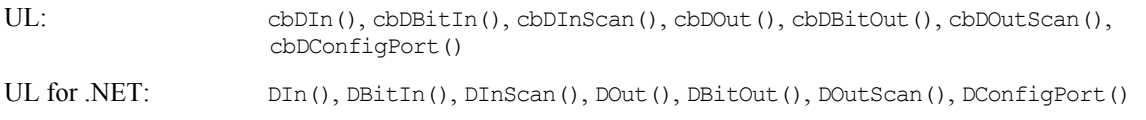

#### **Digital I/O argument values**

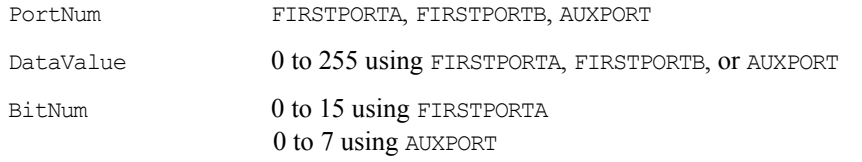

## **Using the DEMO-BOARD**

#### **Analog input**

The **DEMO-BOARD** simulates eight channels of 16-bit analog input. *Insta*Cal is used to configure the following waveforms on the analog input channels:

- **sine wave**
- square wave
- saw-tooth, ramp
- damped sine wave
- **i** input from a data file

The data file is a streamer file, so any data that has been previously saved in a streamer file can be used as a source of demo data by the board. Data files are named DEMO0. DAT through DEMO7. DAT. When a data file is assigned to a channel, the library tries to extract data for that channel from the streamer file. If data for that channel does not exist, then the first (and possibly only) channel data in the streamer is extracted and used.

For example, DEMO2.DAT is assigned as the data source for channel 5 on the demo board. The library will try to extract data from the file that corresponds to channel 5. If DEMO2.DAT has scan data that corresponds to channels 0 through 15, then channel 5 data is extracted. If DEMO2.DAT only has data for a single channel, the data for that channel is used as the data source for channel 5.

#### **Digital I/O**

The **DEMO-BOARD** simulates the following:

- One eight-bit AUXPORT configurable digital input/output port. Each bit of the AUXPORT generates a square wave with a different period.
- Two eight-bit configurable digital I/O ports—FIRSTPORTA, FIRSTPORTB—which can be used for high speed scanning. FIRSTPORTA functions like AUXPORT in that it generates square waves. Each bit of FIRSTPORTB generates a pulse with a different frequency.

# **Analog Output Boards**

## **Introduction**

All boards with analog outputs support the cbAOut() and cbAOutScan() functions. Boards released after the printing of this manual are described in Readme files on the Universal Library disk.

cbAOutScan()/AOutScan() are designed primarily for boards that support hardware-paced analog output, but it is also useful when simultaneous update of all channels is desired. If the hardware is configured for simultaneous update, this function loads each DAC channel with the appropriate value before issuing the update command.

## **DAC04 HS Series**

### **Analog output**

#### **Analog output functions and methods supported**

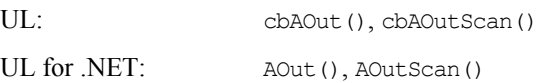

#### **Analog output argument values**

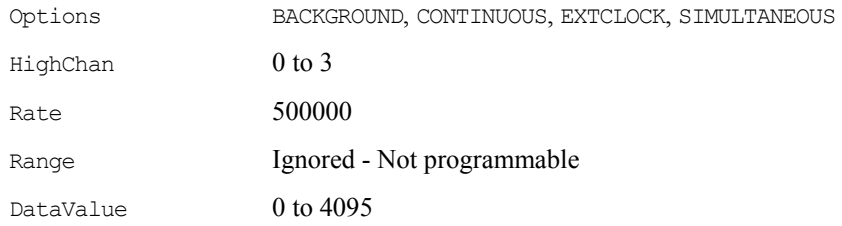

## **Digital I/O**

#### **Digital I/O functions and methods supported**

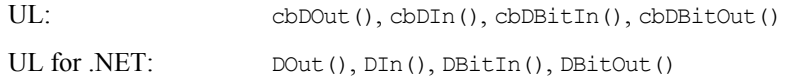

#### **Digital I/O argument values**

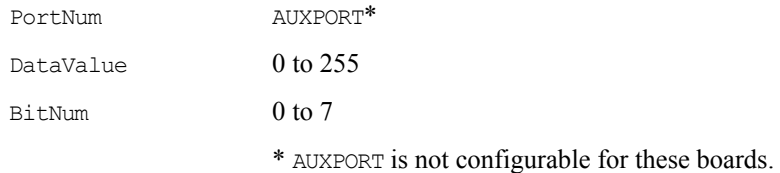

### **Hardware considerations**

#### **Pacing analog output**

Hardware pacing, external or internal clock supported.

The external clock is hardwired to the DAC pacer. If an internal clock is to be used, do not connect a signal to the External Pacer input.

## **DAC Series (Excluding HS Series)**

## **Analog output**

#### **Analog output functions and methods supported**

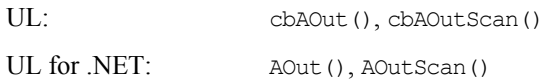

#### **Analog output argument values**

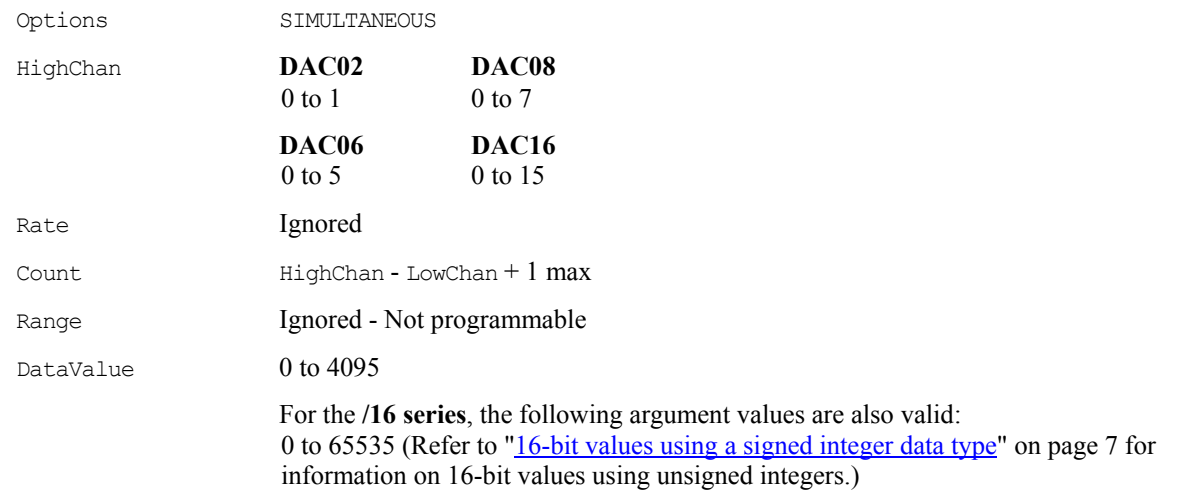

#### **Hardware considerations**

#### **Pacing analog output**

Software only

## **PCI-DAC6700 Series**

### **Analog output**

#### **Analog output functions and methods supported**

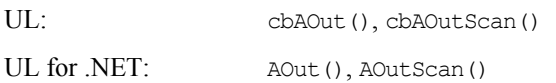

#### **Analog output argument values**

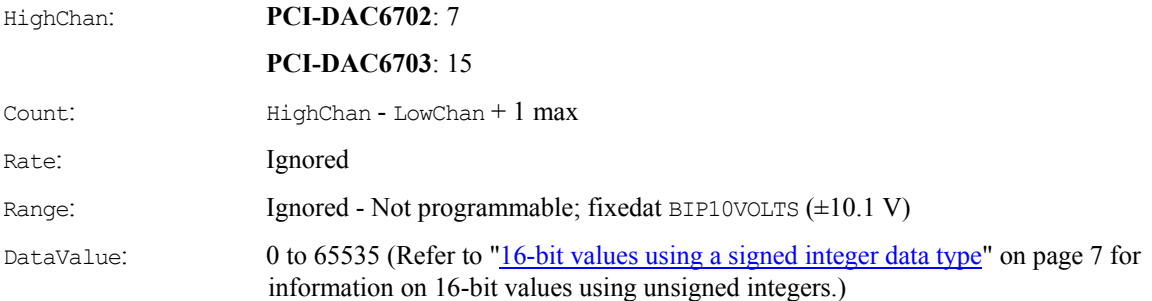

## **Digital I/O**

#### **Digital I/O functions and methods supported**

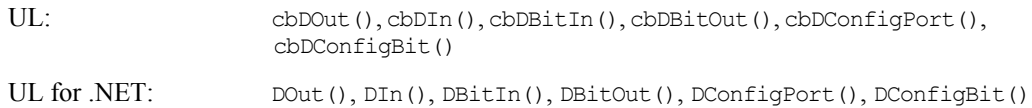

#### **Digital I/O argument values**

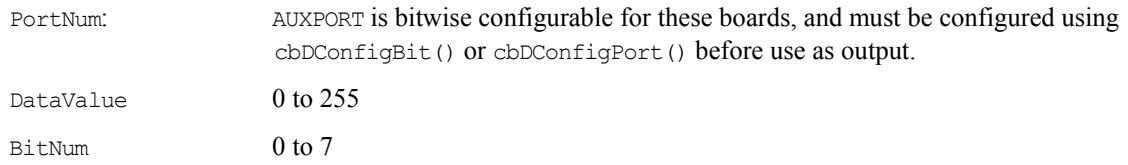

## **Configuration**

#### **Configuration functions and methods supported**

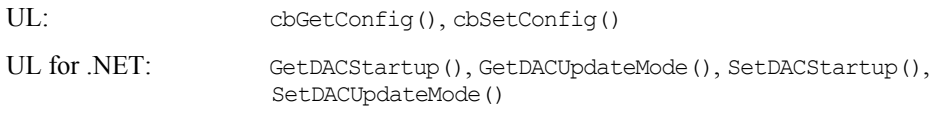

#### **Configuration argument values**

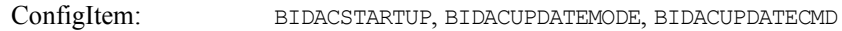

### **Hardware considerations**

**Pacing analog output**  Software only

## **PCM- and PC-CARD- DAC Series**

### **Analog output**

#### **Analog output functions and methods supported**

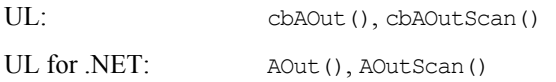

#### **Analog output argument values**

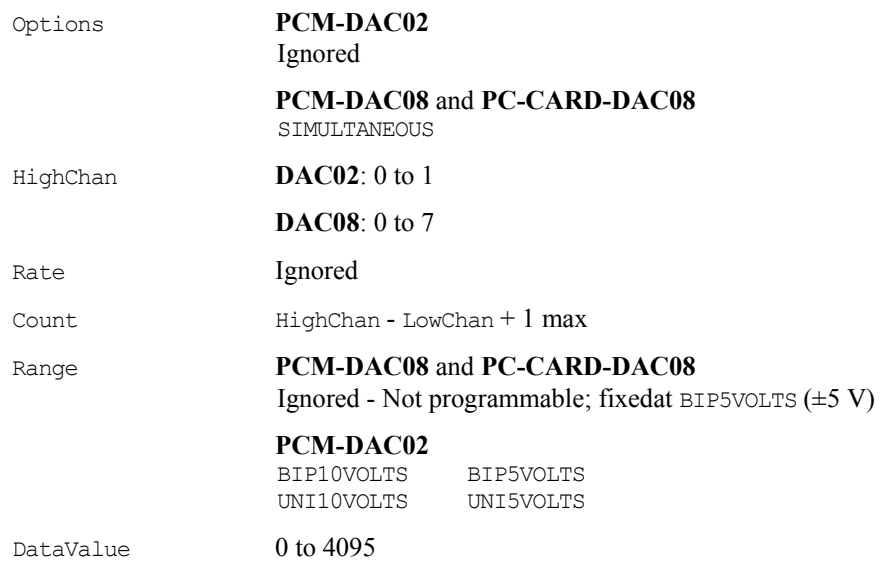

## **Digital I/O**

#### **Digital I/O functions and methods supported**

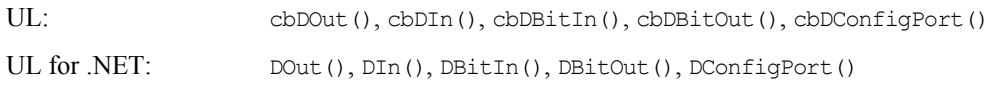

#### **Digital I/O argument values**

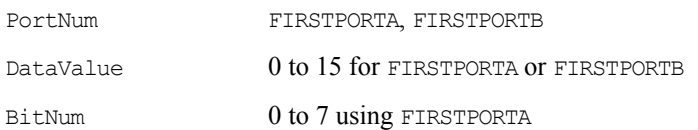

#### **Hardware considerations**

#### **Pacing analog output**

Software only

#### **Digital configuration**

Supports two configurable 4-bit ports—FIRSTPORTA and FIRSTPORTB. Each can be independently configured as either inputs or outputs via cbDConfigPort() or DConfigPort().

## **PCIM- and CIO- DDA06 Series**

### **Analog output**

#### **Analog output functions and methods supported**

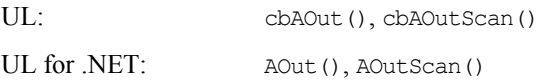

#### **Analog output argument values**

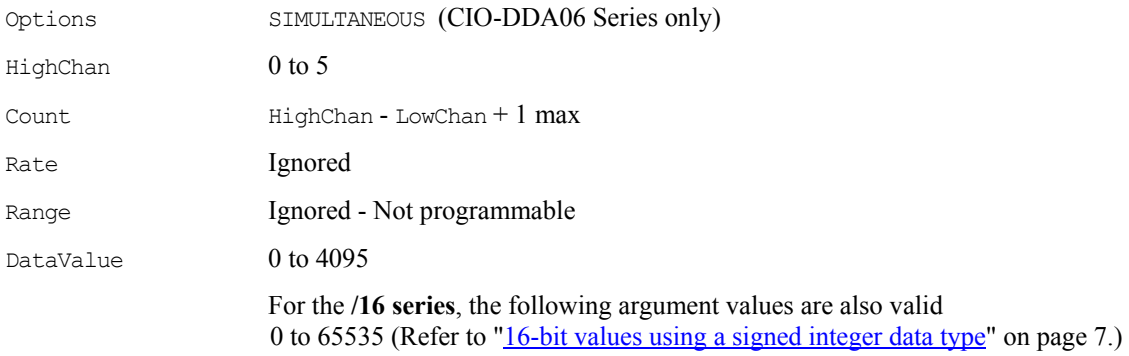

## **Digital I/O**

#### **Digital I/O functions and methods supported**

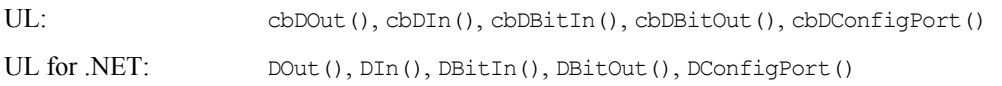

#### **Digital I/O argument values**

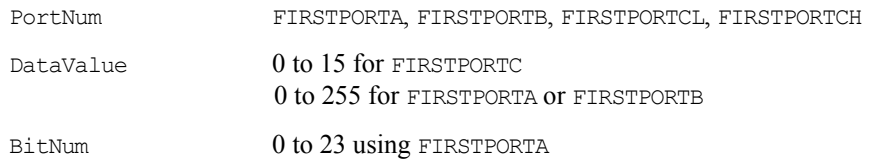

### **Hardware considerations**

**Pacing analog output** 

Software only

#### **Initializing the 'zero power-up' state**

When using the **CIO-DDA06** "zero power-up state" hardware option, use cbAOutScan() or AOutScan() to set the desired output value and enable the DAC outputs.

## **PCI- and CPCI- DDA Series**

### **Analog output**

#### **Analog output functions and methods supported**

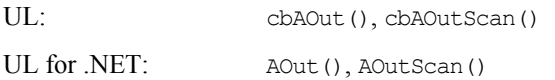

#### **Analog output argument ranges**

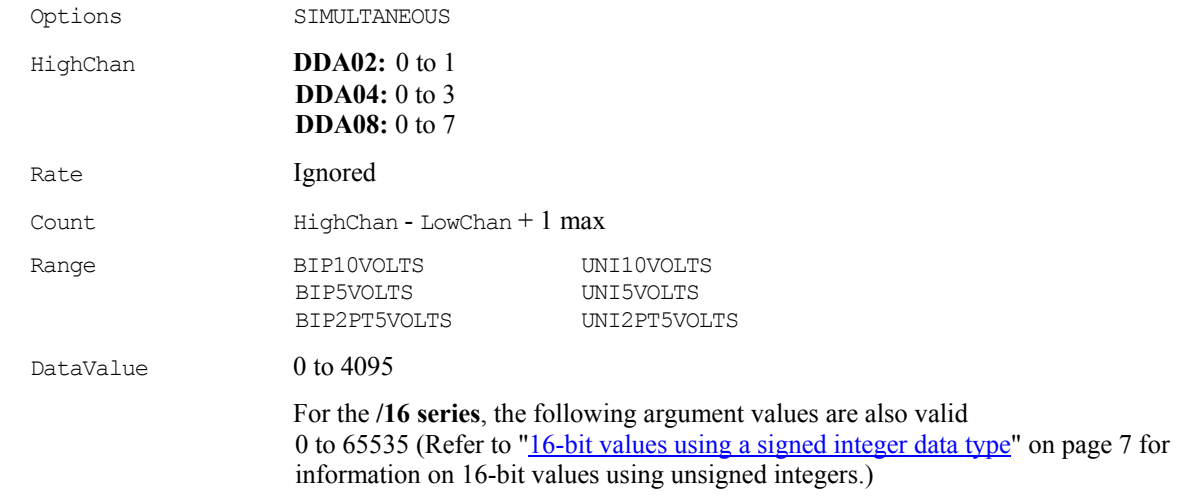

### **Digital I/O**

#### **Digital I/O functions and methods supported**

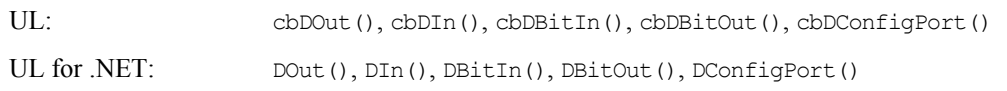

#### **Digital I/O argument values**

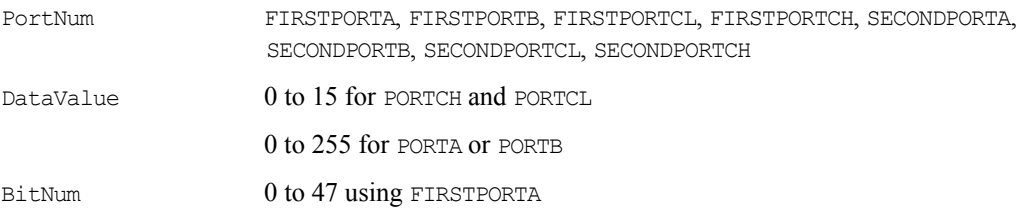

#### **Hardware considerations**

#### **Pacing analog output**

Software only.

## **cSBX-DDA04**

### **Analog output**

#### **Analog output functions and methods supported**

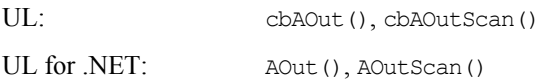

#### **Analog output argument ranges**

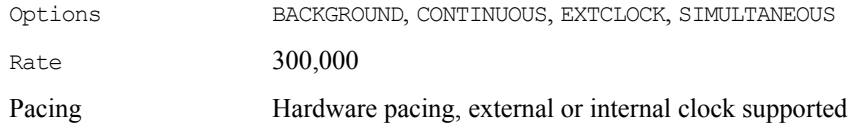

## **Digital I/O**

#### **Digital I/O functions and methods supported**

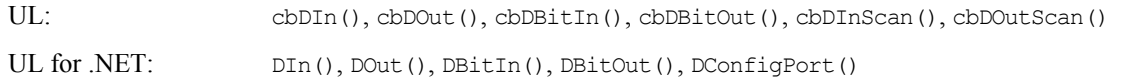

#### **Digital I/O argument values**

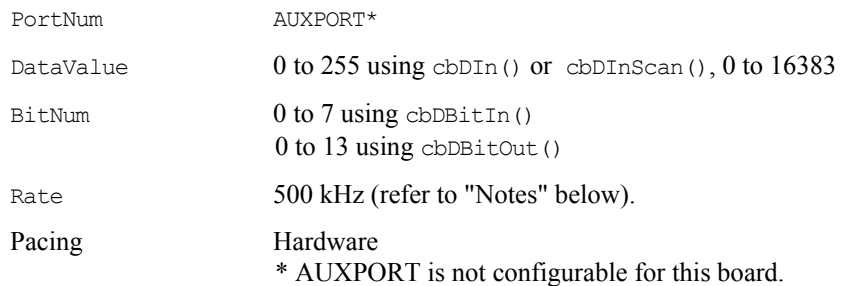

### **Notes**

The cSBX-DDA04 board allows interleaving of analog and digital output data. To support interleaving, a control bit indicates the data type. The control bit is the MSB of each 16-bit word of analog or digital data. The MSB = 0 for analog data, and 1 for digital data. The data is passed to the board and then directed to the correct output type by hardware on the board which detects and acts on the MSB control bit.

- To use this interleaving capability with the UL, set HighChan and LowChan to NOTUSED, and indicate the data type and channel in the most significant four bits of the data values in the buffer.
- To use this interleaving capability with the UL for .NET, set HighChan and LowChan to NOTUSED, and indicate the data type and channel in the most significant four bits of the data values in the buffer.

## **USB-3100 Series**

#### **Analog output**

#### **Analog output functions and methods supported**

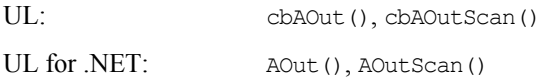

#### **Analog output argument ranges**

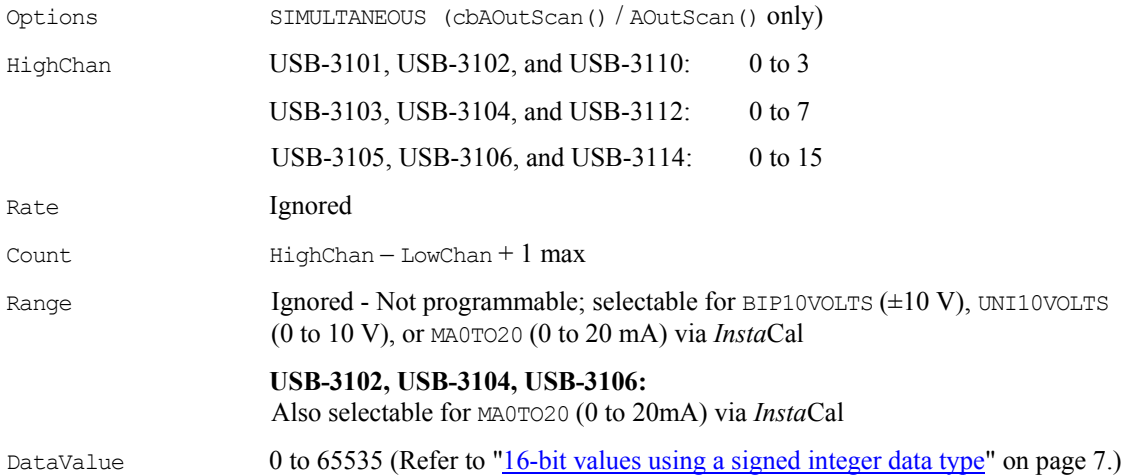

### **Digital I/O**

#### **Configuration functions, methods, and argument values supported**

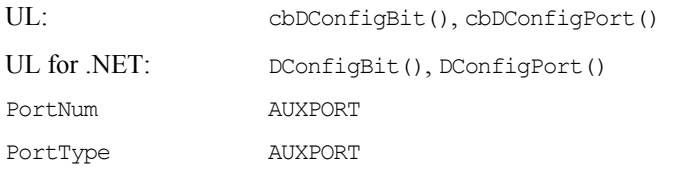

#### *Port* **I/O functions, methods, and argument values supported**

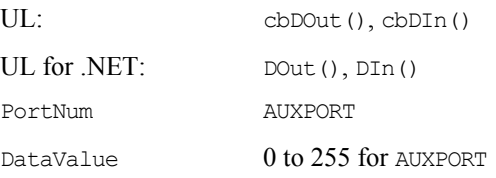

#### *Bit* **I/O functions, methods, and argument values supported**

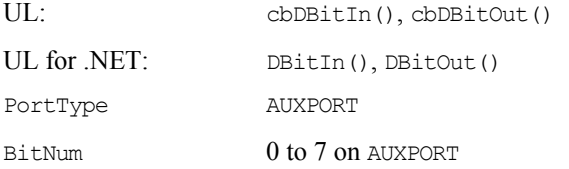

### **Counter I/O**

#### **Counter I/O functions and methods supported**

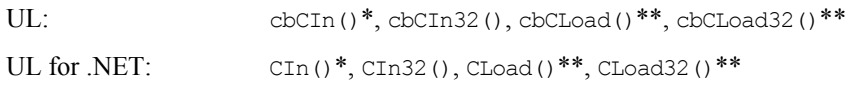

\*Although cbCIn() and CIn() are valid for use with this counter, cbCIn32() or CIn32() may be more appropriate, since the values returned may be greater than the data types used by  $cbCIn()$  and  $CIn()$  can handle.

 \*\*cbCLoad(), cbCLoad32(), CLoad() and CLoad32() only accept Count=0. These functions are used to reset the counter.

#### **Counter I/O argument values**

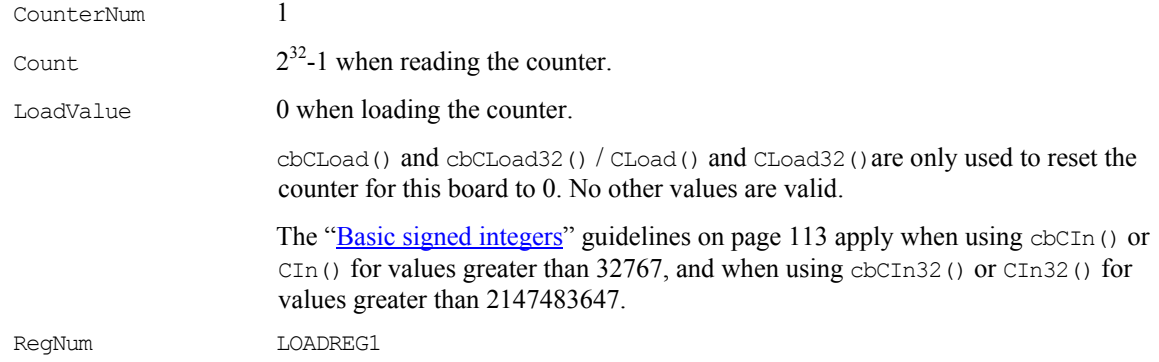

#### **Hardware considerations**

#### **Scan options**

The SIMULTANEOUS scan option can only be used with cbAOutScan() / AOutScan().

#### **Simultaneous mode**

Set the direction of the SYNCLD pin (pin 49) with the **Simultaneous Mode** option in *Insta*Cal to be either Master (output) or Slave (input).

- Specify the SIMULTANEOUS scan option and set the Simultaneous Mode option to **Master** to output the internal D/A LOAD signal on the SYNCLD pin.
- Specify the SIMULTANEOUS scan option and set the Simultaneous Mode option to **Slave** to configure the SYNCLD pin to receive the D/A LOAD signal from an external source. Output channels are updated simultaneously when the SYNCLD receives the signal.

In slave mode, analog outputs may either be updated immediately or when a positive edge is seen on the SYNCLD pin (this is under software control.) The SYNCLD pin must be at a low logic level for DAC outputs to update immediately. If an external source is pulling the pin high, no update will occur.

When you do not specify SIMULTANEOUS, the analog outputs are updated in sequential order, and the SYNCLD pin is ignored.

#### **External current limiting may be required for high drive devices (USB-3110, USB-3112, USB-3114)**

The voltage outputs on the USB-3110, USB-3112, and USB-3114 incorporate high-drive current output capability. The high drive current outputs allow each of the voltage outputs to sink/source up to 40 mA (maximum) of load current.

The voltage outputs should not be kept in a short-circuit condition for longer than the specified 100 ms. For those applications that may potentially exceed the 40 mA maximum current limit or the 100 ms short-circuit condition, external current limiting must be used to prevent potential damage to the USB-3100 series device.

#### **Simultaneous update of voltage and current outputs (USB-3102, USB-3104, USB-3106)**

Each voltage output channel on the USB-3102, USB-3104, and USB-3106 has an associated current output. The voltage and current outputs are grouped as channel pairs. Each D/A converter output controls a voltage and current channel pair simultaneously. When you write to a voltage output, its associated current output is also updated. Each channel pair can be updated individually or simultaneously.

Each voltage/current channel pair can be updated individually or simultaneously. Leave each pair of unused voltage and current outputs disconnected.

#### **Miscellaneous functions and methods supported**

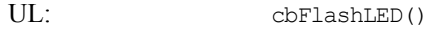

UL for .NET: FlashLED()

Causes the USB LED on a USB device to blink.

When you have several USB devices connected to the computer, use these functions to identify a particular device by making its USB LED blink.

# **Digital Input/Output Boards**

## **Introduction**

This section has details on using digital I/O boards in conjunction with the Universal Library. Boards released after the printing of this manual will be described in Readme files on the Universal Library disk.

## <span id="page-121-0"></span>**Basic signed integers**

When reading or writing ports that are 16-bits wide, be aware of the following issue using signed integers (as you are forced to do when using Basic):

On some boards, for example the **PDISO16**, the AUXPORT digital ports are set up as one 16-bit port. When using  $\text{cbDOut}($ ) or  $\text{Dout}()$ , the digital values are written as a single 16-bit word. Using signed integers, writing values above 0111 1111 1111 1111 (32767 decimal) can be confusing. The next increment, 1000 0000 0000 0000, has a decimal value of -32768. Using signed integers, this is the value that you would use for turning on the MSB only. The value for all bits on is −1. Keep this in mind if you are using Basic, since Basic does not supply unsigned integers (values from 0 to 65536).

To fully understand and maximize the performance of this and other digital input function calls, refer to the 82C55 data sheet in the *Documents* subdirectory of the installation. This data sheet is also available from our web site at [www.mccdaq.com/PDFmanuals/82C55A.pdf.](http://www.measurementcomputing.com/PDFmanuals/82C55A.pdf) Also refer to the 8536 data sheet (this data sheet file is not available in PDF format).

## **AC5 Series**

## **Digital I/O**

#### **Digital I/O functions and methods supported**

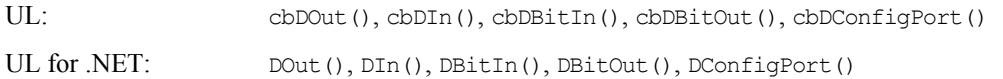

#### **Digital I/O argument values**

#### All boards in this series support:

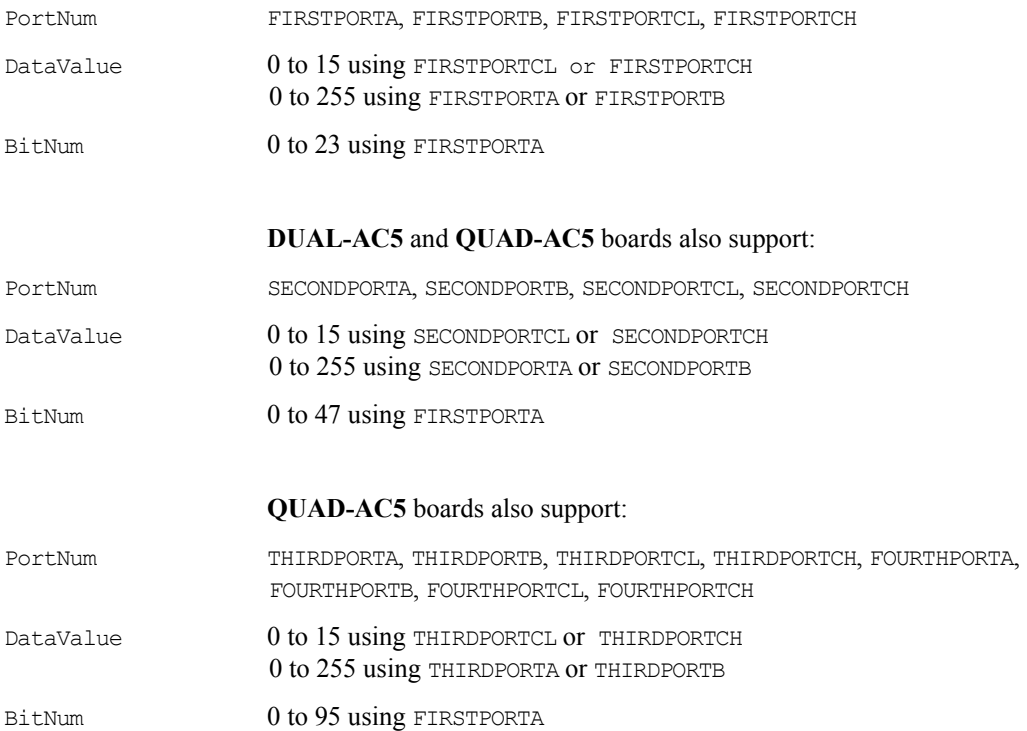

## **DIO Series**

## **Digital I/O**

#### **Digital I/O functions and methods supported**

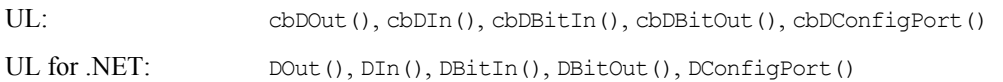

#### **Digital I/O argument values**

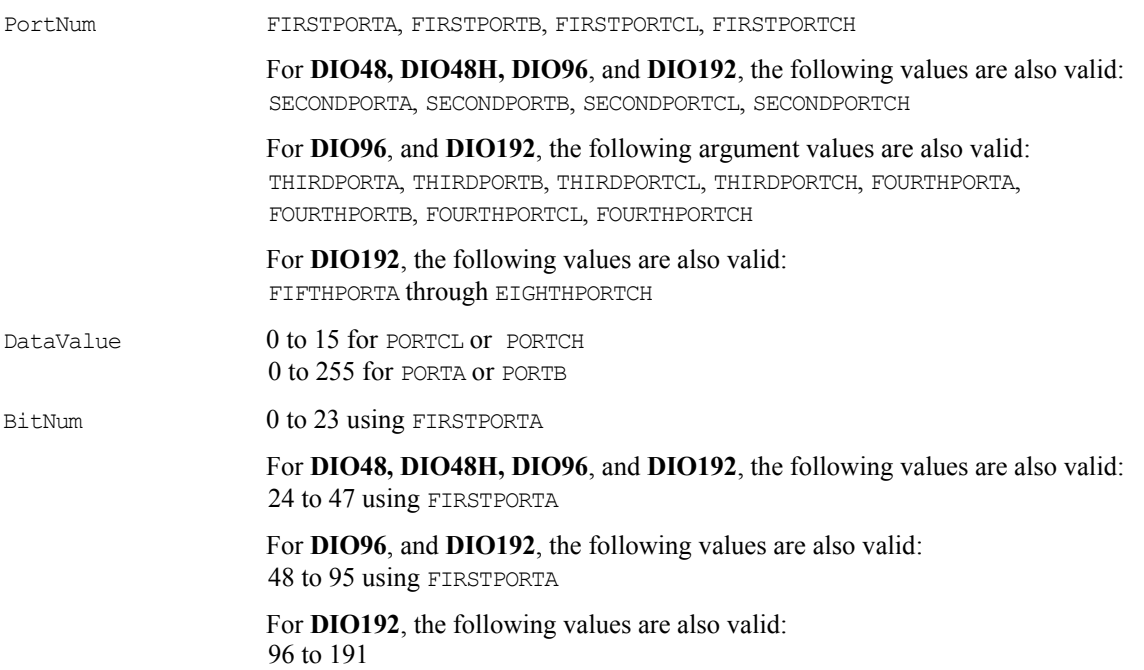

## **Event notification (CIO- and PCI- DIO24 and DIO24H; PCI-DIO24/LP and PCI-DIO24/S only)**

#### **Event notification functions and methods supported**

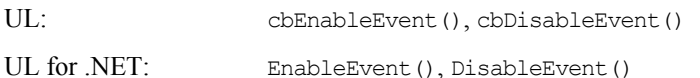

## **Event notification argument values**

EventType ON EXTERNAL INTERRUPT (UL)/OnExternalInterrupt (UL for .NET)

### **Hardware considerations**

#### **Event Notification**

DIO Series boards that support event notification only support external rising edge interrupts.

## **DIO24/CTR3 and D24/CTR3 Series**

## **Digital I/O**

#### **Digital I/O functions and methods supported**

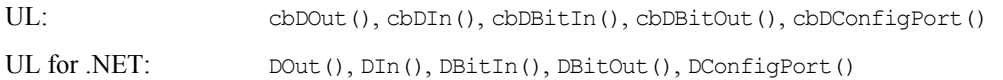

#### **Digital I/O argument values**

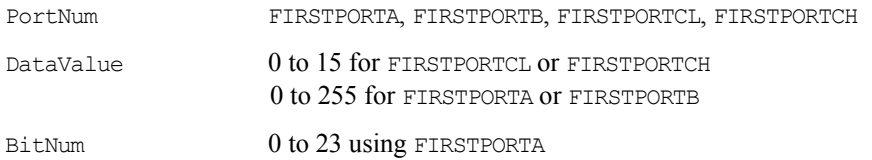

### **Counter I/O**

#### **Counter functions and methods supported**

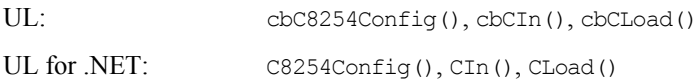

#### **Counter argument values**

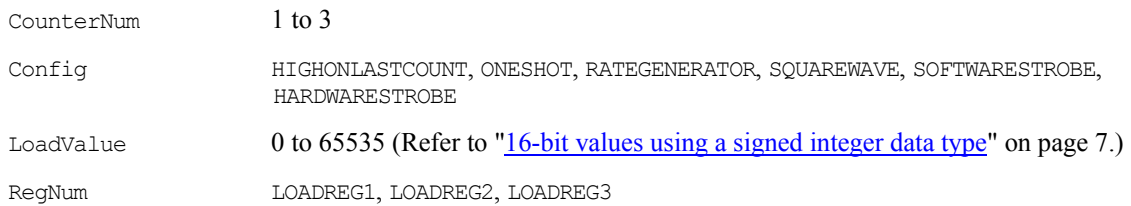

## **Event notification**

#### **CIO-DIO24/CTR3** and **PC-CARD-D24/CTR3**

#### **Event notification functions and methods supported**

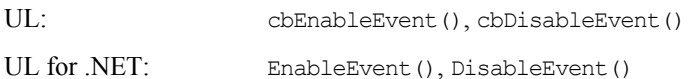

#### **Event notification argument values**

EventType ON\_EXTERNAL\_INTERRUPT

### **Hardware considerations**

#### **Counter configuration**

Counter source functions are programmable using *Insta*Cal.

## **PCI-DIO48/CTR15**

## **Digital I/O**

#### **Digital I/O functions and methods supported**

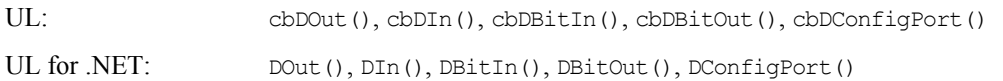

#### **Digital I/O argument values**

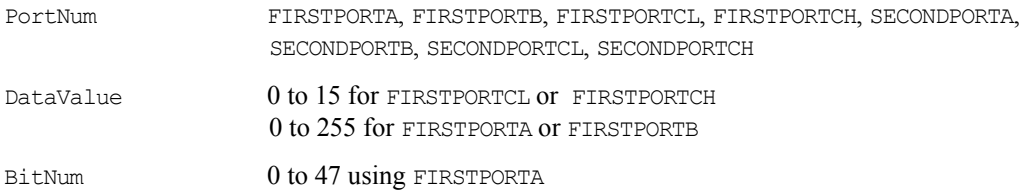

## **Counter I/O**

#### **Counter functions and methods supported**

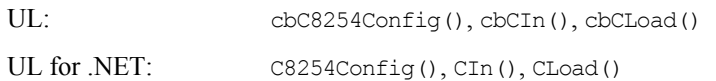

#### **Counter argument values**

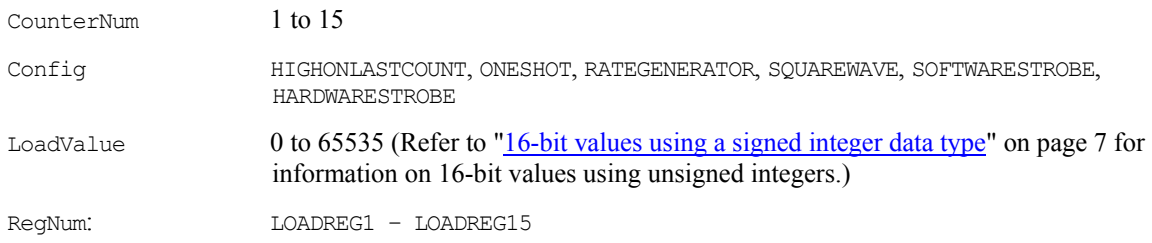

## **Event notification**

#### **Event notification functions and methods supported**

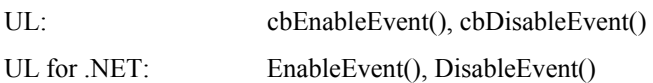

#### **Event notification argument values**

EventType ON\_EXTERNAL\_INTERRUPT

## **PDISO8 and PDISO16 Series**

## **Digital I/O**

#### *Port* **I/O functions, methods, and argument values supported**

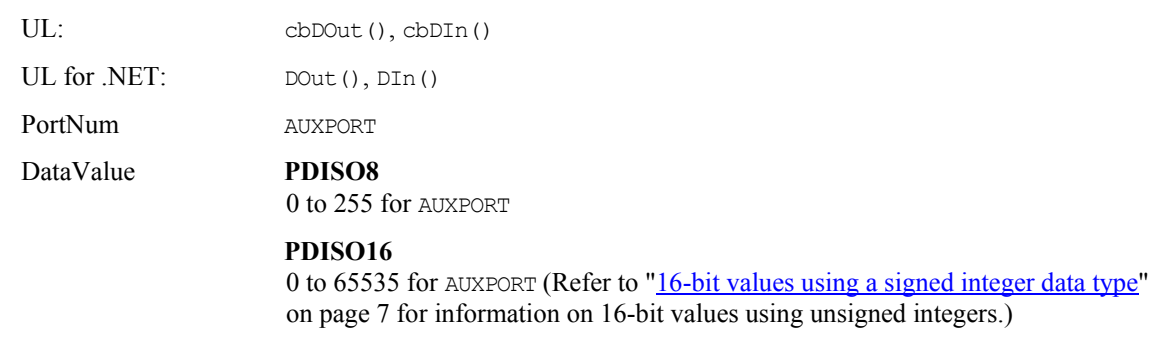

#### *Bit* **I/O functions, methods, and argument values supported**

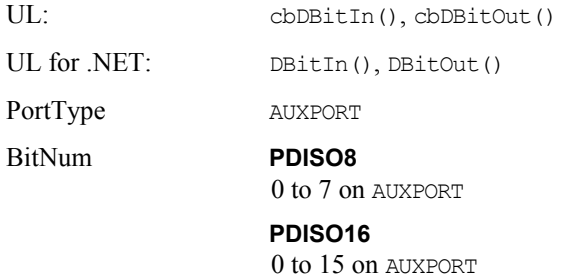

### **Miscellaneous**

**Miscellaneous functions and methods supported (USB-PDISO8, USB-PDISO8/40, and E-PDISO16 only)** 

UL: cbFlashLED()

UL for .NET: FlashLED()

These functions cause the **USB** LED on a Measurement Computing USB module to blink, and the **LINK** LED on a Measurement Computing Ethernet module to blink.

When you have several USB modules connected to the computer, or Ethernet modules on the network, use these functions to identify a particular module by making its LED blink.

## **Establishing and requesting control of an E-PDISO16**

Through *Insta*Cal, you can configure the system to automatically attempt to establish control over the E-PDISO16 when an application starts up. To do this, check the "**Try to acquire ownership on application startup**" option on *Insta*Cal's **Ethernet Settings** tab. Note that only one computer should have this option selected; otherwise, two or more computers might compete for control over the E-PDISO16. To manually request control over the E-PDISO16, press the **Request Ownership** button on the **Ethernet Settings** tab.

Only one computer can establish control over an E-PDISO16 at a time. Additional computers that contact the device can only query the state of the device and its ports. The name of the computer with control over the E-PDISO16 appears in the **Device Owner** property on the **Ethernet Settings** tab.

### **Sending a request for control of an E-PDISO16**

If another computer already has control over E-PDISO16 when you connect to it, you can send a message to the controlling computer. Do the following.

- **1.** From *Insta*Cal's main window, double-click on the E-PDISO16.
- **2.** From the **Ethernet Settings** tab, click on the **Request Ownership** button.
- **3.** On the **Request Ownership** dialog, enter your message (up to 256 characters). Press **Ctrl** and **Enter** to go to a new line. You can set how long the message is displayed on the computer that controls the E-PDISO16 from the **Maximum Wait** drop-down list box.
- **4.** Click on the **Send** button to send the message.

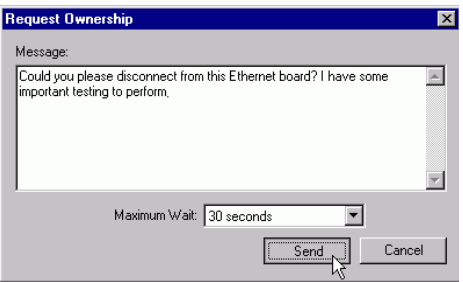

### **Receiving a request for control of an E-PDISO16**

If your computer controls an E-PDISO16 and you receive a message from another person requesting control of the device, the message shows on your screen for the time set in the **Maximum Wait** drop-down list.

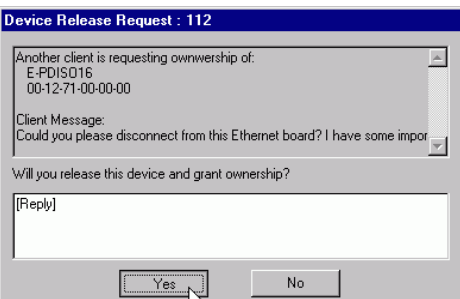

- To disconnect and give control of the E-PDISO16 to the person requesting, click on the **Yes** button.
- To retain control of the E-PDISO16, click on the **No** button.

#### **Receiving a message**

When a computer sends a message to the computer controlling the device, the message displays on the monitor of the controlling computer for the time specified by the **Time-out** value.

The message box has two buttons used to respond to the message. When you receive a message, enter a response in the message box and click on one of the following buttons.

- **Yes**: Click on **Yes** to give up ownership/control over the network device. The computer automatically disconnects from the network connection, and control over the device transfers to the computer that sent the message. The **Device Owner** property in *Insta*Cal updates with the name of the computer that gained control of the device.
- **No**: Click on **No** when you do not agree to give up ownership or control over the network device. When you click on a button, the message box and selected response displays on the computer that sent the message.

## **CIO-PDMA16 and CIO-PDMA32**

## **Digital I/O**

#### **Digital I/O functions and methods supported**

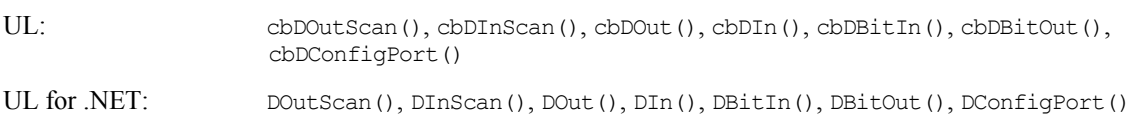

#### **Digital I/O argument values**

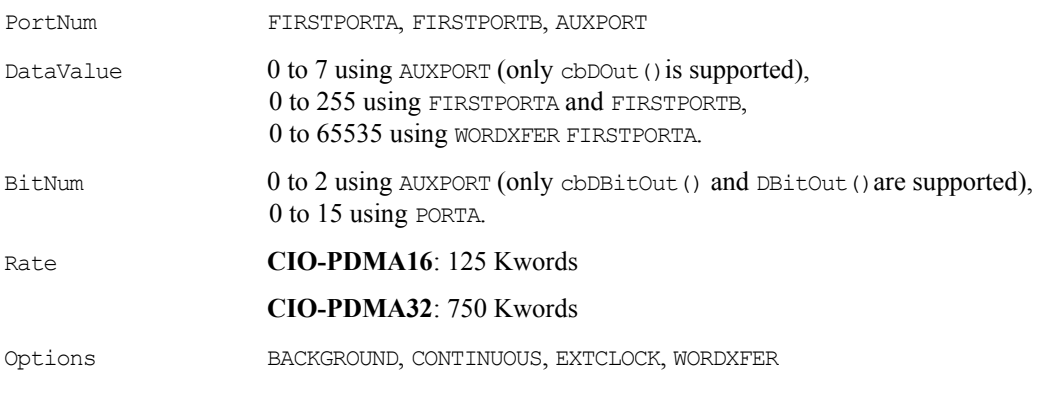

### **Hardware considerations**

#### **Digital I/O Pacing**

Hardware pacing, external or internal clock supported.

## **USB-1024 and USB-DIO24 Series**

The Measurement Computing brand USB-1024LS, USB-1024HLS, USB-DIO24/37, and USB-DIO24H/37 support the following UL and UL for .NET features.

## **Digital I/O**

#### **Configuration functions, methods, and argument values supported**

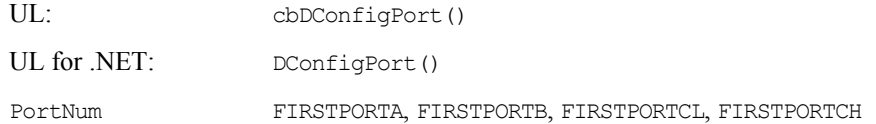

#### *Port* **I/O functions, methods, and argument values supported**

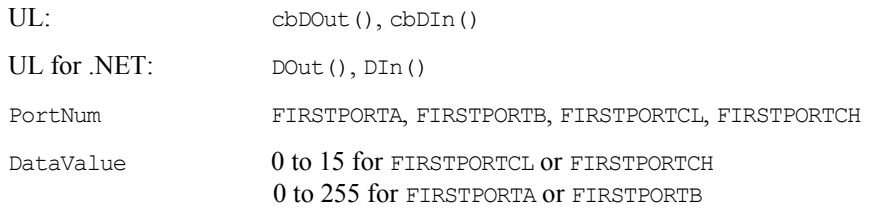

#### *Bit* **I/O functions, methods, and argument values supported**

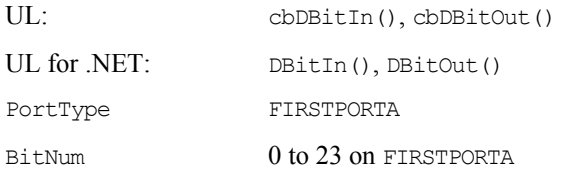

## **Counter I/O**

#### **Counter functions and methods supported**

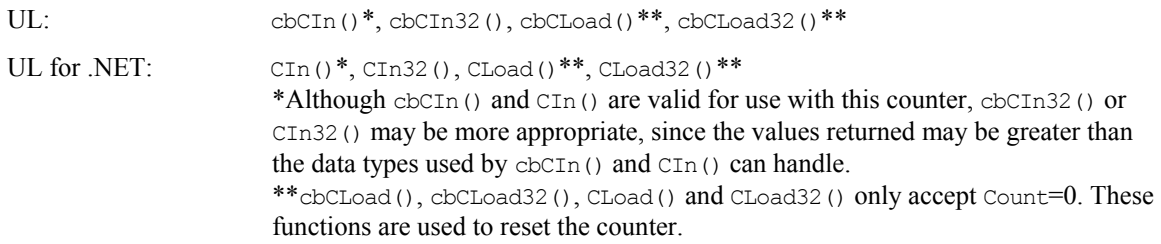

#### **Counter argument values**

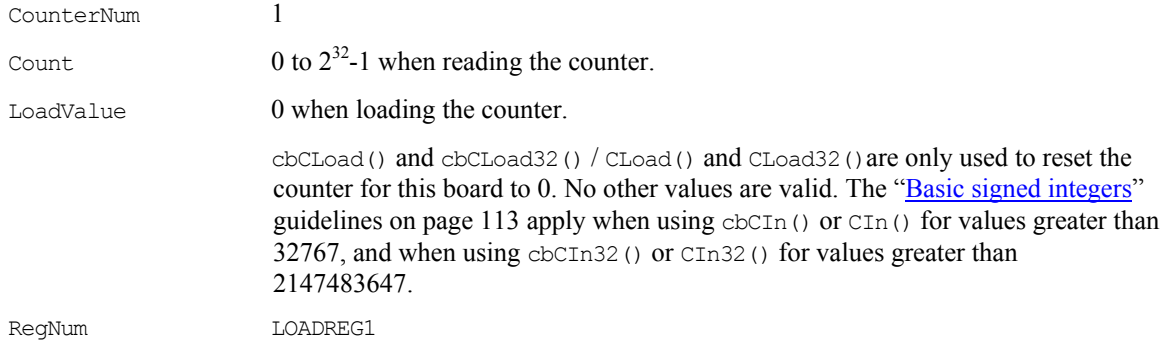

#### **Miscellaneous functions and methods supported**

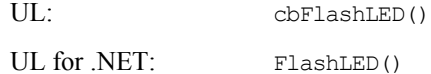

Causes the LED on a USB device to blink.

When you have several USB devices connected to the computer, use these functions to identify a particular device by making its LED blink.

## **USB-DIO96 Series (formerly USB-1096 Series)**

The Measurement Computing brand USB-DIO96H, USB-DIO96H/50, and USB-1096HFS support the following UL and UL for .NET features.

## **Digital I/O**

#### **Configuration functions, methods, and argument values supported**

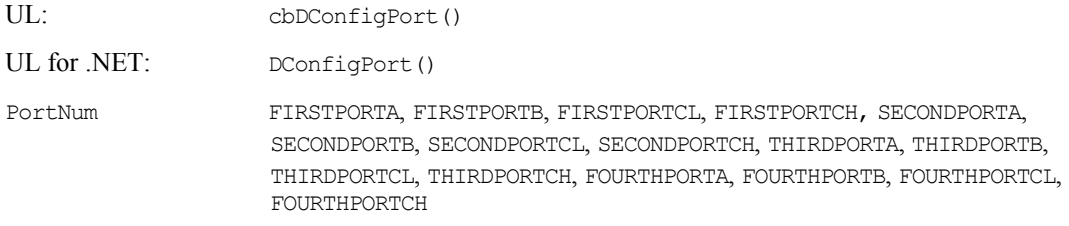

#### *Port* **I/O functions, methods, and argument values supported**

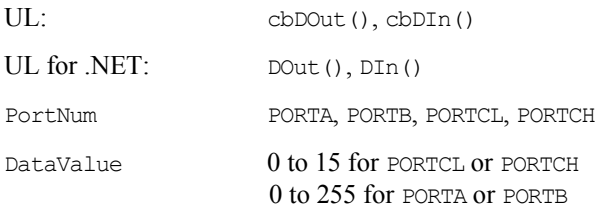

#### *Bit* **I/O functions, methods, and argument values supported**

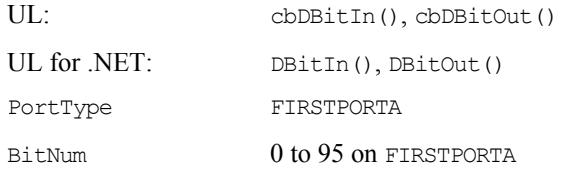

### **Counter I/O**

#### **Counter functions and methods supported**

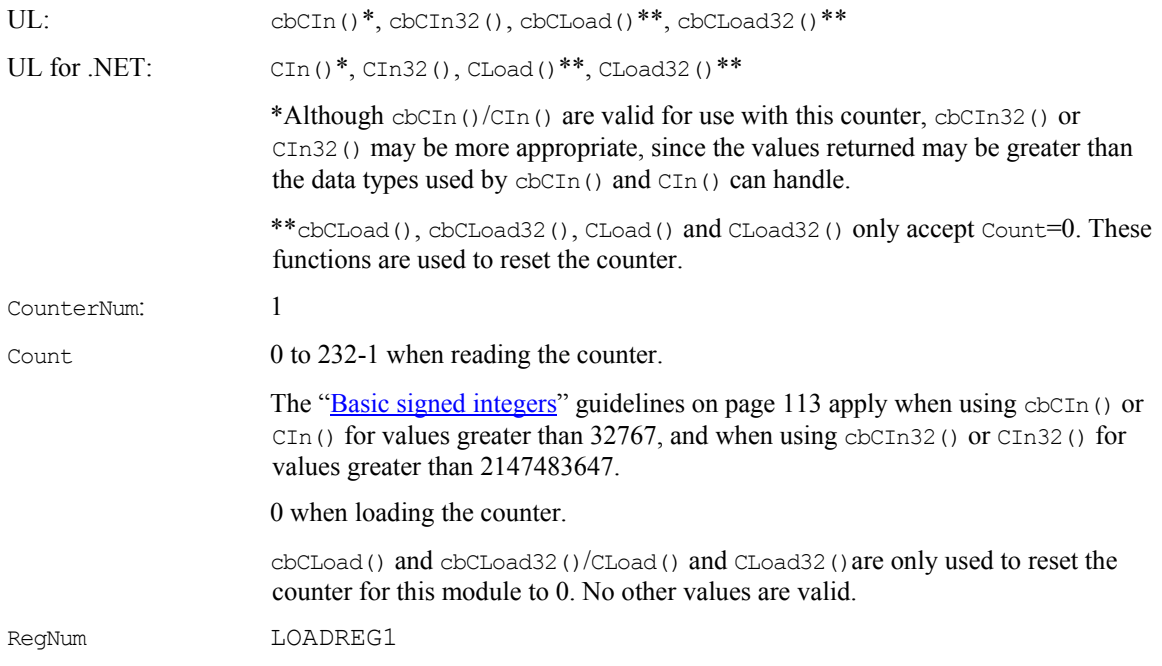

#### **Miscellaneous functions and methods supported**

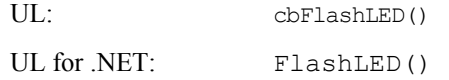

Causes the USB LED on a Measurement Computing USB module to blink.

When you have several modules connected to the computer, use these functions to identify a particular module by making its LED blink.

## **USB-SSR Series**

The Measurement Computing brand USB-SSR24 and USB-SSR08 both support the following UL and UL for .NET features unless noted otherwise.

## **Digital I/O**

#### *Port* **I/O functions, methods, and argument values supported**

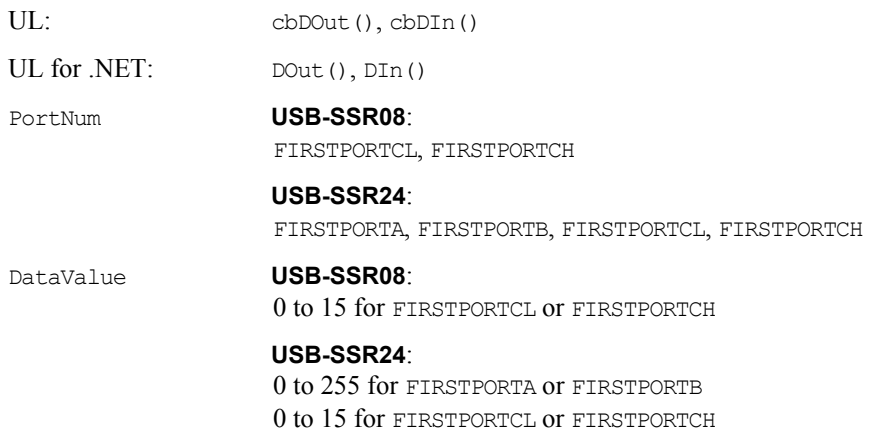

#### *Bit* **I/O functions, methods, and argument values supported**

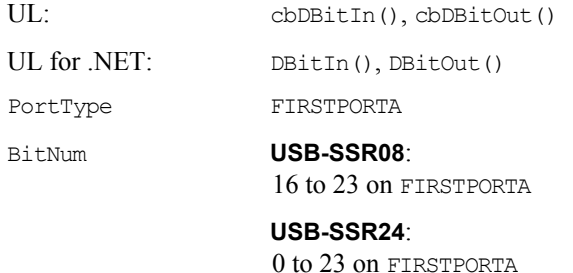

### **Miscellaneous**

#### **Miscellaneous functions and methods supported**

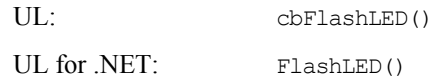

Causes the USB LED on a Measurement Computing USB module to blink.

When you have several modules connected to the computer, use these functions to identify a particular module by making its LED blink.

#### **Hardware considerations**

#### **Do not change state of switches while program is running**

Do not change the state of any switches (labeled S1, S2, and S3) on a USB-SSR module while a program is running. UL stores the current state of each switch, and changing a switch setting while a program is running can cause unpredictable results.

## **Switch & Sense 8/8**

The Measurement Computing brand Switch & Sense 8/8 supports the following UL and UL for .NET features.

## **Digital I/O**

#### *Port* **I/O functions, methods, and argument values supported**

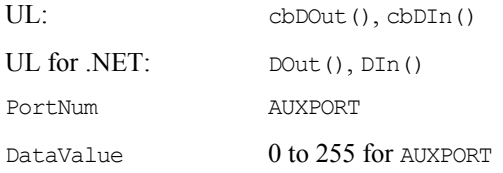

#### *Bit* **I/O functions, methods, and argument values supported**

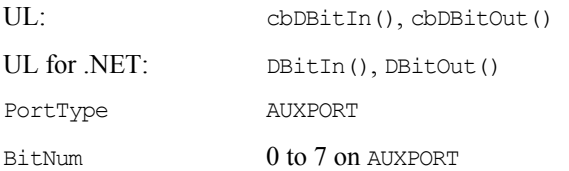

### **Miscellaneous**

#### **Miscellaneous functions and methods supported**

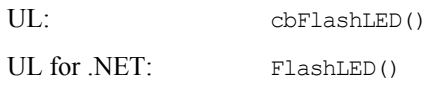

Causes the USB LED on a Measurement Computing USB module to blink.

When you have several modules connected to the computer, use these functions to identify a particular module by making its LED blink.

## **DEMO-BOARD**

The **DEMO-BOARD** is a software simulation of a data acquisition board that simulates analog input and digital I/O operations.

## **Analog Input**

#### **Analog input functions and methods supported**

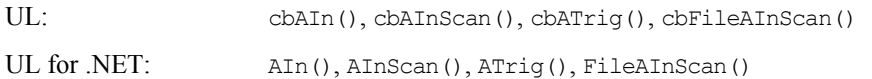

#### **Analog input argument values**

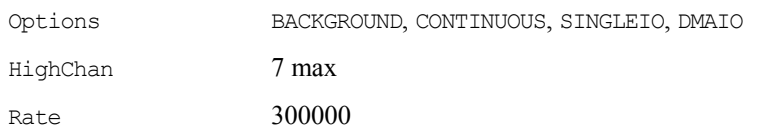

## **Digital I/O**

#### **Digital I/O functions and methods supported**

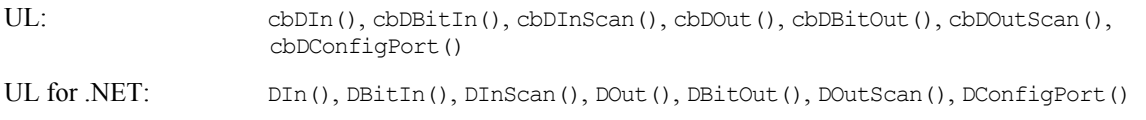

#### **Digital I/O argument values**

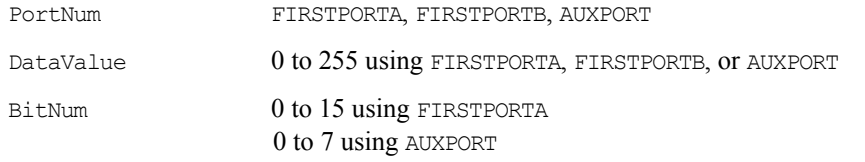

## **Using the Demo-Board**

#### **Analog input**

The **DEMO-BOARD** simulates eight channels of 16-bit analog input. *Insta*Cal is used to configure the following waveforms on the analog input channels:

- **sine wave**
- square wave
- saw-tooth, ramp
- damped sine wave
- **i** input from a data file

The data file is a streamer file, so any data that has been previously saved in a streamer file can be used as a source of demo data by the board. Data files are named DEMO0. DAT through DEMO7. DAT. When a data file is assigned to a channel, the library tries to extract data for that channel from the streamer file. If data for that channel does not exist, then the first (and possibly only) channel data in the streamer is extracted and used.

For example, DEMO2.DAT is assigned as the data source for channel 5 on the demo board. The library will try to extract data from the file that corresponds to channel 5. If DEMO2.DAT has scan data that corresponds to channels 0 through 15, then channel 5 data is extracted. If DEMO2.DAT only has data for a single channel, the data for that channel is used as the data source for channel 5.

#### **Digital I/O**

The **DEMO-BOARD** simulates the following:

- One eight-bit AUXPORT configurable digital input/output port. Each bit of the AUXPORT generates a square wave with a different period.
- Two eight-bit configurable digital I/O ports—FIRSTPORTA, FIRSTPORTB—which can be used for high speed scanning. FIRSTPORTA functions like AUXPORT in that it generates square waves. Each bit of FIRSTPORTB generates a pulse with a different frequency.

# **Digital Input Boards**

## **Introduction**

This section provides details on using digital input boards in conjunction with the Universal Library. Boards released after the printing of this document will be described in Readme files on the Universal Library disk.

To fully understand and maximize the performance of this and other digital input function calls, refer to the 82C55 data sheet in the *Documents* subdirectory of the installation (C:\Program files\Measurement Computing\DAQ\Documents by default), or from our web site at [www.mccdaq.com/PDFmanuals/82C55A.pdf.](http://www.measurementcomputing.com/PDFmanuals/82C55A.pdf) Refer also to the 8536 data sheet (this data sheet file is not available in PDF format).

## **CIO- and PC104- DI Series**

## **Digital I/O**

#### **Digital input functions and methods supported**

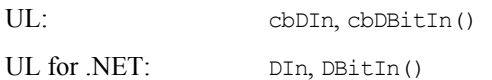

#### **Digital input argument values**

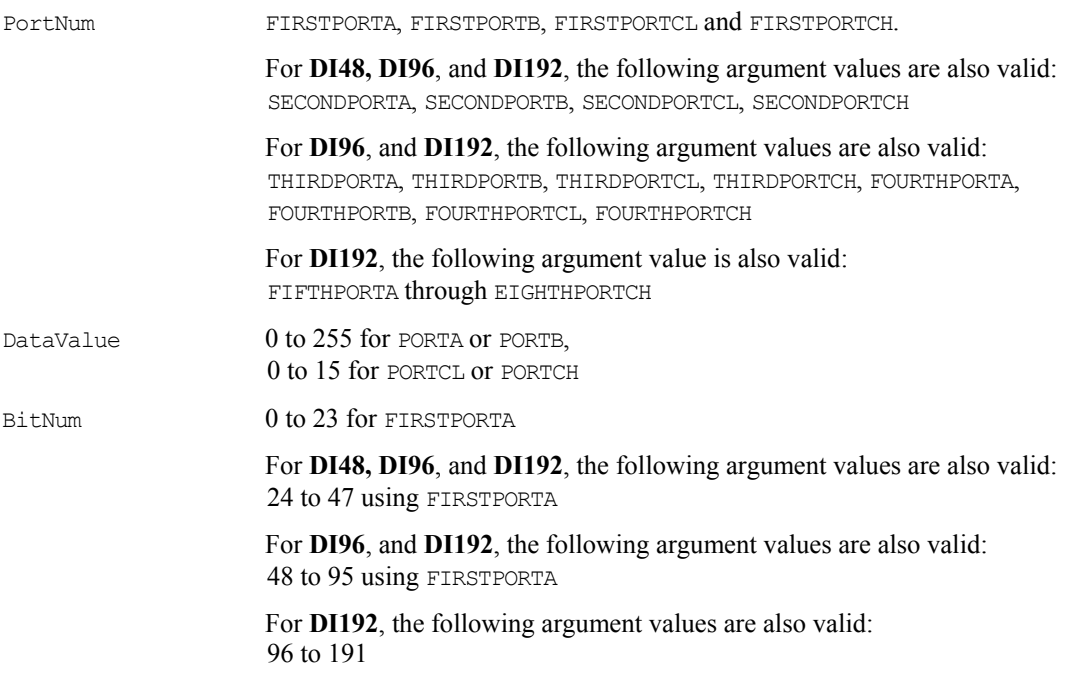

## **CIO-DISO48**

## **Digital I/O**

#### **Digital input functions and methods supported**

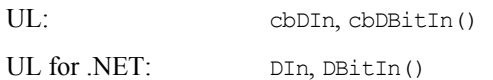

#### **Digital input argument values**

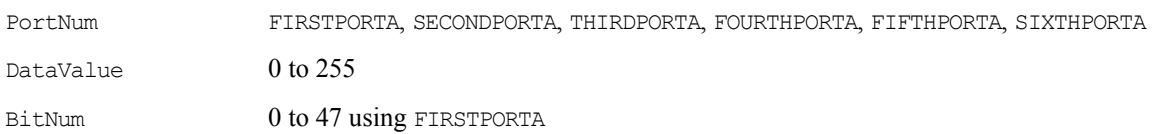

# **Digital Output Boards**

## **Introduction**

This chapter provides details on using digital output boards in conjunction with the Universal Library. Boards released after the printing of this document will be described in Readme files on the Universal Library disk.

To fully understand and maximize the performance of this and other digital input function calls, refer to the 82C55 data sheet in the *Documents* subdirectory of the installation (C:\Program files\Measurement Computing\DAQ\Documents by default), or from our web site at [www.mccdaq.com/PDFmanuals/82C55A.pdf.](http://www.measurementcomputing.com/PDFmanuals/82C55A.pdf) Refer also to the 8536 data sheet (this data sheet file is not available in PDF format).

## **CIO-RELAY Series**

## **Digital I/O**

#### **Digital output functions and methods supported**

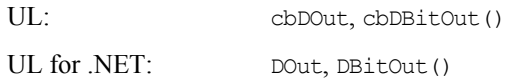

### **Digital output argument values**

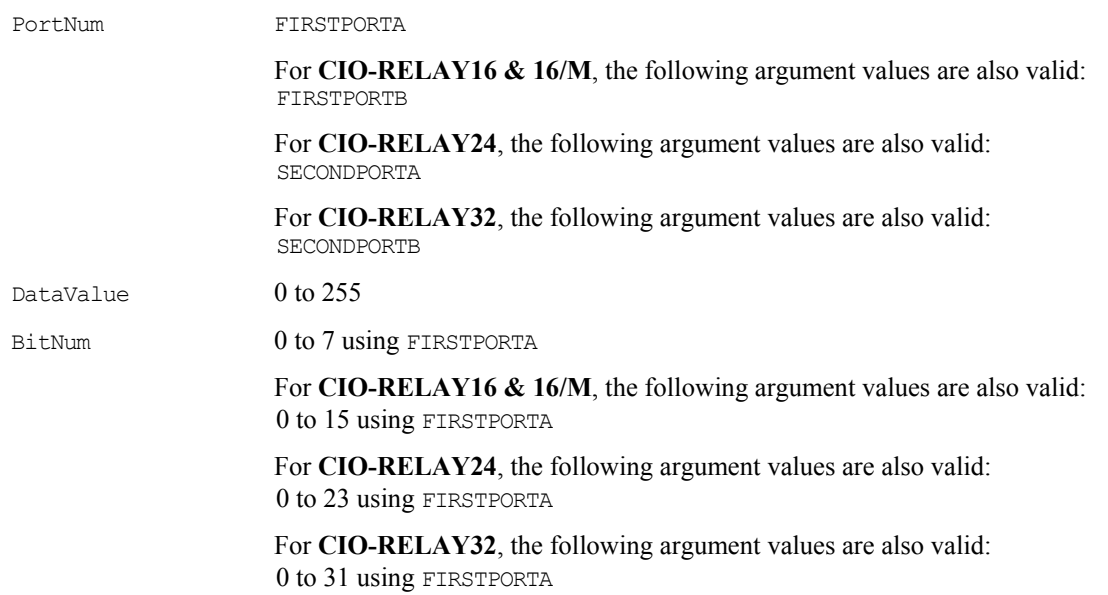

## **USB-ERB Series**

The Measurement Computing brand USB-ERB08 and USB-ERB24 support the following UL and UL for .NET features.

## **Digital I/O**

#### *Port* **I/O functions, methods, and argument values supported**

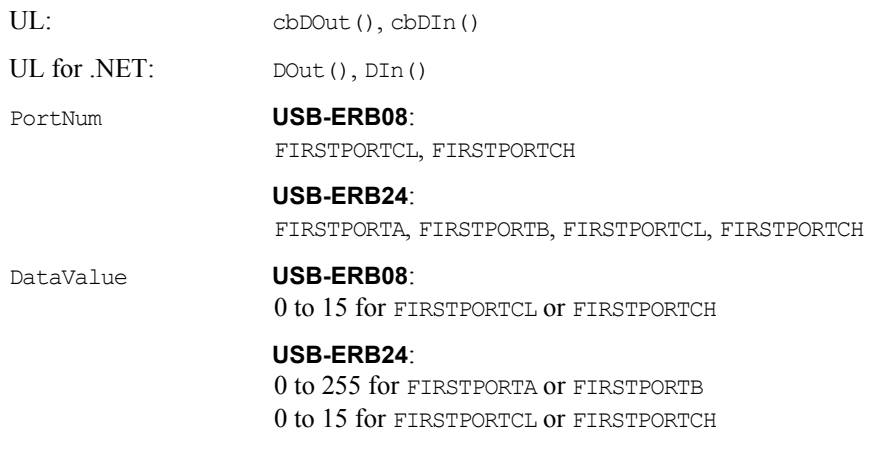

#### *Bit* **I/O functions, methods, and argument values supported**

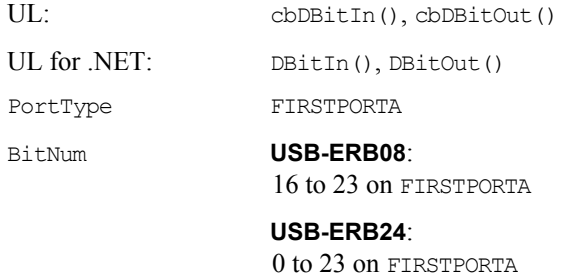

### **Miscellaneous**

#### **Miscellaneous functions and methods supported**

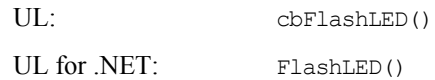

Causes the USB LED on a Measurement Computing USB module to blink.

When you have several modules connected to the computer, use these functions to identify a particular module by making its LED blink.

#### **Do not change state of invert/non-invert switch (S1) while program is running**

Do not change the state of the invert/non-invert switch (labeled S1) on a USB-ERB module while a program is running. UL stores the current state of this switch, and changing the switch setting while a program is running can cause unpredictable results.

## **CIO- and PC104-DO Series**

## **Digital I/O**

#### **Digital output functions and methods supported**

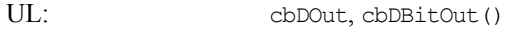

UL for .NET: DOut, DBitOut()

#### **Digital output argument values**

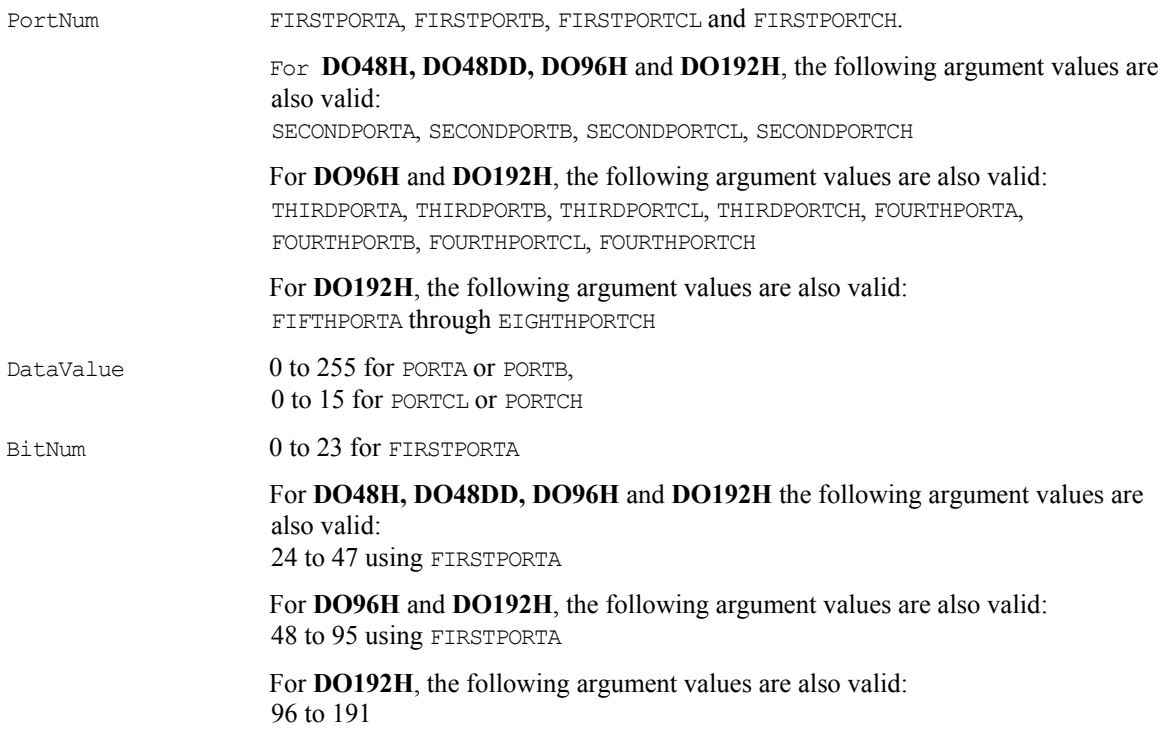
# **Counter Boards**

# **Introduction**

This chapter provides details on using counter/timer boards in conjunction with the Universal Library. Boards released after the printing of this user's guide are explained in Readme files on the Universal Library installation disk.

### <span id="page-144-0"></span>**Visual Basic signed integers**

When reading or writing ports that are 16-bits wide, be aware of the following issue using signed integers (which is required when using Visual Basic):

On some boards, such as the **CIO-CTR10** count register or AUXPORT digital ports, the ports are 16-bits wide. When accessing the data at these ports, the digital values are arranged as a single 16-bit word. Using signed integers, values above 0111 1111 1111 1111 (32767 decimal) can be confusing. The next increment, 1000 0000 0000 0000 has a decimal value of -32768. Using signed integers, this is the value that is returned from a 16-bit counter at half of maximum count. The value for full count (just before the counter turns over) is -1. Keep this in mind if you are using Visual Basic, since Visual Basic does not supply unsigned integers (values from 0 to 65535) or unsigned longs (values from 0 to 4,294,967,295). Refer to "[16-bit values using a signed](#page-15-0)  [integer data type"](#page-15-0) on page [7 f](#page-15-0)or more information.

The Universal Library provides functions for the initialization and configuration of counter chips, and can configure a counter for any of the counter operations. However, counter configuration does not include counter-use, such as event counting and pulse width. Counter-use is accomplished by programs which use the counter functions. The Universal Library provides the cbCFreqIn() function for counter use, while the Universal Library for .NET provides the CFreqIn() method. Other functions and methods may be added for counter use to later revisions.

#### **Read the counter chip's data sheet**

To use a counter for any but the simplest counting function, you must read, understand, and employ the information contained in the chip manufacturer's data sheet. Technical support of the Universal Library does not include providing, interpreting, or explaining the counter chip data sheet.

To fully understand and maximize the performance of the counter/timer boards and their related function calls, review the following related data sheet(s):

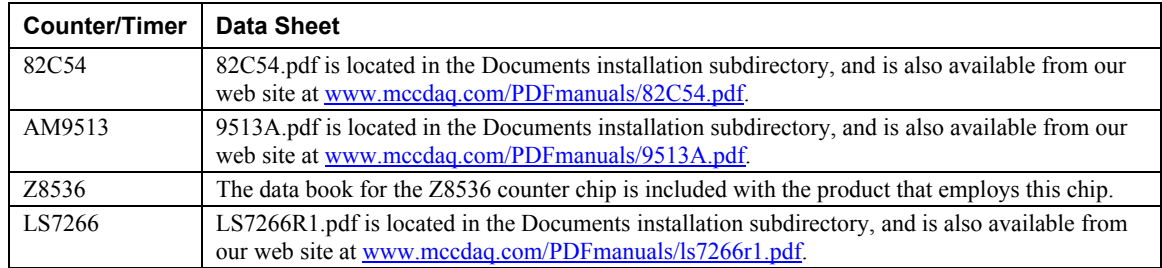

### **Counter chip variables**

UL counter initialization and configuration functions include names for bit patterns, such as ALEGATE, which stands for Active Low Enabled Gate N. In any case where the UL has a name for a bit pattern, it is allowed to substitute the bit pattern as a numeric. This will work, but your programs will be harder to read and debug.

# **CTR Series**

### **Counter I/O**

#### **Counter functions and methods supported**

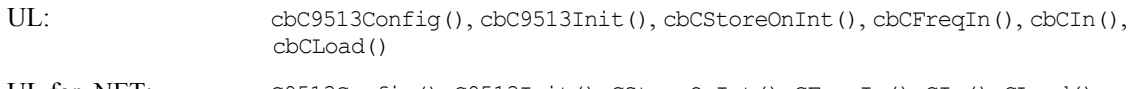

# UL for .NET: C9513Config(), C9513Init(), CStoreOnInt(), CFreqIn(), CIn(), CLoad()

#### **Counter argument values**

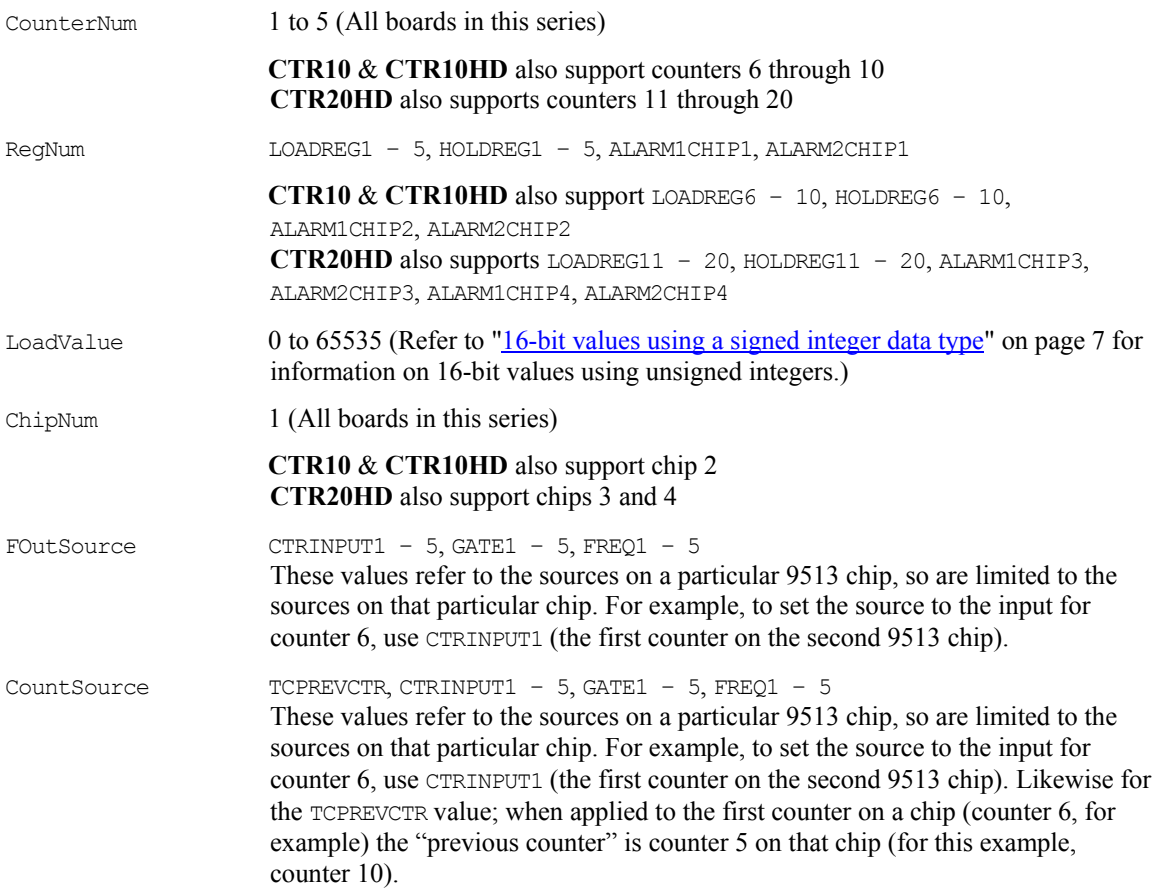

## **Digital I/O**

#### **Digital I/O functions and methods supported**

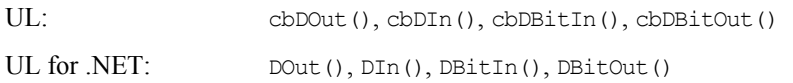

#### **Digital I/O argument values**

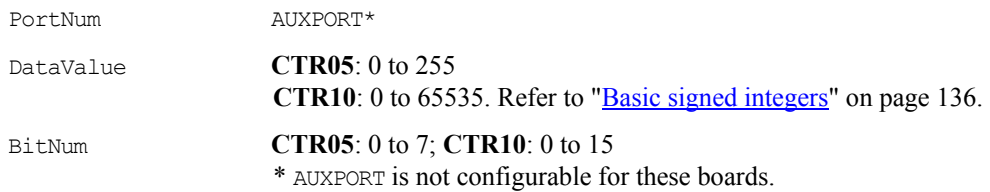

### **Event notification**

#### **Event notification functions and methods supported**

#### **PCI-CTR05**, **PCI-CTR10** and **PCI-CTR20HD** only

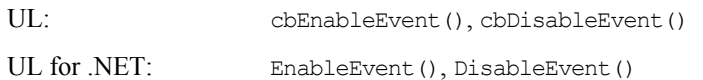

#### **Event notification argument values**

EventType ON EXTERNAL INTERRUPT (UL)/OnExternalInterrupt (UL for .NET)

### **Hardware considerations**

#### **Clock input frequency (PCI boards only)**

The clock source for each of the four counters is configurable with *Insta*Cal:

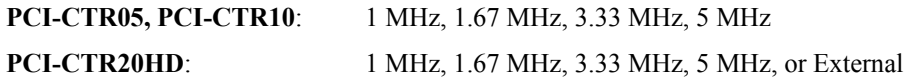

#### **Event Notification**

ON EXTERNAL INTERRUPT cannot be used with cbCStoreOnInt() or CStoreOnInt().

CTR Series boards that support event notification only support external rising edge interrupts.

# **INT32 Series**

### **Counter I/O**

#### **Counter functions and methods supported**

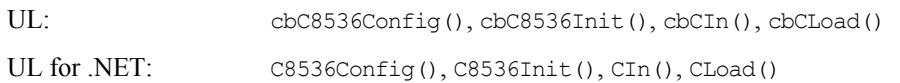

#### **Counter argument values**

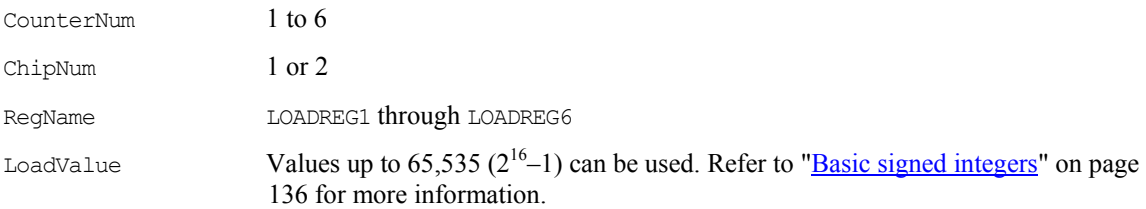

## **Digital I/O**

#### **Digital I/O functions and methods supported**

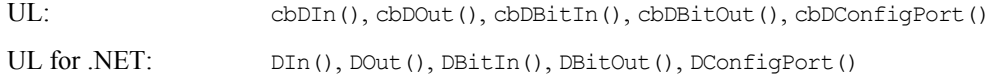

#### **Digital I/O argument values**

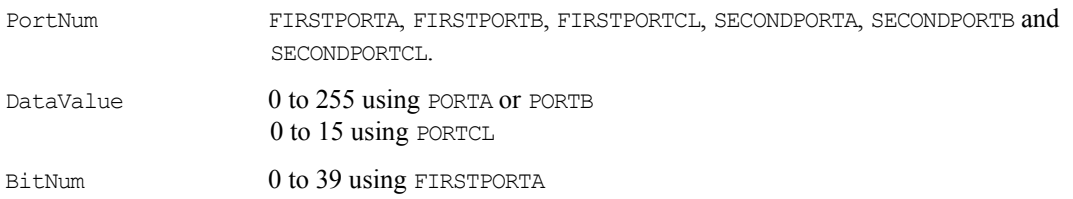

### **Hardware considerations**

#### **Argument Value vs. configuration**

These boards have two 8536 chips, which have both counter and digital I/O and interrupt vectoring capabilities. The numbers stated for digital I/O apply when both chips are configured for the maximum number of digital devices. The numbers stated for counter I/O apply when both chips are configured for the maximum number of counter devices.

# **PPIO-CTR06**

### **Counter I/O**

#### **Counter functions and methods supported**

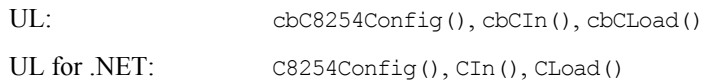

#### **Counter argument values**

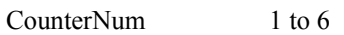

## **Digital I/O**

### **Digital I/O functions and methods supported**

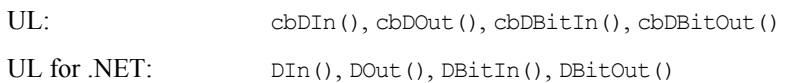

#### **Digital I/O argument values**

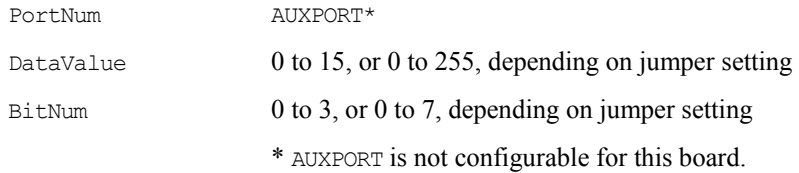

# **QUAD Series**

### **Counter I/O**

#### **Counter functions and methods supported**

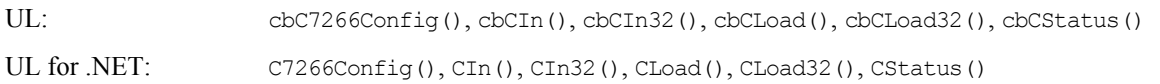

#### **Counter argument values**

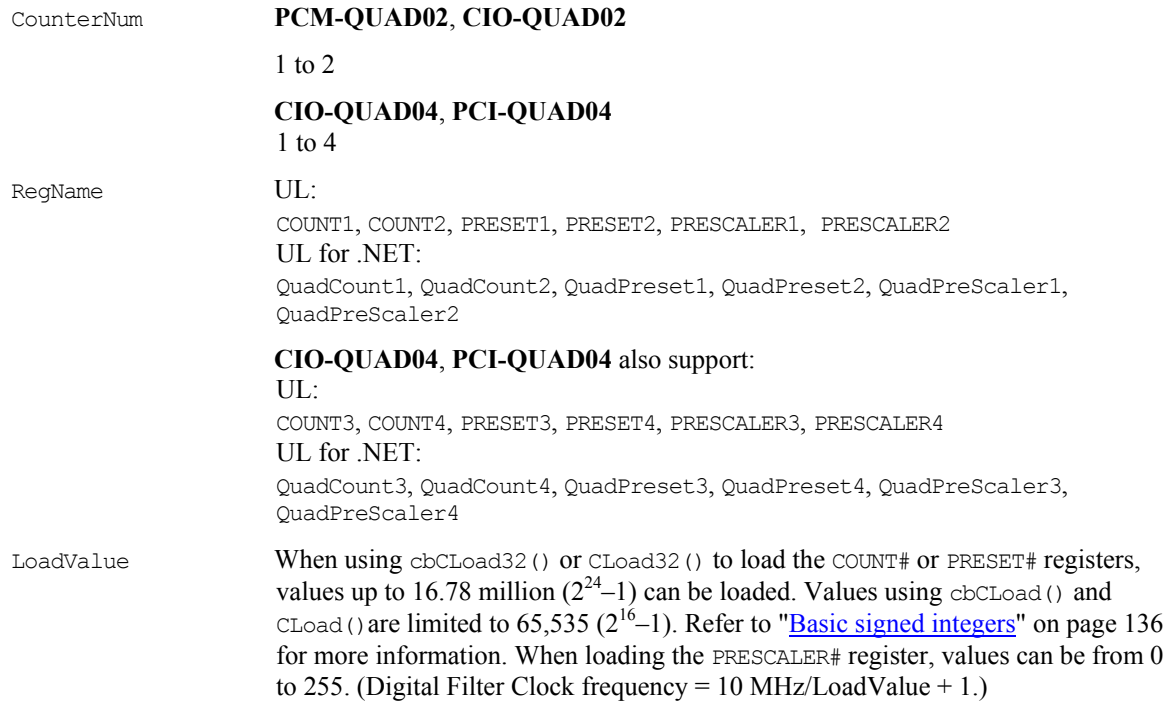

### **Hardware considerations**

#### **Loading and Reading 24-bit values**

The **QUAD** series boards feature a 24-bit counter. For counts of less than 16-bits (65535), you can use the cbCIn() and cbCLoad() functions, or the CIn() and CLoad() methods. You can use the cbCIn32() and cbCLoad() functions, or the CIn32() and CLoad32() methods for any number supported by the LS7266 counter (24 bits =  $16777216$ ).

#### **Cascading counters (PCI-QUAD04 only)**

The **PCI-QUAD04** can be set up for cascading counters. By setting the appropriate registers, you can have (4) 24-bit counters, (2) 48-bit counters, (1) 24-bit and (1) 72-bit counters, or (1) 96-bit counter. The OUTPUT pins of a counter are directed to the next counter by setting the FLG1 to CARRY/BORROW and the FLG2 to UP/DOWN. Bits 3 and 4 of the IOR Register control are set to 1,0 to accomplish this.

You can set these bits by using the functions cbC7266Config(BoardNum, CounterNum, Quadrature, CountingMode, DataEncoding, IndexMode, InvertIndex, FlagPins, and GateEnable). When using the Universal Library for .NET, use the C7266Config() method.

The constant CARRYBORROW UPDOWN (value of 3) is used for the parameter FlagPins.

The IOR register cannot be read. However, you can read the values of the BADR2+9 register. The value for Base 2 can be determined by looking at the resources used by the board. The 8-bit region is BADR2. The BADR+9 register contains values for PhxA and PhxB, for  $x = 1$  to 4 to identify counters. The diagram below indicates the routing of the FLG pins depending on the value of PhxA and PhxB. The actual values of the BADR2+9 register are shown below:

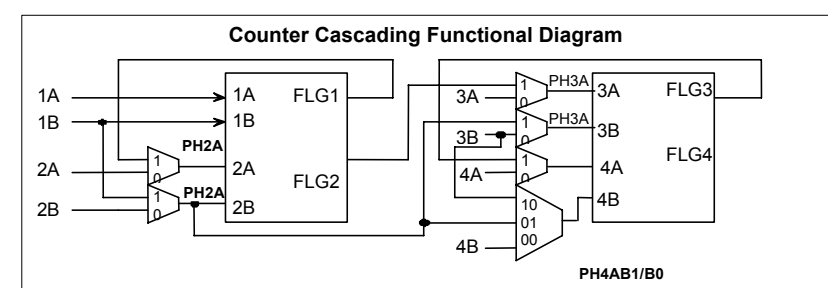

#### **Register BADR2 + 9 D0-D6**

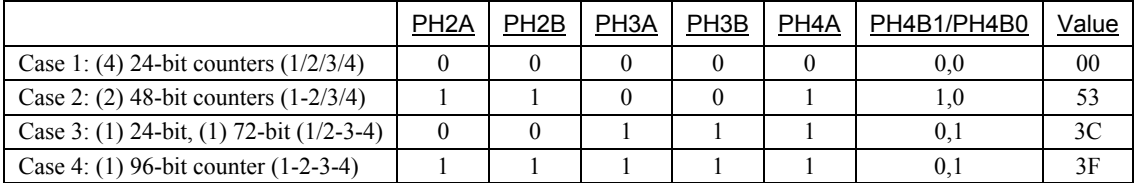

Defaults to 0x00 (no inter-counter connections).

#### **Examples**

#### **Case 1: (4) 24-bit counters (1/2/3/4)**

cbC7266Config(0,1,0,0,2,0,0,1,0) cbC7266Config(0,2,0,0,2,0,0,1,0) cbC7266Config(0,3,0,0,2,0,0,1,0) cbC7266Config(0,4,0,0,2,0,0,1,0)

#### **Case 2: (2) 48-bit counters (1-2/3-4)**

cbC7266Config(0,1,0,0,2,0,0,3,0) cbC7266Config(0,2,0,0,2,0,0,1,0) cbC7266Config(0,3,0,0,2,0,0,3,0) cbC7266Config(0,4,0,0,2,0,0,1,0)

#### **Case 3: (1) 24-bit & (1) 72-bit counter (1/2-3-4)**

cbC7266Config(0,1,0,0,2,0,0,1,0) cbC7266Config(0,2,0,0,2,0,0,3,0) cbC7266Config(0,3,0,0,2,0,0,3,0) cbC7266Config(0,4,0,0,2,0,0,1,0)

#### **Case 4: (1) 96-bit counter (1-2-3-4)**

cbC7266Config(0,1,0,0,2,0,0,3,0) cbC7266Config(0,2,0,0,2,0,0,3,0) cbC7266Config(0,3,0,0,2,0,0,3,0) cbC7266Config(0,4,0,0,2,0,0,1,0)

The actual value of the BADR+9 register is not set until the cbCLoad()/CLoad() command is called.

#### **Counter4 setting**

Setting Counter4 to CARRYBORROW-UPDOWN is NOT VALID.

# **USB-4300 Series**

### **Counter I/O**

#### **Counter functions and methods supported**

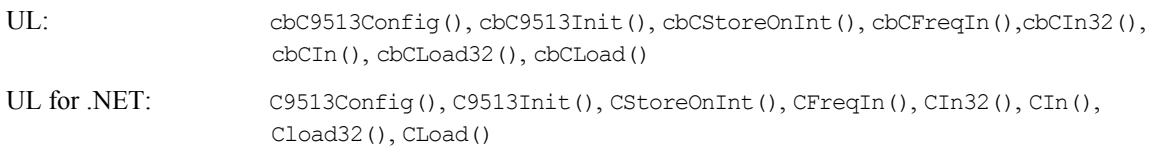

#### **Counter argument values**

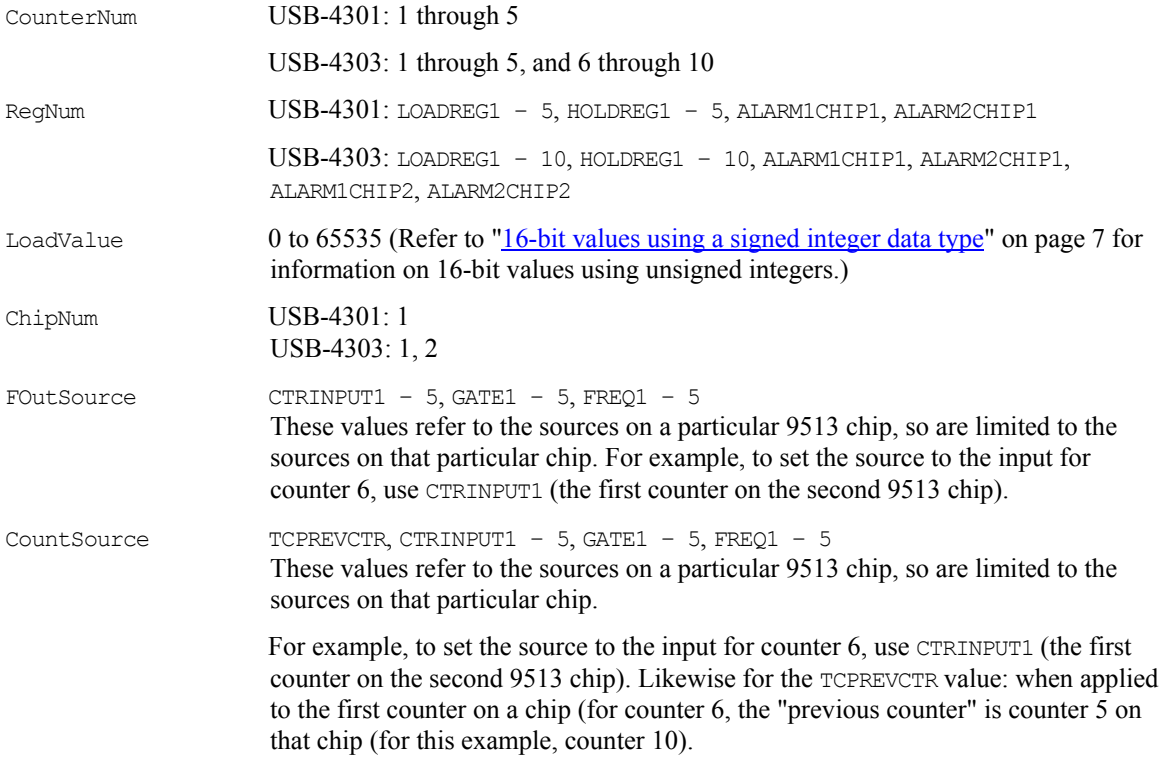

## **Digital I/O**

#### *Port I/O* **functions and methods supported**

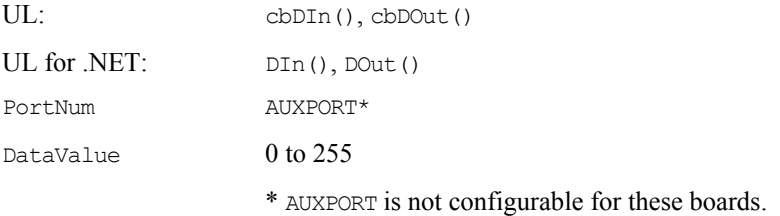

#### *Bit I/O* **functions and methods supported**

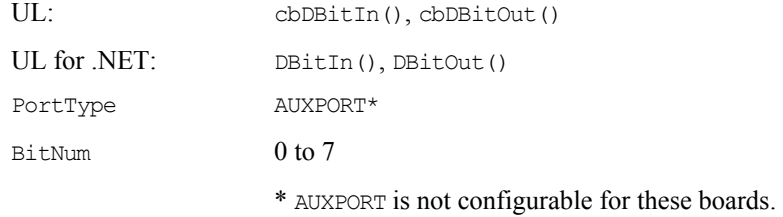

### **Event notification**

#### **Event notification functions and methods supported**

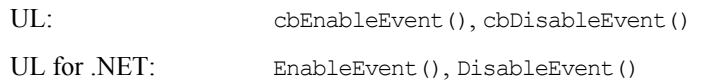

#### **Event notification argument values**

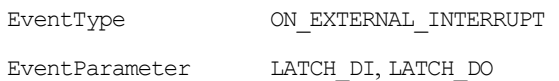

LATCH DI can only be used with cbDIn() and cbDBitIn(). LATCH DO can only be used with cbDOut() and cbDBitOut().

### **Hardware considerations**

#### **Clock input frequency**

The clock speed is configurable with *Insta*Cal for 1 MHz, 1.67 MHz, 3.33 MHz, or 5 MHz.

#### **Event Notification**

ON EXTERNAL INTERRUPT can't be used with cbCStoreOnInt() or CStoreOnInt().

#### **Interrupt Input pin**

You can configure the interrupt input pin (**INT**) with *Insta*Cal to trigger off rising or falling edge inputs. You can program this pin to perform the following tasks:

- Send an event notification to the computer. The transfer rate is system-dependent.
- Latch digital input data.
- Latch digital output data.
- Save the current value of a counter. You can configure this option for each counter individually.

#### **Digital bit latching**

Digital input bit latching is supported by  $cbDIn()$  and  $cbDBitIn()$ . Digital output bit latching is supported by cbDOut() and cbDBitOut().

Use the Event Param option LATCH DI with cbDIn() and cbDBitIn() to return the data that was latched in at the most recent interrupt edge. The current value of the digital inputs (0 or 1) is read and stored. The stored value is updated when an active edge occurs on the Interrupt Input pin.

There is a latency period between when an active interrupt edge occurs on the INT pin and when the action triggered by that interrupt occurs. This latency can be as long as 100 µs, but typically varies from about 9 µs to about 40 µs between interrupts.

■ Use the EventParam option LATCH DO with cbDOut () and cbDBitOut () to latch out the data most recently written to the device. The digital outputs are not set to the value written until an active edge occurs on the Interrupt Input pin.

# **Expansion Boards**

# **Introduction**

This chapter provides details on using expansion (**EXP**) boards in conjunction with the Universal Library. Boards released after the printing of this user's guide are described in Readme files on the Universal Library disk.

You add an expansion board to the *Insta*Cal configuration by selecting the compatible board on the main **InstaCal** form, and selecting the **Add Exp Board…** option from the **Install** menu.

# <span id="page-154-0"></span>**CIO-EXP Series**

### **Temperature Input**

#### **Temperature input functions and methods supported**

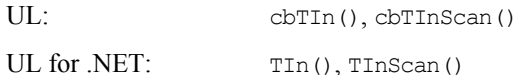

#### **Temperature input argument values**

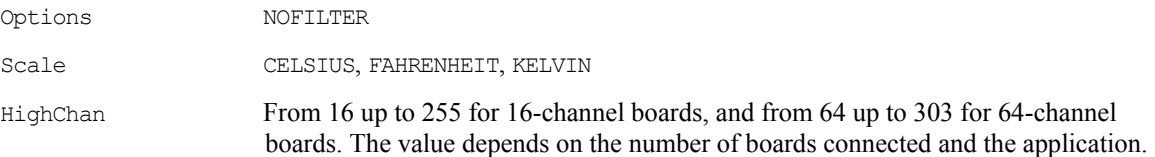

### **Hardware considerations**

**CIO-EXP** boards are used only in combination with an A/D board. Channel numbers for accessing the expansion boards begin at 16 for 8-channel and 16-channel boards, and at 64 for 64-channel boards. To calculate the channel number for access to **CIO-EXP** channels, use the following formula:

```
Chan = (ADChan * 16) + (16 + MuxChan)
```
MuxChan is a number ranging from 0 to 15 that specifies the channel number on a particular bank of the expansion board. An **EXP32** has two banks, so the channel numbers for one **EXP32** connected to an A/D board would range from 16 to 47.

If all A/D channels are not used for **CIO-EXP** output, direct input to the A/D board is still available at these channels (using channel numbers below 16).

When **CIO-EXP** boards are used for **temperature input**, set the gain of the A/D board to a specific range. When using A/D boards with programmable gain, the range is set by the Universal Library. However, when using boards with switch-selectable gains, you must set the gain to a range that is dependent on the temperature sensor in use. Generally, thermocouple measurements require the A/D board to be set to 5 V bipolar, if available (or 10 V bipolar if not). RTD sensors require a setting of 10 V unipolar, if available. These checks are made when you configure the system for temperature measurement using *Insta*Cal.

# **MEGA-FIFO**

## **Memory I/O**

Memory I/O is only used in combination with a board which has DT-Connect.

#### **Memory functions and methods supported**

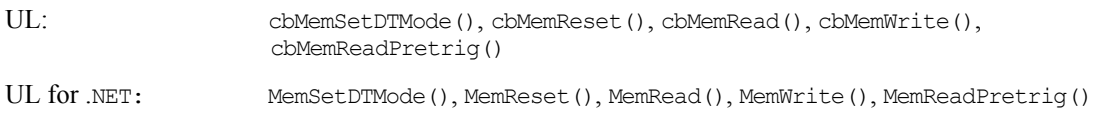

Some of these functions are integrated into the cbAInScan() function and AInScan() method. For example, if you use **MEGA-FIFO** with an A/D board and select the EXTMEMORY option, you would not have to call the cbMemSetDTMode() and cbMemWrite functions, or the MemSetDTMode() and MemWrite()methods.

#### **EXTMEMORYoption**

Continuous mode can't be used with the EXTMEMORY/ExtMemory option.

# **MetraBus Boards**

# **Introduction**

This section provides details on using all **MetraBus** boards in conjunction with the Universal Library. Future releases will be described in Readme files on the Universal Library installation disk.

To use any **MetraBus** I/O board, a **MetraBus** interface board, such as the **ISA-MDB64**, **PCI-MDB64** or a **CPCI-MDB64**, is required for the Universal Library functions to operate correctly. The interface board and a **MetraBus** cable provide the interface between the PC bus (ISA-, PC104-, PCI-, or CPCI-) and the **MetraBus** I/O Boards.

The **MetraBus** system is made up of at least one controller board that communicates with real world interface boards via a data bus (ribbon cable). The implication is that there will always be two or more boards in the system.

# **MDB64 Series**

This series makes up the controller portion of the **MetraBus** system. The Universal Library contains no function to communicate specifically with this board. The functions in the library are directed to the devices on the bus instead.

For example, if this board was installed in *Insta*Cal as board 0, and an **MII-32** was installed as board 1, the communication would be directed to board 1. If you wanted to read digital bits from this configuration, use the cbDBitIn() function or the DBitIn() method. The value of the BoardNum argument would be 1.

# **MIO and MII Digital I/O**

All **MetraBus** boards require a cable and an interface board (such as an **ISA-, PC104-**, or **PCI- MDB64**) to interface to the host computer system.

## **Digital In**

**MII-32** Only

#### **Digital input functions and methods supported**

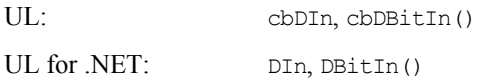

#### **Digital input argument values**

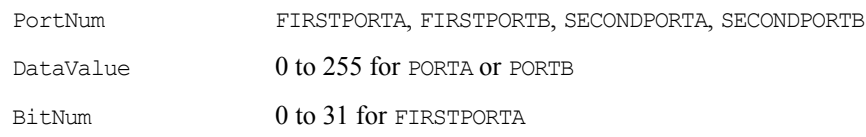

### **Digital Out**

**MIO-32** Only

#### **Digital output functions and methods supported**

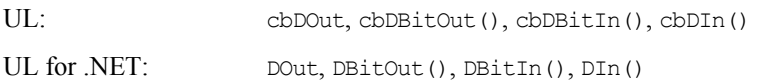

#### **Digital output argument values**

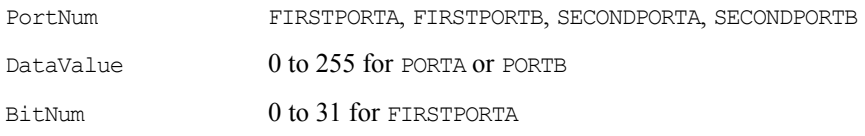

#### **Functions/methods for reading back the MIO-32 output state**

Although the **MIO-32** is a digital output-only board, the state of the outputs can be read back using the UL functions cbDIn() and cbDBitIn(), or the UL for .NET methods DIn() and DBitIn().

# **MEM Series Relay**

All **MetraBus** boards require a cable and an interface board (such as an **ISA-, PC104-**, or **PCI- MDB64**) to interface to the host computer system.

# **Digital I/O**

#### **Digital I/O functions and methods supported**

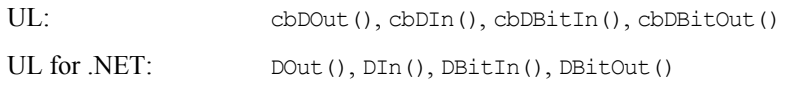

#### **Digital I/O argument values**

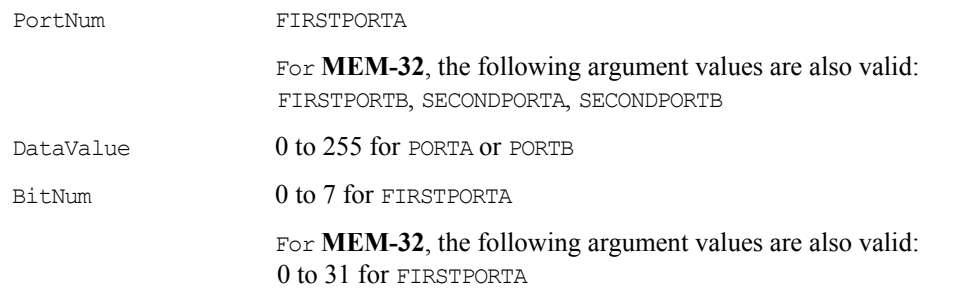

#### **Functions/methods for reading back the MEM Series Relay output state**

Although the **MEM Series Relay** is a digital output-only board, the state of the outputs can be read back using the UL functions cbDIn() and cbDBitIn(), or the UL for .NET methods  $DIn($ ) and  $DBitIn()$ .

# **MSSR-24 SSR**

All **MetraBus** boards require a cable and an interface board (such as an **ISA-, PC104-**, or **PCI- MDB64**) to interface to the host computer system.

# **Digital I/O**

#### **Digital I/O functions and methods supported**

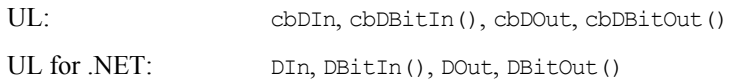

### **Digital I/O argument values**

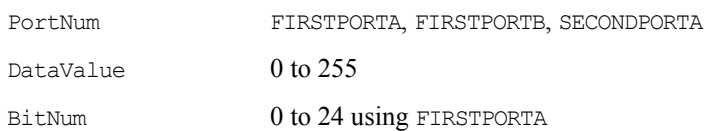

# **Temperature Input Boards**

# **Introduction**

This chapter provides details on using temperature input boards in conjunction with the Universal Library and Universal Library for .NET. Boards released after the printing of this user's guide will be described in Readme files on the Universal Library disk.

For information on the CIO-EXP board series, refer to [on page 146.](#page-154-0)

# **CIO-DAS-TEMP**

### **Temperature input**

#### **Temperature input functions and methods supported**

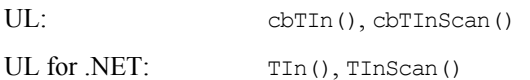

#### **Temperature input argument values**

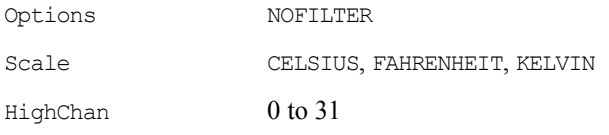

# **Hardware considerations**

#### **Pacing Input**

The rate of measurement is fixed at approximately 25 samples per second.

#### **Selecting Thermocouples**

J, K, E, T, R, S or B type thermocouples may be selected using *Insta*Cal.

# **DAS-TC Series**

### **Temperature Input**

#### **Temperature input functions and methods supported**

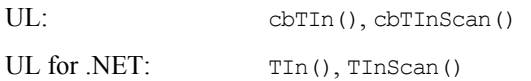

#### **Temperature input argument values**

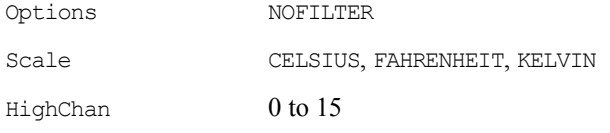

### **Hardware considerations**

#### **Pacing input**

The rate of measurement is fixed at approximately 25 samples per second.

#### **Selecting thermocouples**

J, K, E, T, R, S or B type thermocouples may be selected using *Insta*Cal.

#### **Open thermocouples**

When using cbTInScan() or TInScan() with the DAS-TC, an open thermocouple error (OPENCONNECTION) on any of the channels will cause all data to be returned as –9999.0. This is a hardware limitation. If your application requires isolating channels with defective thermocouples attached and returning valid data for the remainder of the channels, use the cbTIn() function or TIn() method instead.

To read the voltage input of the thermocouple, select VOLTS for the Scale parameter in cbTIn() and cbTInScan(), or TIn() and TInScan().

# **USB-TEMP, USB-TC**

The USB-TEMP and USB-TC support the following UL and UL for .NET features.

### **Temperature input**

#### **Temperature input functions and methods supported**

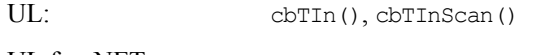

UL for .NET: TIn(), TInScan()

#### **Temperature input argument values**

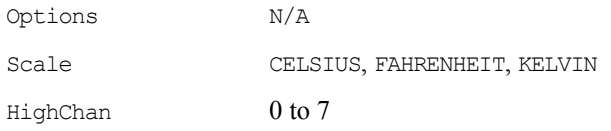

### **Digital I/O**

#### **Configuration functions, methods, and argument values supported**

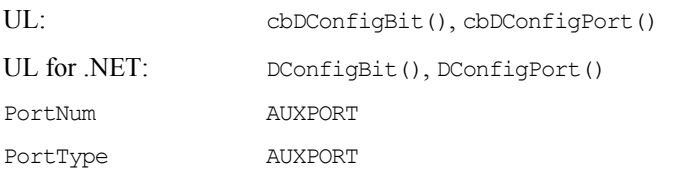

#### *Port* **I/O functions, methods, and argument values supported**

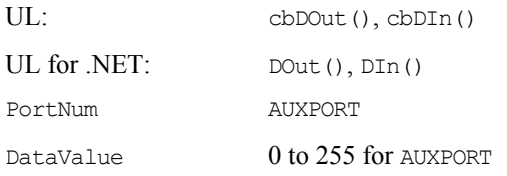

#### *Bit* **I/O functions, methods, and argument values supported**

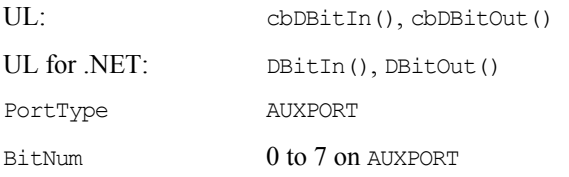

#### **Hardware considerations**

#### **Pacing temperature readings**

The internal update rate for temperature measurement is a fixed value for these devices. If the UL reads the device faster than the internal update rate, temperature readings "repeat." For example, if using cbTIn() in a loop to measure a rapidly changing temperature, readings do not change for several iterations of the loop, then "jump" when the update occurs internally.

#### **Using single sensors with cbTInScan()**

When using single sensors for RTD or thermistor sensors, you should ignore the data for channels that do not have sensors attached. It is best to use cbTIn() for these configurations, since you can select which channels to read. If you use cbTInScan(), however, data for all channels over the entire range of channels are returned. Since some channels are not populated in this configuration, you should filter out the data for channels without sensors.

#### **Saving configuration settings**

*Insta*Cal allows you to save USB-TEMP and USB-TC configuration settings to a file or load a configuration from a previously saved file.

- **Each USB-TEMP channel can be configured to measure temperature data collected by one of five** categories of temperature sensors: thermistors, thermocouples, RTDs, semiconductors, and *Disabled*.
- **Each USB-TC channel can be configured to measure temperature data collected by one of eight types of** thermocouples.

#### **Recommended warm-up time (USB-TEMP only)**

Allow the USB-TEMP to warm-up for 30 minutes before taking measurements. This warm-up time minimizes thermal drift and achieves the specified rated accuracy of measurements.

For RTD or thermistor measurements, this warm-up time is also required to stabilize the internal current reference.

#### **Calibration**

Any time the sensor category is changed in the configuration for the USB-TEMP, a calibration is automatically performed by *Insta*Cal. If the device has not been warmed up when this occurs, you should recalibrate after the specified warm-up time.

#### **Error codes**

- The UL returns *-9999* when a value is out of range or an open connection is detected.
- The UL returns *-9000* when the device is not ready. This usually occurs right after the device is powered up and calibration factors are being loaded.

#### **Miscellaneous functions and methods supported**

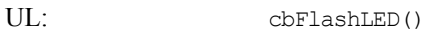

UL for .NET: FlashLED()

Causes the USB LED on a Measurement Computing USB module to blink.

When you have several modules connected to the computer, use these functions to identify a particular module by making its LED blink.

# **USB-5203, USB-5201**

The USB-5203 and USB-5201 support the following UL and UL for .NET features.

### **Temperature input**

#### **Temperature input functions and methods supported**

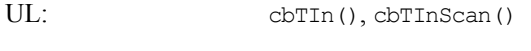

UL for .NET: TIn(), TInScan()

#### **Temperature input argument values**

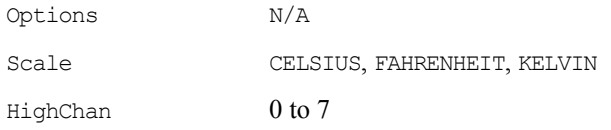

### **Digital I/O**

#### **Configuration functions, methods, and argument values supported**

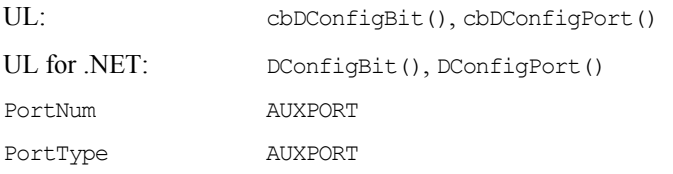

#### *Port* **I/O functions, methods, and argument values supported**

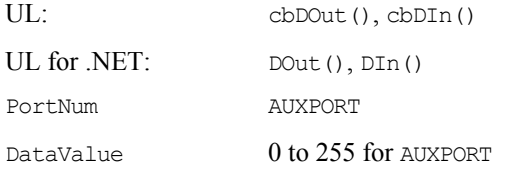

#### *Bit* **I/O functions, methods, and argument values supported**

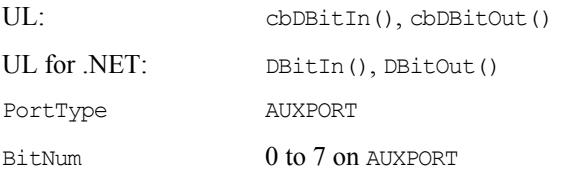

### **Data Logging**

#### **Data logger functions and methods supported**

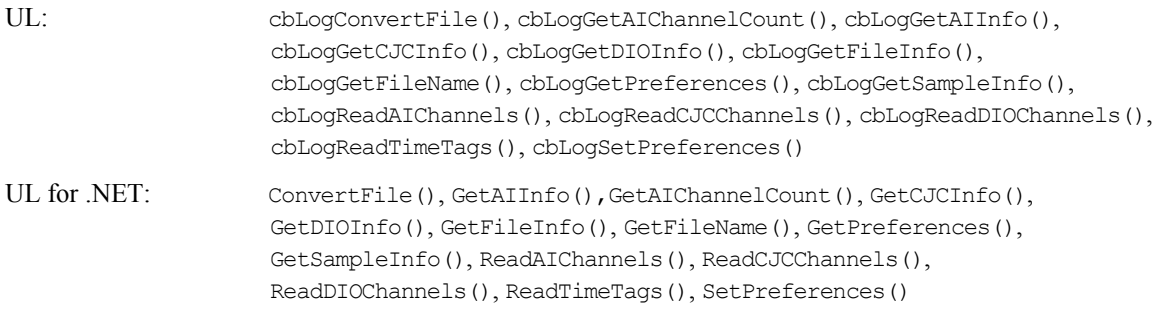

 The cbLogGetCJCInfo() function and the GetCJCInfo() method return the number of CJC temperature channels logged in the binary file ("0" or "2".)

 The cbLogGetDIOInfo() function and the GetDIOInfo() method return the number of digital I/O channels logged in the binary file ("0" to "8".)

#### **Data logger argument values**

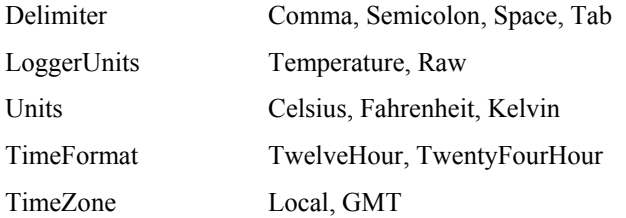

#### **Hardware considerations**

#### **Logging and storing measurement data**

Temperature measurements can be stored onto a CompactFlash® memory card (64 MB CF card included with hardware). Each sample is stored on the card in a binary file. You set up your logging options through *Insta*Cal:

- temperature input channels to log
- channel format as raw data or temperature
- start mode to begin a logging session
- $\blacksquare$  interval (sec.) between samples
- set up alarm conditions to trigger DIO bits

*Insta*Cal provides further options for copying, converting, and deleting the binary files. You can access log data stored on the memory card with a CompactFlash reader, or by transferring the files from Insta*Cal* to a computer for processing and conversion using the USB bus.

**Note**: A card reader is not required to access log data on a device installed with firmware 3.0 and later. A device with this firmware version appears in Windows Explorer as a removable drive from which you can directly access the log data.

#### **External power required for data logging**

Due to processing limitations, data logging to the memory card is not allowed when the device is connected to your computer's active USB bus. When operating as a data logger, disconnect the USB cable from the computer, and connect the external power supply shipped with the device.

**Note**: If you are using a self-powered hub, make sure it is attached to the PC's USB port before connecting it to the USB-5201 or USB-5203. If a powered hub is connected to the device first, it may be detected by the device as a power supply and go into logging mode.

#### **Configuring the DIO channels to generate alarms**

The USB-5203 and USB-5201 both provide eight independent temperature alarms. Each alarm controls an associated digital I/O channel as an alarm output. The input to each alarm is one of the temperature input channels. Use *Insta*Cal to set up the temperature conditions to activate an alarm, and the output state of the channel (active high or low) when activated.

Digital channels that are configured as alarms will power up in an output state. When an alarm is activated, the associated DIO channel is driven to the output state defined by the alarm configuration.

The alarms function both in data logging mode and while attached to the USB port on a computer. The alarm configurations are stored in non-volatile memory on the device and are loaded on power up.

#### **Pacing temperature readings**

The internal update rate for temperature measurement is a fixed value for these devices. If the UL reads the device faster than the internal update rate, temperature readings "repeat." For example, if using cbTIn() in a loop to measure a rapidly changing temperature, readings do not change for several iterations of the loop, then "jump" when the update occurs internally.

#### **Using single sensors with cbTInScan()**

When using single sensors for RTD or thermistor sensors, you should ignore the data for channels that do not have sensors attached. It is best to use  $cbTTn()$  for these configurations, since you can select which channels to read. If you use cbTInScan(), however, data for all channels over the entire range of channels are returned. Since some channels are not populated in this configuration, you should filter out the data for channels without sensors.

#### **Saving configuration settings**

*Insta*Cal allows you to save USB-5203 and USB-5201 configuration settings to a file, or load a configuration from a previously saved file.

- Each USB-5203 channel can be configured to measure temperature data collected by one of five categories of temperature sensors: thermistors, thermocouples (one of eight types), RTDs, semiconductors, and *Disabled*.
- **Each USB-5201 channel can be configured to measure temperature data collected by one of eight types of** thermocouples.

#### **Recommended warm-up time**

Allow a warm-up time of 30 minutes before taking measurements. This warm-up time minimizes thermal drift and achieves the specified rated accuracy of measurements.

For RTD or thermistor measurements (USB-5203 only), this warm-up time is also required to stabilize the internal current reference.

#### **Calibration**

Any time the sensor category is changed in the configuration for the USB-5203, a calibration is automatically performed by *Insta*Cal. If the device has not been warmed up when this occurs, you should re-calibrate after the specified warm-up time.

#### **Error codes**

- The UL returns *-9999* when a value is out of range or an open connection is detected.
- The UL returns *-9000* when the device is not ready. This usually occurs right after the device is powered up and calibration factors are being loaded.

#### **Miscellaneous functions and methods supported**

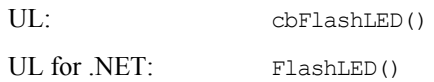

Causes the LED on the side of the module to blink twice for visual identification.

When you have several modules connected to the computer, use these functions to identify a particular module by making its LED blink.

# **WLS Series**

The WLS-IFC, WLS-TEMP, and WLS-TC support the following UL and UL for .NET features.

### **Temperature input (WLS-TEMP and WLS-TC)**

#### **Temperature input functions and methods supported**

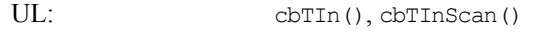

UL for .NET: TIn(), TInScan()

#### **Temperature input argument values**

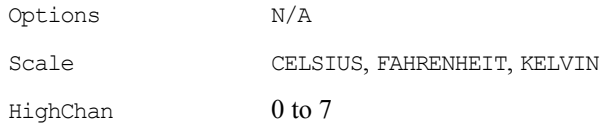

### **Digital I/O (WLS-TEMP and WLS-TC)**

#### **Configuration functions, methods, and argument values supported**

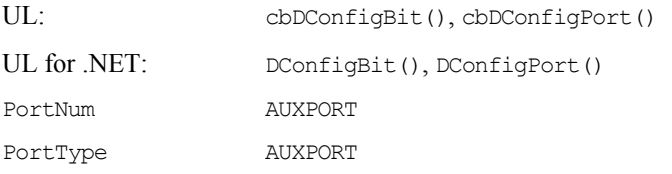

#### *Port* **I/O functions, methods, and argument values supported**

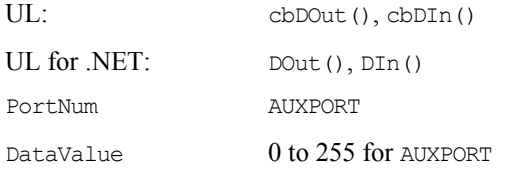

#### *Bit* **I/O functions, methods, and argument values supported**

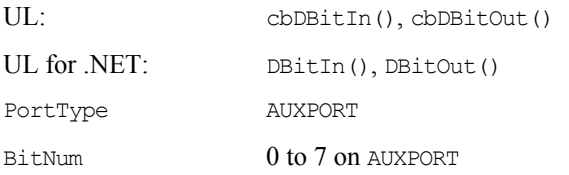

### **Configuration**

#### **Configuration functions and methods supported**

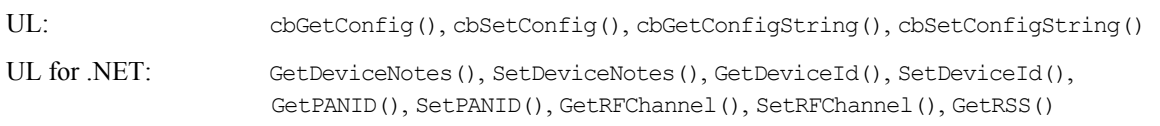

#### **Configuration argument values**

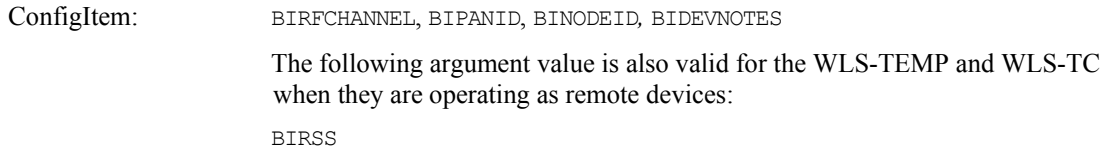

### **Hardware considerations**

#### **Wireless operation**

You can operate the WLS-TEMP and WLS-TC as remote devices that communicate with the computer through a USB-to-wireless interface device, such as the WLS-IFC. The interface device can communicate with multiple remote WLS-Series devices over a wireless link.

#### **Network parameters (wireless operation)**

Use *Insta*Cal to configure the network parameters required for wireless communication. Configuration options are stored in non-volatile memory in EEPROM, and are loaded on power up.

Network parameters can only be modified when the device is connected locally to the computer through the USB port. After configuring the network settings for a remote device, unplug from the computer and move the device to its remote location.

The following network parameters are programmable with *Insta*Cal:

 **Identifier**: Text that identifies the WLS Series device. This value is optional, and is not set by default. You can enter up to 20 alpha-numeric characters.

You can set the text identifier value using the ConfigItem option BINODEID with cbSetConfigString() or SetDeviceId() while the device is connected locally to the computer through the USB port, or when the device is operating remotely.

**PAN (hex)**: The personal area network ID assigned to the device. This value is set to 1000 hex by default (4096 decimal).

Most users do not need to change this value. However, you may want to change the PAN value in the following situations:

- o You have multiple WLS Series devices and do not want to allow communication between all of them. Set the PAN ID to the same value on each device that you want to communicate.
- o If other WLS Series devices are operating in the vicinity, you can avoid accidental changes to your device settings by changing the default PAN value.

To change the PAN ID, enter a 16-bit hexadecimal value between 0 and FFFE. (Hexadecimal values consist of numbers between 0 and 9 and letters between A and F. In this case, up to four characters could be entered.)

You can set the PAN value using the ConfigItem option BIPANID with cbSetConfig() when the device is connected locally to the computer through the USB port.

**CH:** The IEEE 802.15.4 radio frequency (RF) channel number assigned to the device. This is the channel number used to transmit and receive data over the wireless link.

The table below lists each channel available along with its corresponding transmission frequency.

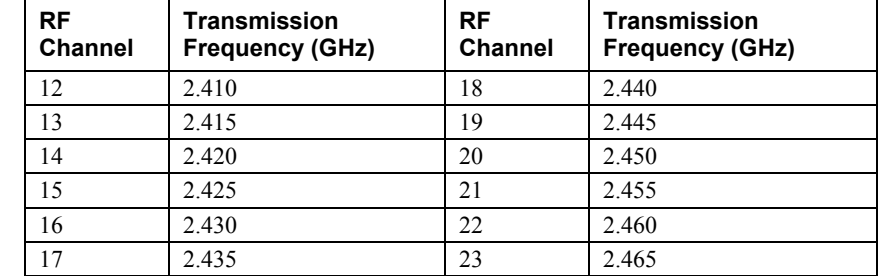

The channel number is set to *16* by default. Select a different channel number if another group of WLS Series devices is already transmitting on that channel, or if the signal is spotty or intermittent, indicating noise on the channel. If you change the channel for one device, remember to also change the channel number on all other devices with which you want to communicate.

The level of noise per channel is system-dependent, and depends on the number of transmitters in the local vicinity, including wireless telephones, video monitors, and so on.

You can set the RF channel using the ConfigItem option BIRFCHANNEL with cbSetConfig() while the device is connected locally to the computer through the USB port.

**AES Key**: The value used to encrypt a message (optional).

This value is disabled by default. To enable encryption, click the *AES Key* button and enter up to 16 alpha-numeric characters in the text box. This value is write-only; it cannot be read back.

Unless you suspect that there are other users of WLS Series devices in the area, there should be no need to enable encryption. However, if you suspect that there are other WLS Series devices in the area, and you need to secure the devices from being accessed by other users, enable this feature.

Note that enabling encryption does NOT secure the device from access through a local USB connection. A remote device configured for encryption can be connected locally through the USB port to access other remote WLS Series devices with the same settings; you may need to physically secure the remote devices to prevent tampering of the of device's network.

#### **Set the PAN ID, RF channel, and AES key to the same value for each device that you want to communicate**

Only devices with matching parameter settings for PAN ID, RF channel, and AES encryption (if set) can communicate with each other.

*Insta*Cal's configuration page also lists the unique 64-bit address assigned to the device. You cannot change this address.

Use the **Device Notes** tab to enter up to 239 ASCII characters of additional text — for example, what the device is measuring, and which device it is communicating with. You can set the text to store in the device's memory using the ConfigItem option BIDEVNOTES with cbSetConfigString().

#### **Received Signal Strength (wireless operations)**

When a WLS Series device is operating remotely, *Insta*Cal's configuration page includes a bar graph. The bar graph indicates the strength of the signal received by the remote device from the wireless interface module, and the fade margin of signals received by a device (refer to the following table.)

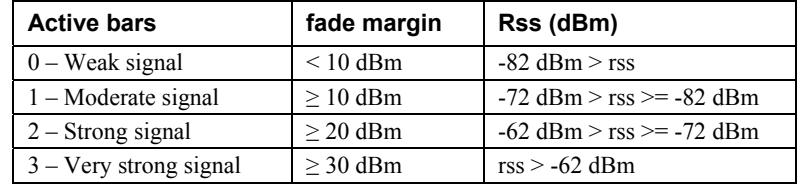

The number of bars corresponds to the number of LEDs that are lit on the remote device. The bar graph display updates every two seconds on the *Insta*Cal form.

If the signal is not strong enough for communication between the interface device and the remote device, no bars or LEDs show, and a NOREMOTEACK error is returned. If this occurs, try moving or re-orienting the device to increase the strength of the signal

You can retrieve the value in dBm of the signal strength received by a remote device using the ConfigItem option BIRSS with cbGetConfig().

#### **External power required for wireless operations**

An external power supply is required to power remote devices. For wireless operations, connect the device's USB cable to the AC-to-USB power adapter that shipped with the device.

#### **Always connect an external hub to its power supply**

If you are using a hybrid hub — one that can operate in either self-powered or bus-powered mode — always connect it to its external power supply.

If you use a hub of this type without connecting to external power, communication errors may occur that could result in corrupt configuration information on the wireless device. You can restore the factory default configuration settings with *Insta*Cal.

#### **Factory default reset**

To restore factory default configuration settings, click on the **Reset Defaults** button on *Insta*Cal's configuration page. The device must be connected locally to the computer's USB port to restore default settings.

#### **Configuring the DIO channels to generate alarms (WLS-TEMP and WLS-TC)**

The WLS-TEMP and WLS-TC both provide eight independent temperature alarms. Each alarm controls an associated digital I/O channel as an alarm output. The input to each alarm is one of the temperature input channels. Use *Insta*Cal to set up the temperature conditions to activate an alarm, and the output state of the channel (active high or low) when activated.

Digital channels that are configured as alarms will power up in an output state. When an alarm is activated, the associated DIO channel is driven to the output state defined by the alarm configuration. The alarms function both in wireless mode and while attached to the USB port on a computer. The alarm configurations are stored in non-volatile memory on the device and are loaded on power up.

Alarm settings can be configured when the device is connected locally to the computer through the USB port, or when the device is operated remotely through a wireless interface.

#### **Pacing temperature readings**

The internal update rate for temperature measurement is a fixed value for these devices. If the UL reads the device faster than the internal update rate, temperature readings "repeat." For example, if using cbTIn() in a loop to measure a rapidly changing temperature, readings do not change for several iterations of the loop, then "jump" when the update occurs internally.

#### **Using single sensors with cbTInScan()**

When using single sensors for RTD or thermistor sensors, you should ignore the data for channels that do not have sensors attached. It is best to use  $cbTTn()$  for these configurations, since you can select which channels to read. If you use cbTInScan(), however, data for all channels over the entire range of channels are returned. Since some channels are not populated in this configuration, you should filter out the data for channels without sensors.

#### **Saving configuration settings (WLS-TEMP and WLS-TC)**

*Insta*Cal allows you to save configuration settings to a file, or to load a configuration from a previously saved file.

- Each WLS-TEMP channel can be configured to measure temperature data collected by one of five categories of temperature sensors: thermistors, thermocouples, RTDs, semiconductors, and *Disabled*.
- Each WLS-TC channel can be configured to measure temperature data collected by one of eight types of thermocouples.

#### **Recommended warm-up time**

Allow the WLS-TEMP and WLS-TC to warm-up for 30 minutes before taking measurements. This warm-up time minimizes thermal drift and achieves the specified rated accuracy of measurements.

For RTD or thermistor measurements, this warm-up time is also required to stabilize the internal current reference.

#### **Calibration**

Any time the sensor category is changed in the configuration for the WLS-TEMP, a calibration is automatically performed by *Insta*Cal. If the device has not been warmed up when this occurs, you should recalibrate after the specified warm-up time.

#### **Error codes**

- The UL returns *-9999* when a value is out of range or an open connection is detected.
- The UL returns *-9000* when the device is not ready. This usually occurs right after the device is powered up and calibration factors are being loaded.
- With wireless operations, the UL returns NOREMOTEACK when the signal is not strong enough for communication between the interface device and the remote device.

#### **Miscellaneous functions and methods supported**

UL: cbFlashLED() UL for .NET: FlashLED()

Causes the USB LED on a Measurement Computing USB module to blink. When you have several modules connected to the computer, use these functions to identify a particular module by making its LED blink.

# **Other Hardware**

# **Introduction**

This chapter provides details on using communications boards in conjunction with the Universal Library and Universal Library for .NET. Boards released after the printing of this user's guide will be described in Readme files on the Universal Library disk.

# **COM422 Series**

No library functions are supported for these boards, but *Insta*Cal can be used to configure the serial protocol in conjunction with the  $Set422$ .  $exe$  utility. All other serial communications are handled by Windows standard serial communications handlers.

# **COM485 Series**

The **COM485** Series board supports the UL function cbRS485() and the UL for .NET method RS485() for controlling the transmit and receive enable register. All other serial communications are handled by Windows standard serial communications handlers.

# **Appendix – MCC Device IDs**

This Appendix lists the device ID associated with each MCC hardware type. This information is returned by the BoardName and BoardNum arguments.

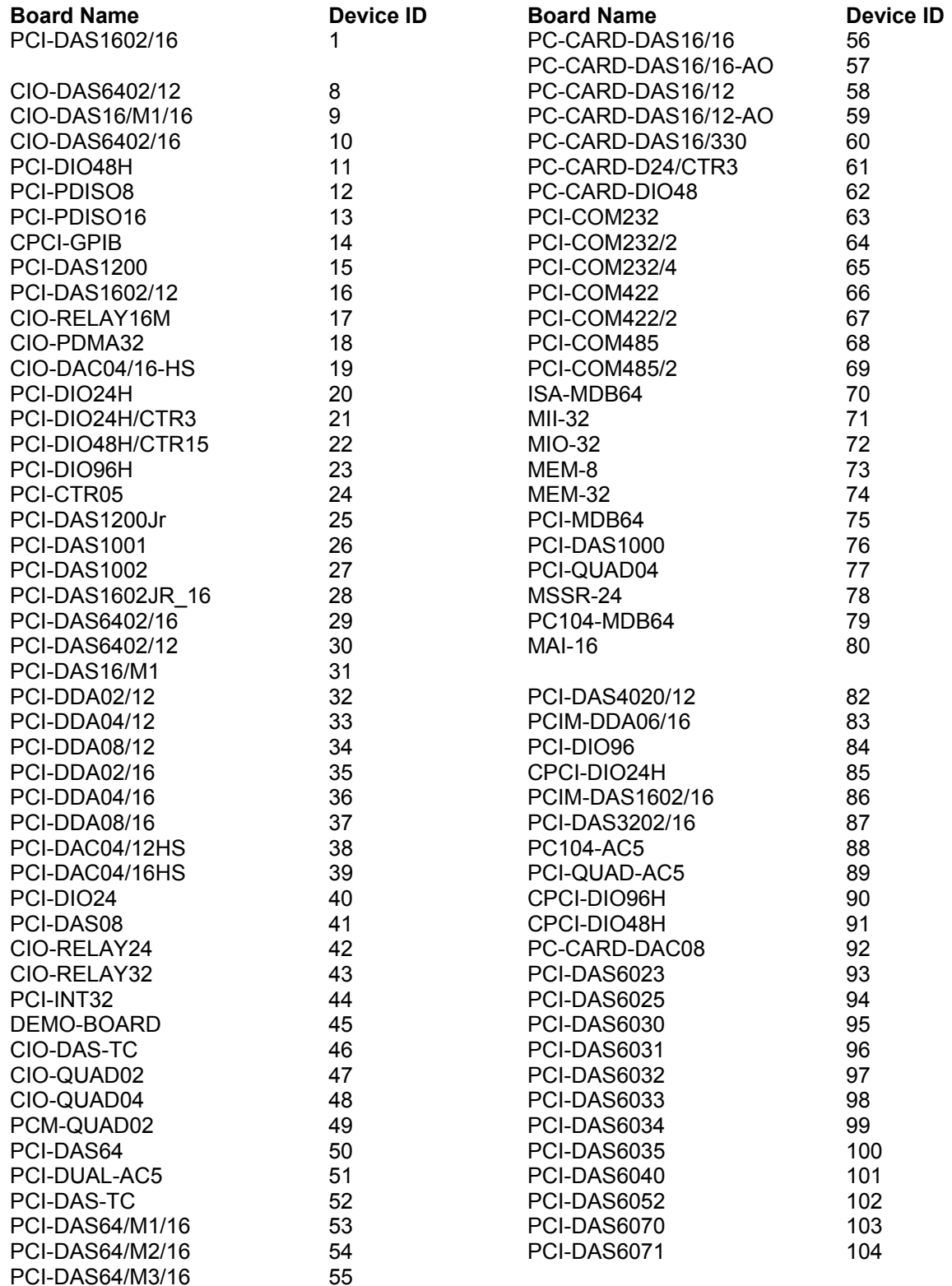

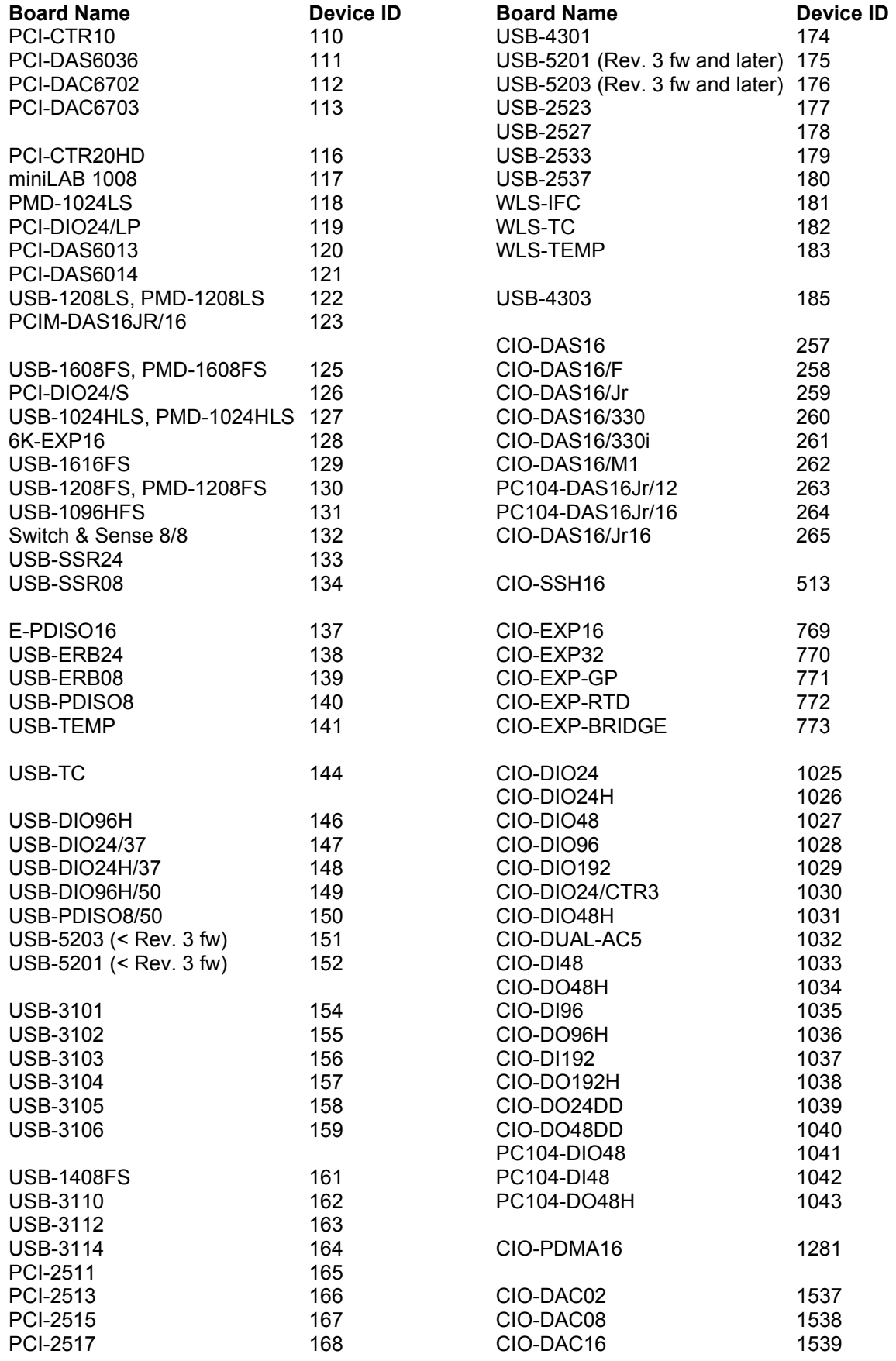

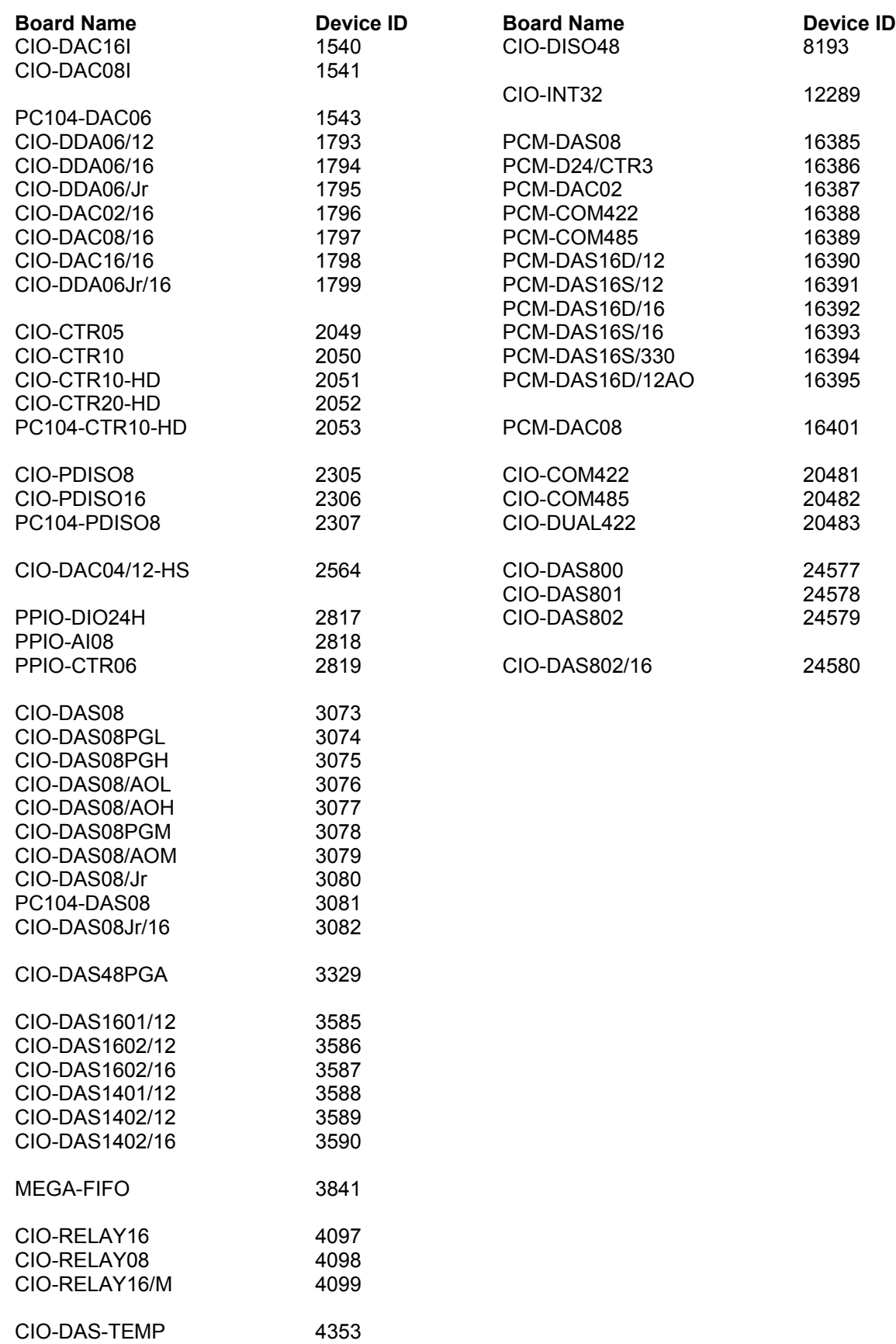

**Measurement Computing Corporation 10 Commerce Way Suite 1008 Norton, Massachusetts 02766 (508) 946-5100 Fax: (508) 946-9500 E-mail: [info@mccdaq.com](mailto:info@mccdaq.com) [www.mccdaq.com](http://www.mccdaq.com/)**